4H358D0180009

# $T \mathsf{E} \mathsf{C} \mathcal{O} \otimes \mathsf{Westinghouse}$

# **Installation Manual**

# MA7200 *AC Inverter*

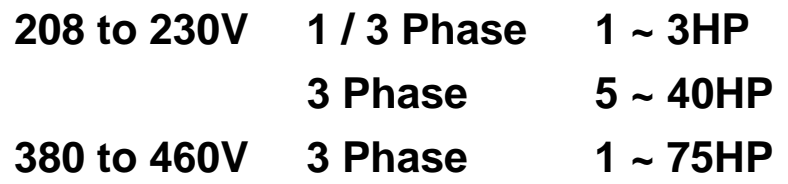

# **SAFE OPERATION NOTES**

Read this instruction manual thoroughly before installation, operation, maintenance or inspection of the inverter. Only authorized personnel should be permitted to perform maintenance, inspections or parts replacement.

In this manual, notes for safe operation are classified as: "WARNING" or "CAUTION".

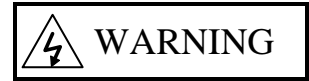

WARNING : Indicates a potentially hazardous situation that, if not avoided, could result in death or serious injury to personnel.

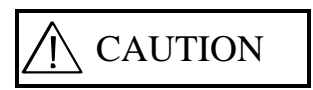

CAUTION : Indicates a potentially hazardous situation that, if not avoided, may result in minor or moderate injury to personnel and damage to the equipment.

#### ■ "WARNING" and "CAUTION"

### WARNING

• Always turn off the input power supply before wiring terminals.

• After turning OFF the main circuit power supply, do not touch the circuit

components until the "CHARGE" LED is extinguished.

• Never connect power circuit output U/T1, V/T2, W/T3 to AC power supply.

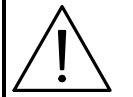

# CAUTION

- When mounting the MA7200 in a separate enclosure, install a fan or other cooling device to keep the intake air temperature below  $113^{\circ}F(45^{\circ}C)$ .
- Do not perform a withstand voltage test to the inverter.
- All the parameters of the inverter have been preset at the factory. Do not change the settings unnecessarily.

This inverter has been placed through demanding tests at the factory before shipment. After unpacking, check for the following:

- 1. Verify that part numbers on shipping carton and unit match the purchase order sheet and/or packing list.
- 2. Do not install or operate any inverter that is damaged or missing parts.
- 3. Do not install or operate any inverter that has no QC marking. Contact your local TECO authorized distributor or TECO representative if any of the above irregularities have been found.

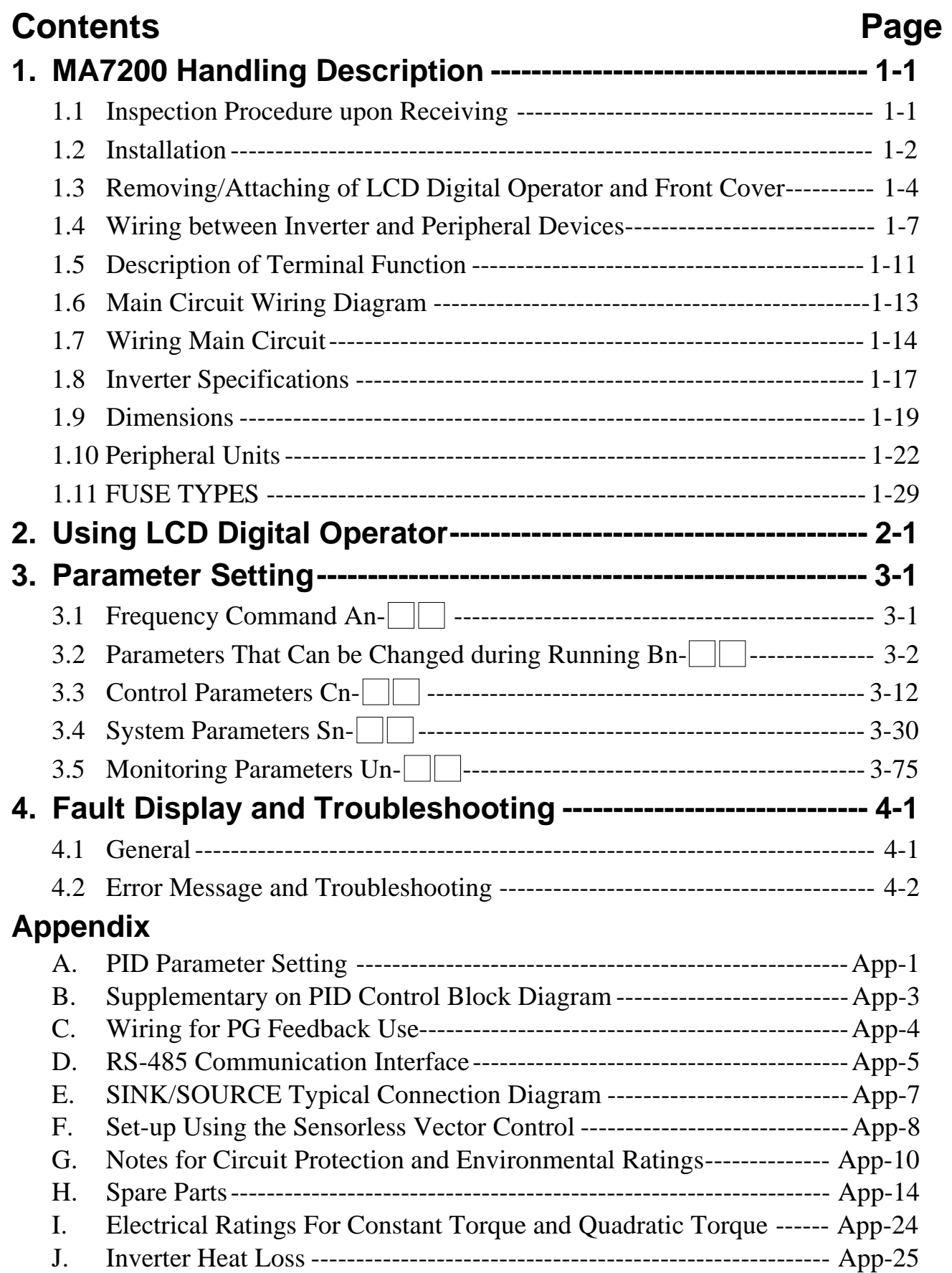

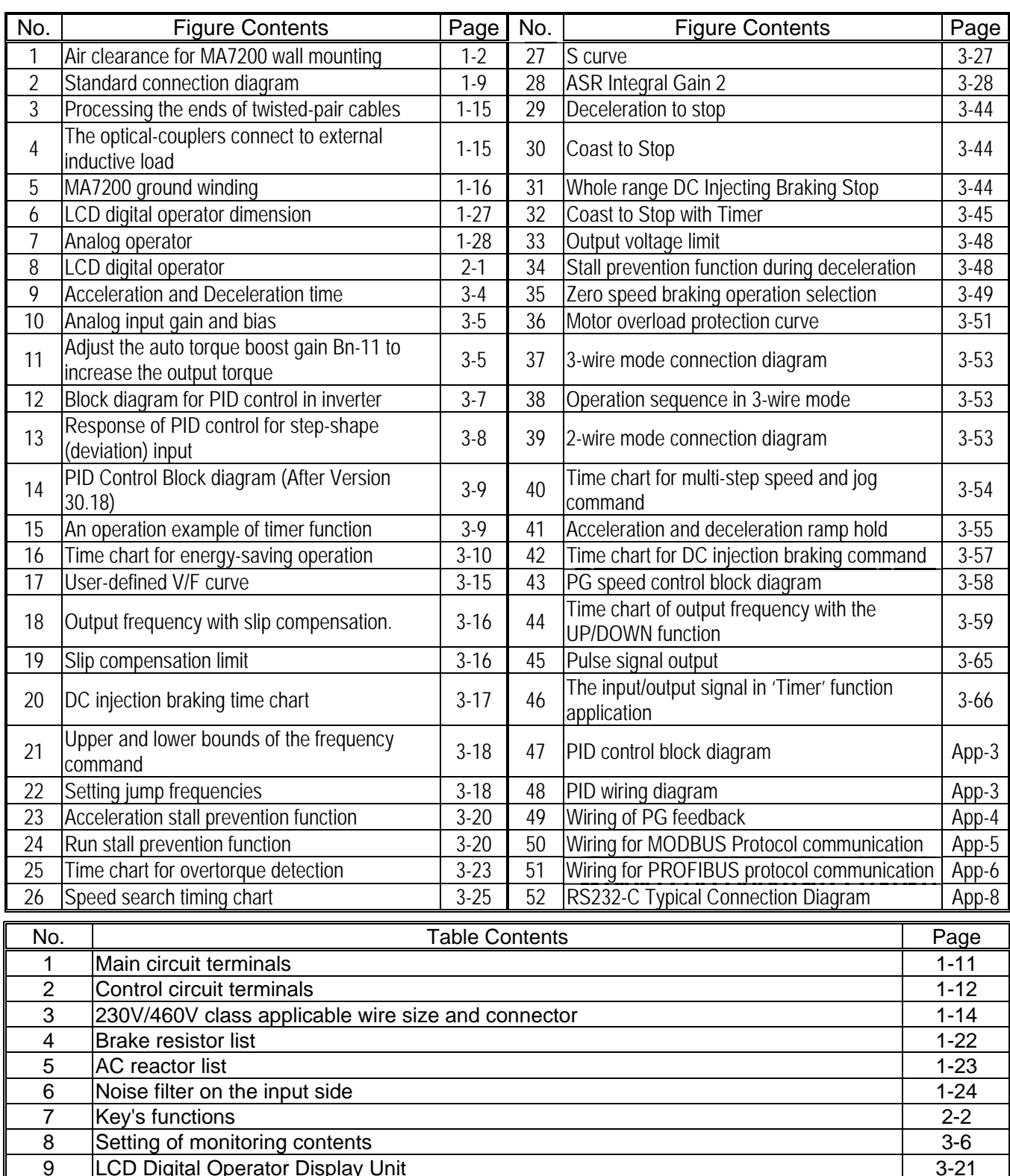

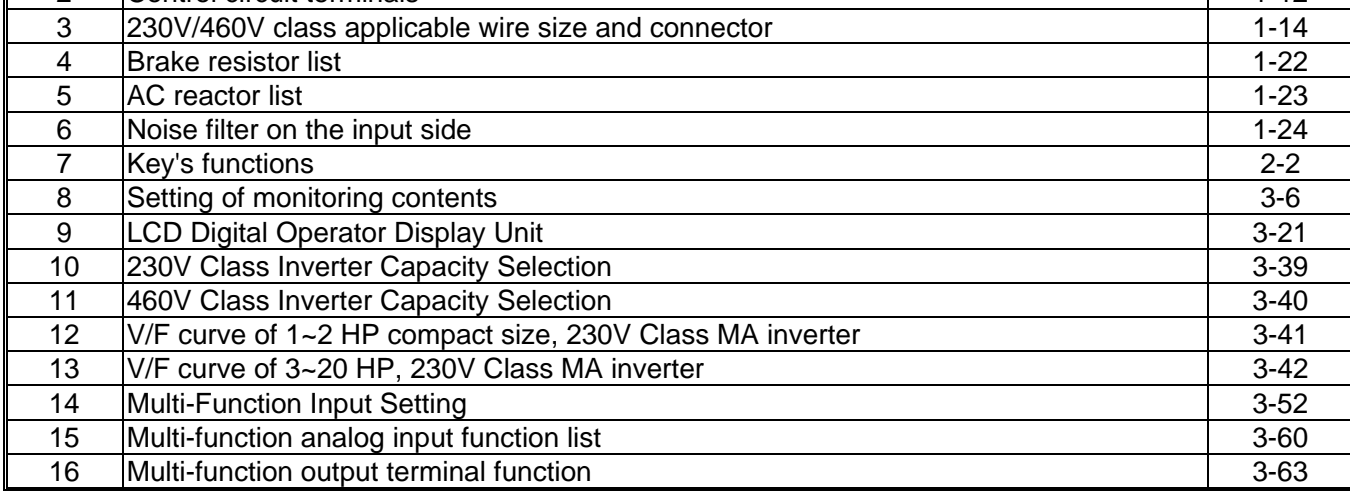

# **1. MA7200 Handling Description**

# **1.1 Inspection Procedure upon Receiving**

Before delivery, Every MA7200 inverter has been properly adjusted and passed the demanding function test. After receiving the inverter, the customer should take it out and follow the below procedure:

- ‧ Verify that the Type No. of the inverter you've received is the same as the Type No. listed on your purchase order. (Please read the Nameplate)
- ‧ Observe the condition of the shipping container and report any damage immediately to the commercial carrier that has delivered your inverter.
	- Inverter nameplate:

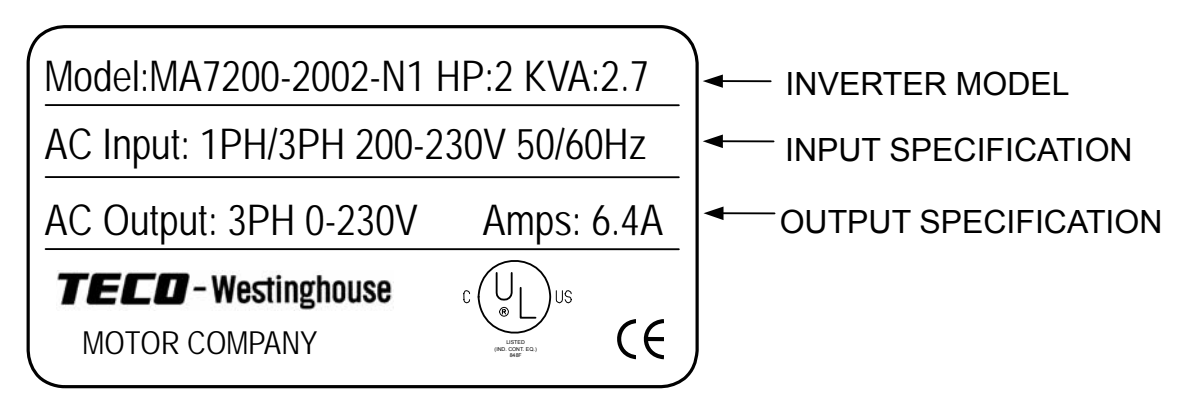

Inverter model number :

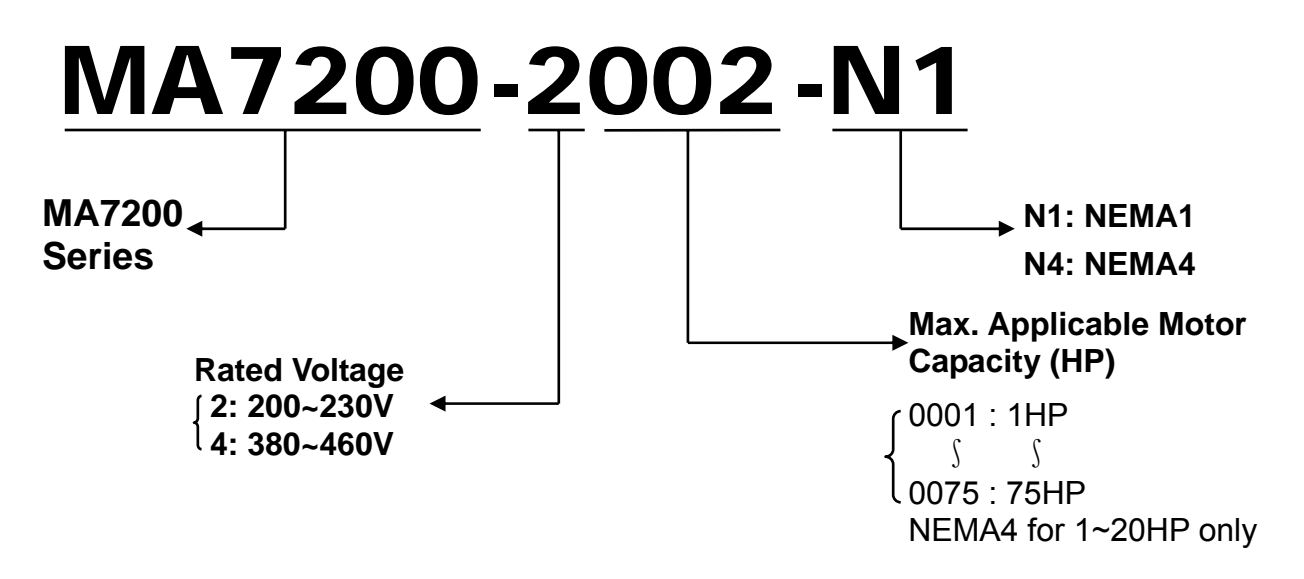

## 1.2 Installation

When installing the inverter, always provide the following space to allow normal heat dissipation.

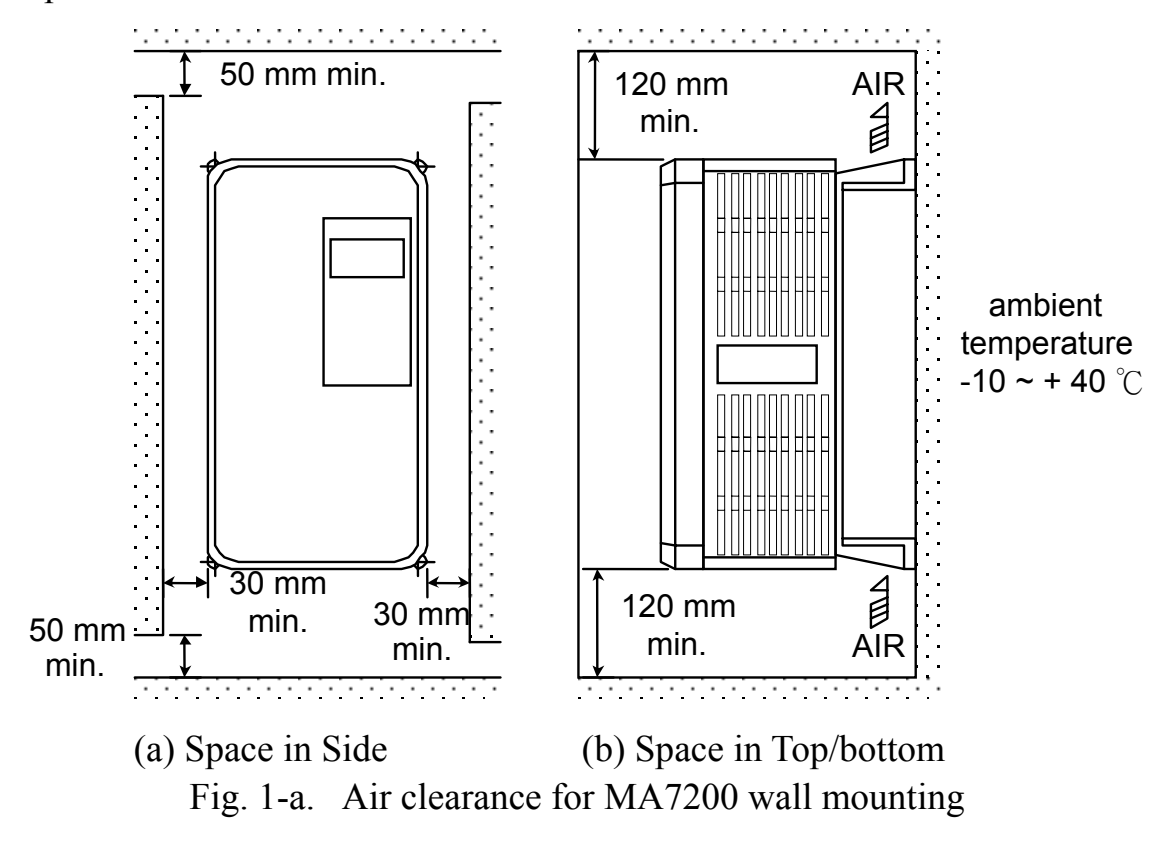

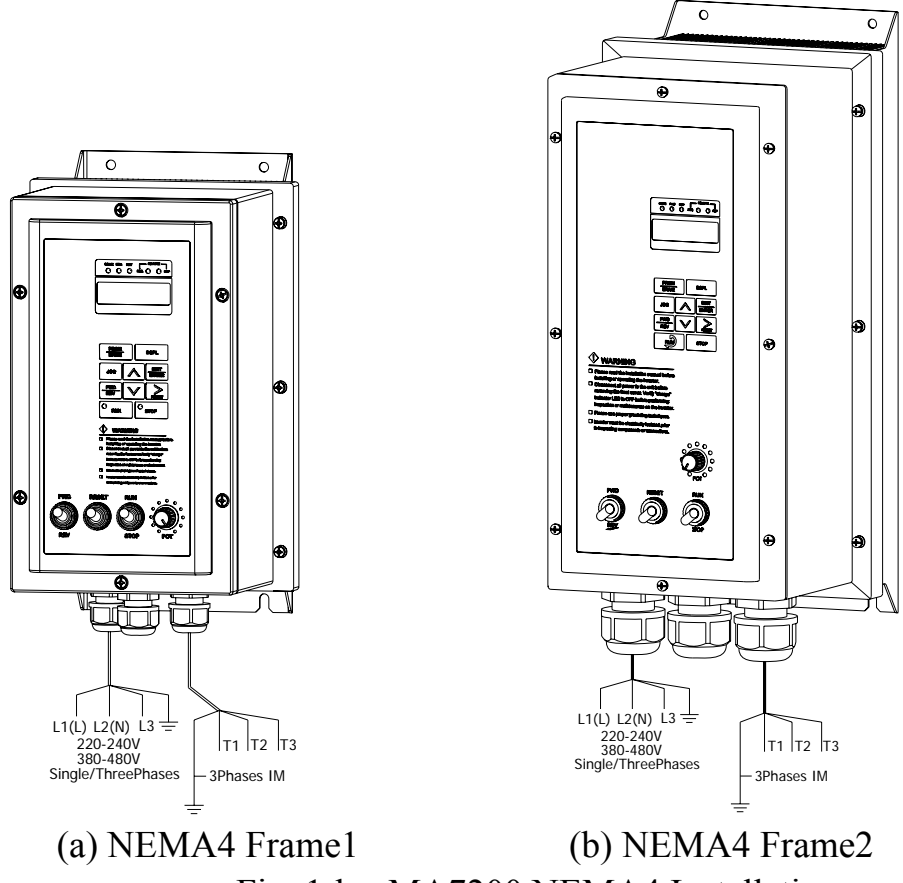

Fig. 1-b. MA7200 NEMA4 Installation

# **CAUTION**

Location of equipment is important to achieve proper performance and normal operating life. The MA7200 inverter should be installed in area where the following conditions exist.

- Ambient temperature:  $+14$  to  $104^{\circ}$ F, (-10 to  $40^{\circ}$ C).
- Install the MA7200 in a location protected from rain, moisture and direct sunlight.
- Install the MA7200 in a location free from harmful mists, gases, liquids, airborne dusts and metallic particles.
- Install the MA7200 in a location free from vibration and electromagnetic noise. (i.e. welding machines, power units, etc…)
- When mounting multiple units in a common enclosure, install a cooling fan or some other means to cool the air entering the inverter to at least  $113^{\circ}F (+45^{\circ}C)$  or below.

# 1.3 Removing/Attaching the Digital Operator and Front cover

# **CAUTION**

Please disassemble Front Cover before you connect wires to terminals on MA7200 models.

- 230V 1~25HP & 460V 1~30HP models: Plastic instructions, so please disconnect LCD Digital Operator before you disassemble Front Cover. After you finished the wiring connection, assemble Front Cover first then reinstall LCD Digital Operator.
- 230V 30HP · 40HP & 460V 40~75HP: Iron instructions, you can disassemble Front Cover for wiring connection without disconnect LCD Digital Operator. Then reinstall Front Cover back after you finished wiring connection.

#### **MA7200 disassembly / Assembly procedures will be depended on different model as follows:**

(A)For 230V : 1-2HP, 460V : 1-2HP

- $\bullet$  MA7200-2001-N1  $\bullet$  MA7200-4001-N1
- $\bullet$  MA7200-2002-N1  $\bullet$  MA7200-4002-N1

■ Removing the digital operator :

Take off the two screws on the front cover in the place a and b. Remove the front cover and take off the screws in the place c and d. Disconnect the RS-232 cable connector on the backside of the LCD digital operator. Lift and remove digital operator.

■ Attaching the front cover and digital operator: Connect the RS-232 cable connector on the back of the LCD digital operator.

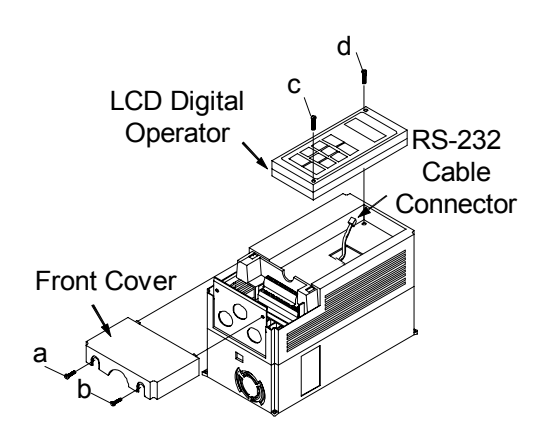

Attach the digital operator and tighten the screws in the place c and d. Insert the tabs of the upper part of front cover into the groove of the inverter and tighten the screws in the place a and b.

#### (B) For 230V : 3-10HP, 460V : 3-10HP

- $\bullet$  MA7200-2003-N1  $\bullet$  MA7200-4003-N1
- $\bullet$  MA7200-2005-N1  $\bullet$  MA7200-4005-N1
	-
- 
- 
- $\bullet$  MA7200-2007-N1  $\bullet$  MA7200-4007-N1
- $\bullet$  MA7200-2010-N1  $\bullet$  MA7200-4010-N1

■ Removing the digital operator

Take off the screws in the place a. and b.

Press the lever on the side of the digital operator in the direction of arrow 1 to unlock the digital operator.

Disconnect the RS-232 cable connector on the back side of the LCD digital operator. Lift the digital operator in the direction of arrow 2 to remove the digital operator.

#### ■ Removing the front cover

Press the left and right sides of the front cover in the directions of arrow 1 and lift the bottom of the cover in the direction of arrow 2 to remove the front cover.

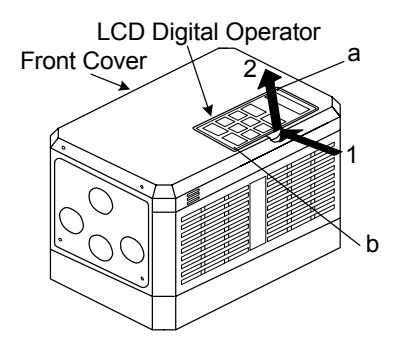

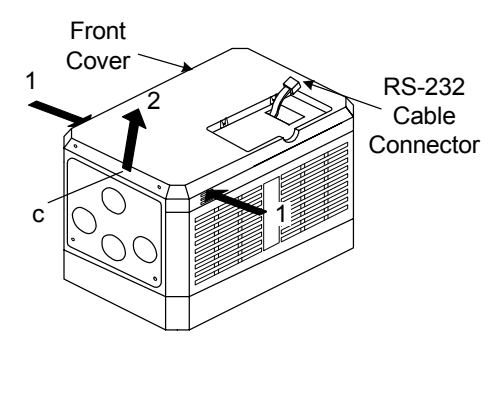

■ Mounting the front cover and digital operator

Insert the tab of the upper part of front cover into the groove of the inverter and press the lower part of the front cover onto the inverter until the front cover snaps shut.

Connecting the RS-232 cable connector on the back side of the LCD digital operator and hook the digital operator at a on the front cover in the direction of arrow 1.

Press the digital operator in the direction of arrow 2 until it snaps in the place b and then tighten the screws in the place c and d. (on the front cover)

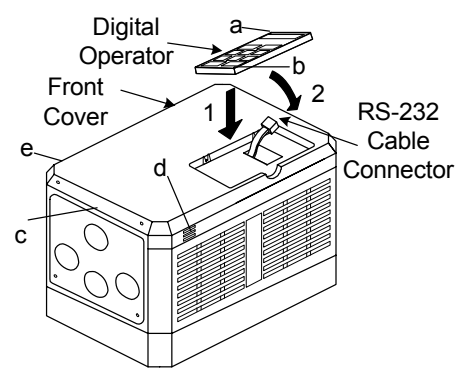

#### (C) For 230V 15,20HP and 460V 15,20HP Series

- $\cdot$  MA7200-2015-N1  $\cdot$  MA7200-4015-N1
- $\bullet$  MA7200-2020-N1  $\bullet$  MA7200-4020-N1

#### ■ Removing the digital operator :

Take off the screws in the place a. and b. Disconnect the RS-232 cable connector on the back side of the LCD digital operator and then lift the digital operator upwards.

#### ■ Removing the front cover :

Loosen the two screws of the front cover in the place c and d. And lift the bottom of the front cover to remove the front cover.

■ Mounting the front cover and digital operator :

Insert the tab of the upper part of front cover into the groove of the inverter and tighten the screws in the place c and d.

Connect the RS-232 cable connector on the back of the LCD digital operator.

Attach the digital operator and tighten the screws in the place a and b.

(D)For 230V 30~40HP and 460V 40~75HP Series

■ Removing the front cover: Loosen the two screws of the front cover in the place a. and b. Then loosen the two screws c and d, lift the front cover upwards. (Don't removing the digital operator.)

■ Mounting the front cover: Press the front cover and then tighten the screws in the place a, b, c and d.

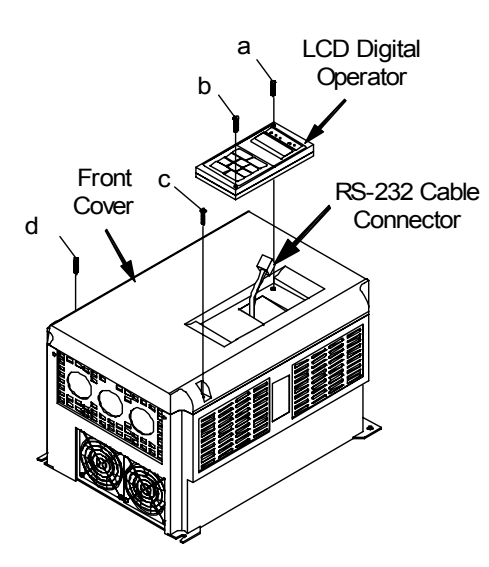

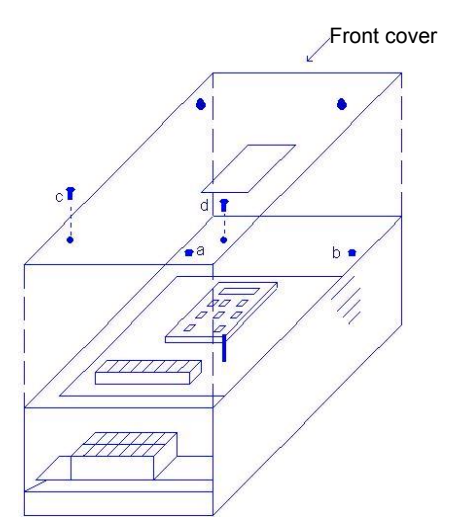

## 1.4 Wiring between Inverter and Peripheral devices and notice

# CAUTION

- 1. After turning OFF the main circuit power supply, do not touch the circuit components or change any circuit components before the "CHARGE" lamps extinguished. (It indicates that there is still some charge in the capacitor).
- 2. Never do wiring work or take apart the connectors in the inverter while the power is still on.
- 3. Never connect the inverter output U/T1, V/T2, W/T3 to the AC source.
- 4. Always connect the ground lead E to ground.
- 5. Never apply high voltage test directly to the components within the inverter. (The semiconductor devices are vulnerable to high voltage shock.)
- 6. The CMOS IC on the control board is vulnerable to ESD. Do not try to touch the control board.
- 7. If Sn-03 is 7,9,11 (2-wire mode) or is 8, 10, 12 (3-wire mode), except parameter settings of Sn-01 and Sn-02, the other parameter settings will return to their initial settings at factory. If the inverter is initially operated in 3-wire mode (Sn-03= 8, 10, 12), the motor will rotate in CCW sense after setting changed to 2-wire mode.  $(Sn-03= 7, 9, 11)$ . Be sure that the terminals 1 and 2 are OPEN so as not to harmful to personal or cause any potential damage to machines.

# **CAUTION**

1. Determine the wire size for the main circuit so that the line voltage drop is within 2% of the rated voltage. If there is the possibility of excessive voltage drop due to wire length, use a larger wire (larger diameter) suitable to the required length

Line voltage drop(V) =  $\sqrt{3}$  × wire resistance( $\Omega$ /km) × wire length(m) × current(A) × 10<sup>-3</sup>

2. If the length of the cable wire between the inverter and the motor exceeds 30m, use a lower carrier frequency for PWM (adjust the parameter Cn-34). Refer to Page 3-21

Example of connection between the MA7200 and typical peripheral devices are shown as below.

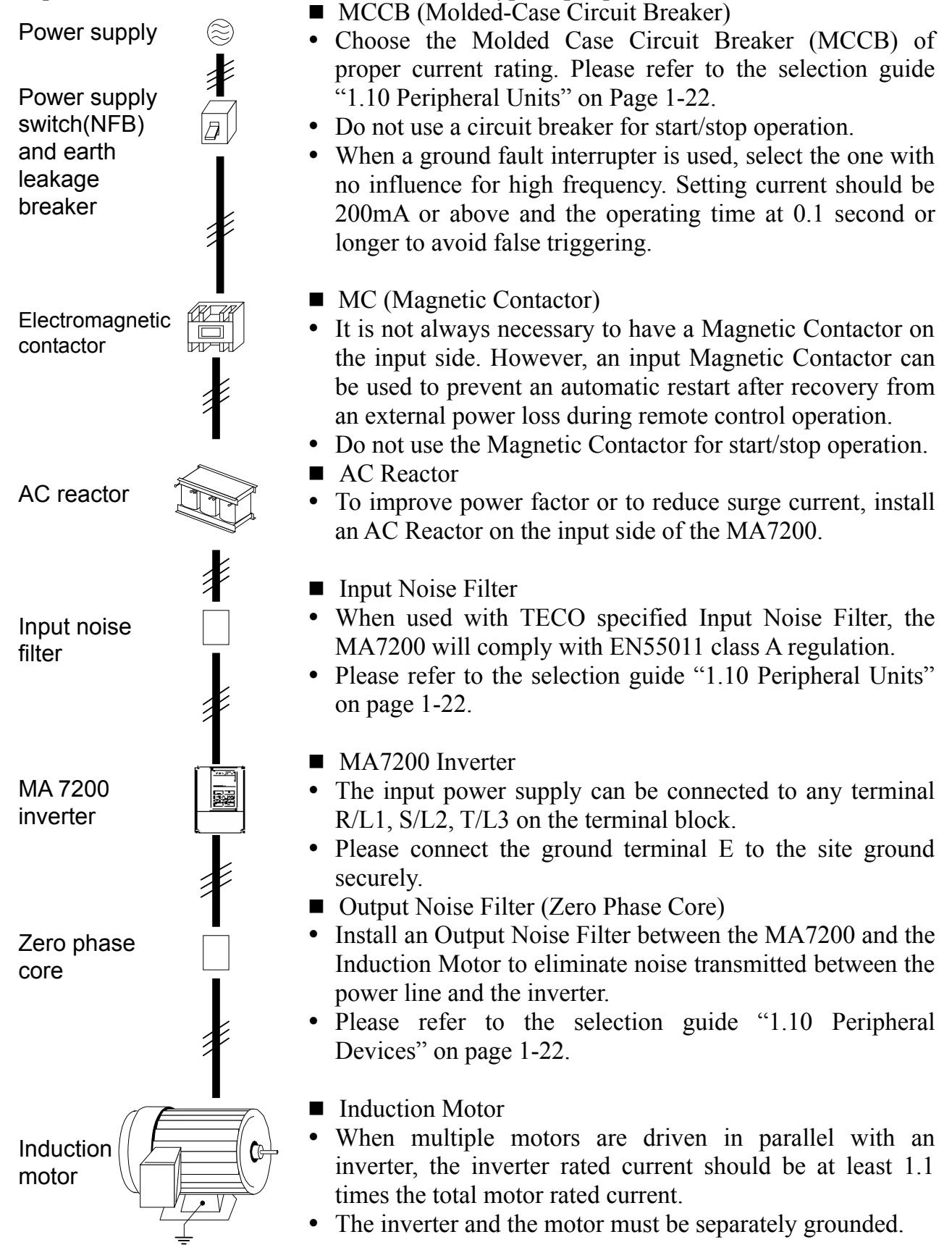

#### ■ Standard Connection Diagram

The standard connection diagram of MA7200 is shown in Fig. 2. The sign  $\odot$ indicates the main circuit terminal and the sign  $\bigcirc$  indicates control circuit terminal. The terminal function and arrangement are summarized in Table 1 and Table 2. There are three types of control board, the terminal arrangement is shown as below.

(A) For Compact Size Type 230V : 1-2HP, 460V : 1-2HP (NEMA4 are the same)  $\cdot$  MA7200-2001/2-N1  $\cdot$  MA7200-4001/2-N1

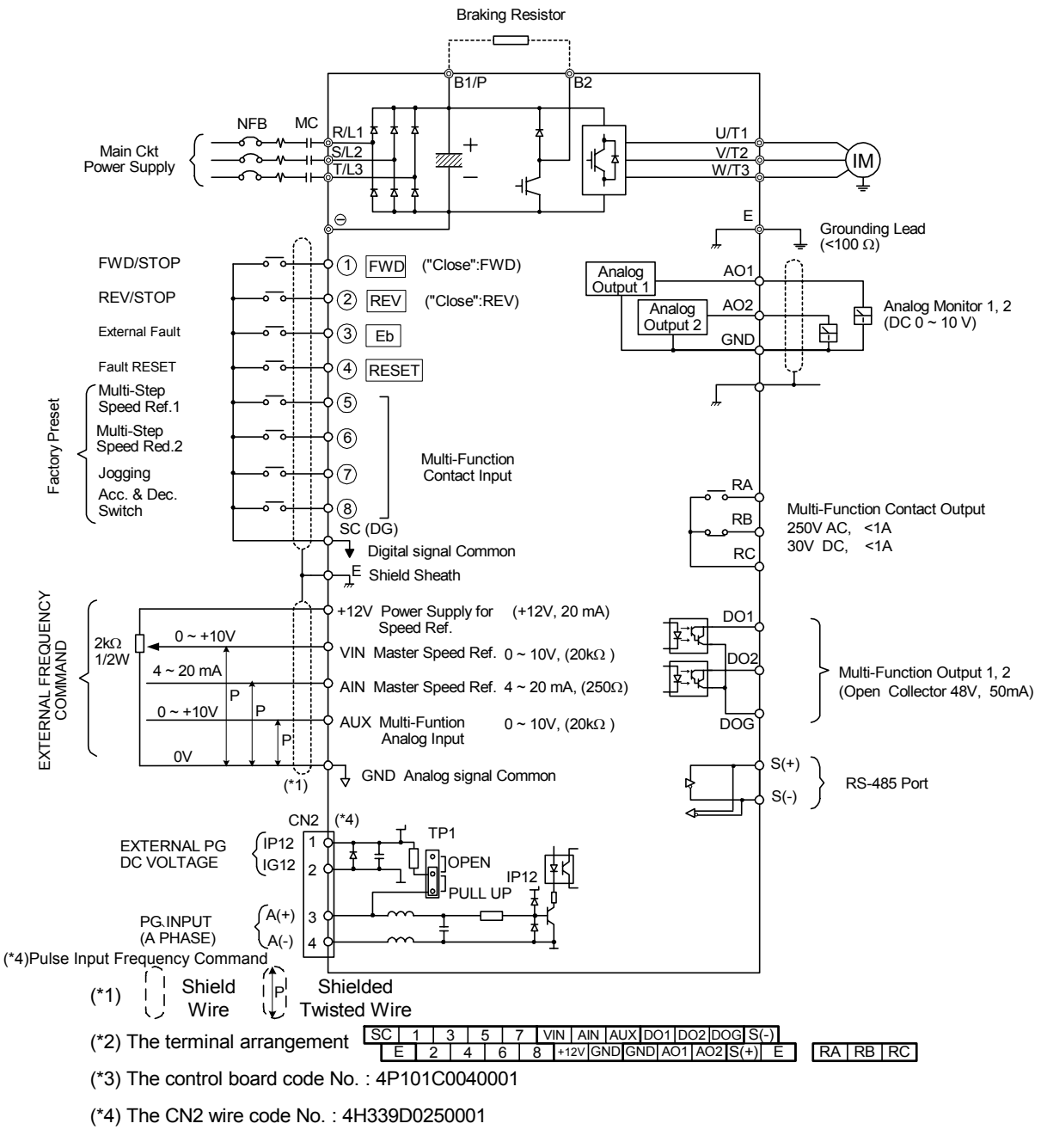

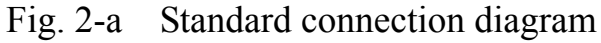

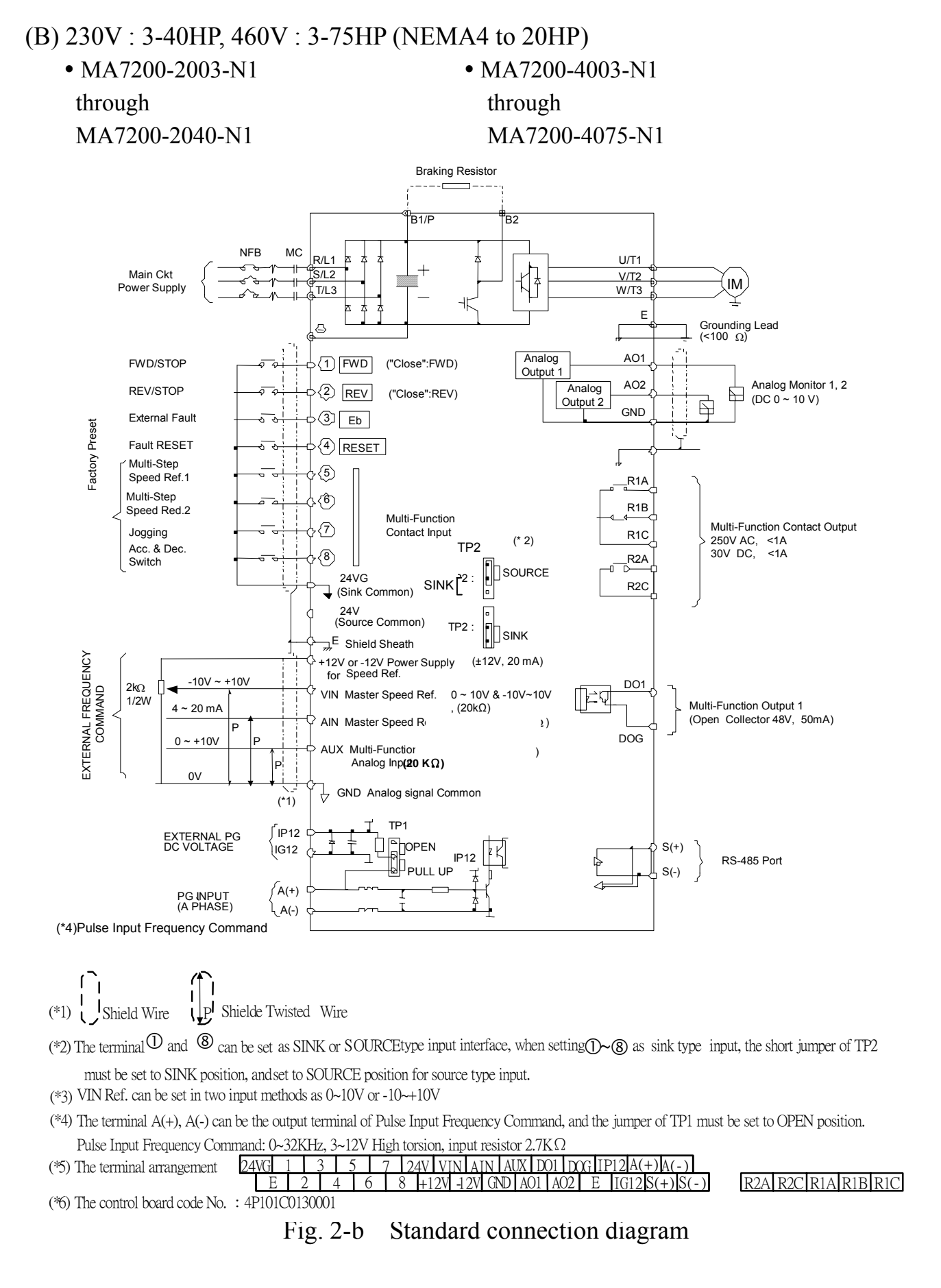

#### http://store.iiic.cc/

#### 1.5 Description of terminal function **Table 1 Main circuit terminals**

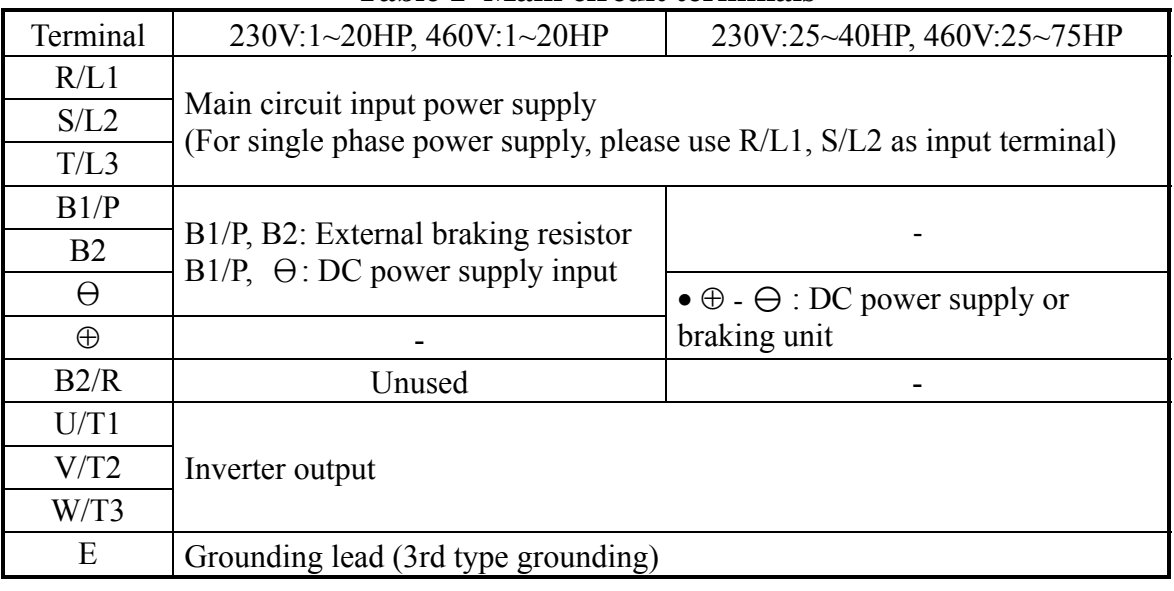

#### Terminal block configuration

• 230V :  $1 \sim 2HP$  • 460V :  $1 \sim 2HP$ 

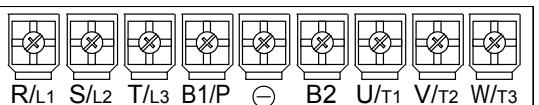

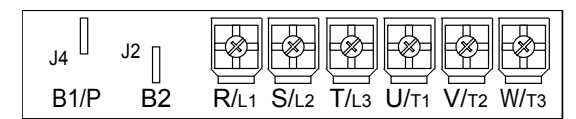

•  $230V : 3~5HP$ 

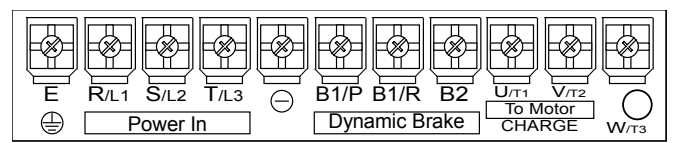

•  $460V : 3~5HP$ 

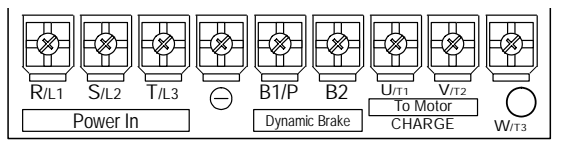

• 230V/460V : 7.5~10HP

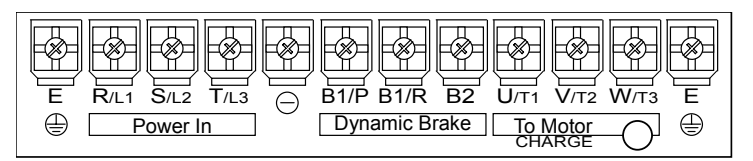

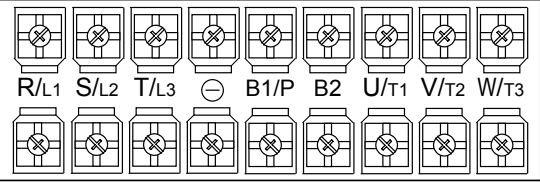

˙230V/460V : 15~20HP ˙ 230V : 25~40HP, 460V : 25~75HP

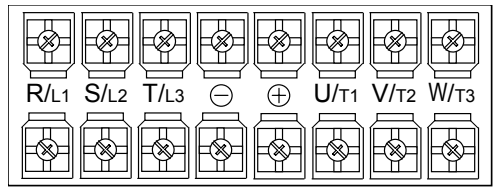

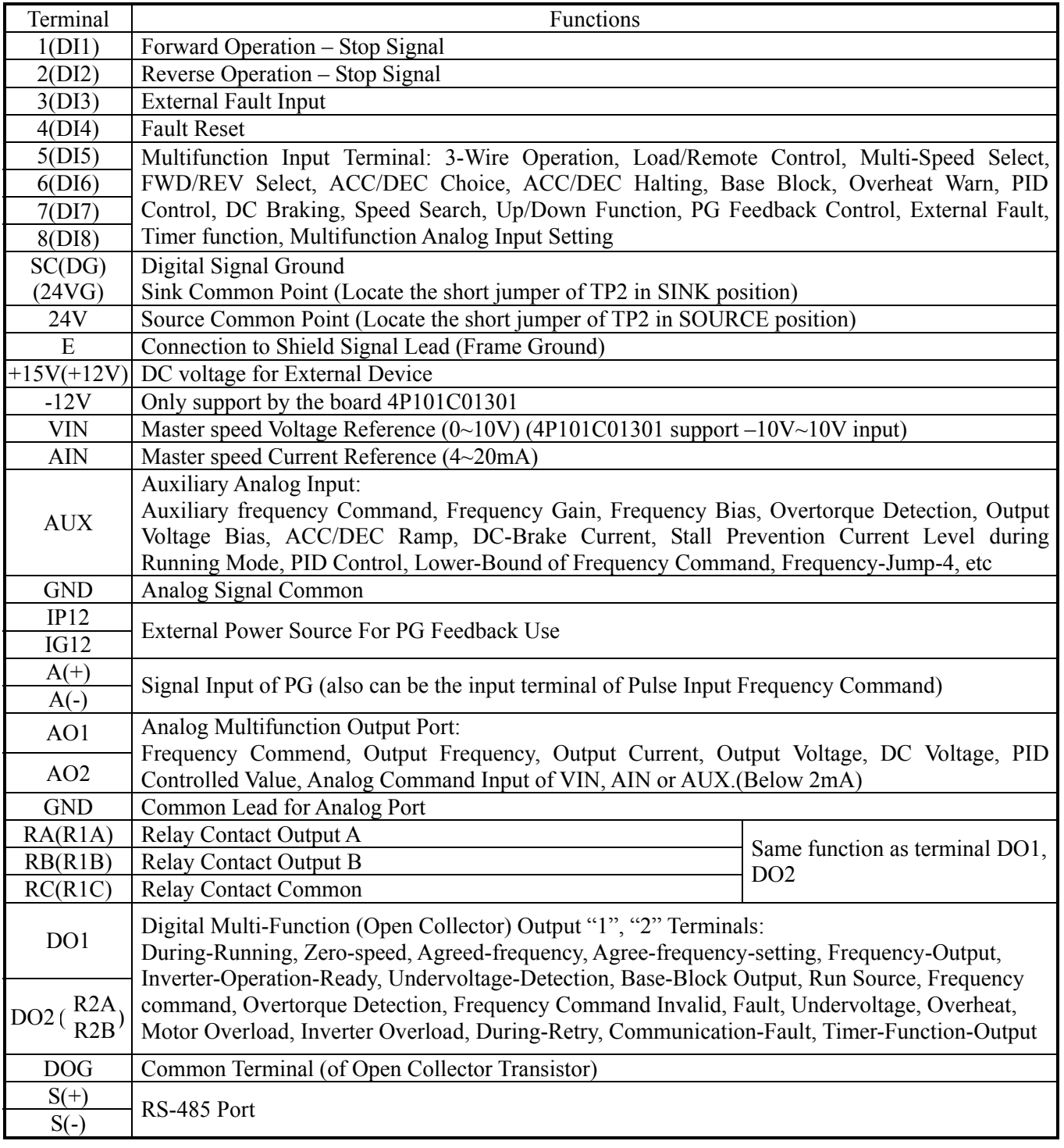

#### **Table 2 Control circuit terminals**

#### Caution

• Use the control circuit terminals VIN, AIN according the setting of Sn-24.<br>• The MAX. Output current at terminal  $(+15V \text{ or } +12V)$  is 20mA.

• The MAX. Output current at terminal  $(+15V \text{ or } +12V)$  is 20mA.<br>• The multi-function analog output terminals AO1. AO2 is a dedi-

The multi-function analog output terminals AO1, AO2 is a dedicated output for a frequency meter, ammeter, etc. Do not use these 2 analog outputs for feedback control or any other control purpose.

#### 1.6 Main Circuit Wiring Diagram

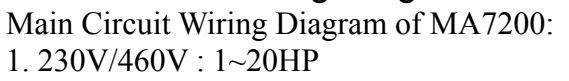

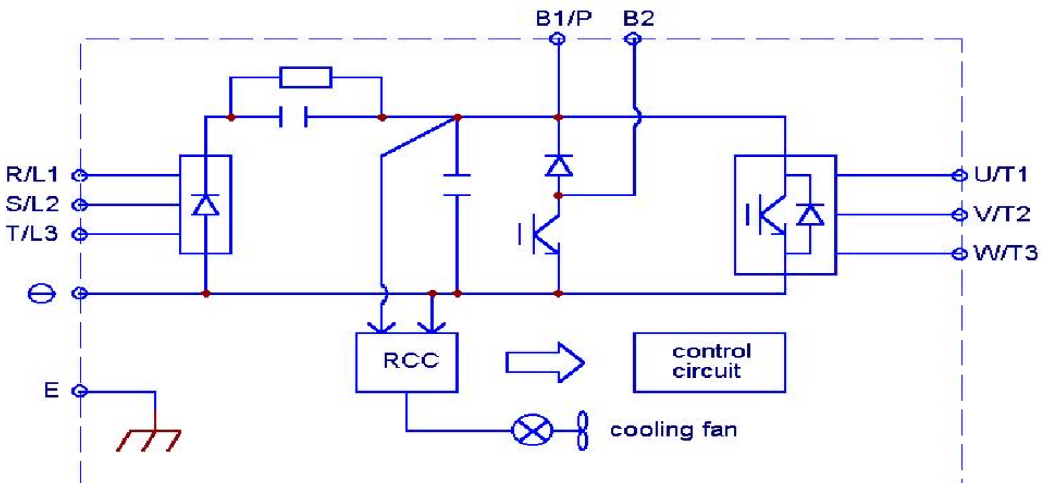

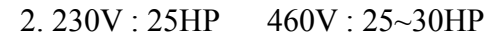

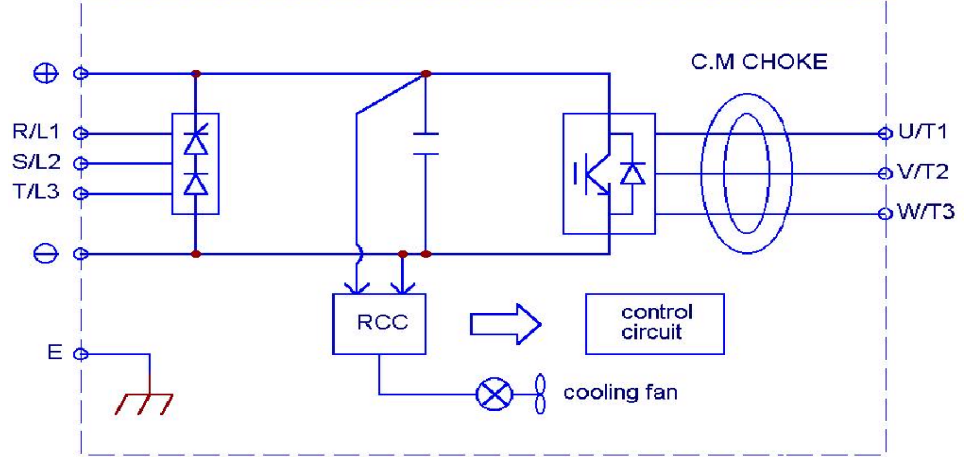

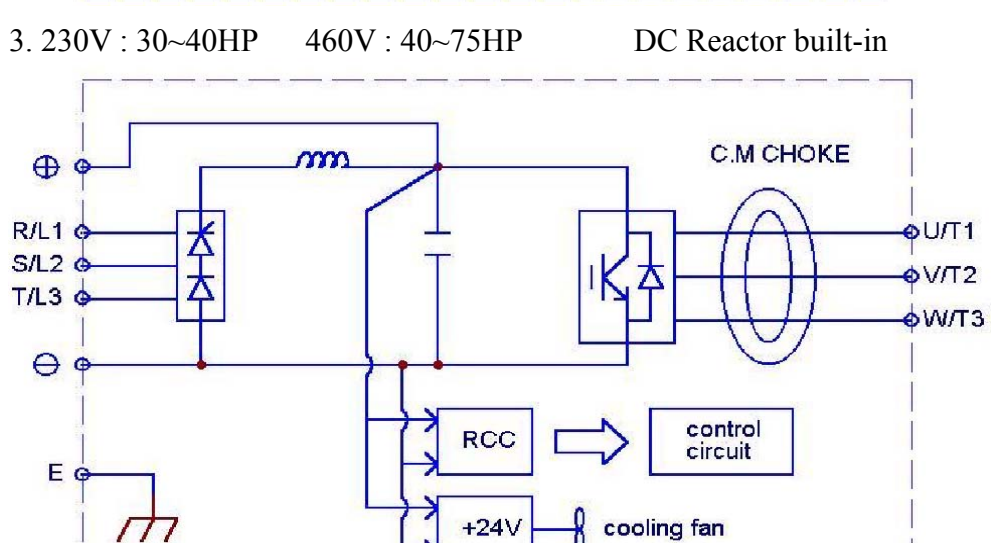

## 1.7 Wiring main circuit and notice

#### ■ Main circuit wiring

The non-fusible-breaker (NFB) should be installed between the AC source and the R/L1-S/L2-T/L3 input terminal of MA7200 inverter. The user can make his own decision of installing electromagnetic contactor block (MCB) or not. To protect against the false triggering of leakage-current, the user should install a leakage current breaker with amperage sensitivity $\geq$ 200mA and operation time $\geq$ 0.1 sec.

| MA7200 model          |                                                  |                     |                         | Wire size (mm <sup>2</sup> ) |                                     |                   |                |          |
|-----------------------|--------------------------------------------------|---------------------|-------------------------|------------------------------|-------------------------------------|-------------------|----------------|----------|
| Power<br>supply       | Applicable<br>Power Rating<br>(HP) <sup>*1</sup> | Rated<br><b>KVA</b> | Rated<br>current<br>(A) | Main<br>circuit*2            | Ground<br>connection<br>wire $E(G)$ | Control<br>wire*3 | NFB*4          | MCB*4    |
| 230V<br>$1\Phi/3\Phi$ | 1HP                                              | $\overline{2}$      | 4.8                     | $2 \sim 5.5$                 | $2 \sim 5.5$                        | $0.5 - 2$         | TO-50EC(15A)   | $CN-11$  |
|                       | 2HP                                              | 2.7                 | 6.4                     | $2 \sim 5.5$                 | $3.5 \sim 5.5$                      | $0.5 - 2$         | TO-50EC(20A)   | $CN-11$  |
|                       | 3HP                                              | $\overline{4}$      | 9.6                     | $3.5 \sim 5.5$               | $3.5 \sim 5.5$                      | $0.5 - 2$         | TO-50EC(20A)   | $CN-11$  |
|                       | 5.4HP                                            | 7.5                 | 17.5                    | 5.5                          | 5.5                                 | $0.5 - 2$         | TO-50EC(30A)   | $CN-16$  |
|                       | 7.5HP                                            | 10.1                | 24                      | 8                            | $5.5 - 8$                           | $0.5 - 2$         | TO-100S(50A)   | $CN-18$  |
|                       | 10HP                                             | 13.7                | 32                      | 8                            | $5.5 - 8$                           | $0.5 - 2$         | TO-100S(60A)   | $CN-25$  |
| 230V                  | 15HP                                             | 20.6                | 48                      | 14                           | 8                                   | $0.5 - 2$         | TO-100S(100A)  | $CN-50$  |
| $3\Phi$               | 20HP                                             | 27.4                | 64                      | 22                           | 8                                   | $0.5 - 2$         | TO-100S(100A)  | $CN-65$  |
|                       | 25HP                                             | 34                  | 80                      | 22                           | 14                                  | $0.5 - 2$         | TO-225S(150A)  | $CN-80$  |
|                       | 30HP                                             | 41                  | 96                      | 38                           | 14                                  | $0.5 - 2$         | TO-225S(175A)  | $CN-100$ |
|                       | 40HP                                             | 54                  | 130                     | 60                           | 22                                  | $0.5 - 2$         | TO-225S(175A)  | $CN-125$ |
|                       | 1HP                                              | 2.2                 | 2.6                     | $2 \sim 5.5$                 | $2 \sim 5.5$                        | $0.5 - 2$         | TO-50EC(15A)   | $CN-11$  |
|                       | 2HP                                              | 3.4                 | $\overline{4}$          | $2{\sim}5.5$                 | $3.5 \sim 5.5$                      | $0.5 - 2$         | TO-50EC(15A)   | $CN-11$  |
|                       | 3HP                                              | 4.1                 | 4.8                     | $2 \sim 5.5$                 | $3.5 \sim 5.5$                      | $0.5 - 2$         | $TO-50EC(15A)$ | $CN-11$  |
|                       | 5.4HP                                            | 7.5                 | 8.7                     | $2 \sim 5.5$                 | $3.5 \sim 5.5$                      | $0.5 - 2$         | TO-50EC(15A)   | $CN-18$  |
| 460V<br>3Ф            | 7.5HP                                            | 10.3                | 12                      | $3 - 5.5$                    | $3.5 \sim 5.5$                      | $0.5 - 2$         | TO-50EC(20A)   | $CN-18$  |
|                       | 10HP                                             | 12.3                | 15                      | 5.5                          | 5.5                                 | $0.5 - 2$         | TO-50EC(30A)   | $CN-25$  |
|                       | 15HP                                             | 20.6                | 24                      | 8                            | 8                                   | $0.5 - 2$         | TO-50EC(30A)   | $CN-25$  |
|                       | 20HP                                             | 27.4                | 32                      | 8                            | $\,8\,$                             | $0.5 - 2$         | TO-100S(50A)   | $CN-35$  |
|                       | 25HP                                             | 34                  | 40                      | 8                            | 8                                   | $0.5 - 2$         | TO-100S(75A)   | $CN-50$  |
|                       | 30HP                                             | 41                  | 48                      | 14                           | 8                                   | $0.5 - 2$         | TO-100S(100A)  | $CN-50$  |
|                       | 40HP                                             | 54                  | 64                      | 22                           | 8                                   | $0.5 - 2$         | TO-100S(100A)  | $CN-65$  |
|                       | 50HP                                             | 68                  | 80                      | 22                           | 14                                  | $0.5 - 2$         | TO-125S(125A)  | $CN-80$  |
|                       | 60HP                                             | 82                  | 96                      | 38                           | 14                                  | $0.5 - 2$         | TO-225S(175A)  | $CN-100$ |
|                       | 75HP                                             | 110                 | 128                     | 60                           | 22                                  | $0.5 - 2$         | TO-225S(175A)  | $CN-125$ |

**Table 3 230V and 460V class applicable wire size and connector** 

\*1 : It is assumed constant torque load.

\*2 : The main circuit has terminals of R/L1, S/L2, T/L3, U/T1, V/T2, W/T3, B1/P, B2/R, B2, $\Theta$ .

\*3 : The control wire is the wire led to the pin terminals of control board.

\*4 : In Table 3, the specified Part No. of NFB and MC are the item No. of the products of TECO. The customer can use the same rating of similar products from other sources. To decrease the noise interference, be sure to add R-C surge suppressor (R:  $10\Omega/5W$ , C:  $0.1\mu$ F/1000VDC) at the 2 terminals of coils of electromagnetic contactor.

■ External circuit wiring precaution:

(A) Control circuit wiring:

- (1) Separate the control circuit wiring from main circuit wiring (R/L1, S/L2, T/L3, U/T1, V/T2, W/T3) and other high-power lines to avoid noise interruption.
- (2) Separate the wiring for control circuit terminals RA-RB-RC (R1A-R2B-R2C) (contact output) from wiring for terminals  $\mathbb{O} \sim \mathbb{O}$ , A01, A02, GND, DO1, DO2, DOG 15V(or +12V, -12V), VIN, AIN, AUX, GND, IP12, IG12, A (+), A (-), S(+) and S(-).
- (3) Use the twisted-pair or shielded twisted-pair cables for control circuits to prevent operating faults. Process the cable ends as shown in Fig. 3. The max. wiring distance should not exceed 50 meter.

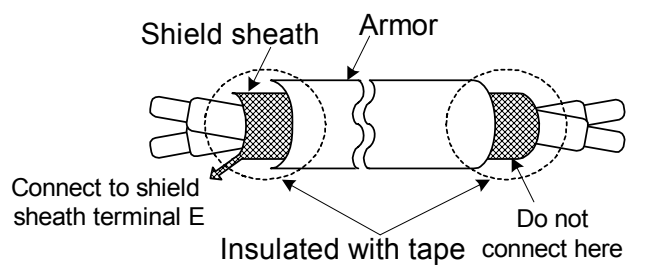

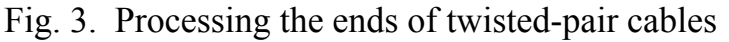

When the digital multi-function output terminals connect serially to an external relay, an anti-parallel freewheeling diode should be applied at both ends of relay, as shown below.

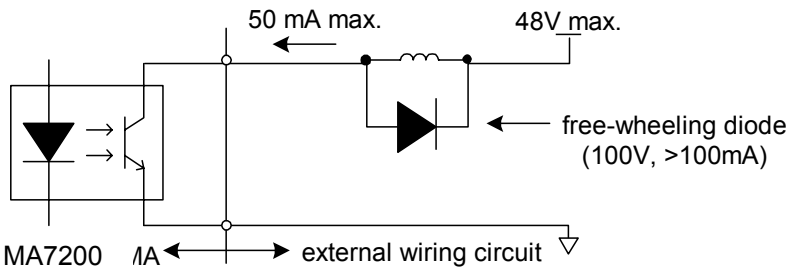

Fig. 4. The Optical-couplers connect to external inductive load

- (B) Wiring the main circuit terminals:
	- (1) Input power supply can be connected to any terminal R/L1, S/L2 or T/L3 on the terminal block. The phase sequence of input power supply is irrelevant to the phase sequence.
	- (2) Never connect the AC power source to the output terminals U/T1, V/T2 and. W/T3.
	- (3) Connect the output terminals U/T1, V/T2, W/T3 to motor lead wires U/T1, V/T2, and W/T3, respectively.
	- (4) Check that the motor rotates forward with the forward run source. Switch over any 2 of the output terminals to each other and reconnect if the motor rotates in reverse with the forward run source.
	- (5) Never connect a phase advancing capacitor or LC/RC noise filter to an output circuit.

#### (C) GROUNDING :

- (1) Always use the ground terminal (E) with a ground resistance of less than  $100\Omega$ .
- (2) Do not share the ground wire with other devices, such as welding machines or power tools.
- (3) Always use a ground wire that complies with the technical standards on electrical equipment and minimize the length of ground wire.
- (4) When using more than one inverter, be careful not to loop the ground wire, as shown below.

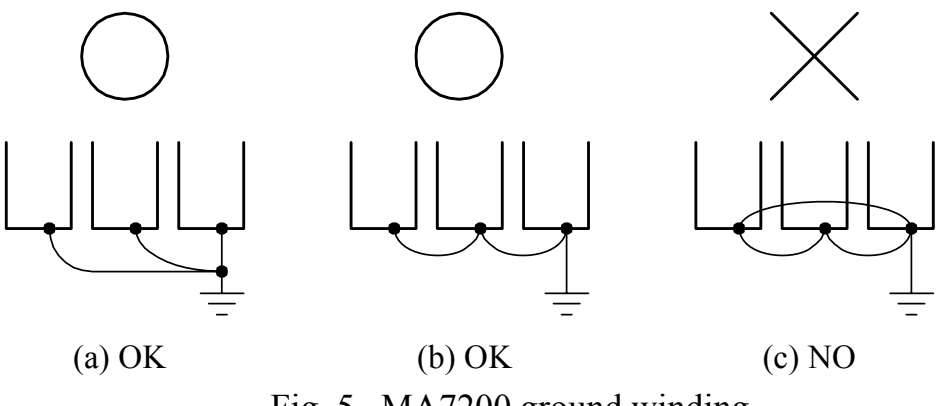

Fig. 5. MA7200 ground winding

- ‧Determine the wire size for the main circuit so that the line voltage drop is within 2% of the rated voltage. (If there is the possibility of excessive voltage drop, use a larger wire suitable to the required length)
- Installing an AC reactor If the inverter is connected to a large-capacity power source (600kVA or more), install an optional AC reactor on the input side of the inverter. This also improves the power factor on the power supply side.
- ‧If the cable between the inverter and the motor is long, the high-frequency leakage current will increase, causing the inverter output current to increase as well. This may affect peripheral devices. To prevent this, adjust the carrier frequency, as shown below:

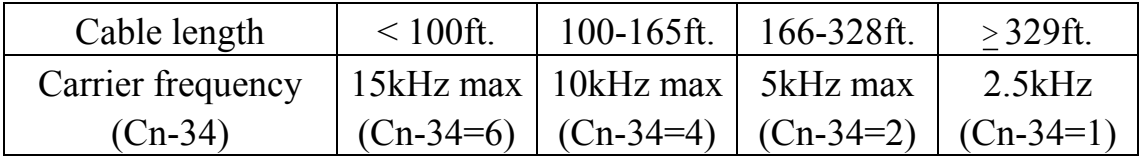

# 1.8 Inverter Specifications

## Basic Specifications

#### (a) 230V Series

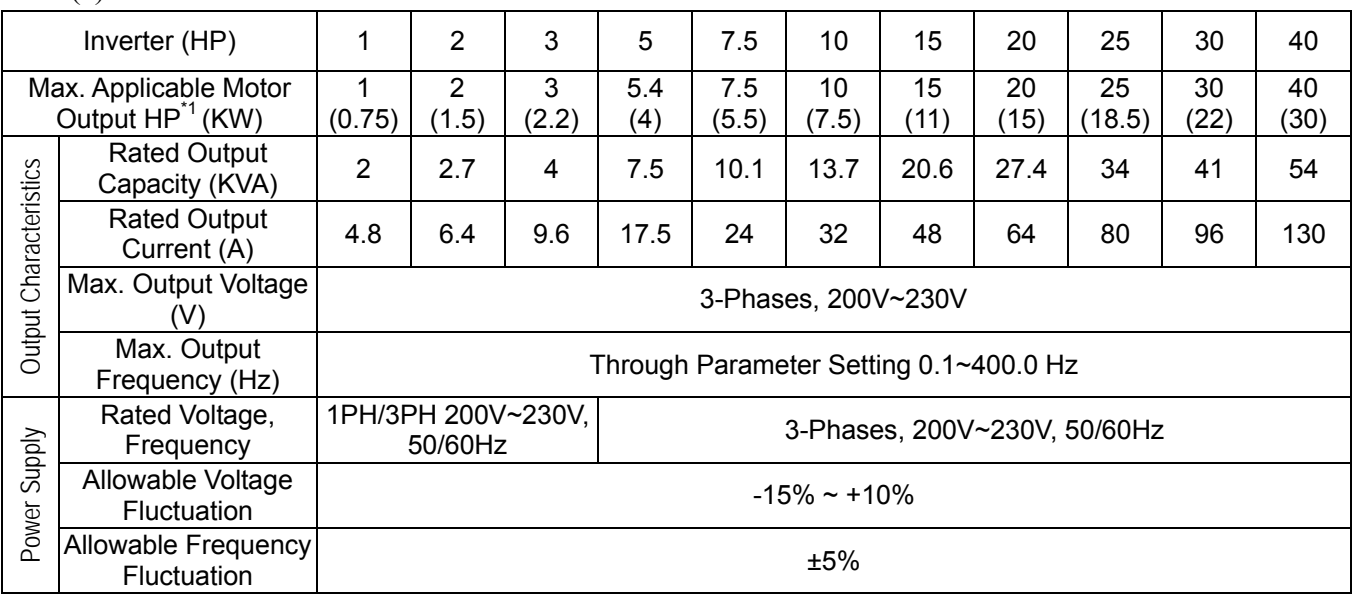

#### (b) 460V Series

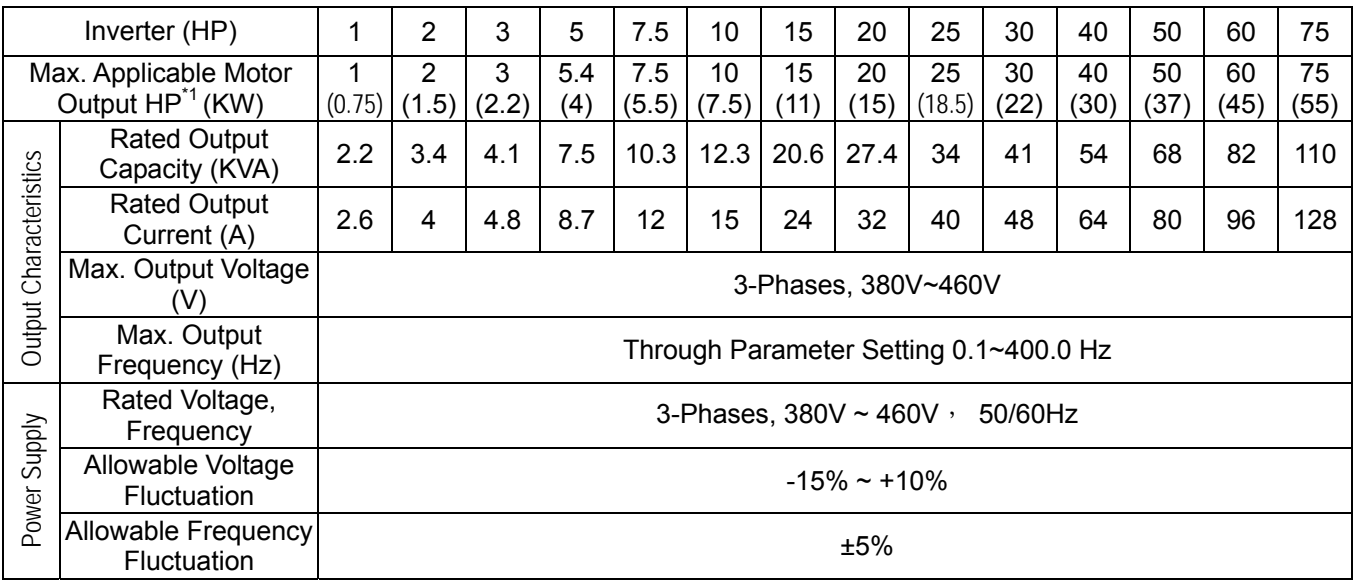

\*1. Based on 4 pole motor

\*2. The spec. of NEMA4 are the same

# General Specifications

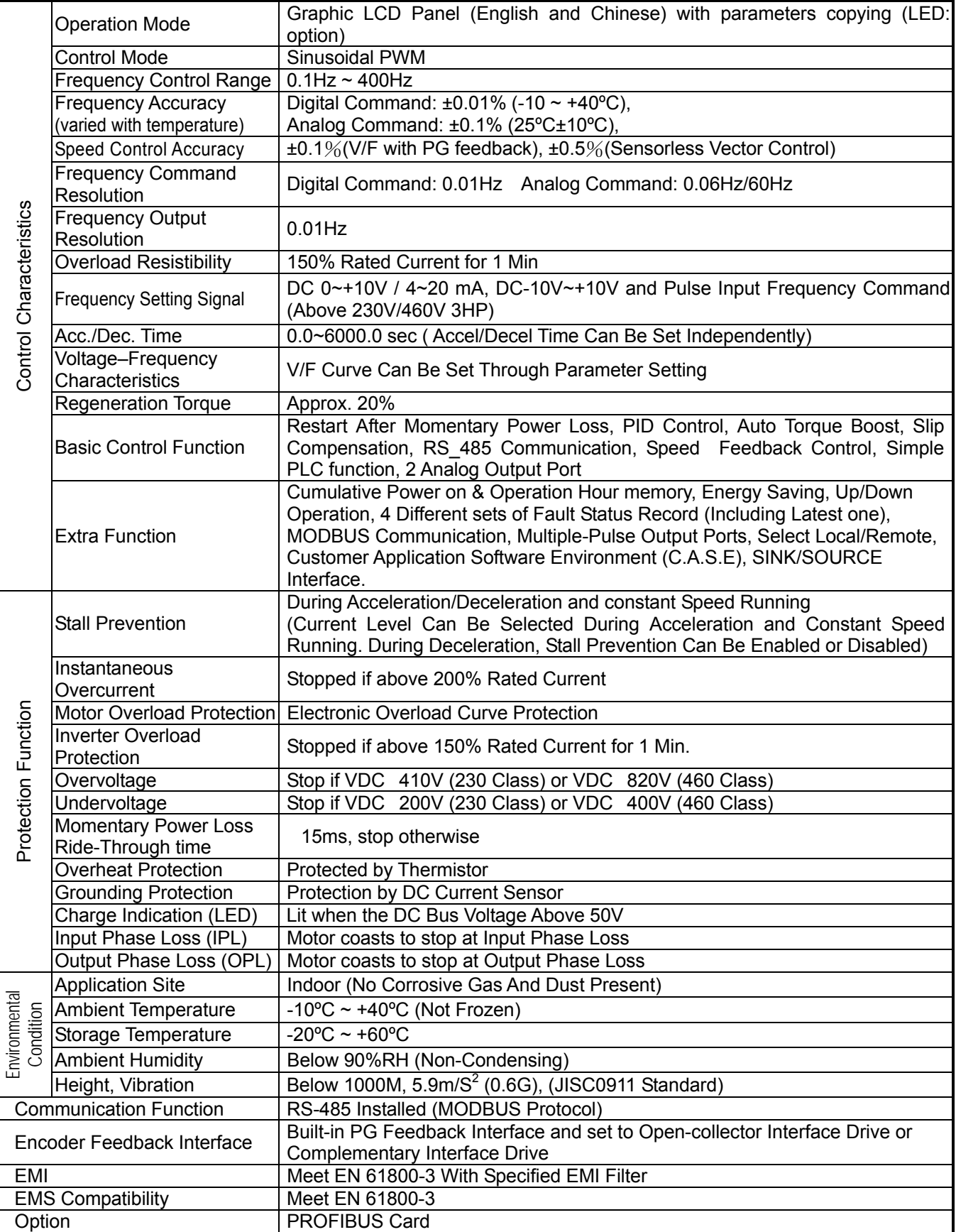

# 1.9 Dimensions

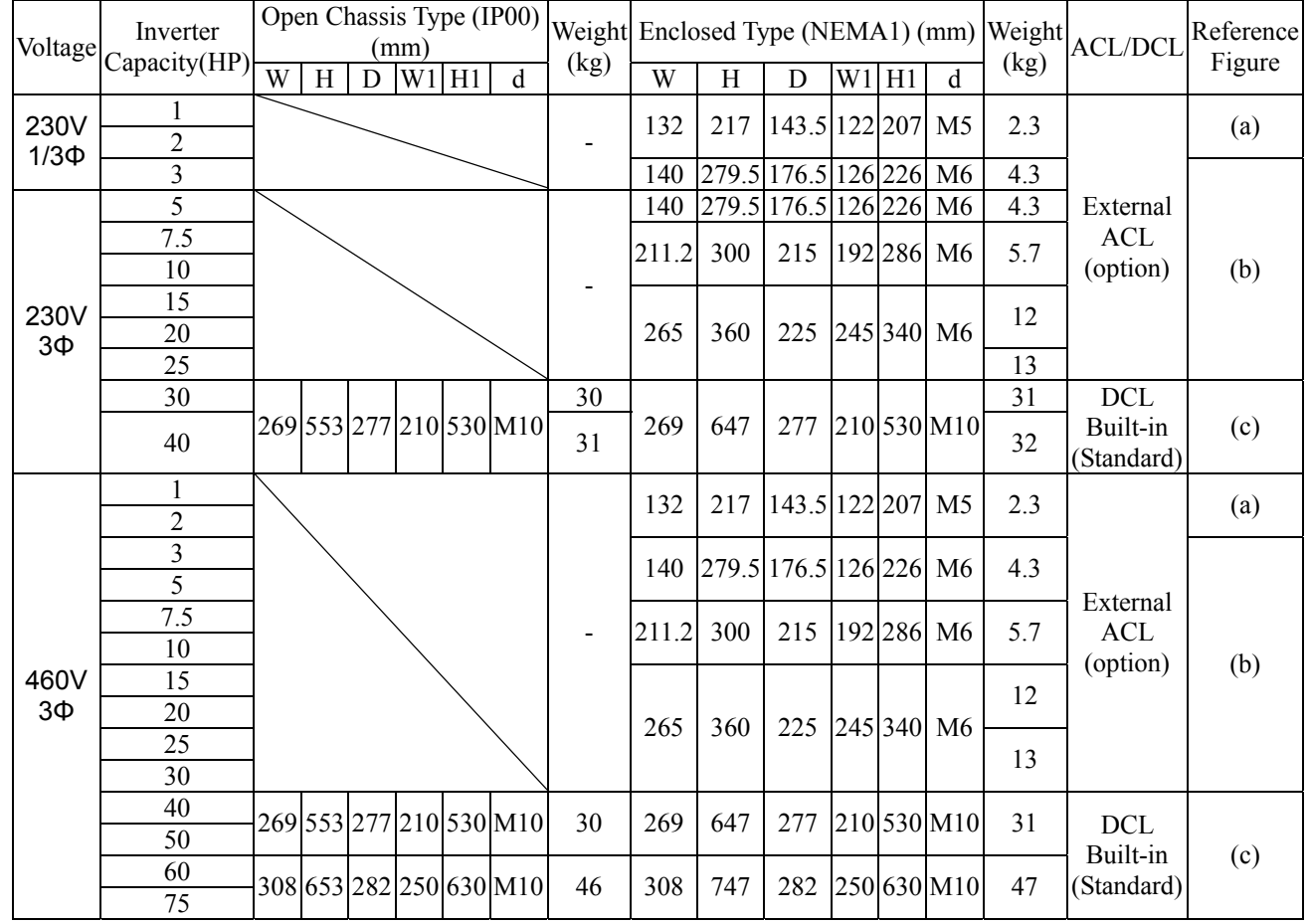

(a) 230V / 460V : 1~2HP

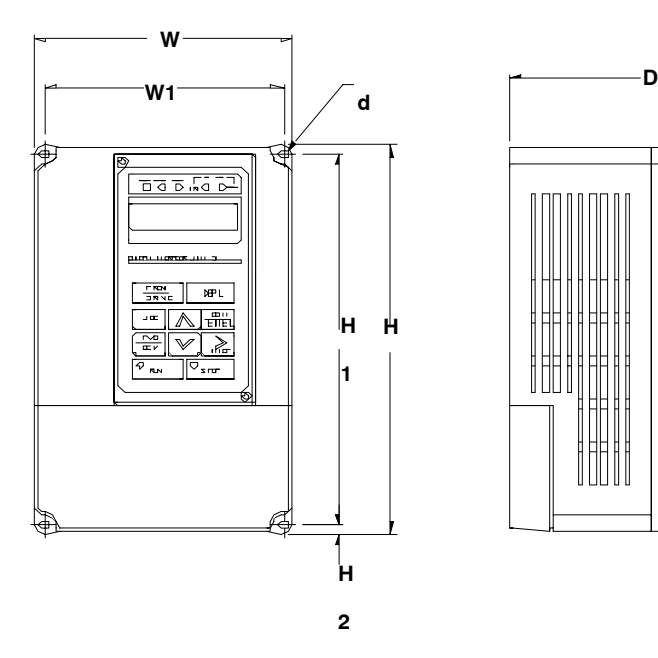

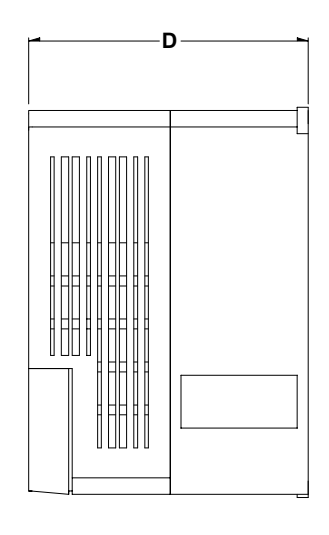

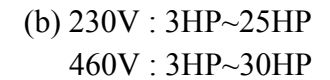

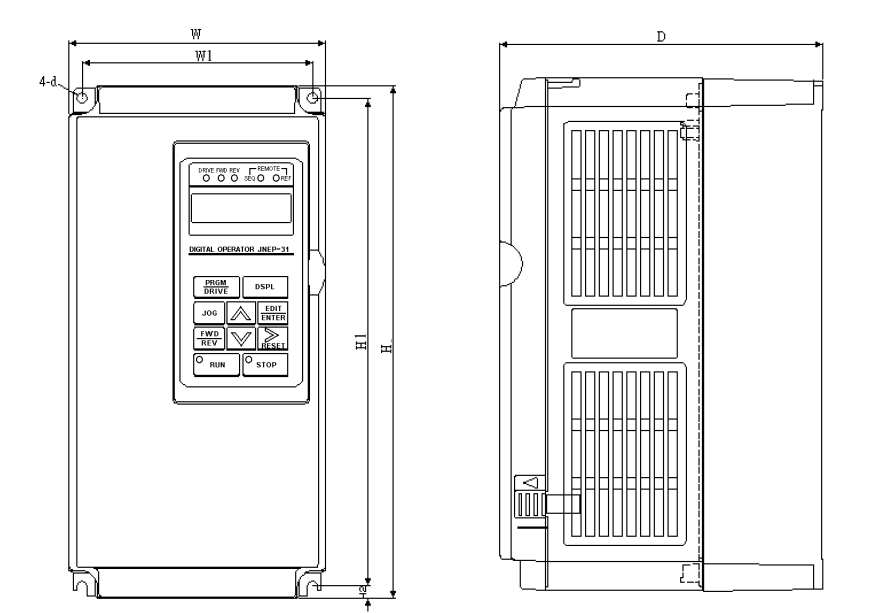

(c) 230V : 30HP~40HP 460V : 40HP~75HP

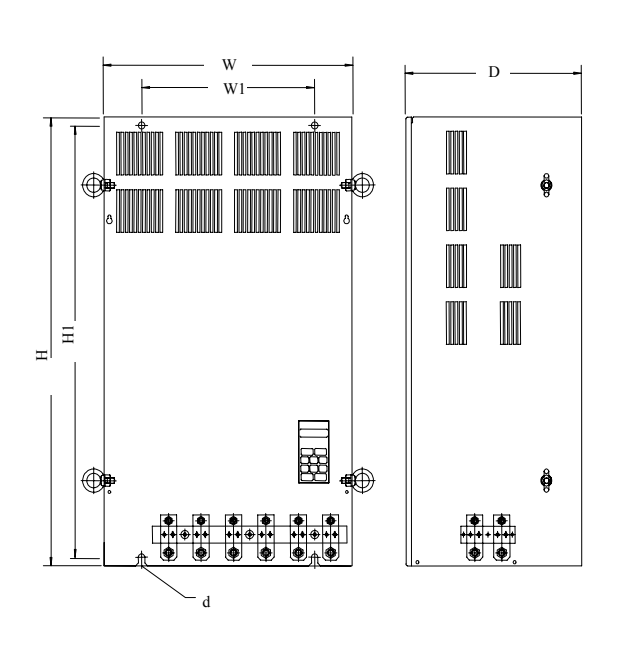

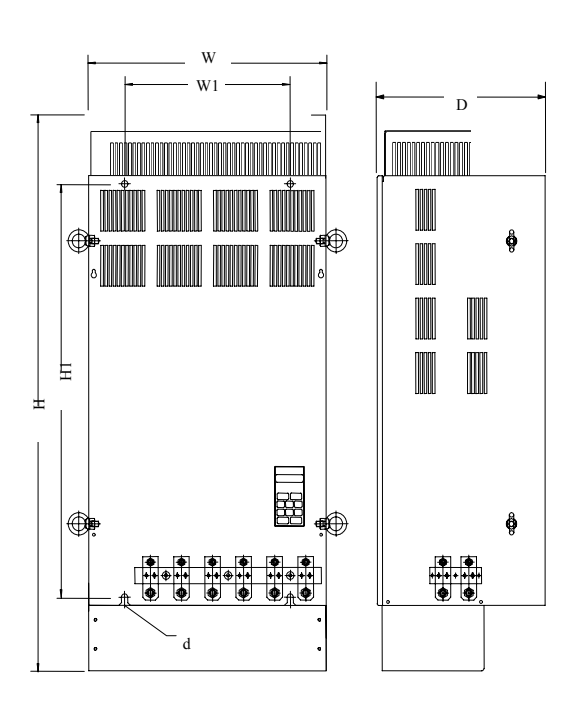

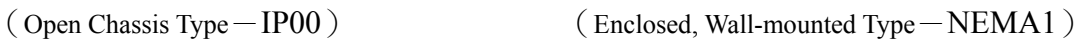

#### (d) NEMA4 Type : 1HP~20HP

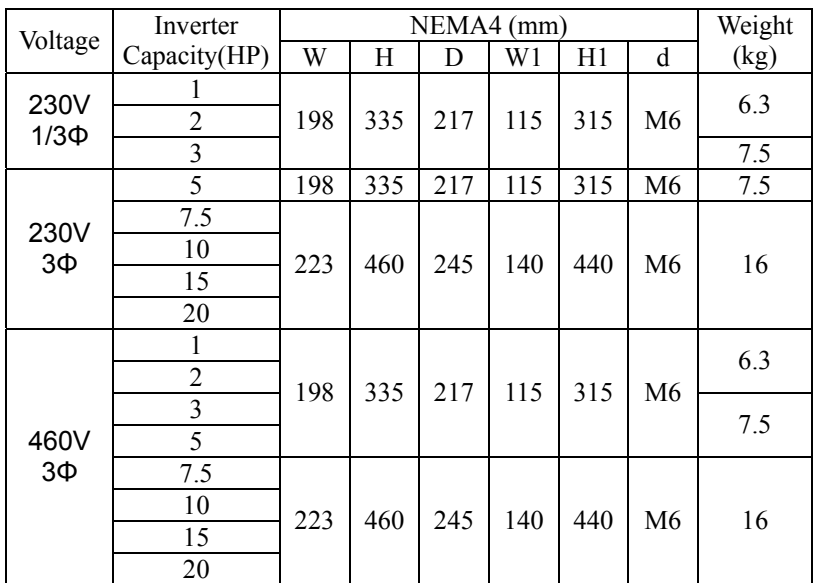

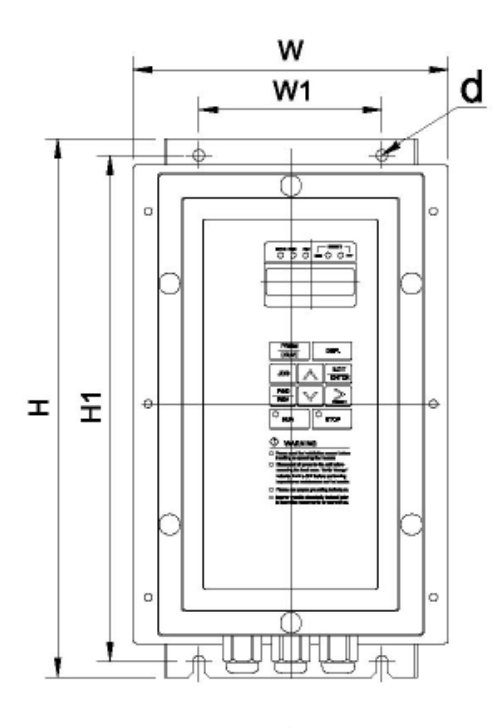

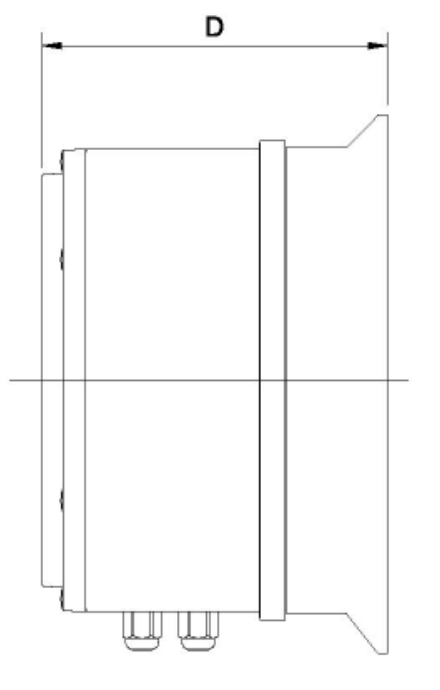

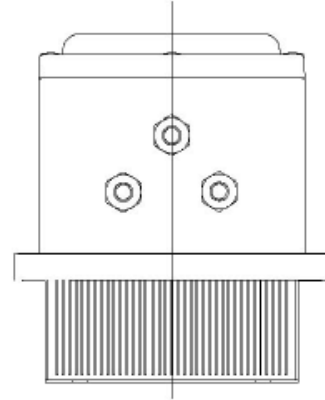

1-21 http://store.iiic.cc/

# 1.10 Peripheral Units

#### ■ Braking resistors

MA7200 230V/460V 1~20HP model have built-in braking transistor, and can be connected external braking resistor between B1/P and B2 when lack of braking ability. Above 25HP models, need to connect braking unit (on  $\oplus$  -  $\ominus$  of inverter) and braking resistors (on B-P0 of braking unit).

| Inverter          |                |                        | <b>Braking Unit</b>      |                | <b>Braking Resistor</b> |                            |                |                    |  |
|-------------------|----------------|------------------------|--------------------------|----------------|-------------------------|----------------------------|----------------|--------------------|--|
| Voltage           | HP             | Rated<br>current $(A)$ | Model                    | Number<br>used | Code NO.                | Specs.                     | Number<br>used | Braking Torque (%) |  |
| 230V<br>$1/3\Phi$ | $\mathbf{1}$   | 4.8                    |                          |                | JNBR-150W200            | $150\mathrm{W}/200\Omega$  | $\mathbf{1}$   | 119%, 10%ED        |  |
|                   | $\overline{c}$ | 6.4                    | $\blacksquare$           | $\frac{1}{2}$  | JNBR-150W100            | $150W/100\Omega$           | $\mathbf{1}$   | 119%, 10%ED        |  |
|                   | 3              | 9.6                    | $\overline{a}$           | $\overline{a}$ | JNBR-260W70             | $260W/70\Omega$            | $\mathbf{1}$   | 115%, 10%ED        |  |
|                   | 5              | 17.5                   | $\blacksquare$           | $\overline{a}$ | JNBR-390W40             | 390W/40Ω                   | $\mathbf{1}$   | 119%, 10%ED        |  |
|                   | 7.5            | 24                     | $\frac{1}{2}$            | $\overline{a}$ | JNBR-520W30             | $520W/30\Omega$            | $\mathbf{1}$   | 108%, 10%ED        |  |
|                   | 10             | 32                     |                          | $\overline{a}$ | JNBR-780W20             | 780W/20Ω                   | $\mathbf{1}$   | 119%, 10%ED        |  |
| 230V              | 15             | 48                     |                          | $\overline{a}$ | JNBR-2R4KW13R6          | $2400W/13.6\Omega$         | $\mathbf{1}$   | 117%, 10%ED        |  |
| $3\Phi$           | 20             | 64                     | $\overline{\phantom{a}}$ | $\blacksquare$ | JNBR-3KW10              | $3000W/10\Omega$           | $\mathbf{1}$   | 119%, 10%ED        |  |
|                   | 25             | 80                     | JNTBU-230                | $\mathbf{1}$   | JNBR-4R8KW8             | $4800 \text{W} / 8 \Omega$ | $\mathbf{1}$   | 119%, 10%ED        |  |
|                   | 30             | 96                     | JNTBU-230                | $\mathbf{1}$   | JNBR-4R8KW6R8           | $4800W/6.8\Omega$          | $\mathbf{1}$   | 117%, 10%ED        |  |
|                   | 40             | 130                    | <b>JNTBU-230</b>         | $\overline{c}$ | JNBR-3KW10              | $3000W/10\Omega$           | $\sqrt{2}$     | 119%, 10%ED        |  |
|                   | $\mathbf{1}$   | 2.6                    | $\blacksquare$           | $\frac{1}{2}$  | JNBR-150W750            | $150W/750\Omega$           | $\mathbf{1}$   | 126%, 10%ED        |  |
|                   | $\overline{c}$ | $\overline{4}$         | $\blacksquare$           | $\blacksquare$ | JNBR-150W400            | $150W/400\Omega$           | $\,1$          | 119%, 10%ED        |  |
|                   | 3              | 4.8                    | $\blacksquare$           | $\overline{a}$ | JNBR-260W250            | $260W/250\Omega$           | $\mathbf{1}$   | 126%, 10%ED        |  |
|                   | 5              | 8.7                    |                          | $\overline{a}$ | JNBR-400W150            | $400W/150\Omega$           | $\mathbf{1}$   | 126%, 10%ED        |  |
| 460V<br>$3\Phi$   | 7.5            | 12                     |                          | $\overline{a}$ | JNBR-600W130            | 600W/130 $\Omega$          | $\mathbf{1}$   | 102%, 10%ED        |  |
|                   | 10             | 15                     | $\blacksquare$           | $\frac{1}{2}$  | JNBR-800W100            | $800W/100\Omega$           | $\mathbf{1}$   | 99%, 10%ED         |  |
|                   | 15             | 24                     |                          | $\blacksquare$ | JNBR-1R6KW50            | $1600W/50\Omega$           | $\,1$          | 126%, 10%ED        |  |
|                   | 20             | 32                     | $\overline{a}$           | ÷,             | JNBR-1R5KW50            | $1500W/40\Omega$           | $\mathbf{1}$   | 119%, 10%ED        |  |
|                   | 25             | 40                     | JNTBU-430                | $\mathbf{1}$   | JNBR-4R8KW32            | $4800W/32\Omega$           | $\mathbf{1}$   | 119%, 10%ED        |  |
|                   | 30             | 48                     | JNTBU-430                | $\mathbf{1}$   | JNBR-4R8KW27R2          | 4800W/27.2Ω                | $\mathbf{1}$   | 117%, 10%ED        |  |
|                   | 40             | 64                     | JNTBU-430                | $\mathbf{1}$   | JNBR-6KW20              | $6000 \rm{W}/20 \Omega$    | $\mathbf{1}$   | 119%, 10%ED        |  |
|                   | 50             | 80                     | JNTBU-430                | $\sqrt{2}$     | JNBR-4R8KW32            | $4800W/32\Omega$           | $\overline{2}$ | 119%, 10%ED        |  |
|                   | 60             | 96                     | JNTBU-430                | $\mathfrak{2}$ | JNBR-4R8KW27R2          | 4800W/27.2Ω                | $\overline{2}$ | 117%, 10%ED        |  |
|                   | 75             | 128                    | JNTBU-430                | $\mathfrak{2}$ | JNBR-6KW20              | $6000W/20\Omega$           | $\overline{2}$ | 126%, 10%ED        |  |

**Table 4 Braking resistor list** 

\*Note 1: Another choices are listed as below.

440V 50HP:(JUVPHV-0060+JNBR-9R6KW16) x 1

440V 60HP:(JUVPHV-0060+JNBR-9R6KW13R6) x 1

\*Note 2: JUVPHV-0060 no UL certification

#### ■ AC reactor

- ‧An AC reactor can be added on the power supply side if the inverter is connected to a much larger capacity power supply system, or the inverter is within short distance (<10m) from power supply systems, or to increase the power factor on the power supply side.
- ‧Choose the proper AC reactor according to the below list.

| <b>Inverter Model</b>         |                |                  | AC reactor    |                         |  |  |
|-------------------------------|----------------|------------------|---------------|-------------------------|--|--|
| $\overline{\mathsf{V}}$<br>HP |                | Rated<br>current | Code No.      | Specification<br>(mH/A) |  |  |
| 230V<br>1Ф/3Ф                 | $\mathbf{1}$   | 4.8A             | 3M200D1610021 | 2.1mH/5A                |  |  |
|                               | $\overline{2}$ | 6.5A             | 3M200D1610030 | 1.1mH/10A               |  |  |
|                               | $\overline{3}$ | 9.6A             | 3M200D1610048 | 0.71mH/15A              |  |  |
|                               | 5.4            | 17.5A            | 3M200D1610056 | 0.53mH/20A              |  |  |
|                               | 7.5            | 24A              | 3M200D1610064 | 0.35mH/30A              |  |  |
|                               | 10             | 32A              | 3M200D1610072 | 0.265mH/40A             |  |  |
| 230V                          | 15             | 48A              | 3M200D1610081 | 0.18mH/60A              |  |  |
| 3Ф                            | 20             | 64A              | 3M200D1610099 | 0.13mH/80A              |  |  |
|                               | 25             | 80A              | 3M200D1610102 | 0.12mH/90A              |  |  |
|                               | 30             | 96A              | 3M200D1610111 | 0.09mH/120A             |  |  |
|                               | 40             | 130A             | 3M200D1610269 | 0.07mH/160A             |  |  |
|                               | $\mathbf{1}$   | 2.6A             | 3M200D1610137 | 8.4mH/3A                |  |  |
|                               | $\overline{2}$ | 4A               | 3M200D1610145 | 4.2mH/5A                |  |  |
|                               | $\overline{3}$ | 4.8A             | 3M200D1610153 | 3.6mH/7.5A              |  |  |
|                               | 5.4            | 8.7A             | 3M200D1610161 | 2.2mH/10A               |  |  |
|                               | 7.5            | 12A              | 3M200D1610170 | 1.42mH/15A              |  |  |
|                               | 10             | 15A              | 3M200D1610188 | 1.06mH/20A              |  |  |
| 460V                          | 15             | 24A              | 3M200D1610196 | 0.7mH/30A               |  |  |
| 3Ф                            | 20             | 32A              | 3M200D1610200 | 0.53mH/40A              |  |  |
|                               | 25             | 40A              | 3M200D1610218 | 0.42mH/50A              |  |  |
|                               | 30             | 48A              | 3M200D1610226 | 0.36mH/60A              |  |  |
|                               | 40             | 64A              | 3M200D1610234 | 0.26mH/80A              |  |  |
|                               | 50             | 80A              | 3M200D1610242 | 0.24mH/90A              |  |  |
|                               | 60             | 96A              | 3M200D1610251 | 0.18mH/120A             |  |  |
|                               | 75             | 128A             | 3M200D1610315 | 0.15mH/150A             |  |  |

**Table 5 AC reactor list** 

Note: The AC reactors are applied only to input side. Do not apply it to output side.

■ Noise filter

- A. INPUT SIDE NOISE FILTER
- ‧Installing a noise filter on power supply side to eliminate noise transmitted between the power line and the inverter
- ‧MA7200 has its specified noise filter to meet the EN61800-3 class A specification

| Inverter          |                |                        | Noise Filter             |                 |                      |            |            |  |  |
|-------------------|----------------|------------------------|--------------------------|-----------------|----------------------|------------|------------|--|--|
| V                 | HP             | Rated<br>Current $(A)$ |                          | Code            | Specifications       | Current    | Dimensions |  |  |
| 230V<br>$1/3\Phi$ | $\mathbf{1}$   | 4.8A                   | $1\Phi$<br>4H300D1750003 |                 | <b>JUNF12015S-MA</b> | 15A        | Fig. $(a)$ |  |  |
|                   |                |                        | ЗΦ<br>4H300D1710001      |                 | <b>JUNF32012S-MA</b> | 12A        | Fig. $(a)$ |  |  |
|                   | $\overline{2}$ | 6.5A                   | 1Ф                       | 4H300D1750003   | <b>JUNF12015S-MA</b> | 15 A       | Fig. $(a)$ |  |  |
|                   |                |                        | 3Ф                       | 4H300D1710001   | <b>JUNF32012S-MA</b> | 12A        | Fig. $(a)$ |  |  |
|                   | 3              | 9.6A                   | 1Ф                       | 4H300D1600001   | <b>JUNF12020S-MA</b> | 20A        | Fig. $(a)$ |  |  |
|                   |                |                        | 3Ф                       | 4H300D1610007   | <b>JUNF32024S-MA</b> | 24 A       | Fig. $(a)$ |  |  |
| 230V<br>3Ф        | 5.4            | 17.5A                  |                          | 4H300D1610007   | <b>JUNF32024S-MA</b> | 24 A       | Fig. $(a)$ |  |  |
|                   | 7.5            | 24A                    | 4H300D1620002            |                 | <b>JUNF32048S-MA</b> | 48 A       | Fig. $(b)$ |  |  |
|                   | 10             | 32A                    |                          | 4H300D1620002   | <b>JUNF32048S-MA</b> | 48 A       | Fig. $(b)$ |  |  |
|                   | 15             | 48A                    |                          | 4H300D1730002   | <b>JUNF32070S-MA</b> | 70 A       | Fig. $(b)$ |  |  |
|                   | 20             | 64A                    | 4H300D1730002            |                 | <b>JUNF32070S-MA</b> | 70 A       | Fig. $(b)$ |  |  |
|                   | 1              | 2.6A                   |                          | 4H300D1720007   | <b>JUNF34008S-MA</b> | 8 A        | Fig. $(a)$ |  |  |
|                   | $\overline{2}$ | 4A                     | 4H300D1720007            |                 | <b>JUNF34008S-MA</b> | 8A         | Fig. $(a)$ |  |  |
|                   | 3              | 4.8A                   | 4H300D1630008            |                 | <b>JUNF34012S-MA</b> | 12A        | Fig. $(a)$ |  |  |
|                   | 5.4            | 8.7A                   |                          | 4H300D1630008   | <b>JUNF34012S-MA</b> | 12A        | Fig. $(a)$ |  |  |
|                   | 7.5            | 12A                    |                          | 4H300D1640003   | <b>JUNF34024S-MA</b> | 24 A       | Fig. $(b)$ |  |  |
|                   | 10             | 15A                    |                          | 4H300D1640003   | <b>JUNF34024S-MA</b> | 24 A       | Fig. $(b)$ |  |  |
| 460V              | 15             | 24A                    |                          | 4H300D1740008   | <b>JUNF34048S-MA</b> | 48 A       | Fig. $(b)$ |  |  |
| ЗΦ                | 20             | 32A                    |                          | 4H300D1740008   | <b>JUNF34048S-MA</b> | 48 A       | Fig. $(b)$ |  |  |
|                   | 25             | 40A                    |                          | 4H000D1770008   | KMF370A              | 70A        | Fig. $(c)$ |  |  |
|                   | 30             | 48A                    |                          | 4H000D1790009   | KMF370A              | 70A        | Fig. $(c)$ |  |  |
|                   | 40             | 64A                    |                          | 4H000D1790009   | <b>KMF3100A</b>      | 100A       | Fig. $(c)$ |  |  |
|                   | 50             | 80A                    |                          | 4H000D1800004   | <b>KMF3100A</b>      | 100A       | Fig. $(c)$ |  |  |
|                   | 60             | 96A                    |                          | 4H000D1800004   | <b>KMF3150A</b>      | 150A       | Fig. $(c)$ |  |  |
|                   | 75             | 128A<br>4H000D1820005  |                          | <b>KMF3180A</b> | 180A                 | Fig. $(c)$ |            |  |  |

**Table 6 Noise filter on the input side** 

• Dimension : (unit : mm)

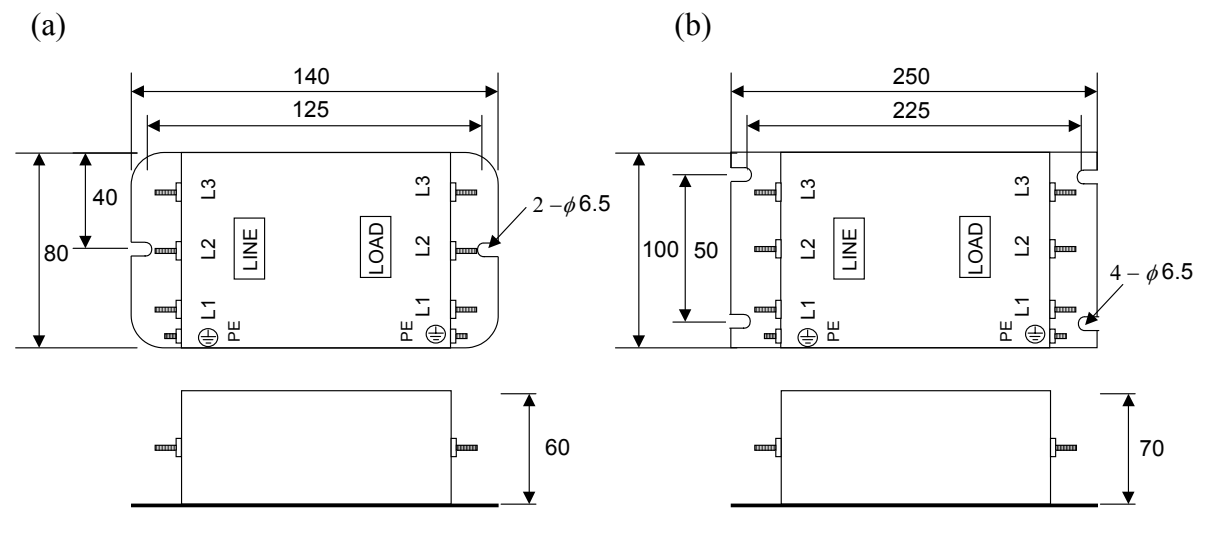

(c)

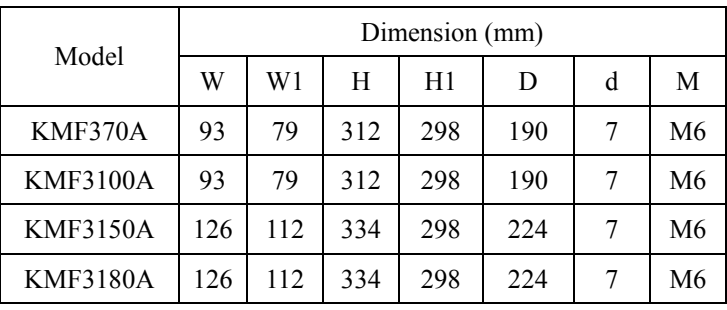

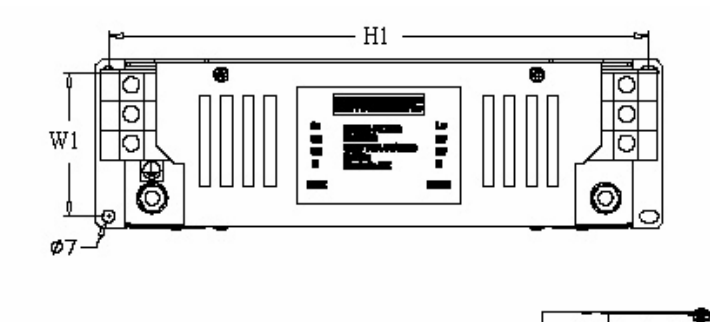

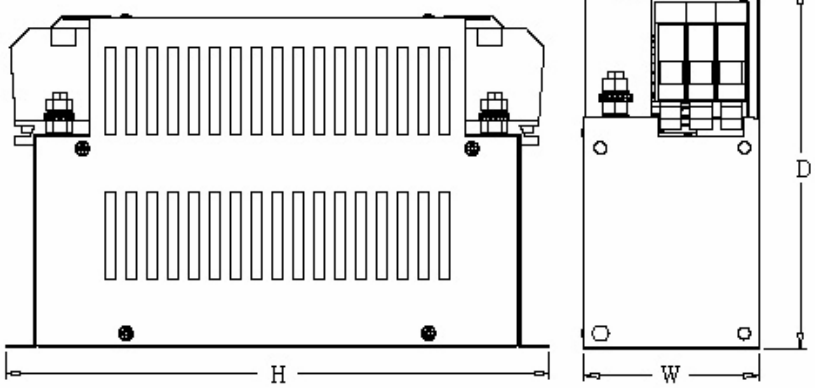

- B. EMI SUPPRESSION ZERO PHASE CORE
- $\cdot$  Model : JUNFOC046S  $-$
- ‧Code No. : 4H000D0250001
- ‧According to the required power rating and wire size, select the matched ferrite core to suppress EMI noise.
- ‧The ferrite core can attenuate the frequency response at high frequency range (from 100KHz to 50MHz, as shown below). It should be able to attenuate the RFI from inverter to outside.
- ‧The zero-sequence noise ferrite core can be installed either on the input side or on the output side. The wire around the core for each phase should be winded by following the same convention and one direction. The more winding turns the better attenuation effect. (Without saturation). If the wire size is too big to be winded, all the wire can be grouped and go through these several cores together in one direction.
- Frequency attenuation characteristics (10 windings case)

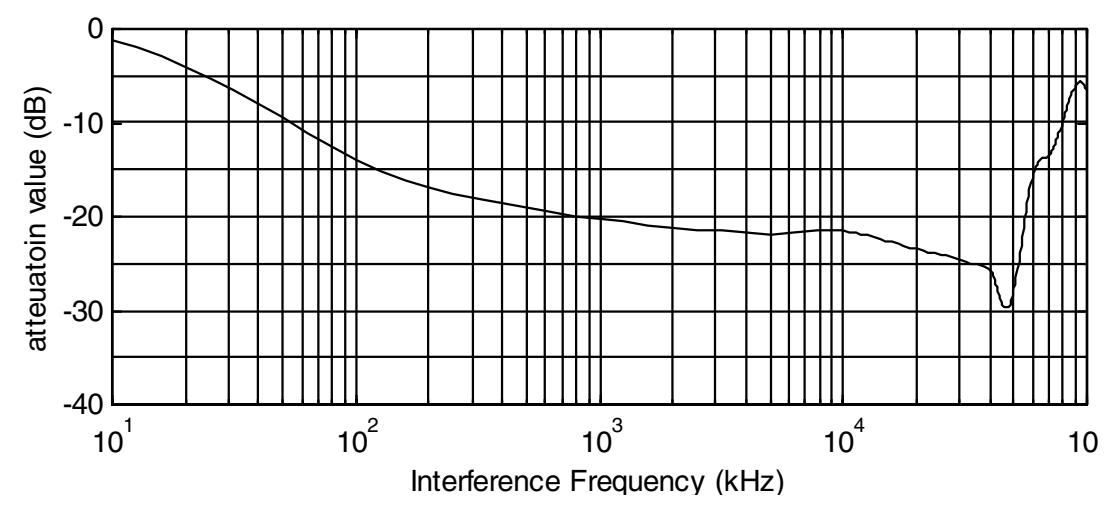

Example: EMI suppression zero phase core application example

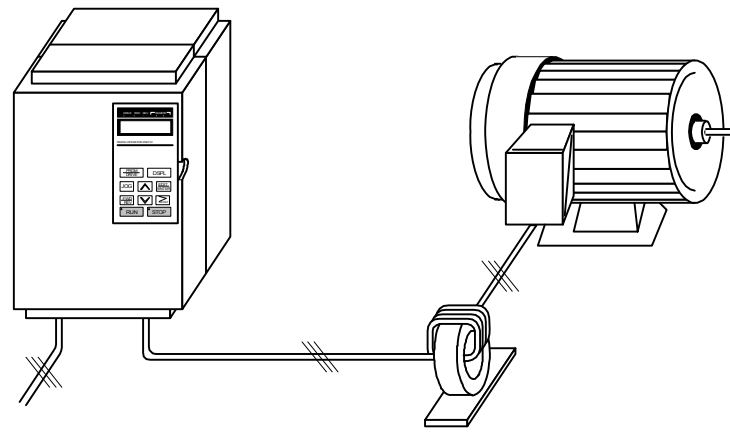

Note: All the line wire of U/T1, V/T2, W/T3 phase must pass through the same zero-phase core in the same winding sense.

#### ■ LCD operator with extension wire

When used for remote control purpose, the LCD operator can have different extension wires based upon the applications. Some extension wires are listed below.

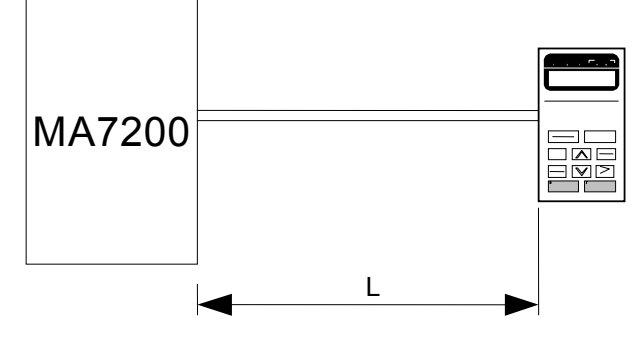

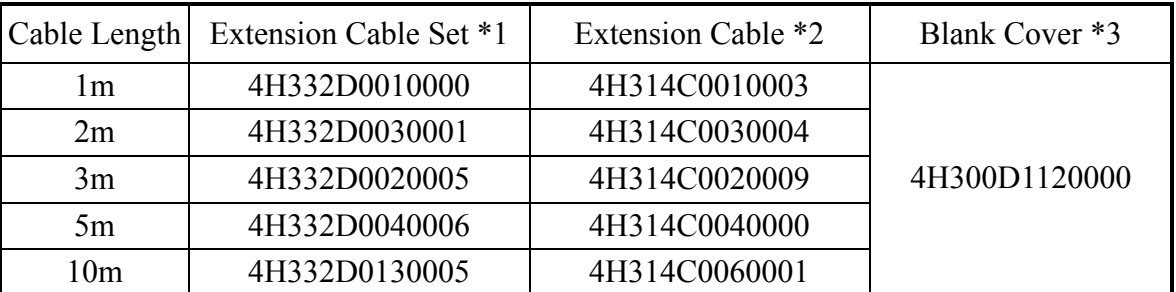

- \*1 : Including special cable for LCD digital operator, blank cover, fixed use screws and installation manual.
- \*2 : One special cable for LCD digital operator.
- \*3 : A blank cover to protect against external dusts, metallic powder, etc.

The physical dimension of LCD digital operator is drawn below.

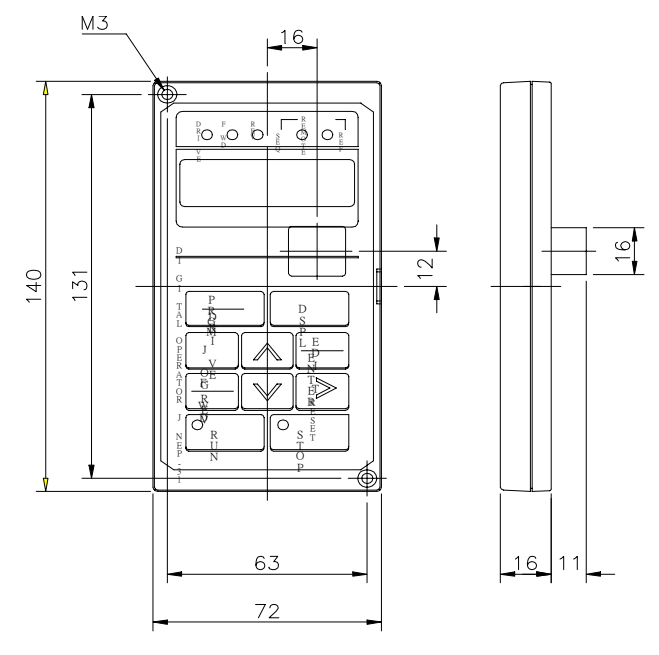

Fig. 6. LCD Digital Operator Dimension

#### Analog operator

All MA7200 have the digital LCD digital operator. Moreover, an analog operator as JNEP-16 (shown in fig. 7) is also available and can be connected through wire as a portable operator. The wiring diagram is shown below.

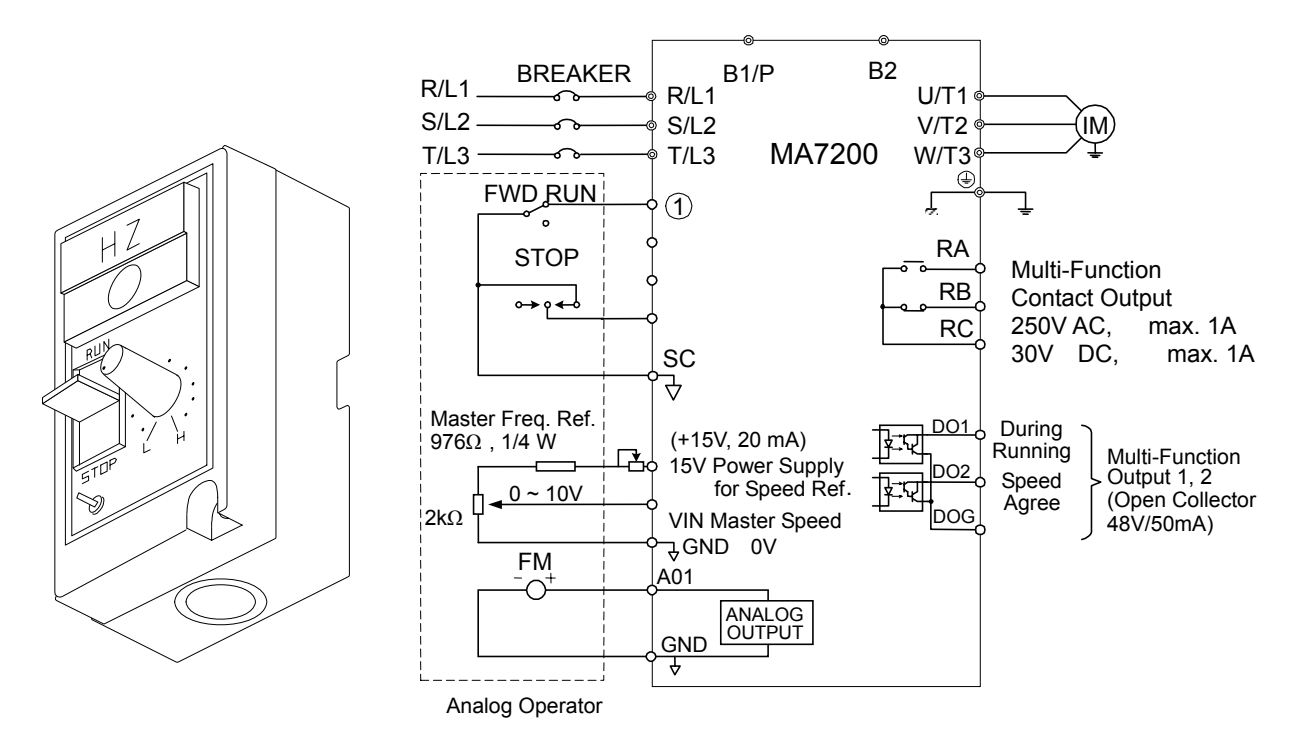

Fig. 7. Analog Operator

- PROFIBUS Communication Card
- ‧Code No. : 4H300D0290009
- ‧Please refer to the appendix D and "MA7200 PROFIBUS-DP Communication Application manual" for communication interface.

# 1.11 FUSE TYPES

### 230V class

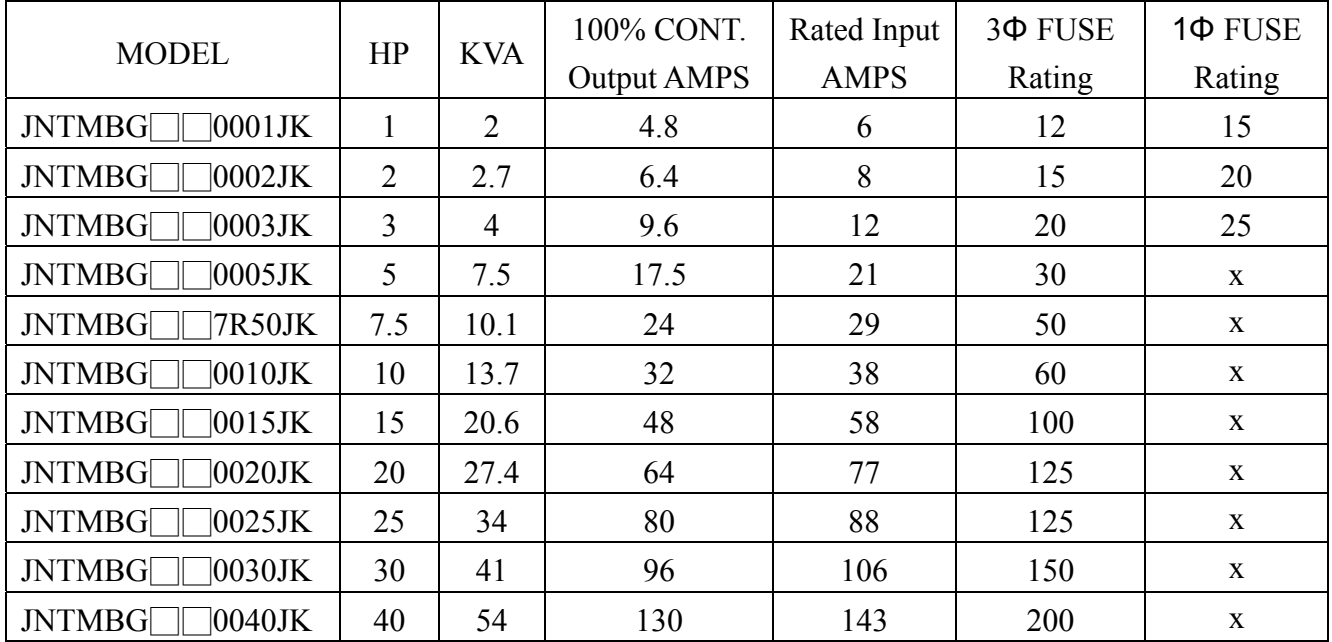

#### 460V class

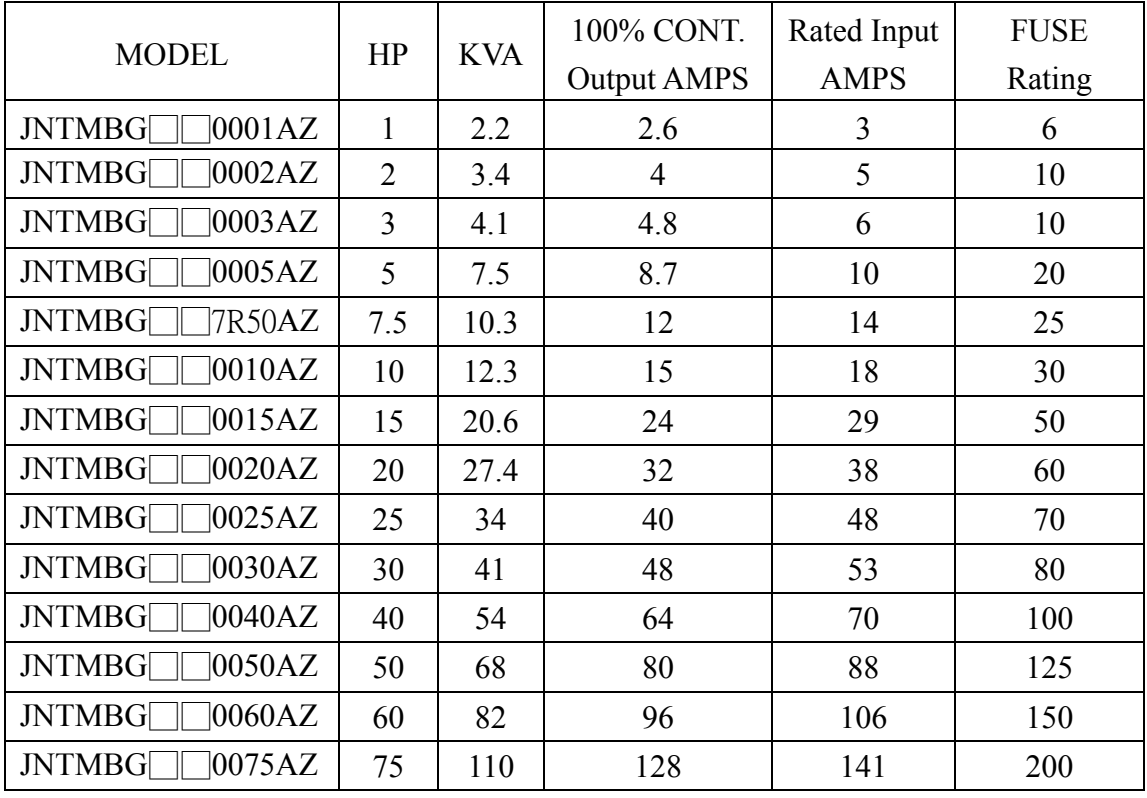

Fuse Type UL designated SEMICONDUCTOR PROTECTION FUSES

Class CC,J,T,RK1 or RK5

Voltage Range: 300V for drives with 230V class VFD

500V for drives with 460V class VFD

# **2. Using LCD Digital Operator**

■ Functions of LCD digital operator

JNEP-36 LCD digital operator has 2 modes: DRIVE mode and PRGM mode. When the inverter is stopped, DRIVE mode or PRGM mode can be selected by pressing the key  $\left(\frac{PRGM}{DRIVE}\right)$ . In DRIVE mode, the operation is enabled. Instead, in the PRGM mode, the parameter settings for operation can be changed but the operation is not enabled. The component names and function are shown as below:

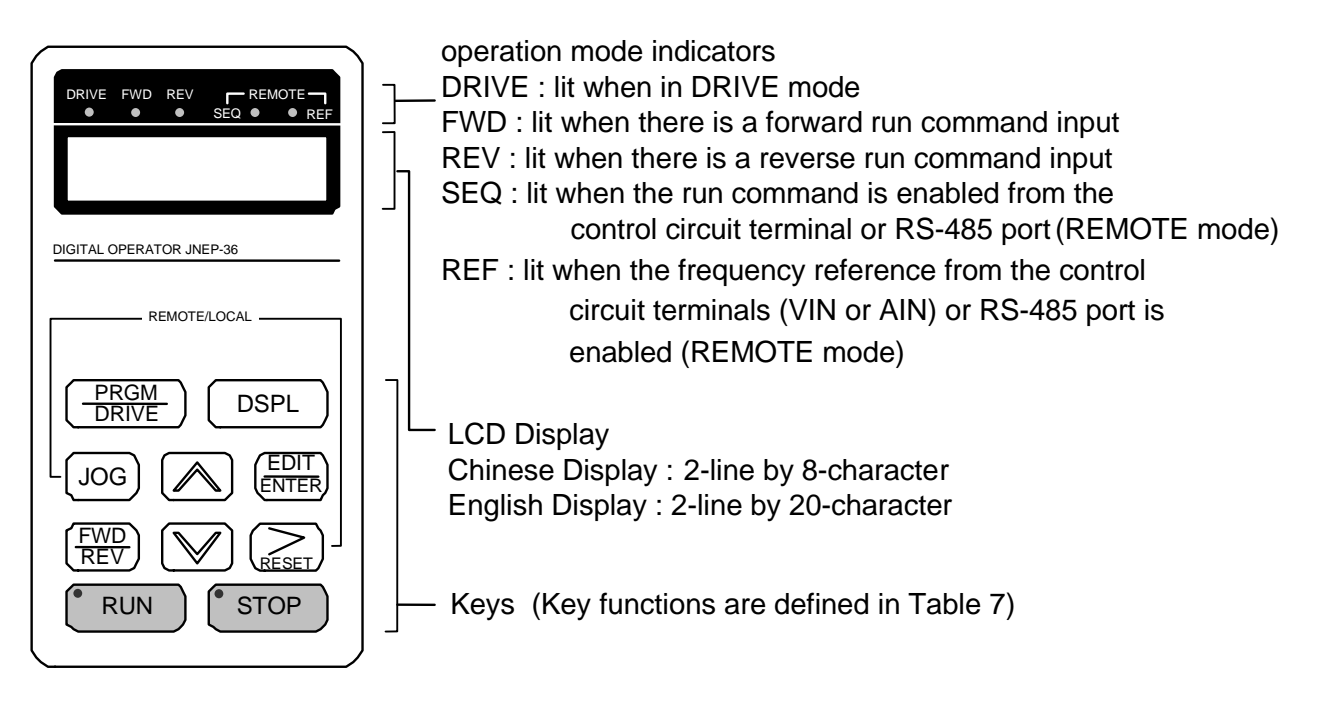

Fig. 8. LCD Digital operator

- Remote/Local switch function:
	- Local mode RUN command input from LCD Digital Operator (SEQ LED off)
		- Frequency command input from LCD Digital Operator (REF LED off)
	- Remote mode –RUN command input from control circuit (when Sn-04=1) or RS-485 comm. port (when Sn-04=2) (SEQ LED lit)
		- –Frequency command input from control circuit (when Sn-05=1) or

RS-485 comm. port (when Sn-05=2) (REF LED lit)

• Press  $\bigcup_{O}$  and  $\bigcap_{R \in S}$  both to switch Local/Remote mode. (Switching action of Local/Remote only can be done while Inverter stop.)

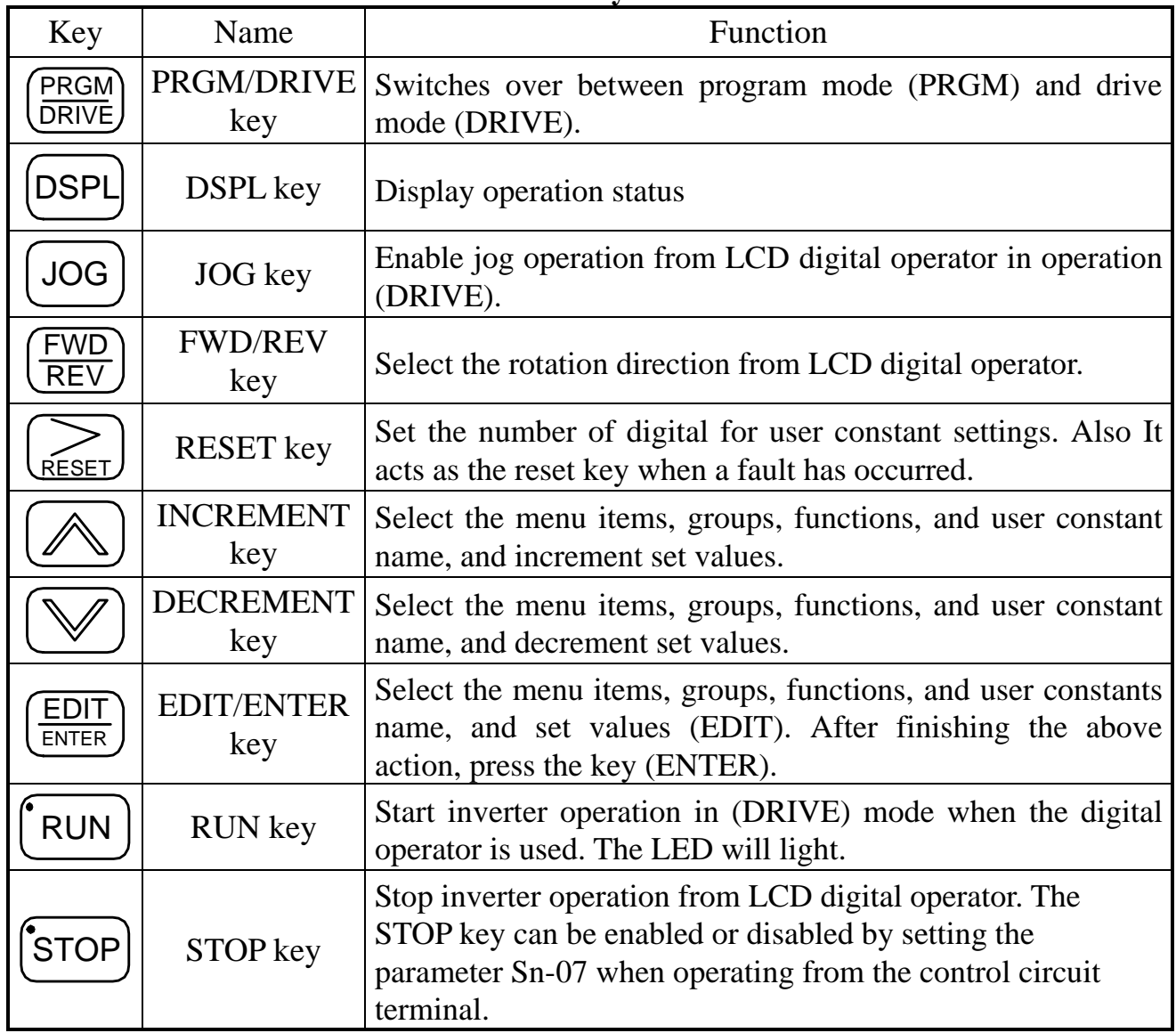

#### **Table 7 Key's functions**

RUN, STOP indicator lights or blinks to indicate the 3 operating status:

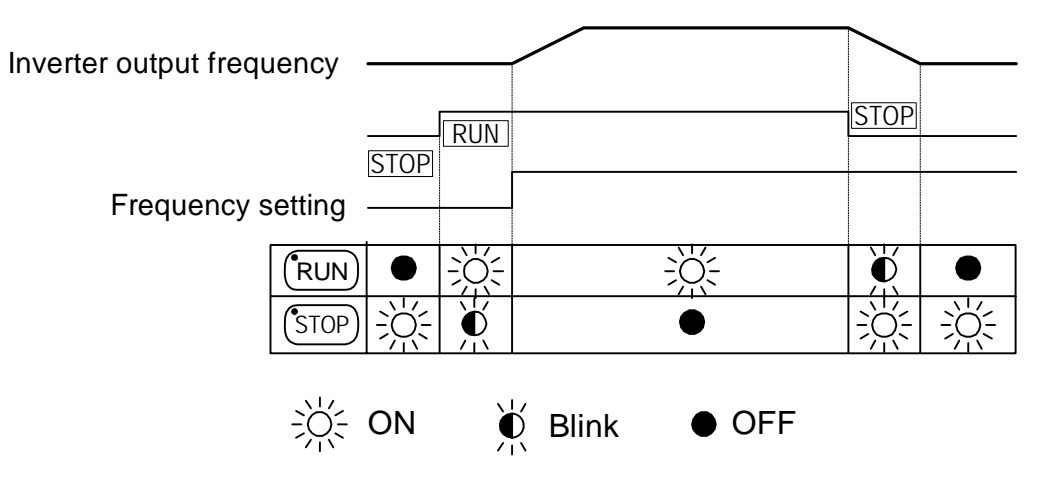

http://store.iiic.cc/

#### Display contents in DRIVE mode and PRGM mode

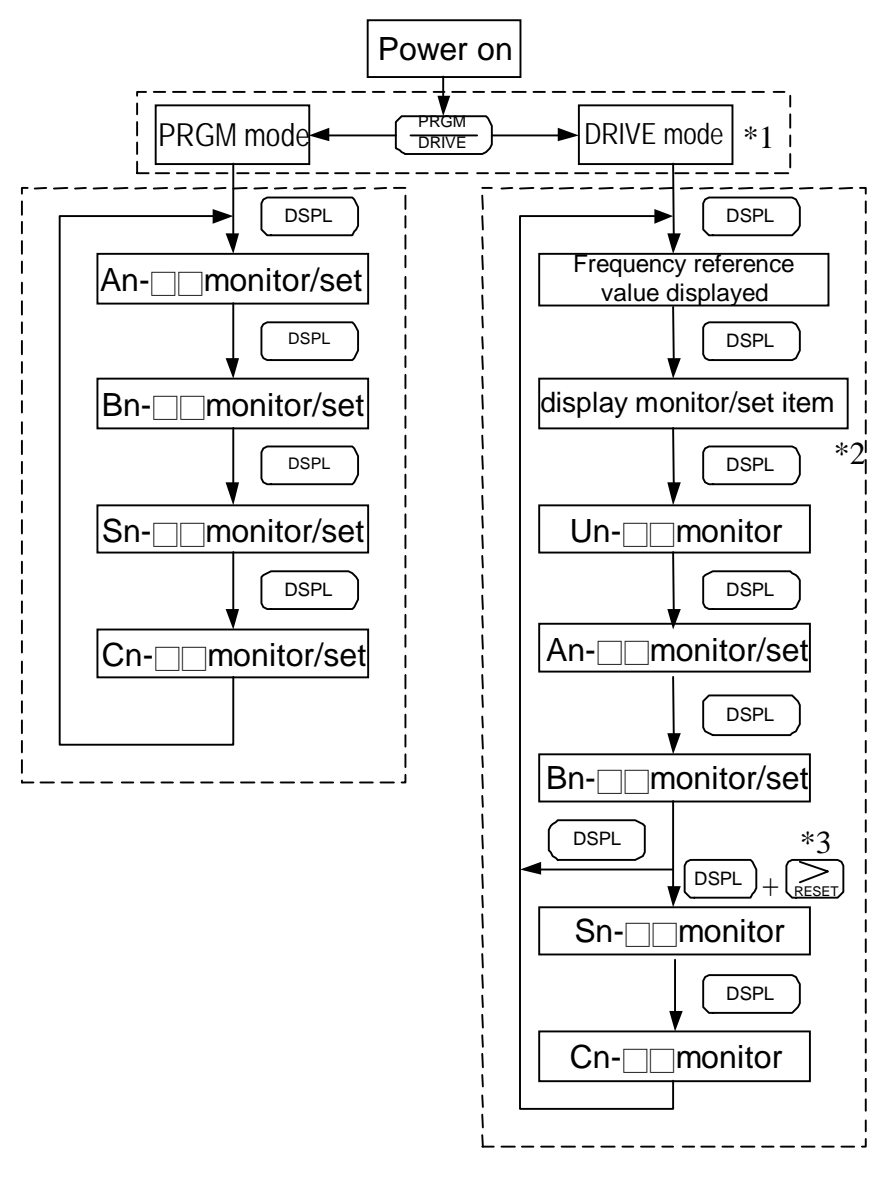

- \*1 When the inverter is powered up, the inverter system immediately enters into DRIVE mode. Press the  $\left(\frac{PRGM}{DRIVE}\right)$ key, the system will switch into PRGM mode. If the fault occurs, press the  $\left(\frac{PRGM}{DRIVE}\right)$  key and enter into DRIVE mode to monitor the corresponding  $Un-\Box$  contents. If a fault occurs in the DRIVE mode, the corresponding fault will be displayed. Press the  $\left(\sum_{\text{RESET}}\right)$  key and reset the fault.
- \*2 The monitored items will be displayed according to the settings of Bn-12 and Bn-13.
- \*3 When in the DRIVE mode, press the  $\left( \begin{array}{c} \text{DSPL} \end{array} \right)$  key and  $\left( \sum_{R \in \text{SET}} \right)$ key, the setting values of Sn- and Cn-□□ will only be displayed for monitoring but not for changing or setting.
### ■ Parameter description

The inverter has 4 groups of user parameters:

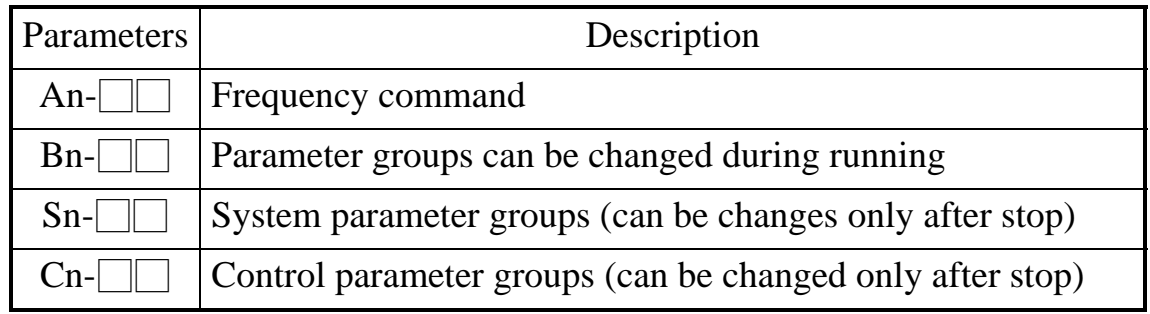

The parameter setting of Sn-03 (operation status) will determine if the setting value of different parameter groups are allowed to be changed or only to be monitored, as shown below:

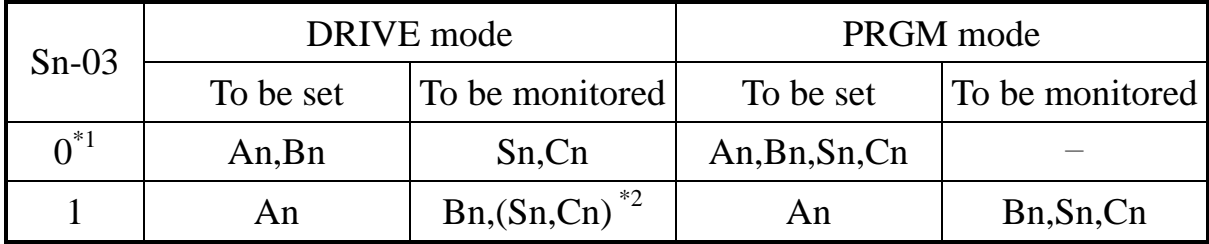

### \*1 : Factory setting

- \*2 : When in DRIVE mode, the parameter group Sn-, Cn- can only be monitored if the  $\left(\sum_{R \in S_{\text{FFT}}} \right)$  key and the  $\left( \right)$  DSPL key are to be pressed simultaneously.
- \*3 : After a few trial and adjustment, the setting value Sn-03 is set to be "1" so as not be modified again.

### ■ Example of using LCD digital operator

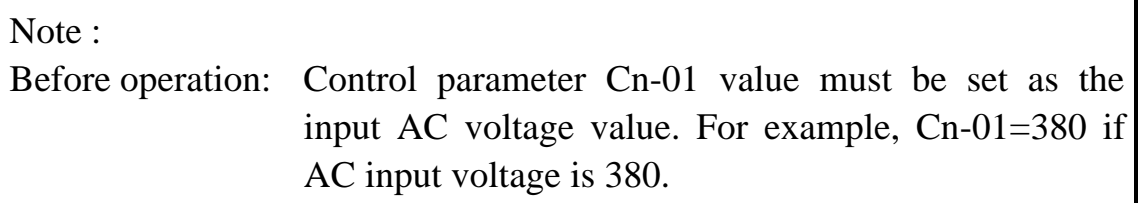

This example will explain the operating of the inverter according to the following time chart.

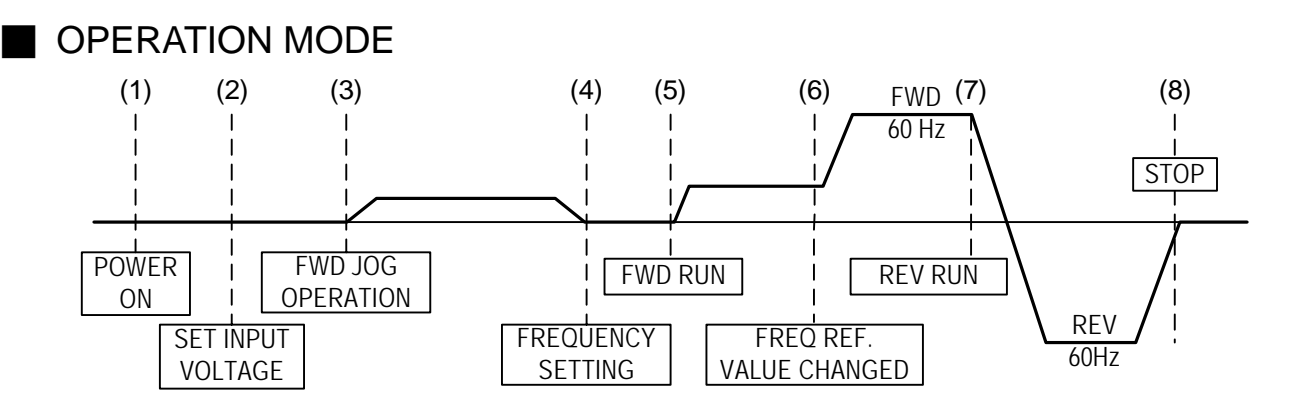

## **Example of operation**

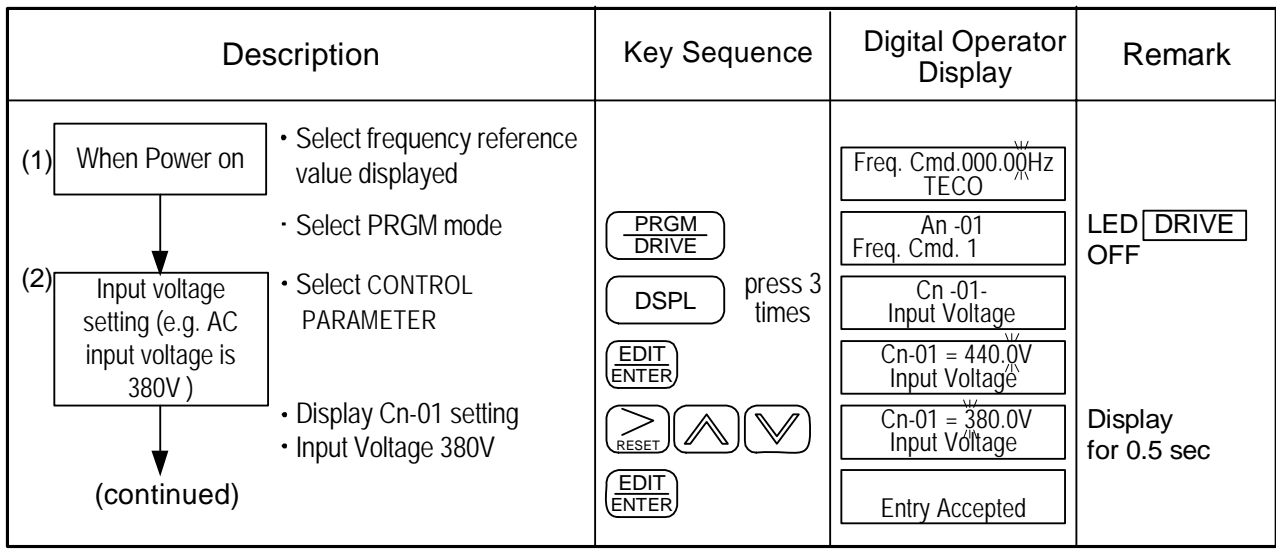

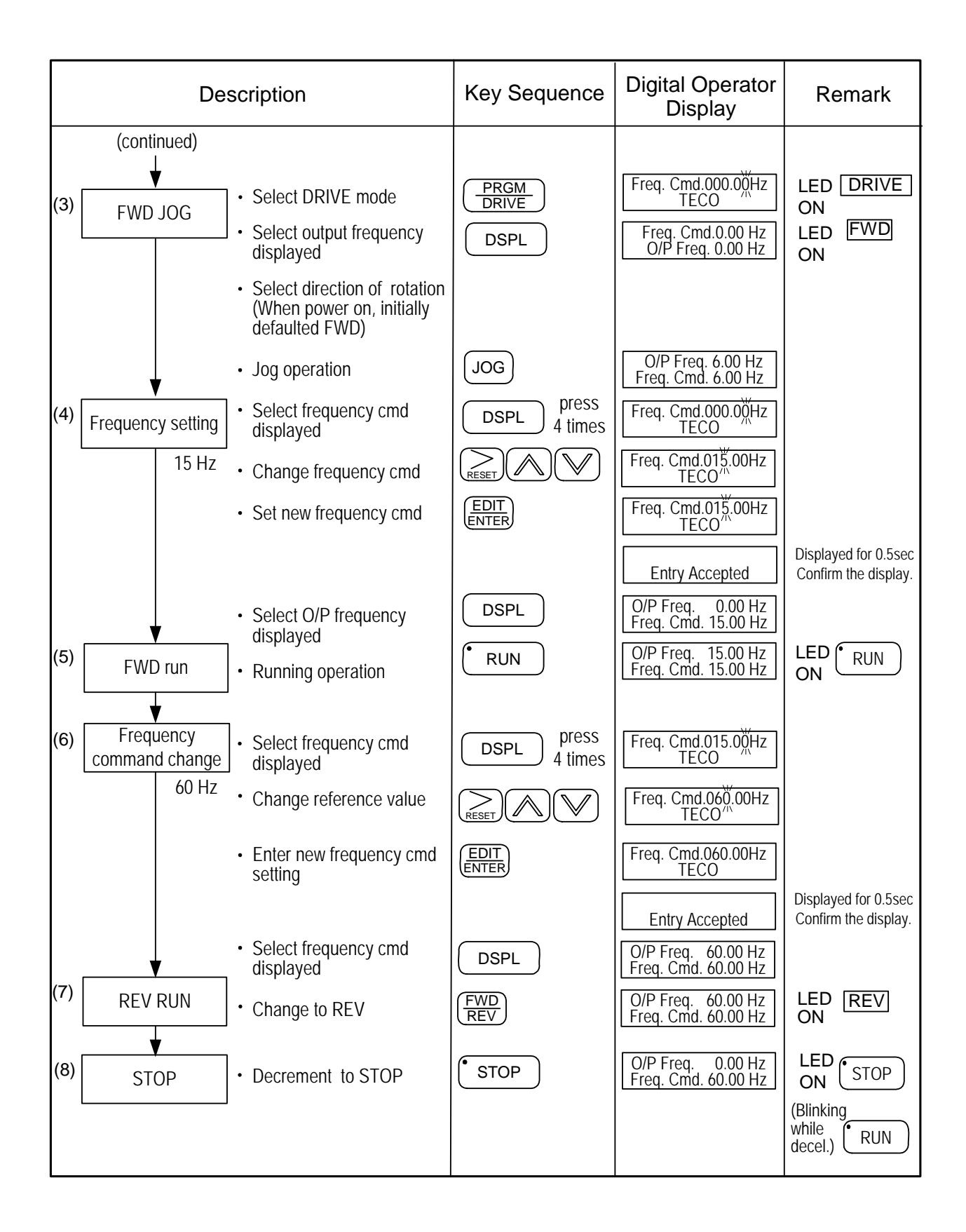

## **Example of display (use**  $\boxed{\triangle}$  **and**  $\boxed{\mathbb{V}}$  **keys to display monitored** items/contents)

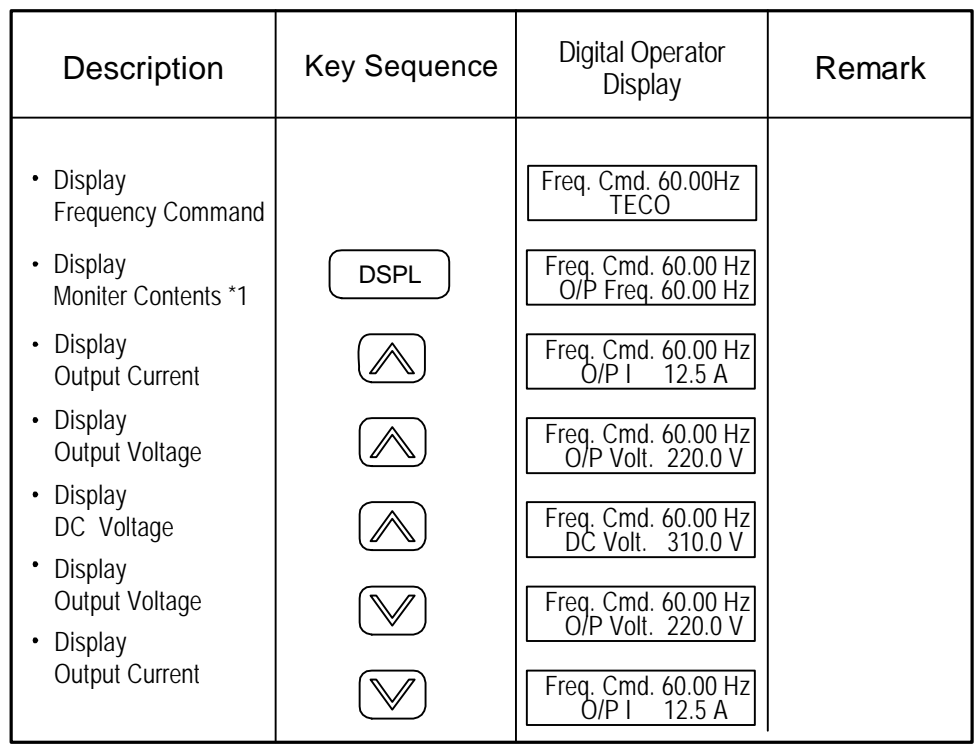

\*1. The monitor contents can be selected by the setting of Bn-12 and Bn-13

# **3. Parameter Sett**i**ng**

## 3.1 Frequency command (in Multi-speed operation)

 $An^*$ - $\neg$ 

Under the DRIVE mode, the user can monitor the parameters and set their values.

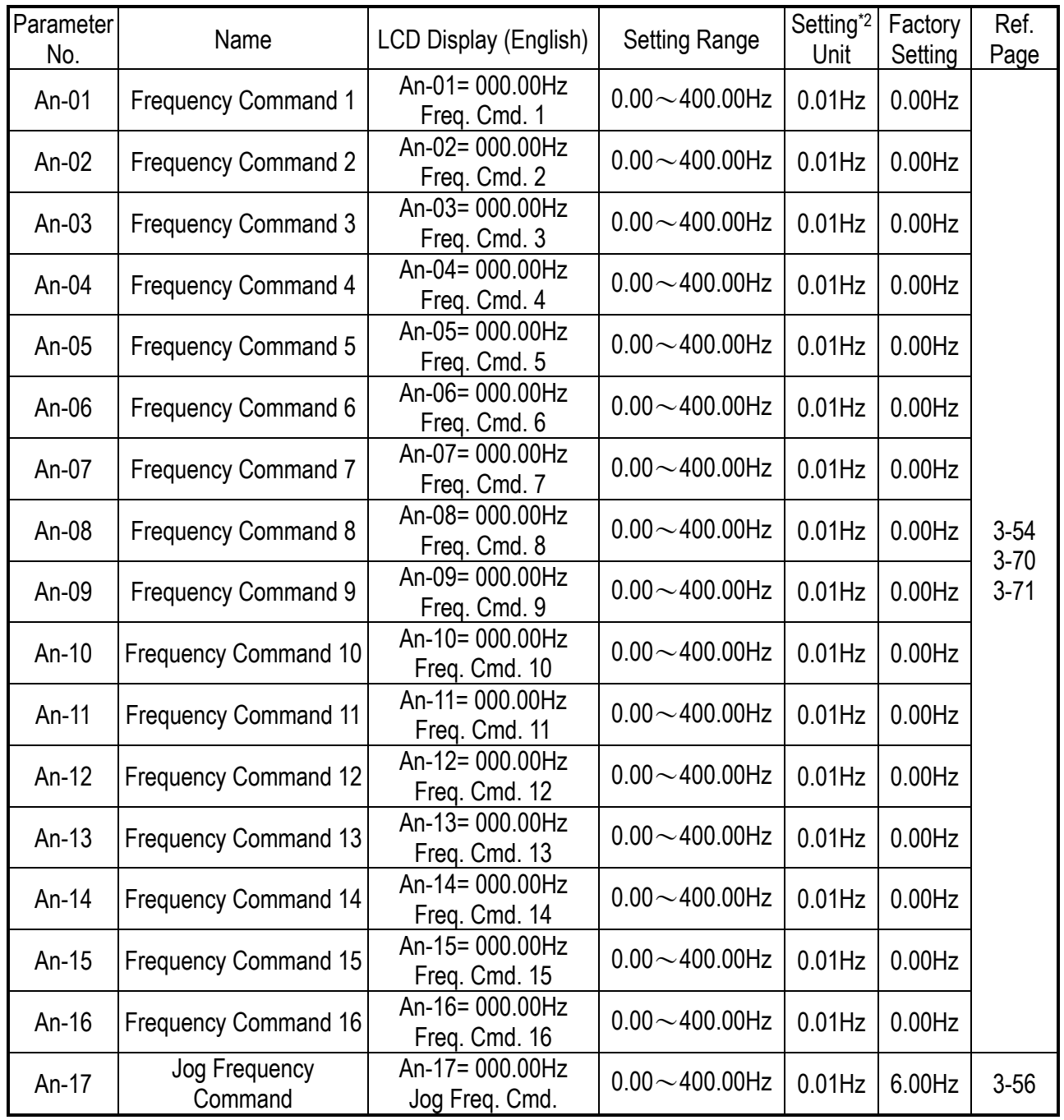

\*1. At factory setting, the value of "Setting Unit" is 0.01Hz.

\*2. The displayed "Setting Unit" can be changed through the parameter Cn-28.

## 3.2 Parameters Groups Can Be Changed during Running Bn-□□

Under the DRIVE mode, the Parameter group can be monitored and set by the users.

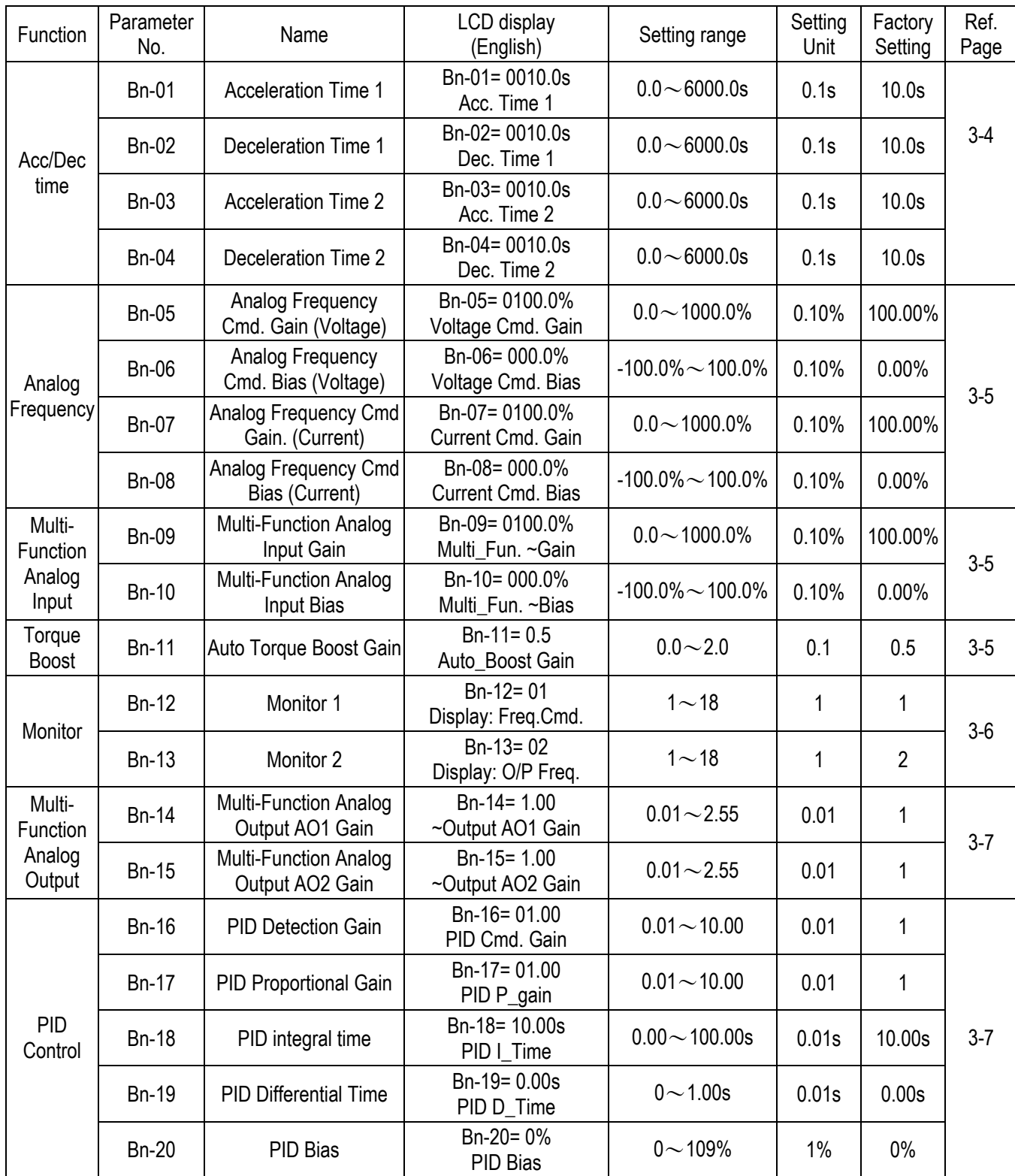

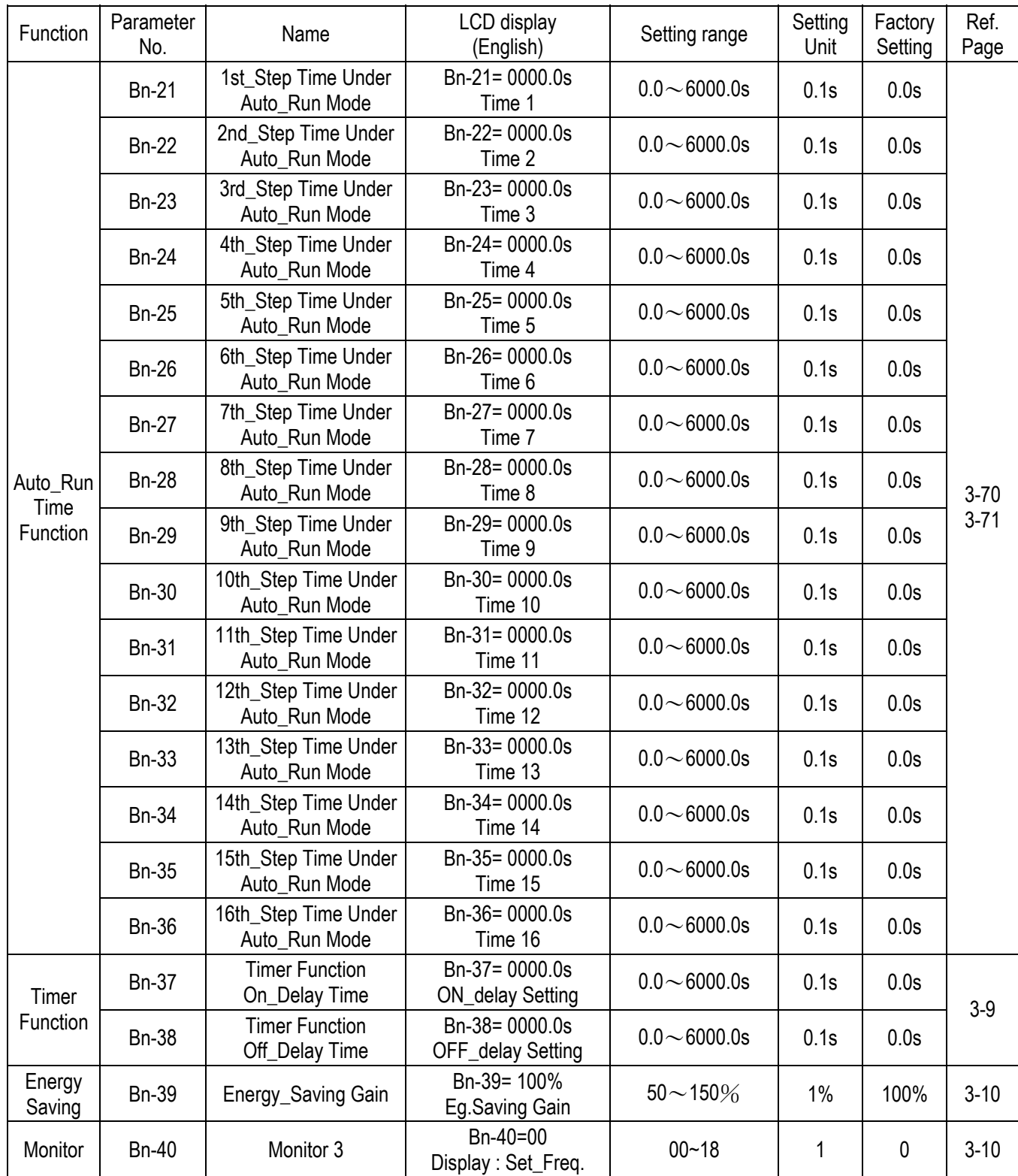

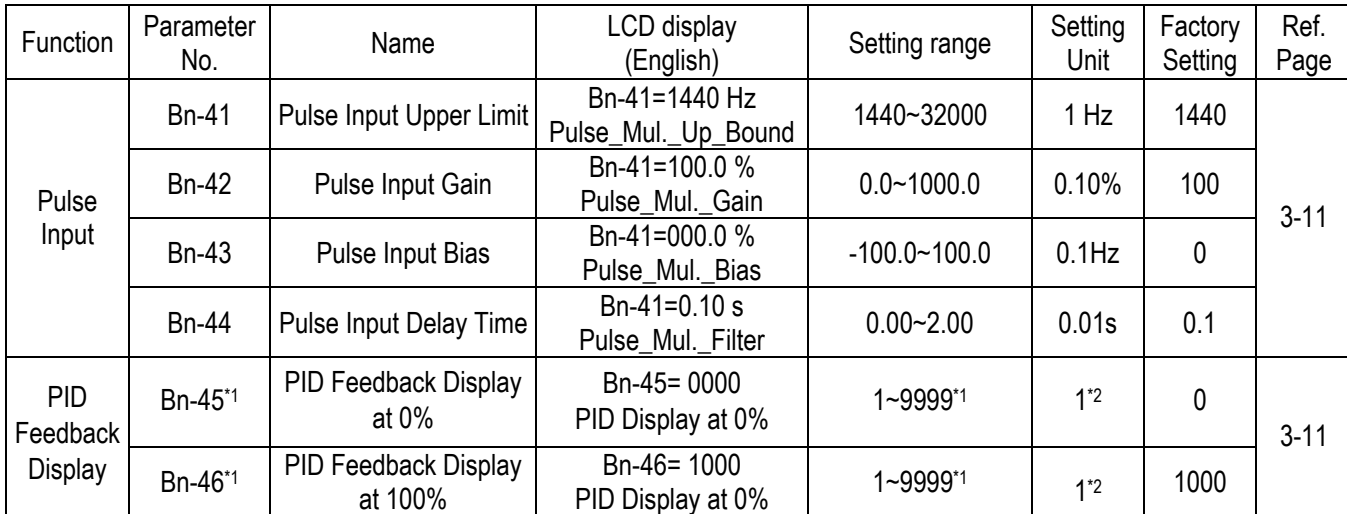

\*1. These parameters are available for 74.03 and later software version only.

- \*2. The displayed "Setting Unit" and "Setting Range" can be changed through parameter Cn-28 and Sn-70.
- (1) Acceleration Time 1 (Bn-01)
- (2) Deceleration Time 1 (Bn-02)
- (3) Acceleration Time 2 (Bn-03)
- (4) Deceleration Time 2 (Bn-04)
	- ‧Set individual Acceleration/Deceleration times
	- Acceleration time: the time required to go from  $0\%$  to  $100\%$  of the maximum output frequency
	- Deceleration time: the time required to go from  $100\%$  to  $0\%$  of the maximum output frequency
	- ‧If the acceleration/deceleration time sectors 1 and 2 are input via the multi-function inputs terminal  $\mathbb{S}\sim\mathbb{S}$ , the acceleration/Deceleration can be switched between 2 sectors even in the running status.

Output frequency

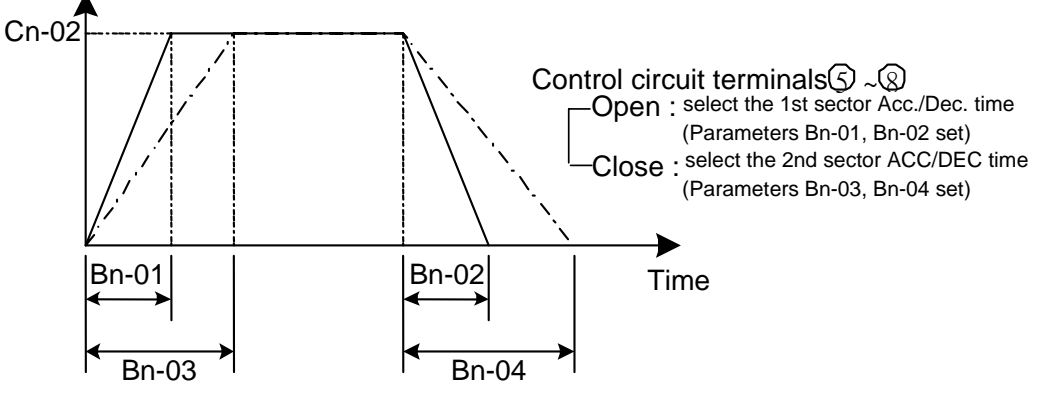

Fig. 9. Acceleration and Deceleration time

Note :

- 1. To set the S-curve characteristics function, please refer to the description of Cn-41~Cn-44.
- 2. The S-curve characteristic times can be set respectively for beginning-accel. end-accel., beginning-decel., and end-decel. through the parameters setting of  $Cn-41 \sim Cn-44$ .

http://store.iiic.cc/

- (5) Analog Frequency Command Gain (Voltage) (Bn-05)
- (6) Analog Frequency Command Bias (Voltage) (Bn-06)
- (7) Analog Frequency Command Gain (Current) (Bn-07)
- (8) Analog Frequency Command Bias (Current) (Bn-08)
- (9) Multi-function Analog Input Gain (Bn-09)
- (10) Multi-function Analog Input Bias (Bn-10)
	- ‧For every different analog frequency command (voltage or current) and multi-function analog inputs, their corresponding gain and bias should be specified respectively.

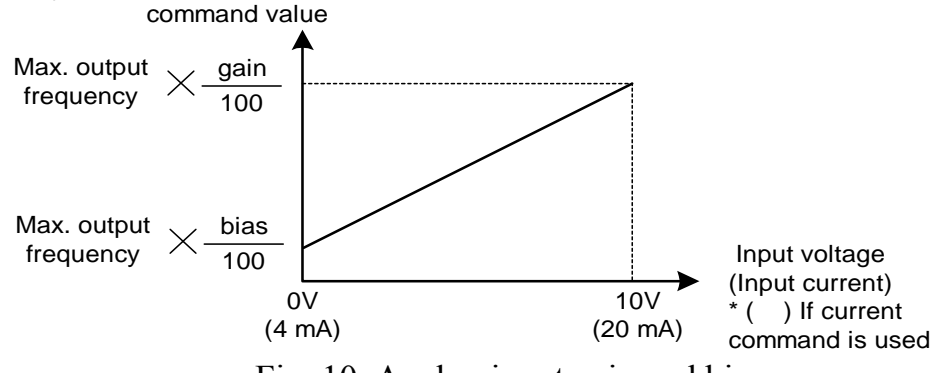

Fig. 10. Analog input gain and bias

- (11) Auto Torque Boost Gain (Bn-11)
	- ‧The inverter can increase the output torque to compensate the load increase automatically through the auto torque boost function. Then the output voltage will increase. As a result, the fault trip cases can be decreased. The energy efficiency is also improved. In the case that the wiring distance between the inverter and the motor is too long (e.g. more than 100m), the motor torque is a little short because of voltage drop. Increase the value of Bn-11 gradually and make sure the current will not increase too much. Normally, no adjustment is required.

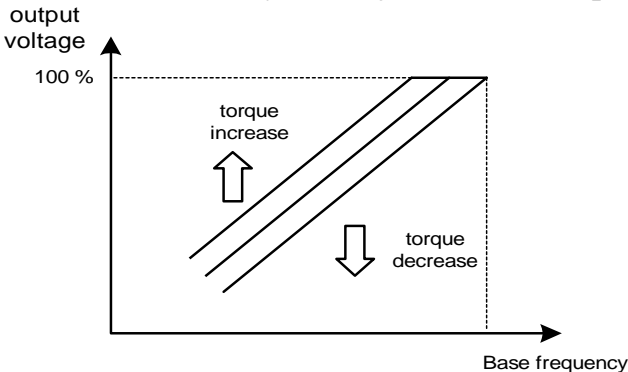

Fig. 11. Adjust the auto torque boost gain Bn-11 to increase the output torque.

- If the driven motor capacity is less than the inverter capacity (Max. applicable motor capacity), raise the setting.
- ‧If the motor generates excessive oscillation, lower the setting.
- (12) Monitor 1 (Bn-12)
- (13) Monitor 2 (Bn-13)
	- ‧In the DRIVE mode, 2 inverter input/output statuses can be monitored at the same time. The specified items can be set through the setting of Bn-12 and Bn-13. For more details, refer to Table 8.
	- ‧Example:

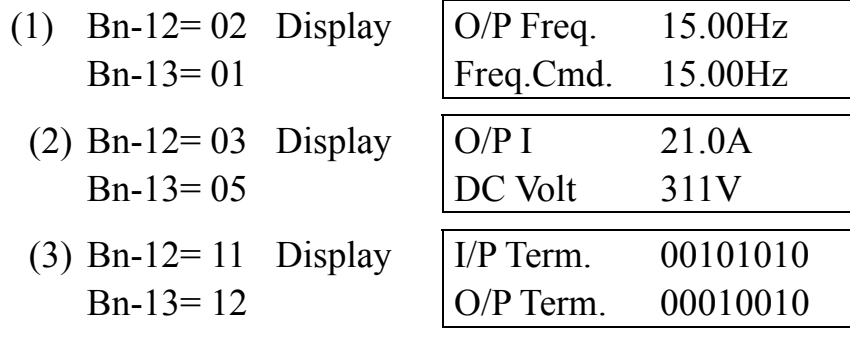

Note : While monitoring, use the  $(\triangle)$  or  $(\mathbb{V})$  key to show the next lower-row displayed. But the setting of Bn-12 and Bn-13 does not change.

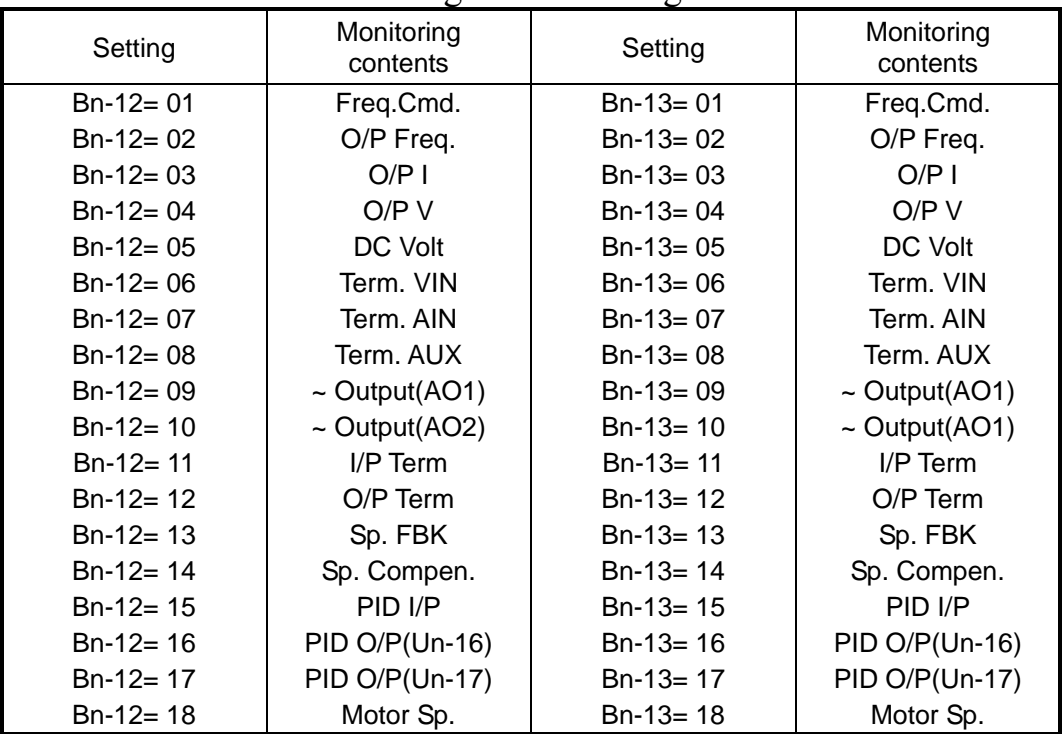

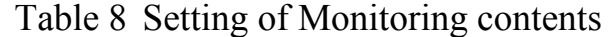

- (14) Multi-function Analog Output AO1 Gain (Bn-14)
- (15) Multi-function Analog Output AO1 Gain (Bn-15)
	- Multi-function analog output AO1 and AO2 can be set for their individual voltage level respectively.

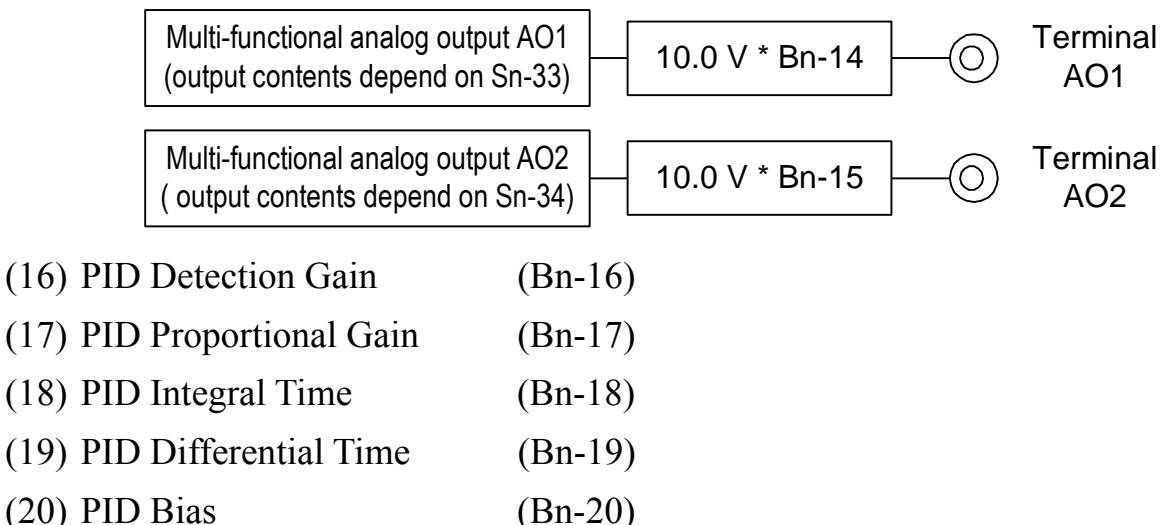

- ‧The PID control function is a control system that matches a feedback value (i.e., a detected value) to the set target value. Combining the proportional (P), integral (I) and derivative (D) control make the control possible to achieve required response with the constant setting and tuning procedure of proportional gain Bn-17, integral time Bn-18 and derivative time Bn-19.
- ‧See the appendix on page App.1 for "PID Parameter Setting".
- ‧Fig. 12 is a Block diagram of the inverter's internal PID control.
- ‧If both the target value and feedback value are set to 0, adjust the inverter output frequency to zero.

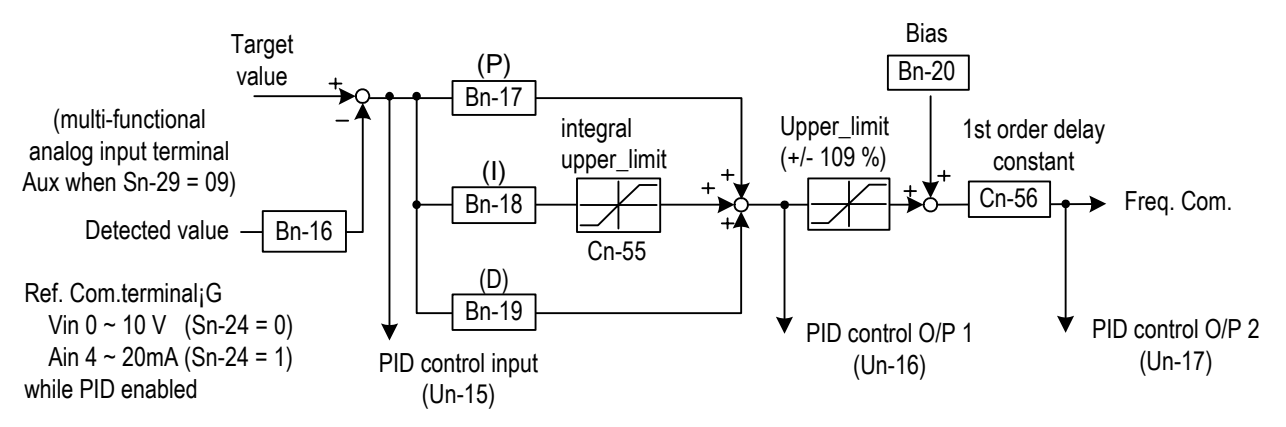

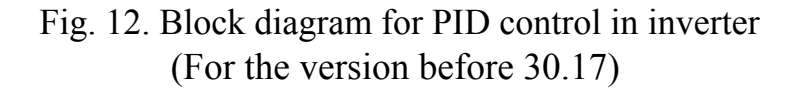

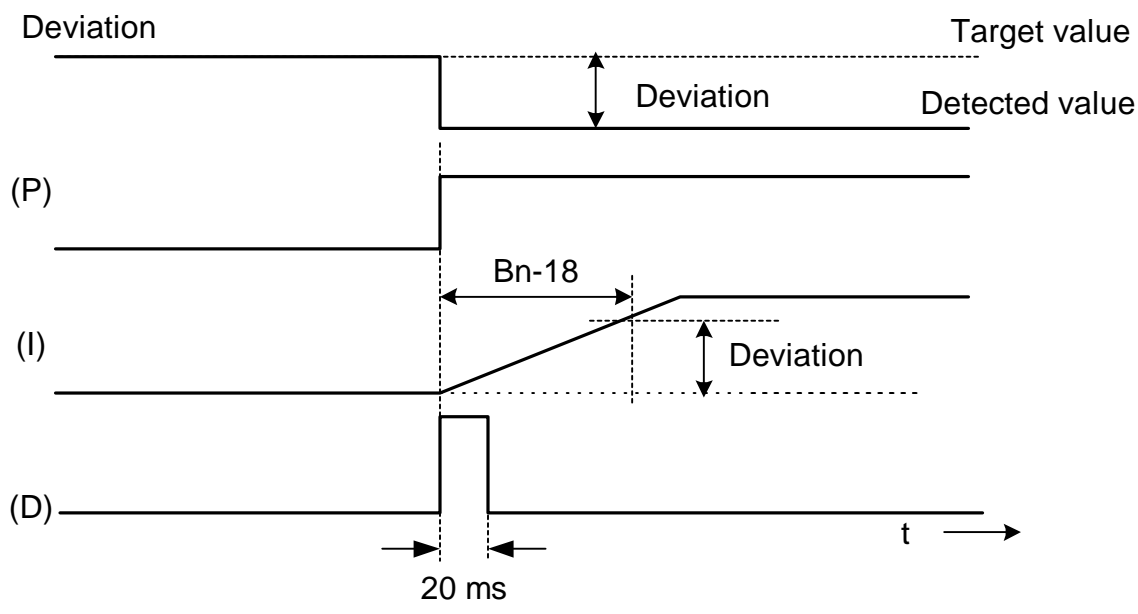

Fig. 13. Response of PID control for step-shape (deviation) input

- Deviation = Target value  $-D$ etected value  $\times$ Bn-16.
- $\cdot$  P's control output = deviation  $\times$ Bn-17.
- ‧I's control output will increase with time and the output will be equal to the deviation after time specified by parameter Bn-18 The parameter Cn-55 will prevent the calculated value of the integral control (with the integral time Bn-18) in the PID control from exceeding the fixed amount.

D's control output = difference  $\times$  ( $\frac{Bn-19}{5m \sec}$ )

Note: The enable PID function, parameter Sn-64 must be set to 1

30.18 newly revised version inverter develops 8 PID control modes as following description:

- 0: Unavailable
- 1: (Positive characteristic) input of differential controller is balance of feedback value and frequency value.
- 2: (Positive characteristic) input of differential controller is feedback value
- 3: (Positive characteristic) refers to frequency and PID control output. Input of differential controller is balance of feedback value and frequency value.
- 4: (Positive characteristic) refers to frequency and PID control output. Input of differential controller is feedback value
- 5: (Negative characteristic) input of differential controller is balance of feedback value and frequency value.
- 6: (Negative characteristic) input of differential controller is feedback value
- 7: (Negative characteristic) refers to frequency and PID control output. Input of differential controller is balance of feedback value and frequency value.
- 8: (Negative characteristic) refers to frequency and PID control output. Input of differential controller is feedback value.

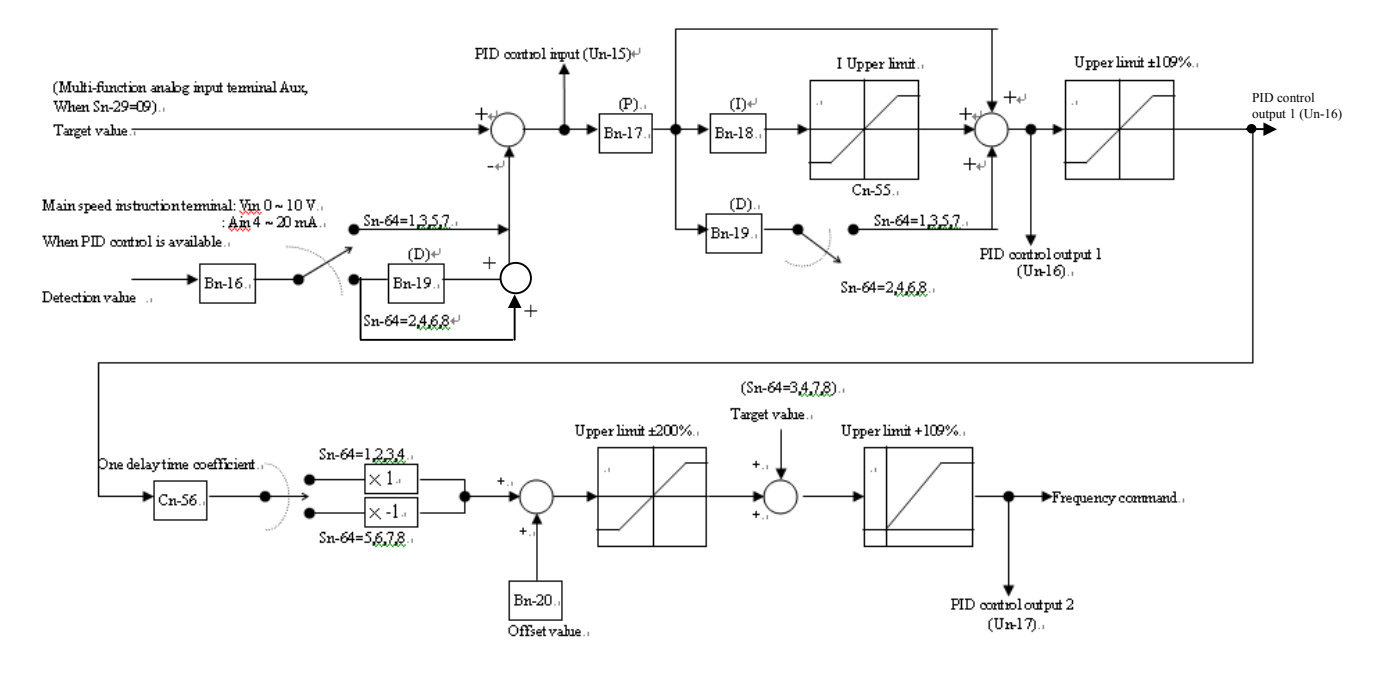

Fig. 14. PID Control Block diagram (After Version 30.18)

- (21) Time Setting in Auto Run Mode (Bn-21 $\sim$ Bn-36)
	- In Auto Run mode, the time setting for individual step is described on " $(Sn-44~60)$ auto run mode selection and enable".
- (22) Timer ON\_Delay Time (Bn-37)
- (23) Timer OFF\_Delay Time (Bn-38)
	- The timer function is enabled when the timer function input setting  $(Sn-25\sim28=19)$ and its timer function output setting  $(Sn-30-32=21)$  are set for the multi-function input and output respectively.
	- ‧These inputs and outputs serve as general-purpose I/O. Setting ON/OFF delay time (Bn-37/38) for the timer can prevent chattering of sensors, switches and so on.
	- ‧When the timer function input ON times is longer than the value set for Bn-37, the timer function output turns ON.
	- ‧When the timer function input OFF time is longer than the value set for Bn-38, the timer function output turns OFF. An example is shown below.

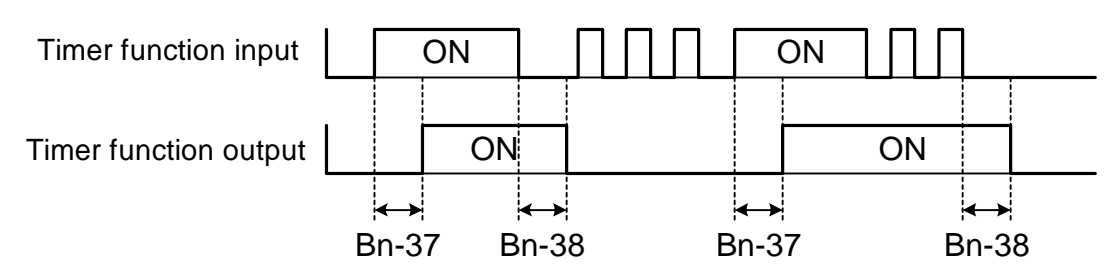

Fig. 15. An operation example of timer function

- (24) Energy Saving Gain (Bn-39)
	- Input the energy saving command while a light load causes the inverter output voltage to be reduced and save energy. Set this value as a percentage of the V/F pattern. The setting range is 50~150%. The factory setting is 100% and the energy saving function is disabled. If the energy saving gain Bn-39 is not 100%, the energy saving function is enabled.
	- In energy saving mode (Bn-39 $\neq$ 100), the output voltage will automatically decrease and be proportional to energy saving gain Bn-39. The Bn-39 setting should not be small so that the motor will not stall.
	- ‧The energy saving function is disabled in the PID close-loop control and during acceleration and deceleration.

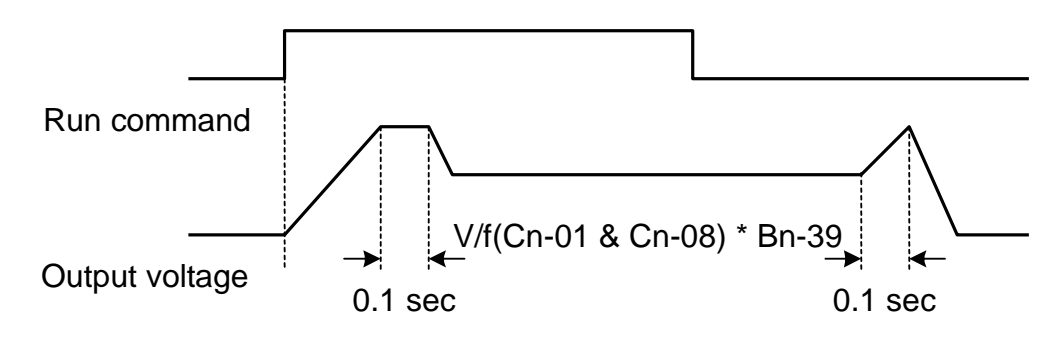

Fig. 16. Time chart for energy-saving operation

(25) Monitor 3 (Bn-40)

- ‧The parameter sets immediate display content as power on.
- When Bn-40 = 00, inverter power on, the first line will display frequency command, while the second line will display characters "TECO" as following diagram:

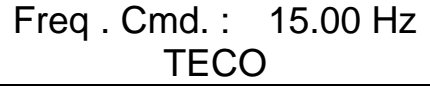

• When Bn-40 $\neq$ 00, that is Bn-40=01~18, LCD will display the set monitor items while inverter power on. The first line display content is determined by Bn-12. The second line is determined by Bn-40 as following diagram:

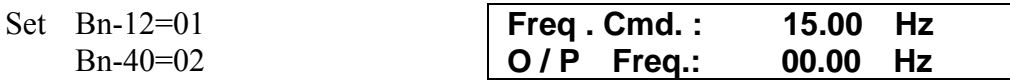

• Bn-40=01 $~18$  parameter description is same with Bn-12, Bn-13. Please refer to Table 1, Monitor item set.

 $(26)$  Pulse Input setting  $(Bn-41~\sim Bn-44)$ 

- Setting Sn-05=3 before starting Pulse Input function. Please refer to Sn-05.
- Please refer to the following figure:

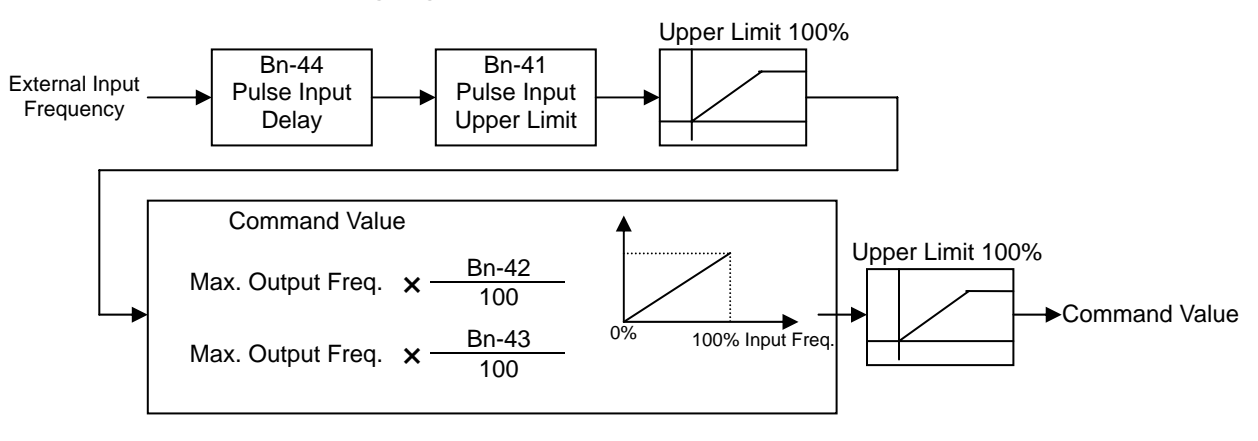

- (27) PID Feedback Display at 0% (Bn-45)
- (28) PID Feedback Display at 100% (Bn-46)
	- ‧These parameters are available for 74.03 and later software version only.
	- The PID feedback can be input from control terminal VIN  $(0~10V)$  or AIN  $(4-20mA)$ .
	- ‧The PID feedback value can be monitored by the monitoring parameter Un-34. The display content can be set by Cn-28, Sn-70, Bn-45 and Bn-46.

Cn-28 sets the decimal point position of Un-34.

Sn-70 sets the unit of Un-34.

Bn-45 is the equivalent value displayed for 0% PID Feedback.

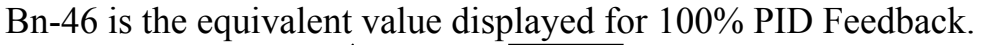

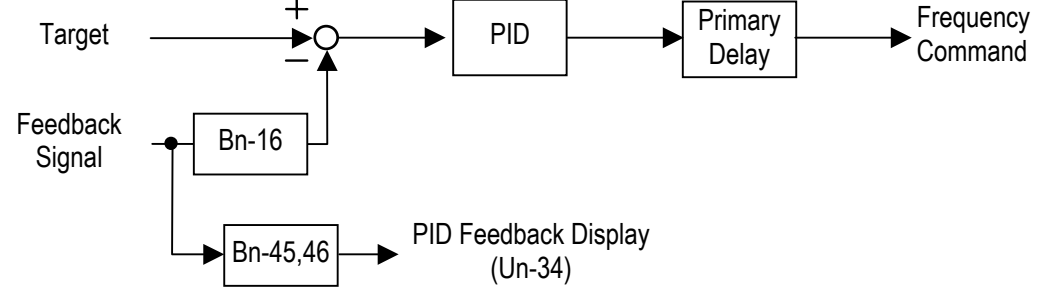

- ‧The decimal point position and the unit of Bn-45, Bn-46 can be set by Cn-28 and Sn-70. It is necessary to set the value of Cn-28 and Sn-70 before Bn-45 and Bn-46 are set.
- Ex PID feedback signal is pressure signal. 0% for 5.0 PSI, and 100% for 100.0 PSI.

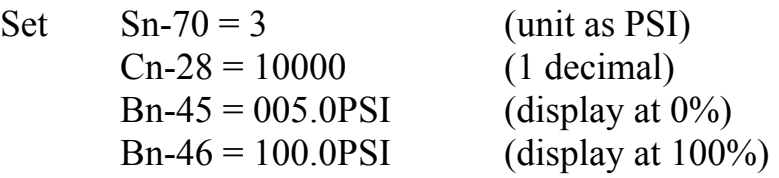

## 3.3 Control Parameters Cn-□□

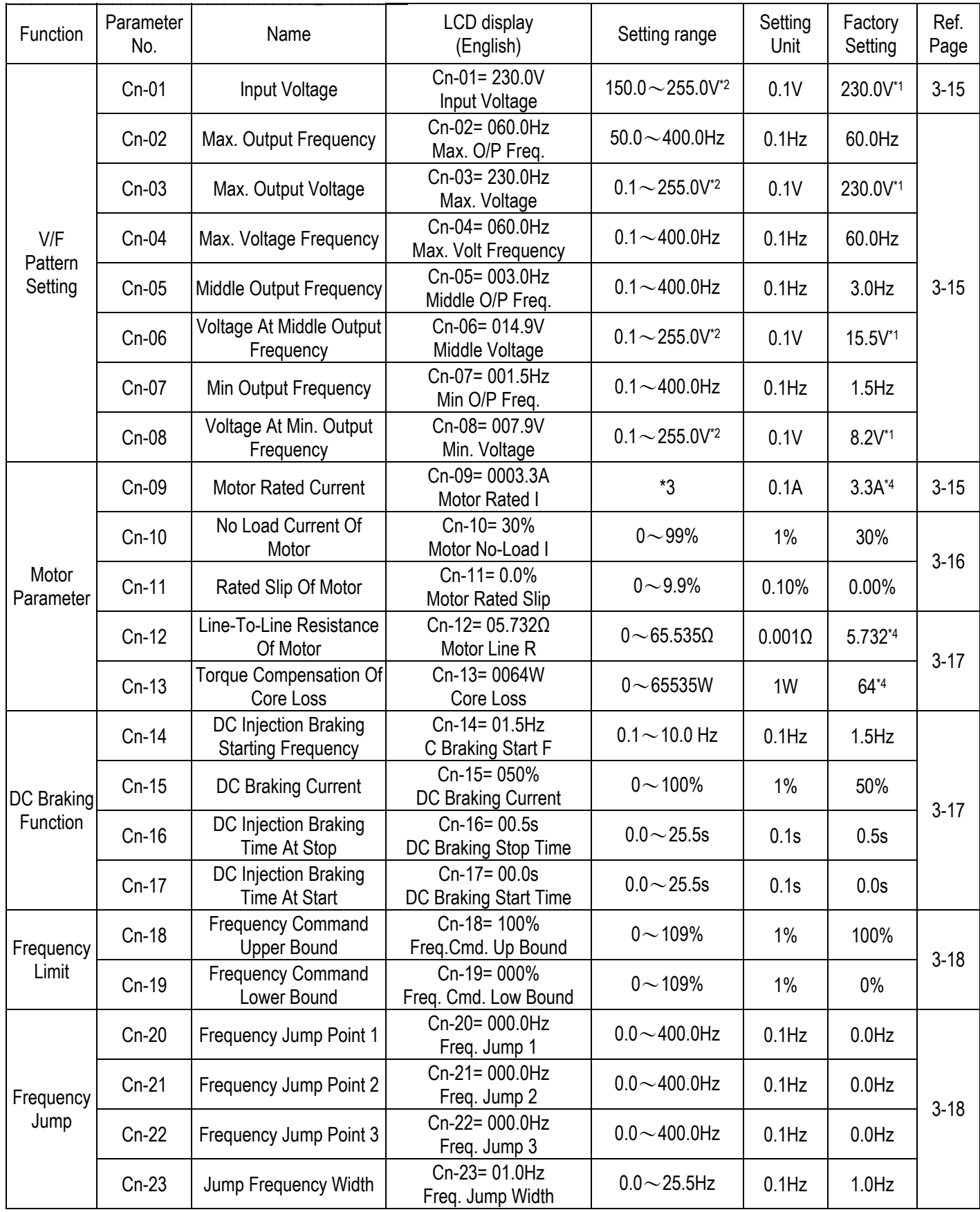

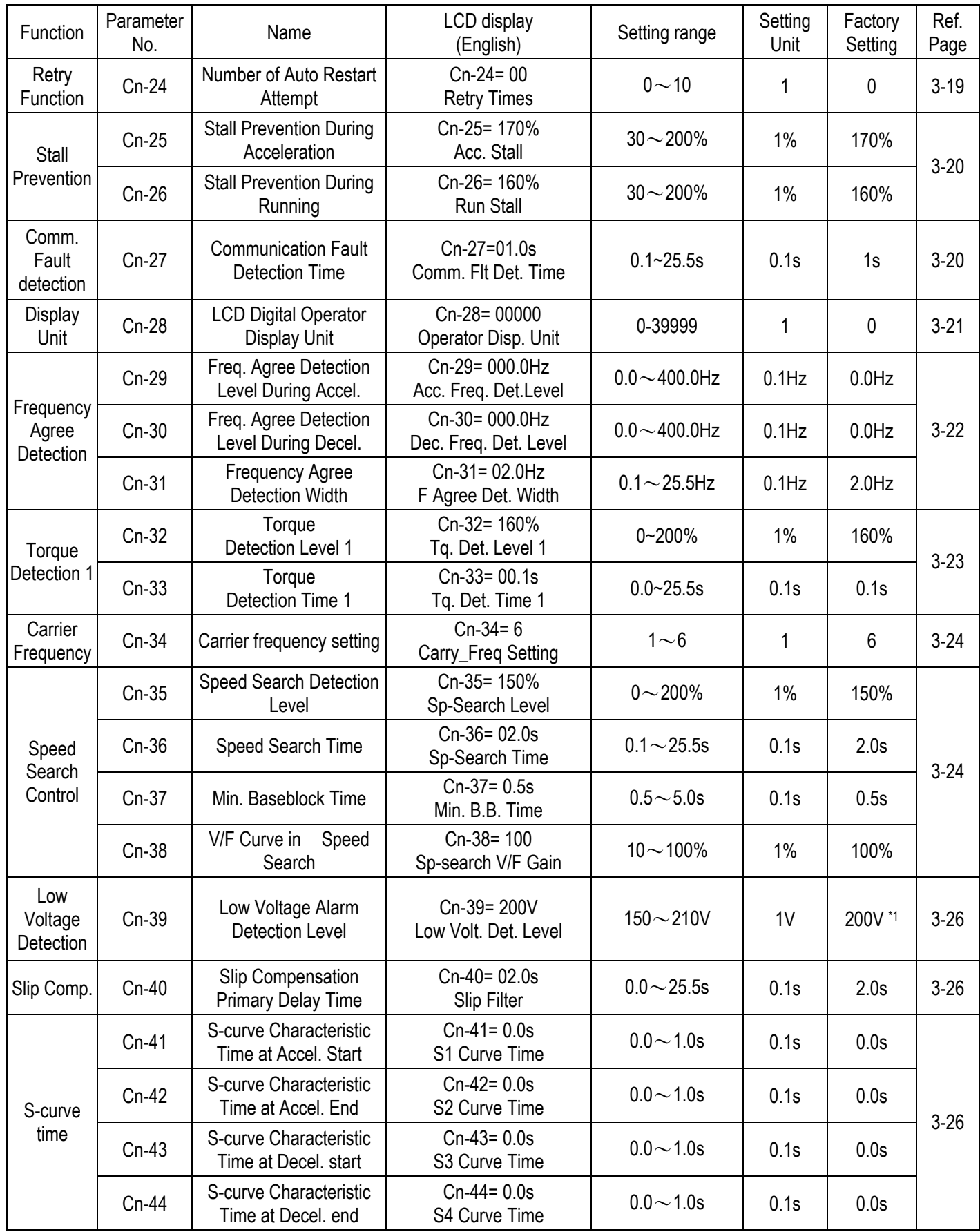

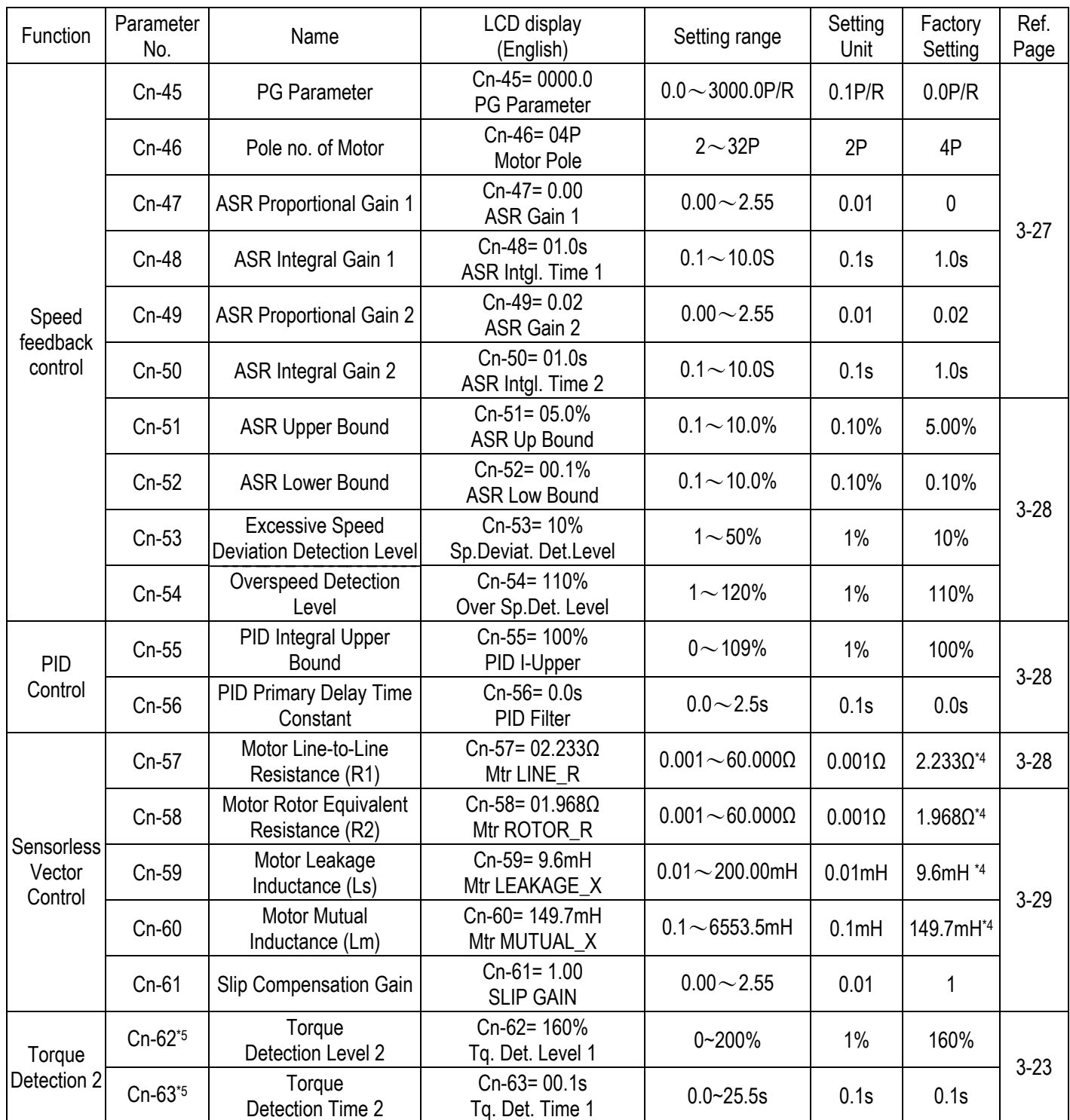

\*1 These are for a 230V class inverter. Value(\*1) for a 460V class inverter is double.

\*2 These are for a 230V class inverter. Value(\*2) for a 460V class inverter is double.

\*3 The setting range is 10% ~200% of the inverter rated current.

\*4 The factory setting values will vary based upon the inverter capacity selection (Sn-01) value. In this case, the setting is for 4-pole, 230V, 60Hz, 1Hp TECO standard induction motors.

\*5. These parameters are available for 74.03 and later software version only.

- (1) Input Voltage Setting (Cn-01)
	- Set inverter voltage to match power supply voltage at input side (e.g. : 200V/230V, 380V/415V/440V/460V)
- (2) V/F Curve Parameter Settings  $(Cn-02 \sim Cn-08)$ 
	- The V/F curve can be set to either one of the preset curves (setting  $Sn-02=0 \sim 14$ ) or a customer user-set curve (setting Sn-02=15).
	- Setting  $Cn-02 \sim Cn-08$  can be set by the user when Sn-02 has been set to "15". The user-defined V/F curve can be specified through the settings of  $Cn-02 \sim Cn-08$ as shown in Fig. 17. The factory setting is straight line for the V/F curve. (Cn-05=Cn-07, Cn-06 is not used) as shown below (230V/60Hz case).

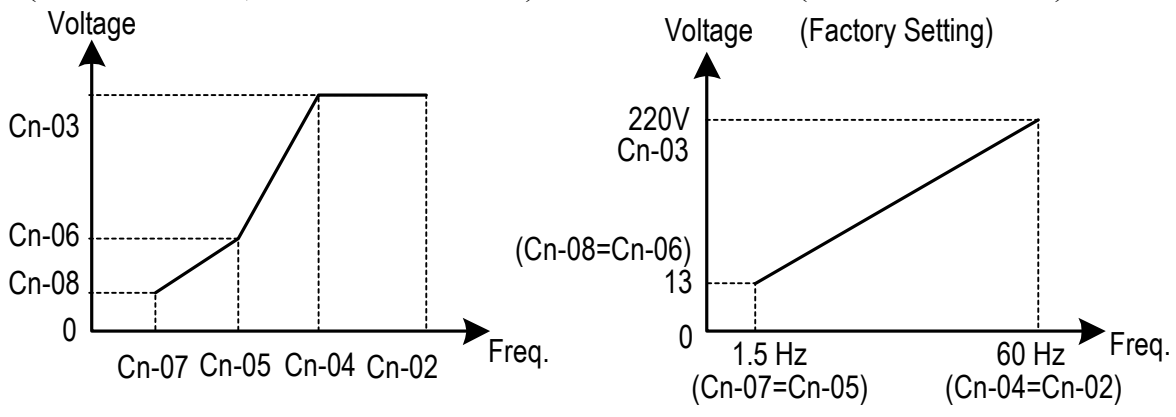

Fig. 17. User-defined V/F curve

- In low speed operation (<3Hz), a larger torque can be generated by increasing the slope of V/F curve. However, the motor will be hot due to over-excitation. At the same time the inverter will be more inclined to fault. Based upon the applied load, properly adjust the V/F curve according to the magnitude of monitored current into the motor.
- ‧The four frequency settings must satisfy the following relationship, otherwise an error message "V/F Curve Invalid" will display.
- (a) Max. output freq.  $\geq$  Max. voltage freq.  $>$  Mid. Output freq.  $\geq$  Min. output freq. (Cn-02) (Cn-04) (Cn-05) (Cn-07)
- (b) Max. output volt.  $\geq$  Mid. output volt.  $>$  Min. output voltage (Cn-03) (Cn-06) (Cn-08)
- If Mid. Output frequency  $(Cn-05) =$  Min. output frequency  $(Cn-07)$ , the setting (Cn-06) is not effective.
- (3) Motor Rated Current (Cn-09)
	- ‧Electronic overload thermal reference current
	- ‧The factory setting depends upon the capacity type of inverter (Sn-01).
	- The setting range is  $10\% \sim 200\%$  of the inverter rated output current.
	- Set the rated current shown on the motor name plate if not using the TECO 4-pole motor.
- (4) Motor No-Load Current (Cn-10)
	- ‧This setting is used as a reference value for torque compensation function.
	- The setting range is  $0 \sim 99\%$  of the inverter rated current Cn-09 (100%).
	- ‧The slip compensation is enabled when the output current is greater than motor no-load current (Cn-10). The output frequency will shift from f1 to f2 ( $>$ f1) for the positive change of load torque. (See Fig. 18)

Slip compensation =  $\frac{\text{Motor rated slip (Cn-11) } \times (\text{Output current} - \text{Motor no-load current (Cn-10))}}{\text{Motor rated current (Cn-99)} - \text{Motor no-load current (Cn-10)}}$ 

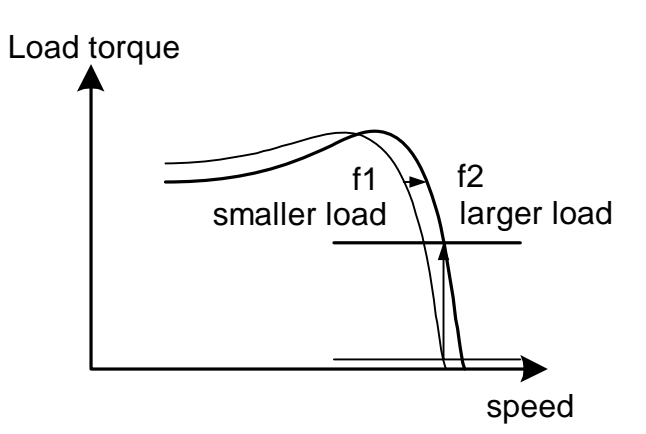

Fig. 18. Output frequency with slip compensation.

## (5) Motor Rated Slip (Cn-11)

- ‧This setting is used as a reference value for torque compensation function. See Fig. 17. The setting is 0.0~9.9% as a percentage of motor Max. voltage frequency (Cn-04) as 100%.
- The setting is shown in Fig. 19 in the constant torque and constant output range. If setting Cn-11 is zero, no slip compensation is used.
- ‧There is no slip compensation in the cases when the frequency command is less than the Min. output frequency or during regeneration.

Motor rated slip (Cn-11) = 
$$
\frac{\text{Motor rated freq. (Hz)} \times (\text{Rated speed}(\text{RPM}) - \text{Motor No. of poles})}{\text{Max-voltage freq (Cn-04)} \times 120} \times 100\%
$$

\nCon-02 × Cn-11

\nCon-04  $\frac{\text{Cn-02}}{\text{Cn-04}} \times \text{Cn-04}$ 

Fig. 19. Slip compensation limit

http://store.iiic.cc/

- (6) Motor Line-to-Line Resistance (Cn-12)
- (7) Motor Iron-Core Loss (Cn-13)
	- ‧It is for torque compensation function. The default setting depends upon the inverter capacity (Sn-01). Normally, the setting does not need to be altered. See Table 10~11 on page 3-39.
- (8) DC Injection Braking Starting Frequency (Cn-14)
- (9) DC Injection Braking Current (Cn-15)
- (10) DC Injection Braking Time at Stop (Cn-16)
- (11) DC Injection Braking Time at Start (Cn-17)
	- ‧The DC injection braking function decelerates by applying a DC current to the motor. This happens in the 2 cases:
	- a. DC injection braking time at start: It is effective for temporarily stopping and then restarting, without regeneration, a motor coasting by inertia.
	- b. DC injection braking time at stop: It is used to prevent coasting by inertia when the motor is not completely stopped by normal deceleration when there is a large load. Lengthening the DC injection braking time (Cn-16) or increasing the DC injection braking current (Cn-15) can shorten the stopping time.
	- ‧For the DC injection braking current (Cn-15), set the value for the current that is output at the time of DC injection braking. DC injection braking current is set as a percentage of inverter rated output current, with the inverter rated output current taken as 100%.
	- ‧For the DC injection braking time at start (Cn-17), set the DC injection braking operating time when the motor is started.
	- For the DC injection braking starting frequency (Cn-14), set the frequency for beginning DC injection braking for deceleration. If the excitation level is less than the Min. output frequency (Cn-07), the DC injection braking will begin from Min. output frequency.
	- ‧If the DC injection braking time at start (Cn-17) is 0.0, the motor starts from the Min. output frequency and no DC injection braking are enabled.
	- ‧If the DC injection braking time at stop (Cn-16) is 0.0, no DC injection braking is enabled. In this case, the inverter output will be blocked off when the output frequency is less than the DC injection braking at start frequency (Cn-14).

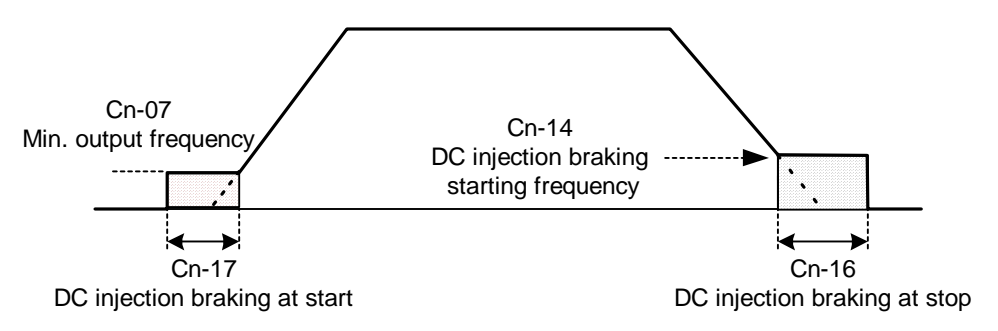

Fig. 20. DC injection braking time chart

- (12) Frequency Command Upper Bound (Cn-18)
- (13) Frequency Command Lower Bound (Cn-19)
	- ‧The upper and lower bounds of the frequency command are set as a percentage of the Max. output frequency (Cn-02 as 100%), in increments of 1%.
	- The relationship  $Cn-18 > Cn-19$  must be abided by. If not, an error message "Freq. Limit Setting Error" may occur.
	- When the frequency command is zero and a run command is input, the motor operates at the frequency command lower bound (Cn-19). The motor will not operate, however, if the lower limit is set lower than the Min. output frequency (Cn-07).

Output frequency

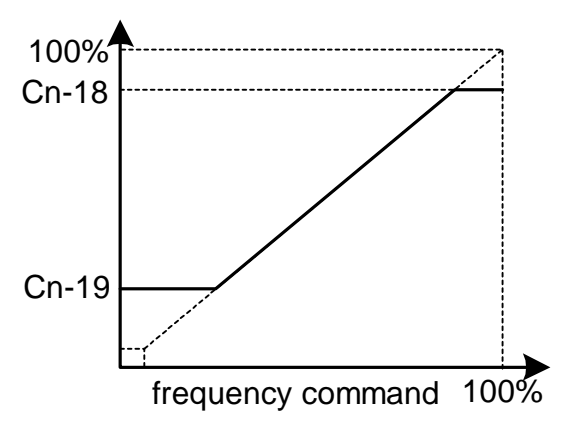

Fig. 21. Upper and lower bounds of the frequency command

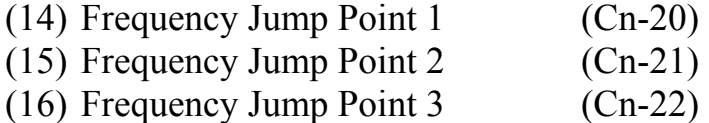

- (17) Jump Frequency Width (Cn-23)
	- ‧These settings allow the "jumping" of certain frequencies within the inverter's output frequency range so that the motor can operate without resonant oscillations caused by some machine systems.

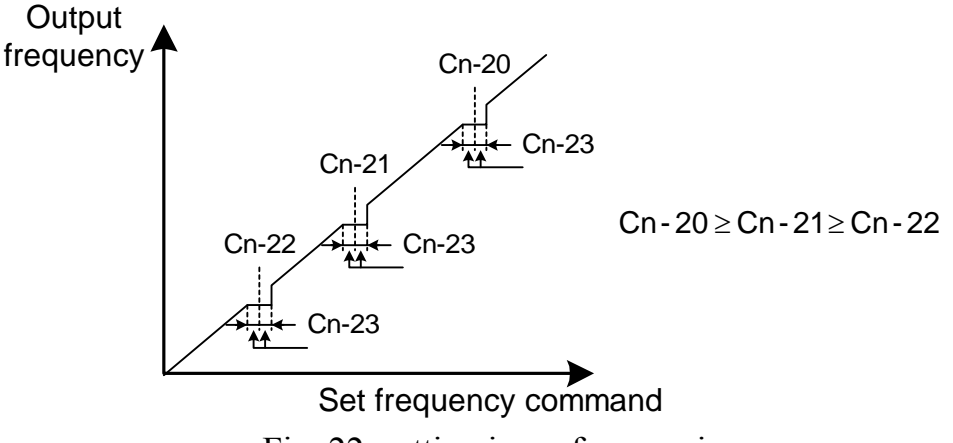

Fig. 22. setting jump frequencies

http://store.iiic.cc/

- ‧Operation is prohibited within the jump frequency range, but changes during acceleration and deceleration are smooth with no jump. To disable this function, set the jump frequency  $1 \sim 3$  (Cn-20 $\sim$ Cn-22) to 0.0Hz.
- For the jump frequency  $1 \sim 3$  (Cn-20 $\sim$ Cn-22), set the center frequency to be jumped.
- Be sure to set the jump so that  $Cn-20 \ge Cn-21 \ge Cn-22$ . If not, a message "Jump" frequency setting error" is displayed. For Cn-23, set the jump frequency bandwidth. If Cn-23 is set as 0.0Hz, the jump frequency function is disabled.
- (18) Number of Auto Restart Attempt (Cn-24)
	- ‧The fault restart function will restart the inverter even when an internal fault occurs during inverter operation. Use this function only when continuing operation is more important than possibly damaging the inverter.
	- ‧The fault restart function is effective with the following faults. With other faults, the protective operations will engage immediately without attempting to restart operation.
	- Over-current Ground fault Main circuit over-voltage ‧The fault restart count will automatically increase upon the restart activated and will be cleared in the following cases:
	- a. When the operation is normal for 10 minutes after a fault restart is performed.
	- b. When the fault-reset input is received after the protection operation has been activated and the fault confirmed. (e.g., by pressing  $\left(\sum_{R \in S} E\right)$  or enable Fault reset terminal  $\circled{3}$ )
	- c. When the power is turned off and on again.
	- ‧When one of the multi-function output terminals (RA-RB-RC or R1A-R1B-R1C, DO1, DO2 or R2A-R2C) is set to restart enabled, the output will be ON while the fault restart function is in progress. See page 63 for the setting of (Sn-30~Sn-32).
- (19) Stall Prevention Level During Acceleration (Cn-25)
- (20) Stall Prevention Level During Running (Cn-26)
	- ‧A stall occurs if the rotor can not keep up with the rotating electromagnetic field in the motor stator side when a large load is applied or a sudden acceleration or deceleration is performed. In this case, the inverter should automatically adjust the output frequency to prevent stall.
	- ‧The stall prevention function can be set independently for accelerating and running.
	- ‧Stall Prevention During Acceleration: See Fig.23. Stop acceleration if Cn-25 setting is exceeded. Accelerate again when the current recovers.
	- Stall Prevention During running : See Fig. 24. Deceleration is started if the run stall prevention level Cn-26 is exceeded, especially when an impact load is applied suddenly. Accelerate again when the current level is lower than Cn-26.

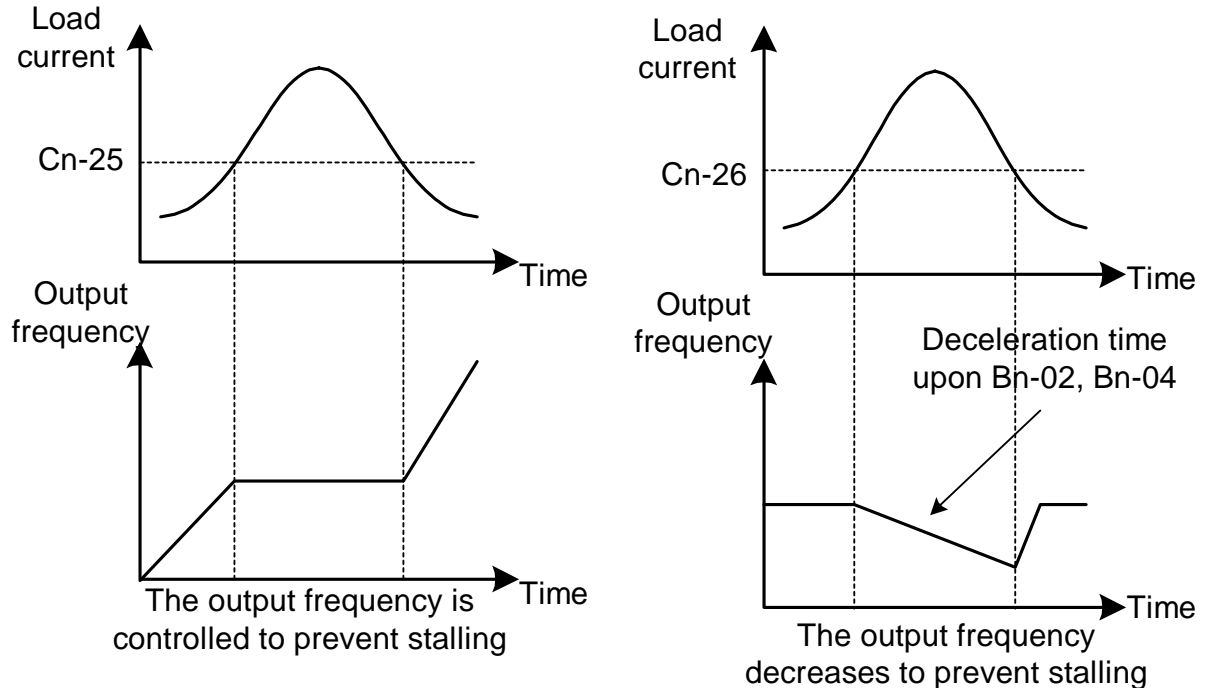

Fig. 23 Acceleration stall prevention function

Fig. 24 Run stall prevention function

- Set the parameters Cn-25 and Cn-26 as a percentage of inverter rated current (100% corresponds to inverter rated current).
- ‧See page 3-48, 3-49 for stall prevention function selection.
- (21) Communication Fault Detection Time (Cn-27)
	- ‧Please refer to "MODBUS/PROFIBUS Application Manual".

## (22) LCD Digital Operator Display Unit (Cn-28)

‧It sets the units to be displayed for the frequency command and frequency monitoring. and sets the decimal points of PID feedback display (Un-34), PID feedback display at 0% and 100% (Bn-45, 46) as described below:

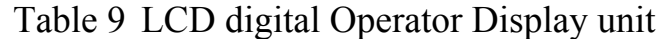

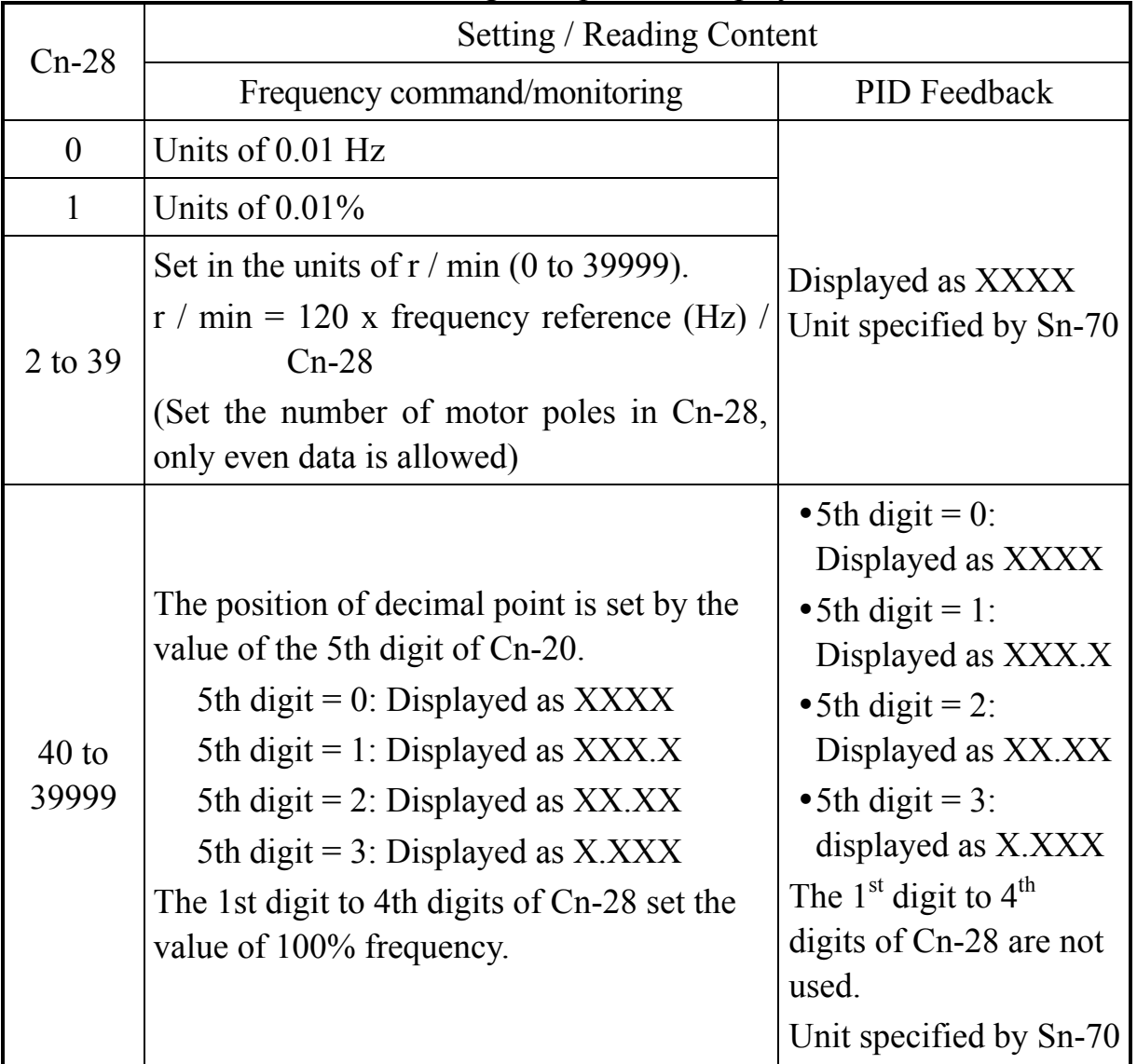

‧Example 1:

When the set value of  $100\%$  speed is 200.0, Cn-28 = 12000 is set.

60% speed is displayed as  $120.0$  at Cn-28 =  $12000$ .

‧Example 2:

When the set value of 100% speed is 65.00, Cn-28 = 26500 is set. 60% speed is displayed as  $39.00$  at Cn-28 = 26500.

- (23) Frequency Agree Detection Level During Acceleration (Cn-29)
- (24) Frequency Agree Detection Level During Deceleration (Cn-30)
- (25) Frequency Agree Detection Width (Cn-31)
- - ‧Frequency detection function: Set the multi-function output terminals (control circuit terminals RA-RB-RC or R1A-R1B-R1C, DO1, DO2 or R2A-R2C) to output the desired Frequency Agree signal, Setting Frequency Agree and Output Frequency Detection level (through proper setting of  $Sn-30 \sim Sn-32$ ).
	- ‧The time chart for Frequency Detection operation is described as follows:

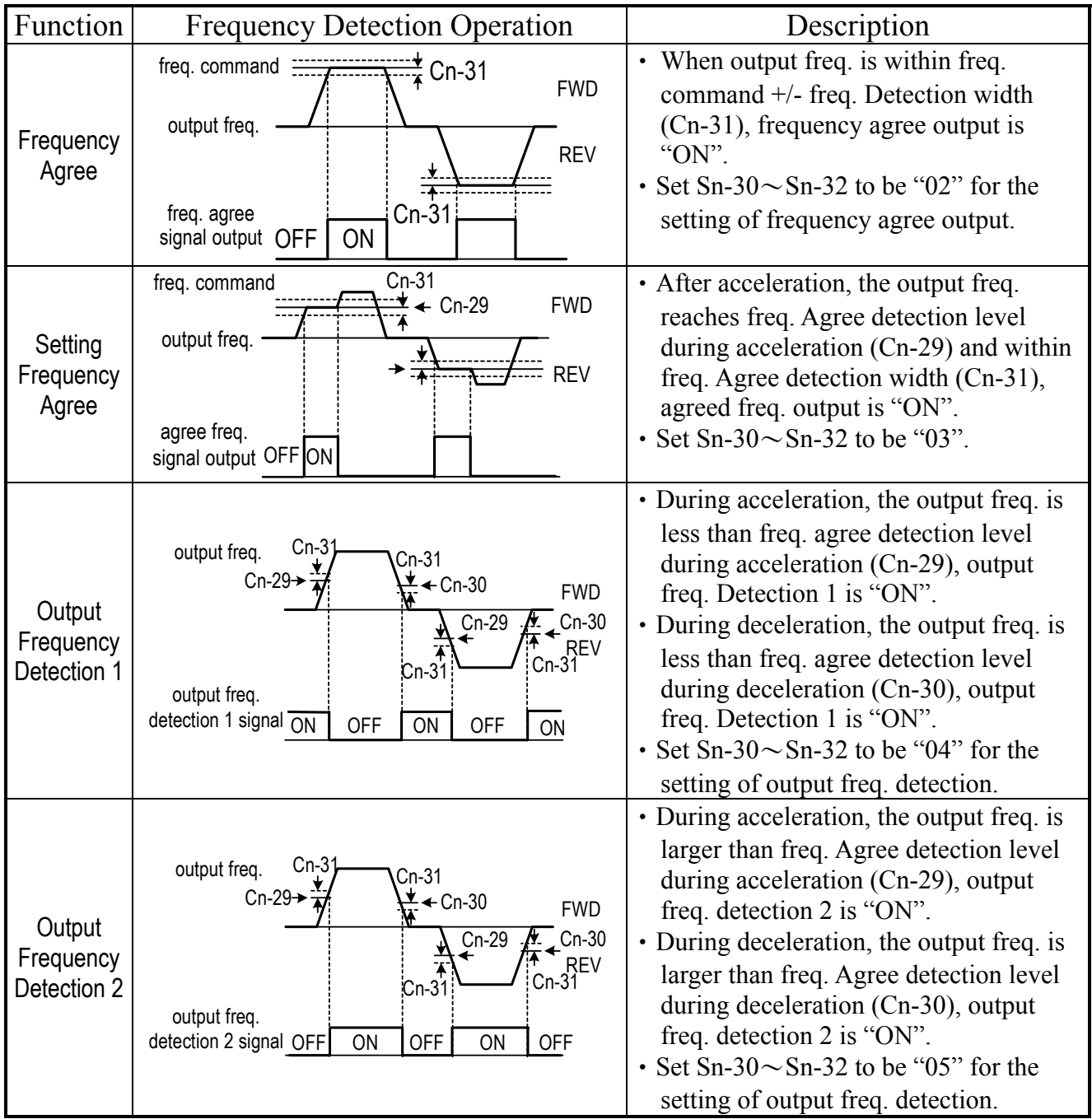

- (26) Torque Detection Level 1 (Cn-32)
- (27) Torque Detection Time 1 (Cn-33)
- (28) Torque Detection Level 2 (Cn-62)
- (29) Torque Detection Time 2 (Cn-63)
	- ‧Cn-62, 63 are available for 74.03 and later software version only.
	- ‧Both Overtorque Detection Function and Undertorque Detection Function are included in Torque Detection Function. The Overtorque Detection Function detects excessive mechanical load from an increase of output current. The Undertorque Detection Function detects broken fan belt from a decrease of output current.
	- An overtorque 1 condition is detected when the output current exceeds the Torque Detection Level (Cn-32, Cn-62) for longer than the Torque Detection Time 1 (Cn-33, Cn-63). See Fig.25-a below.
	- ‧An undertorque condition is detected when the output current is lower than the Torque Detection Level (Cn-32, Cn-62) for longer than the Torque Detection Time (Cn-33, Cn-63). See Fig.25-b below.
	- When Torque Detection 1 is enabled through the setting Sn-12, be sure to set Torque Detection Level 1 (Cn-32) and Torque Detection Time 1 (Cn-33).
	- ‧The Multi-Function Output Terminals (Control Circuit Terminals RA-RB-RC or R1A-R1B-R1C, DO1, DO2 or R2A-R2C) can be set to indicate an overtorque condition or an undertorque condition has been detected.

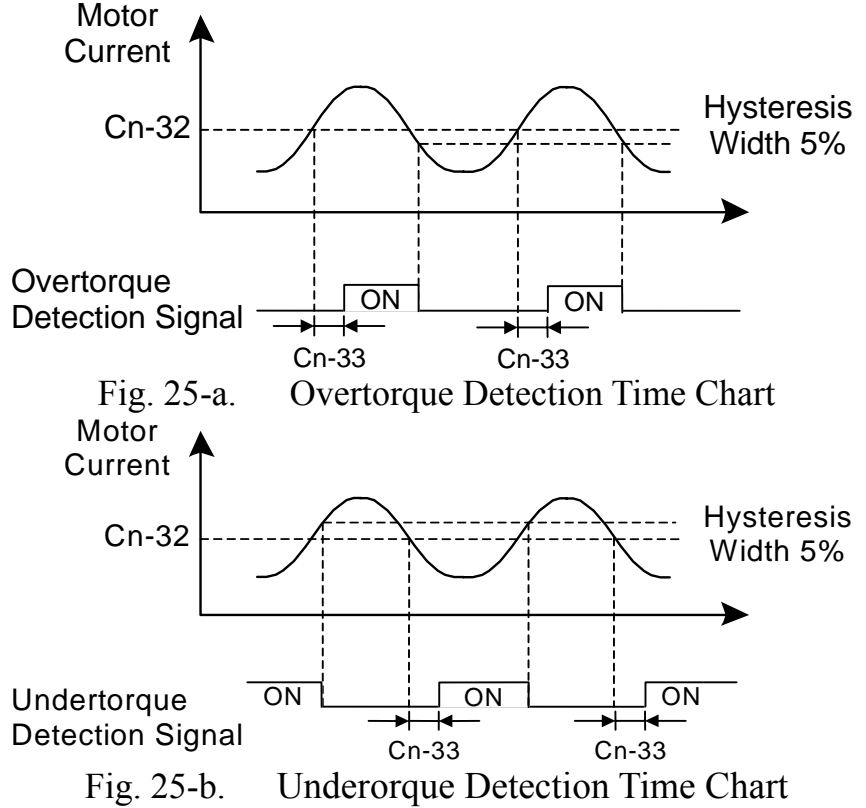

- Properly setting the value of Sn-12 (Torque Detection 1 Selection) and Sn-69 (Torque Detection 2 Selection) and will allow
- a. Enable only during frequency agreement. Continue operation even after detection.
- b. Enable only during frequency agreement. Stop operation after detection.
- c. Enable at anytime. Continue operation even after detection.
- d. Enable at anytime. Stop operation after detection.
- (30) Carrier Frequency Setting (Cn-34)
	- ‧Lower the carrier frequency can decrease the noise interference and leakage current. Its setting is shown below.

### Carrier frequency( $kHz$ ) = 2.5 $kHz$ <sup>\*</sup> Cn-34 setting

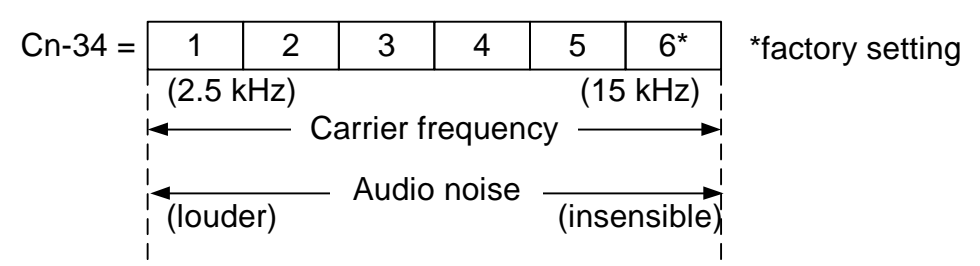

- ‧The output frequency does not need to be adjusted, except in the following cases.
- a. If the wiring distance between the inverter and motor is long, lower the carrier frequency as shown below to allow less leakage current.

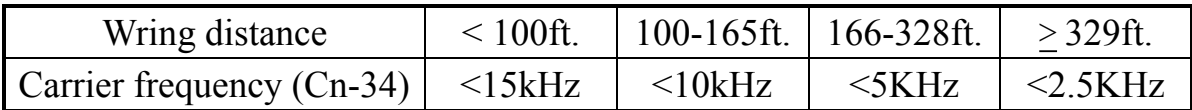

- b. If there is great irregularity in speed or torque, lower the carrier frequency.
- (31) Speed Search Detection Level (Cn-35)
- (32) Speed Search Time (Cn-36)
- (33) Min. Baseblock Time (Cn-37)
- (34) Speed Search V/F Curve (Cn-38)
	- ‧The speed search function will search the speed of a frequency coasting motor from the frequency command or max. frequency downward. And it will restart up smoothly from that frequency or max. frequency. It is effective in situations such as switching from a commercial power supply to an inverter without tripping occurred.
	- ‧The timing of speed search function as shown below :

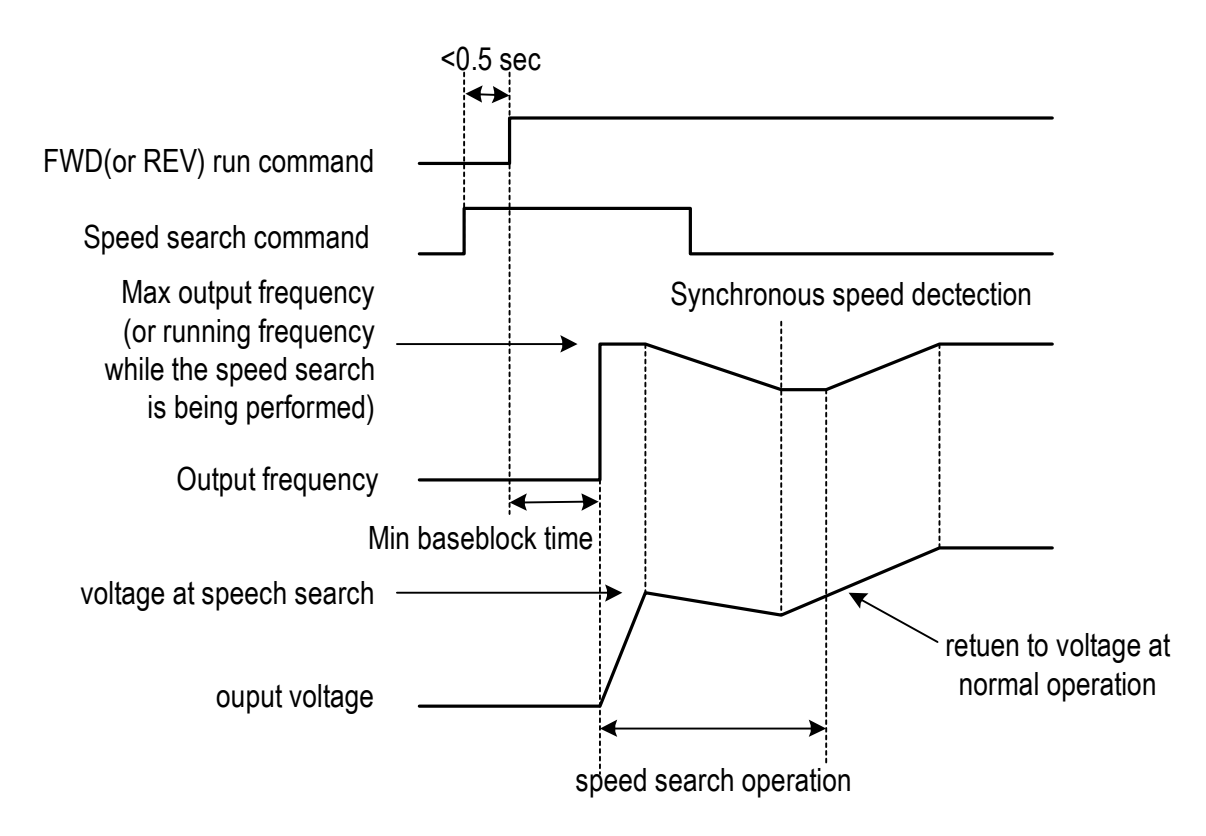

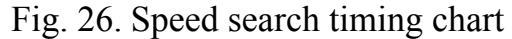

- ‧The speed search command can be set through the multi-function contact input terminal  $\circled{S} \sim \circled{S}$  (By setting the parameters Sn-25 ~ Sn-28).
	- If  $Sn-25 \sim Sn-28=21$ : Speed search is performed from Max. output frequency and motor is coasting freely.
	- If  $Sn-25 \sim Sn-28=22$ : Speed search starts from the frequency command when the speed search command is enabled.
- ‧After the inverter output is blocked, the user should input speed search command then enable run operation, the inverter will begin to search the motor speed after the min. baseblock time Cn-37.
- ‧Speed search operation, if the inverter output current is less than Cn-35, the inverter will take the output frequency as the real frequency at that time. From those values of real frequency, the inverter will accelerate or decelerate to the set frequency according to the acceleration or deceleration time.
- ‧While the speed search command is being performed, the user can slightly decrease the setting of V/F curve (Cn-38) in order to prevent the OC protection function enabled. Normally, the V/F curve need not be changed. (As below)
- Speed search operating V/F curve =  $Cn-38$  \* (normal operating V/F curve)
- Note : 1. The speed search operation will be disabled if the speed search command is enacted from the Max. frequency and the setting frequency. (I.e., Sn-25=20, Sn-26=21 and multi-function input terminals  $\mathcal{D}_{\mathcal{A}}$   $\mathcal{D}$  is used at the same time).

http://store.iiic.cc/

2. Make sure that the FWD/REV command must be performed after or at the same time with the speed search command. A typical operation sequence is shown below.

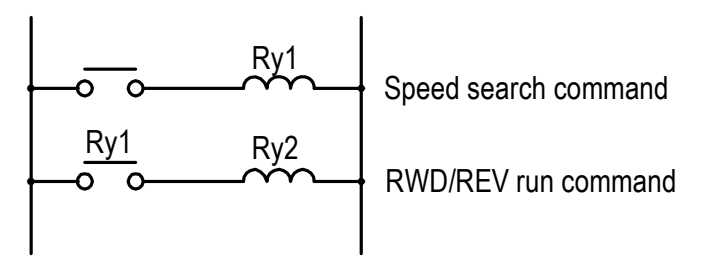

- 3. When the speed search and DC injection braking are set, set the Min. baseblock time (Cn-37). For the Min. baseblock time, set the time long enough to allow the motor's residual voltage to dissipate. If an overcurrent is detected when starting a speed search or DC injection braking, raise the setting Cn-37 to prevent a fault from occurring. As a result, the Cn-37 setting cannot be set too small.
- (35) Low Voltage Alarm Detection Level (Cn-39)
	- In most cases, the default setting Cn-39 need not be changed. If an external AC reactor is used, decrease the low voltage alarm detection level by adjusting Cn-39 setting smaller. Be sure to set a main-circuit DC voltage so that a main circuit undervoltage is detected.
- (36) Slip Compensation Primary Delay Time (Cn-40)
	- ‧In most cases, the setting Cn-40 need not be changed. If the motor speed is not stable, increase the Cn-40 setting. If the speed response is slow, decrease the setting of Cn-40.
- (37) S-curve Characteristic Time at Acceleration Start (Cn-41)
- (38) S-curve Characteristic Time at Acceleration End (Cn-42)
- (39) S-curve Characteristic Time at Deceleration Start (Cn-43)
- (40) S-curve Characteristic Time at Deceleration End (Cn-44)
	- ‧Using the S-curve characteristic function for acceleration and deceleration can reduce shock to the machinery when stopping and starting. With the inverter, S-curve characteristic time can be set respectively for beginning acceleration, ending acceleration, beginning deceleration and ending deceleration. The relation between these parameters is shown in Fig. 27.

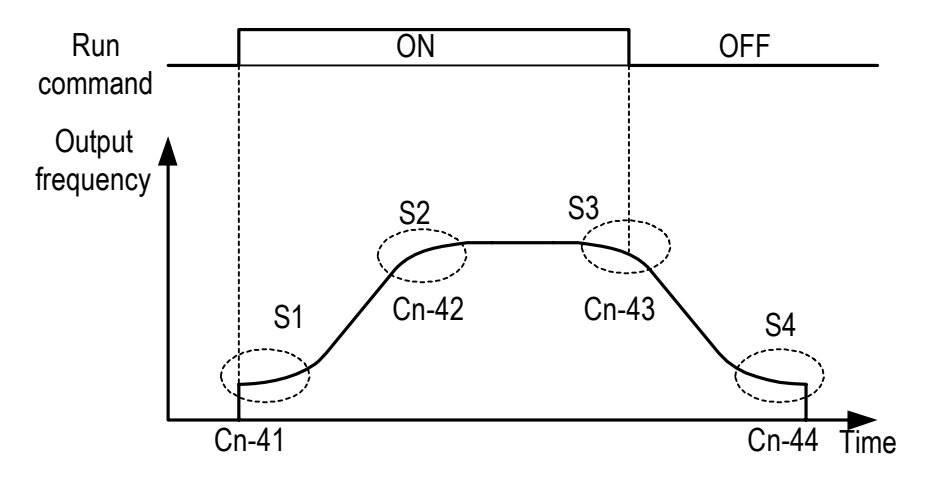

Fig. 27. S curve

- ‧After the S-curve time is set, the final acceleration and deceleration time will be as follows:
	- Acc. time = selected Acc. Time 1 (or 2) +  $\frac{(Cn-41) + (Cn-42)}{2}$ • Dec. time = selected Dec. Time 1 (or 2) +  $\frac{(Cn-43) + (Cn-44)}{2}$
- (41) PG Parameter (Cn-45) ‧The parameter is set in the unit of pulse/revolution. The factory setting is 0.1 P/R.
- (42) Pole Number of Motor (Cn-46)
	- ‧Cn-45 and Cn-46 must meet the following relationship:

$$
\frac{2 * Cn - 45 * Cn - 02}{Cn - 46} < 32767
$$

- ‧If not, an error message "Input Error" will be displayed
- (43) ASR Proportion Gain 1 (Cn-47)
- (44) ASR Integral Gain 1 (Cn-48)
	- ‧Set the proportion gain and integral time of the speed control (ASR)
- (45) ASR Proportion Gain 2 (Cn-49)
- (46) ASR Integral Gain 2 (Cn-50)
	- ‧Use these constants to set different proportional gain and integral time settings for high-speed operation.

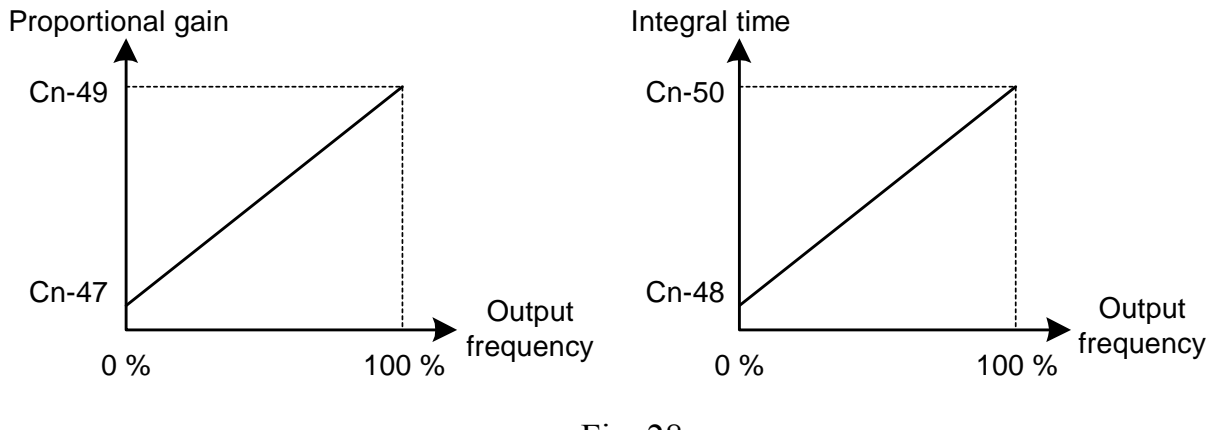

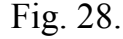

- (47) ASR Upper Bound (Cn-51)
- (48) ASR Lower Bound (Cn-52)

‧These settings of Cn-51 and Cn-52 will limit the ASR range.

- (49) Excessive Speed Deviation Detection Level (Cn-53)
	- ‧This parameter set the level of detecting PG speed deviation. The value of Cn-02 is referred as 100%, the default unit setting is 1%.
- (50) Overspeed Detection Level (Cn-54)
	- Set this parameter for detecting overspeed. The value of Cn-02 is referred as 100%, the default unit setting is 1%. Please refer to the setting of Sn-43.
- (51) PID Integral Upper Bound (Cn-55)
- (52) PID Primary Delay Time Constant (Cn-56)
	- Please refer to Fig. 14 "Block diagram for PID control in inverter"
	- ‧The parameter Cn-55 prevents the calculated value of the integral control of PID from exceeding the fixed amount. The value is limited within 0-109% of Max. output frequency (100%). Increase Cn-55 will improve the integral control. If hunting cannot be reduced by decreasing the Bn-18 or increasing Cn-56, Cn-55 has to decrease. If the setting of Cn-55 is too small, the output may not match the target setting.
	- ‧The parameter Cn-56 is the low-pass filter setting for PID control output. If the viscous friction of the mechanical system is high, or if the rigidity is low, causing the mechanical system to oscillate, increase the setting Cn-56 so that it is higher than the oscillation period. It will decrease the responsiveness, but it will prevent the oscillation.
- (53) Motor Line-to-Line Resistance R1 (Cn-57)
	- ‧Set the motor's terminal resistance (including the motor external cable resistance) in Ω unit.
	- ‧The default setting depends upon the type of inverter (but do not include the motor external motor cable resistance).
- ‧This value will be automatically set during autotuning. See "Motor parameter autotuning selection" on page 3-73.
- ‧Increase the setting when the generating torque is not large enough at low speed.
- ‧Decrease the setting when the generating torque is extremely high and cause overcurrent trip at low speed.
- (54) Motor Rotor Equivalent Resistance R2 (Cn-58)
	- ‧Set the motor's rotor Y-equivalent model resistance in unit.
	- ‧The default setting depends upon the type of inverter. Normally this value isn't shown on the motor's nameplate, so it might be necessary to contact motor manufactor.
	- ‧This value will be automatically set during autotuning. See "Motor parameter autotuning selection" on page 3-73.
- (55) Motor Leakage Inductance Ls (Cn-59)
	- ‧Set the motor's rotor Y-equivalent model leakage inductance in mH unit.
	- ‧The default setting depends upon the type of inverter.
	- ‧This value will be automatically set during autotuning. See "Motor parameter autotuning selection" on page 3-73.
- (56) Motor Mutual Inductance Lm (Cn-60)
	- ‧Set the motor Y-equivalent model mutual inductance in mH unit.
	- ‧The default setting depends upon the type of inverter.
	- ‧This value will be automatically set during autotuning. See "Motor parameter autotuning selection" on page 3-73.

## **Note: The Induction Motor Y-equivalent model**

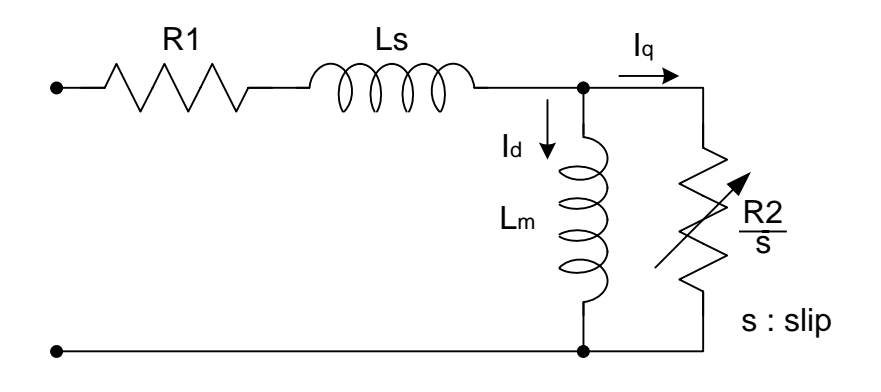

(57) Slip Compensation Gain (Cn-61)

- ‧The parameter Cn-61 improves speed accuracy while operating with a load.
- ‧Usually, the setting Cn-61 need not be changed. Adjust the setting if the speed accuracy is needed to improve.
- ‧When actual speed is low, increase the set value.
- ‧When actual speed is high, decrease the set value.

# 3.4 System Parameters Sn-□□

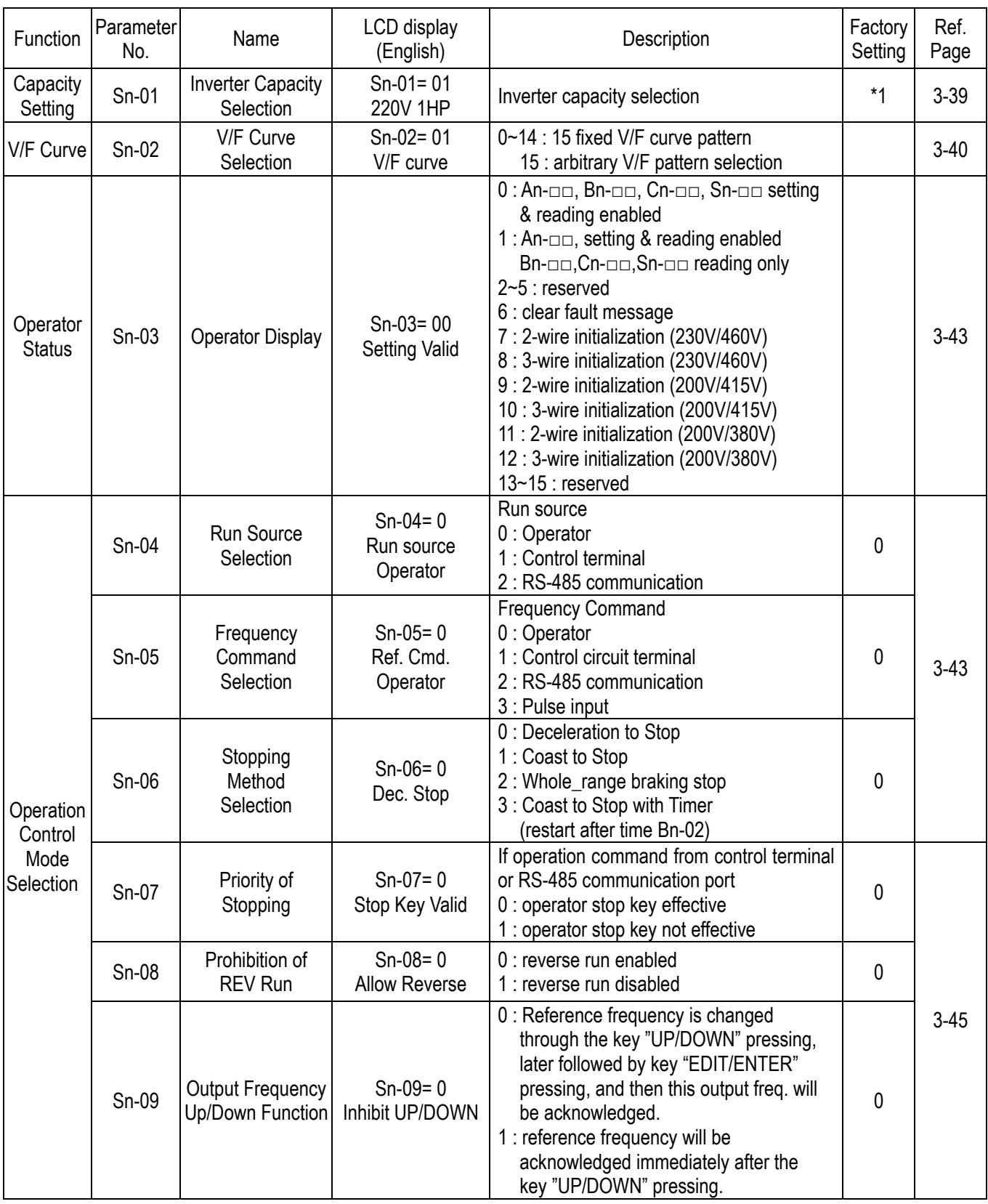

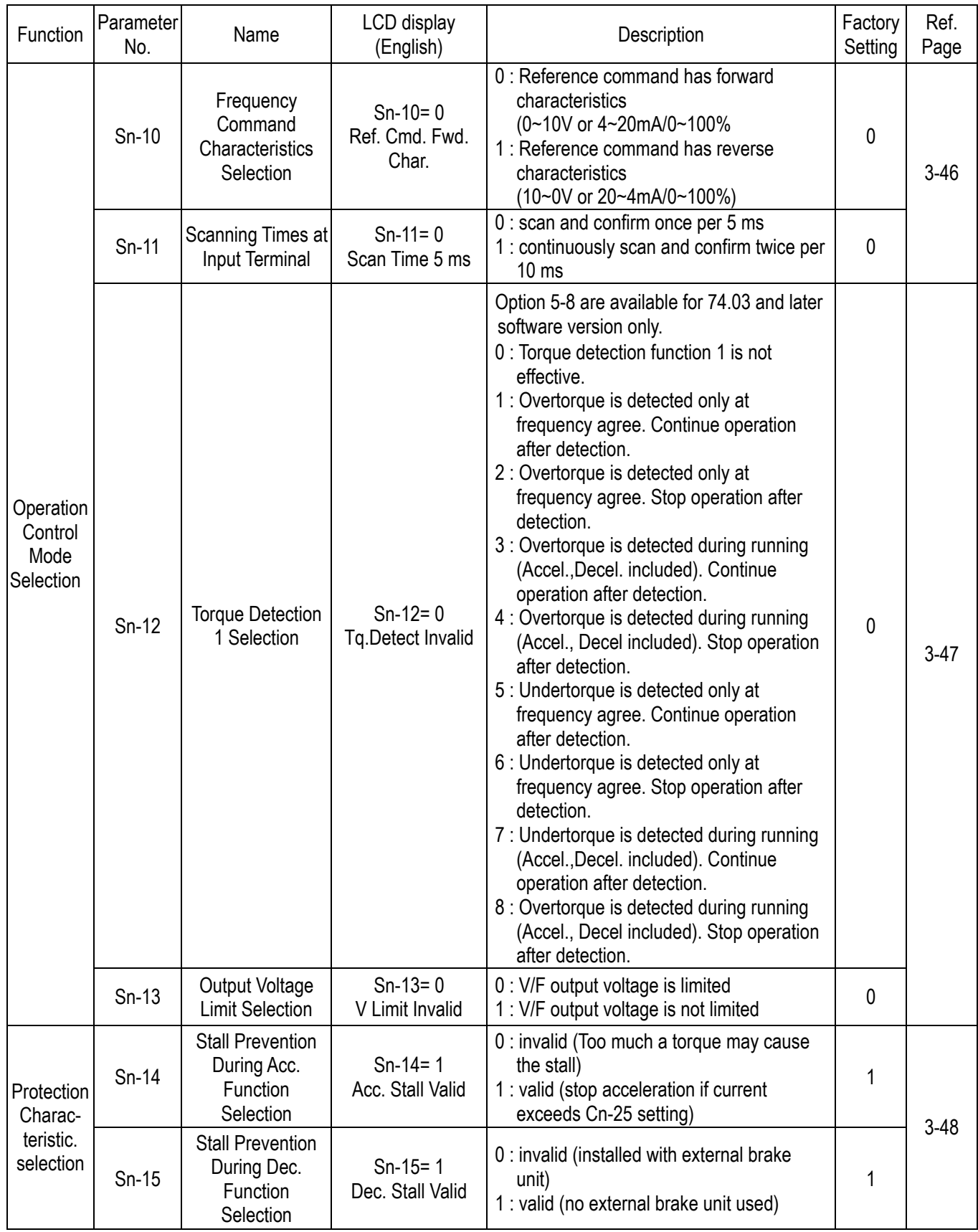

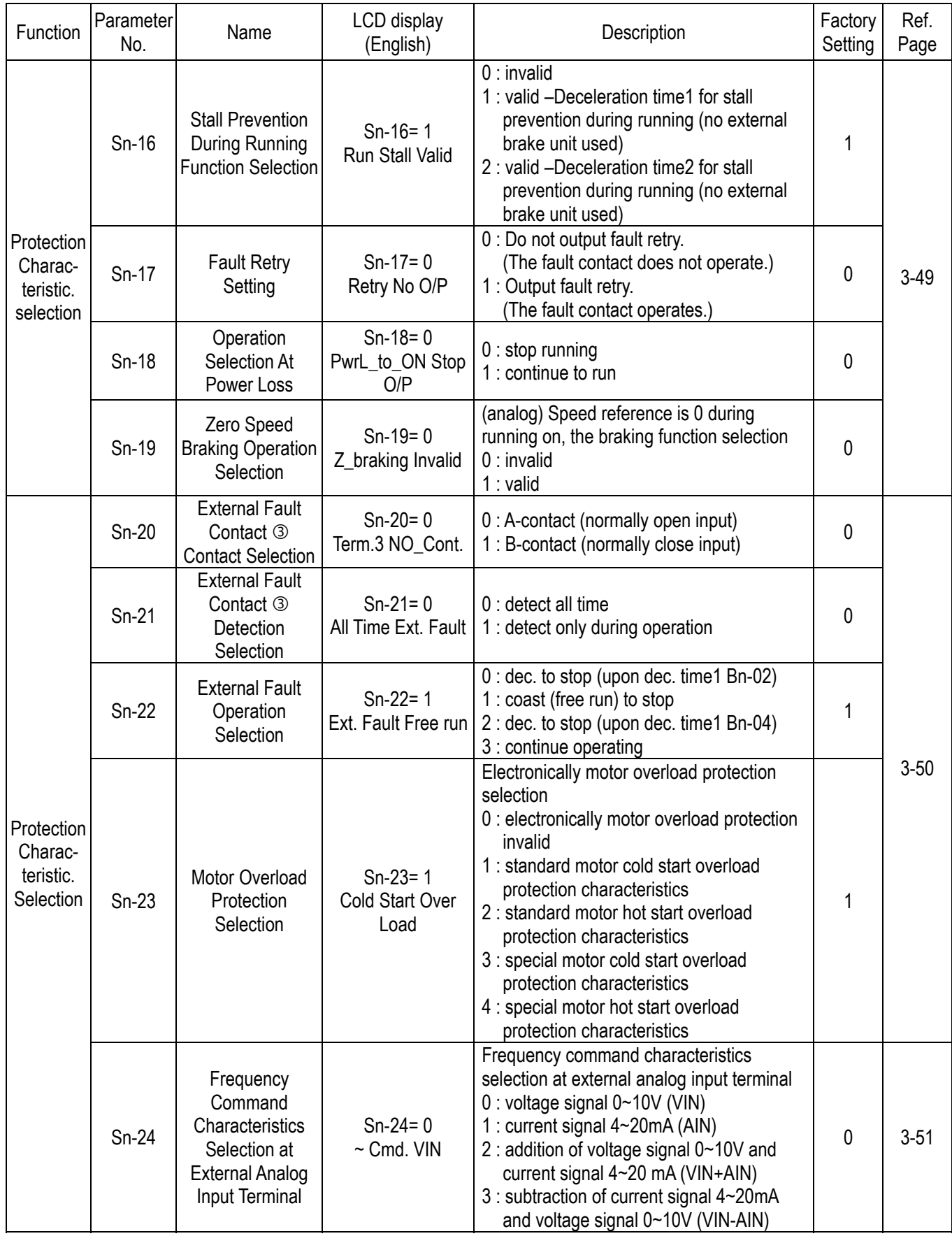
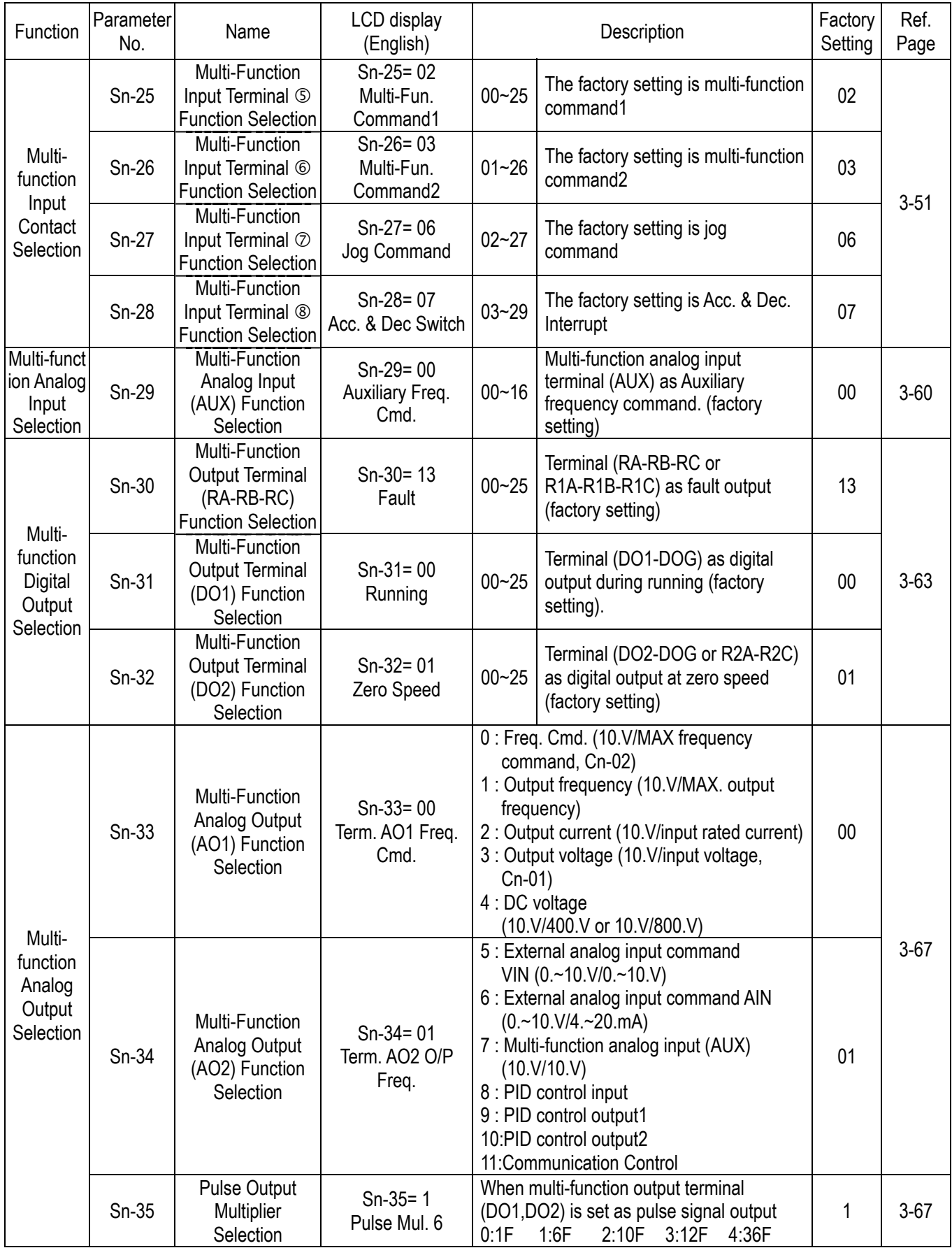

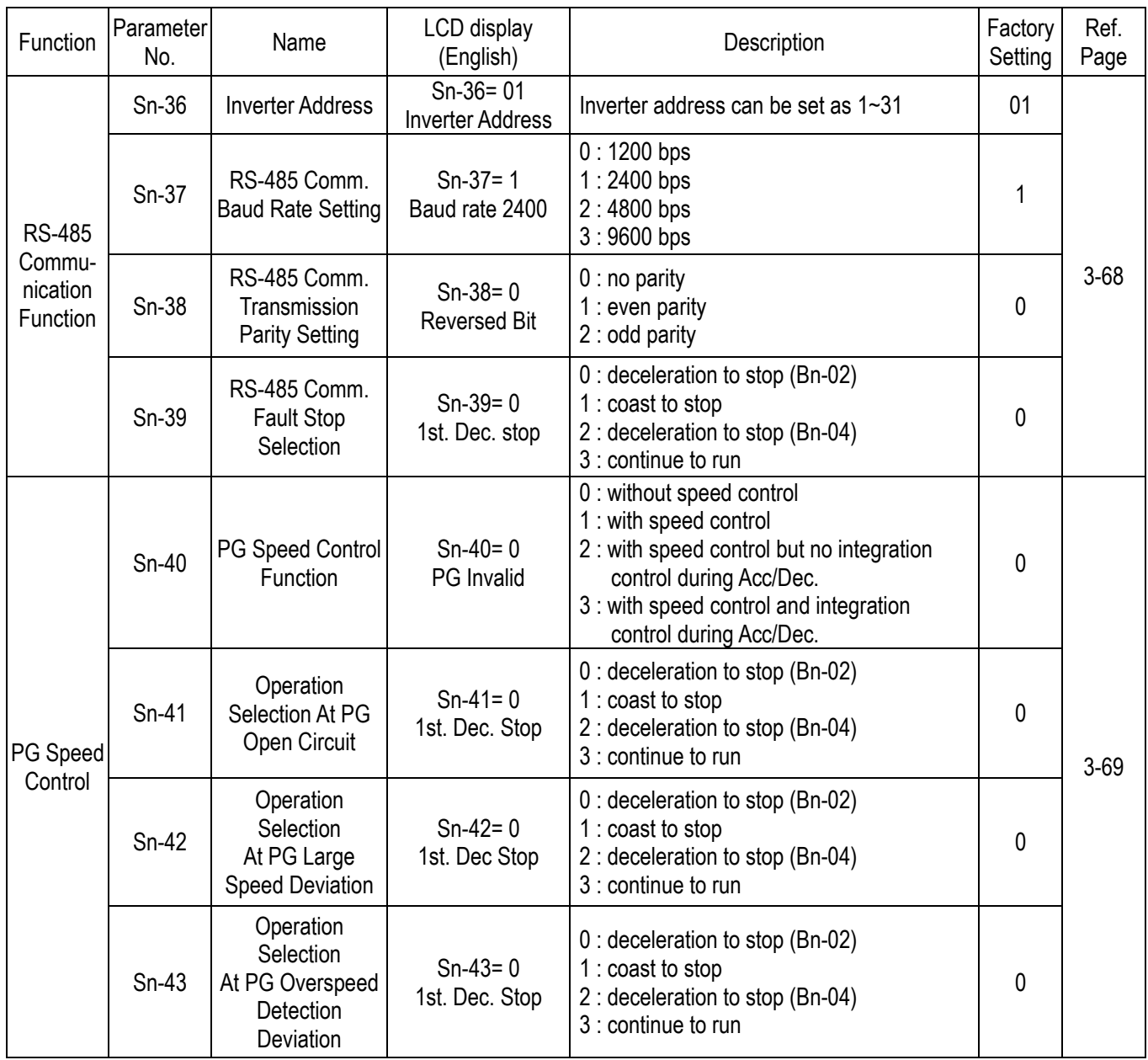

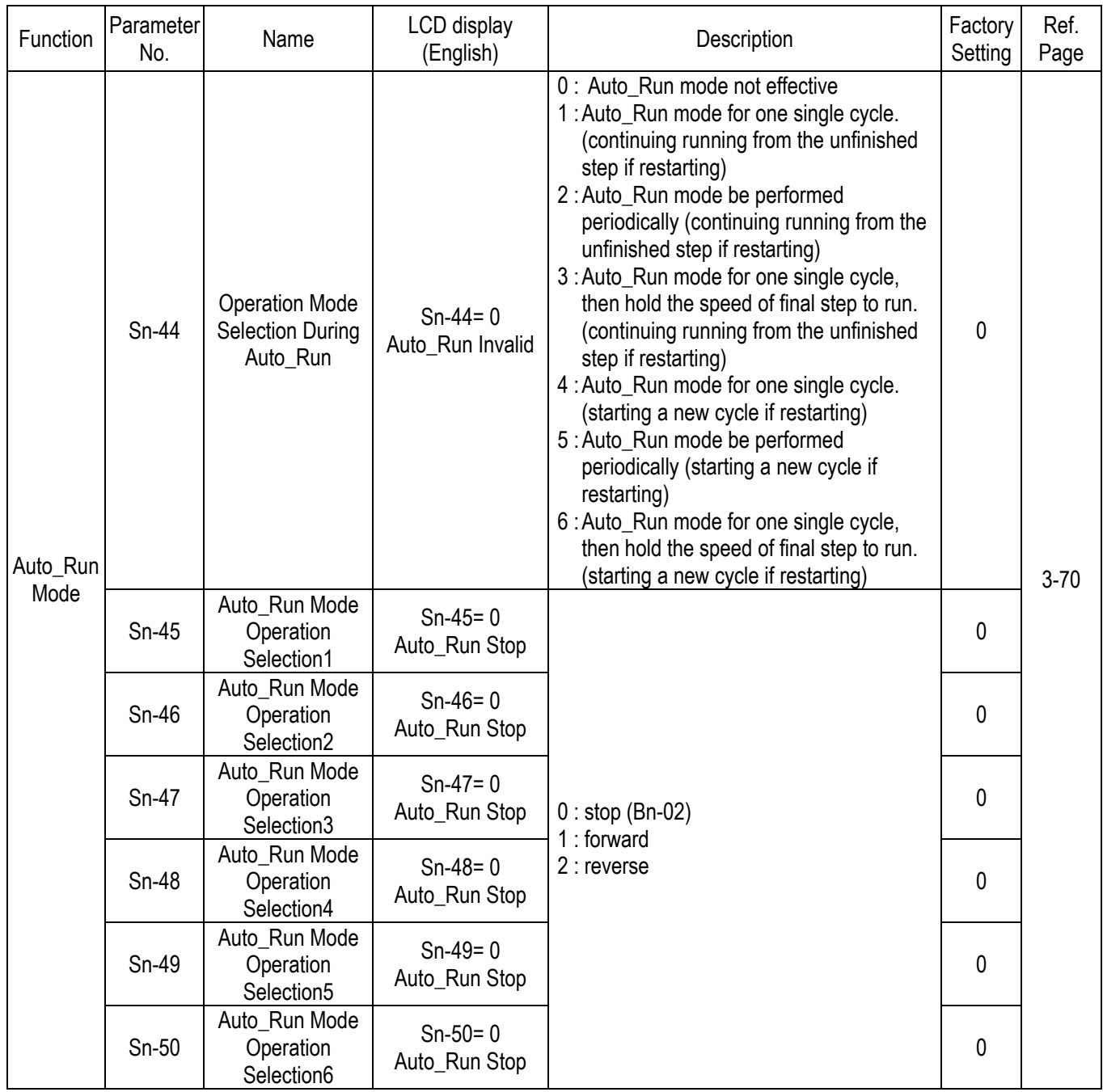

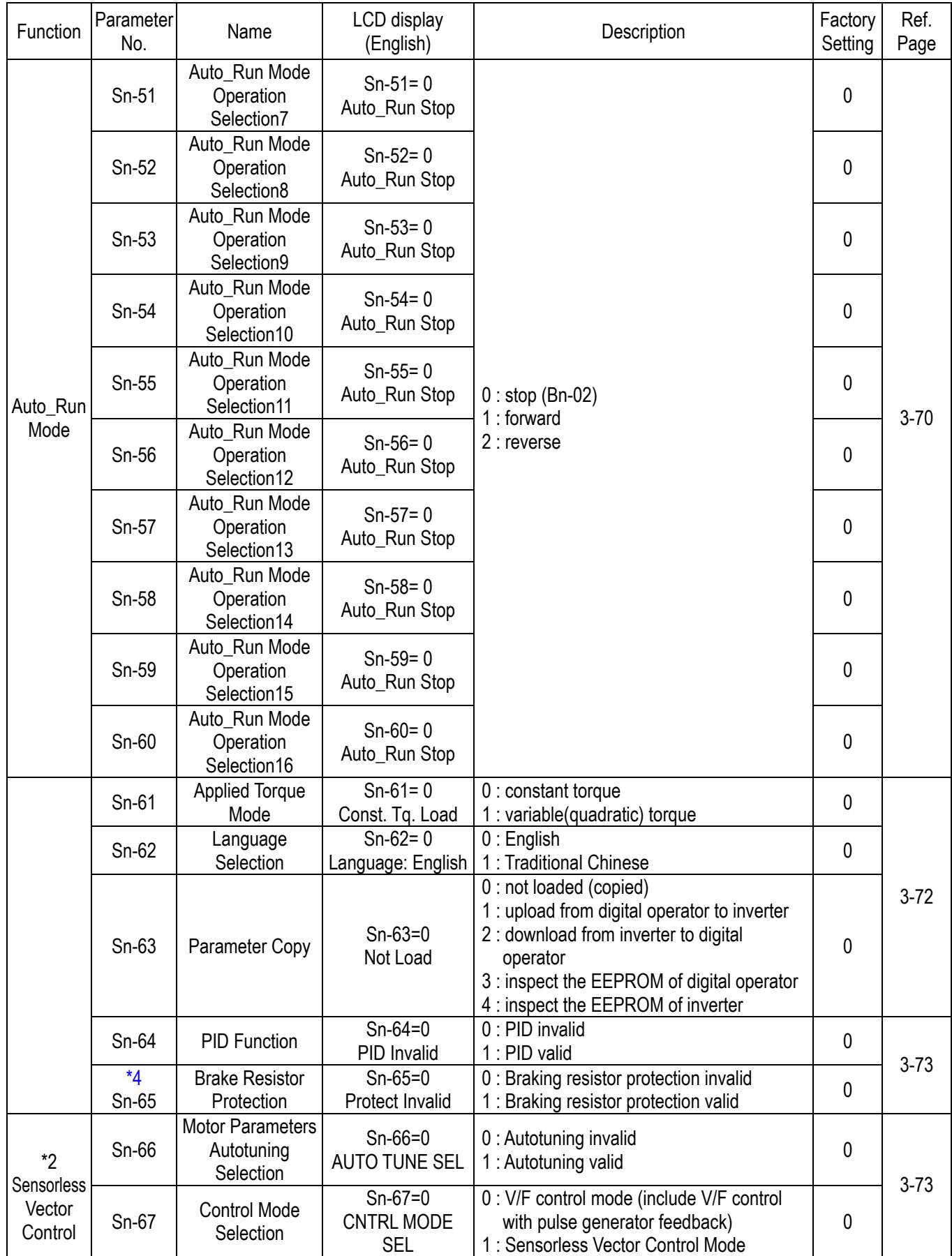

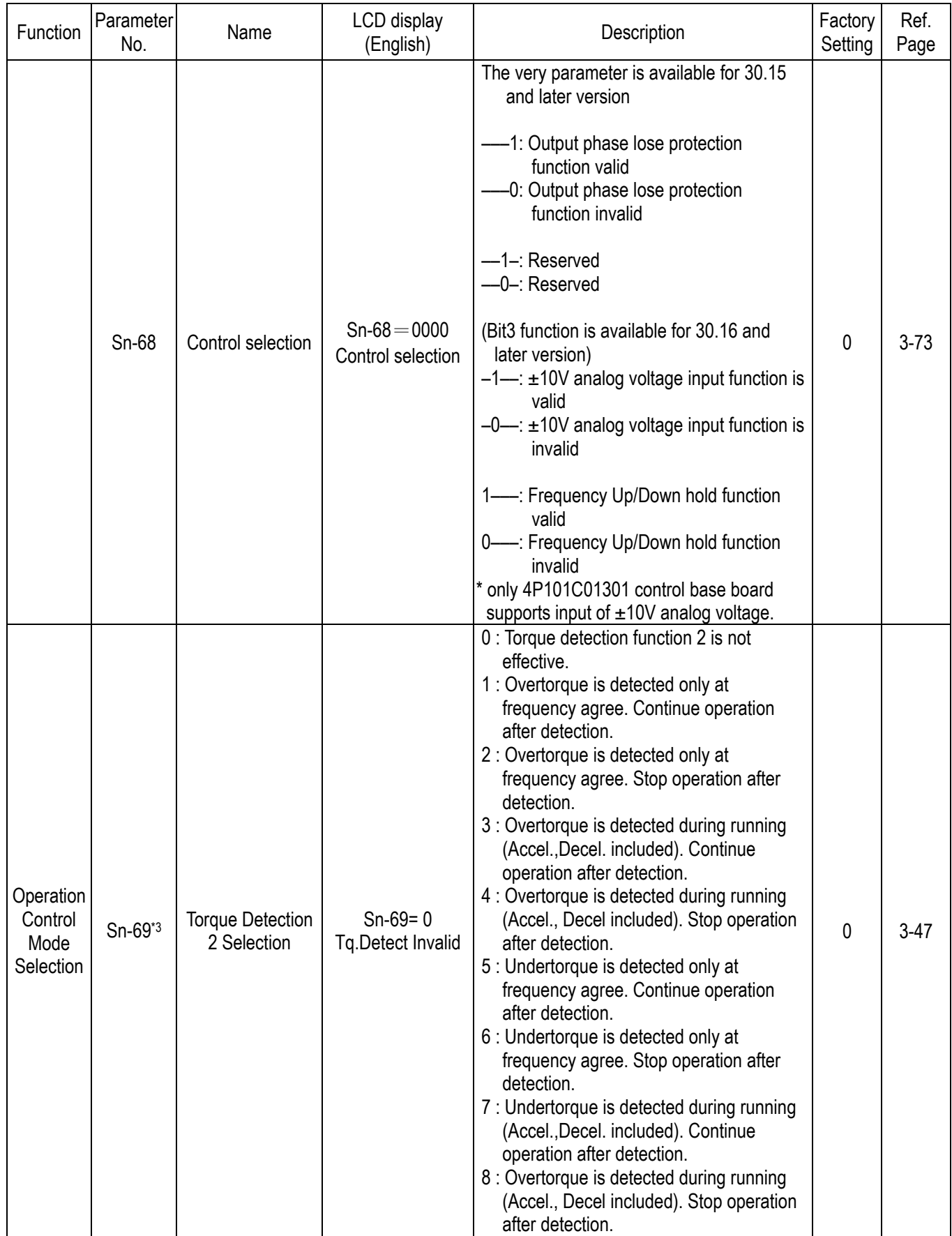

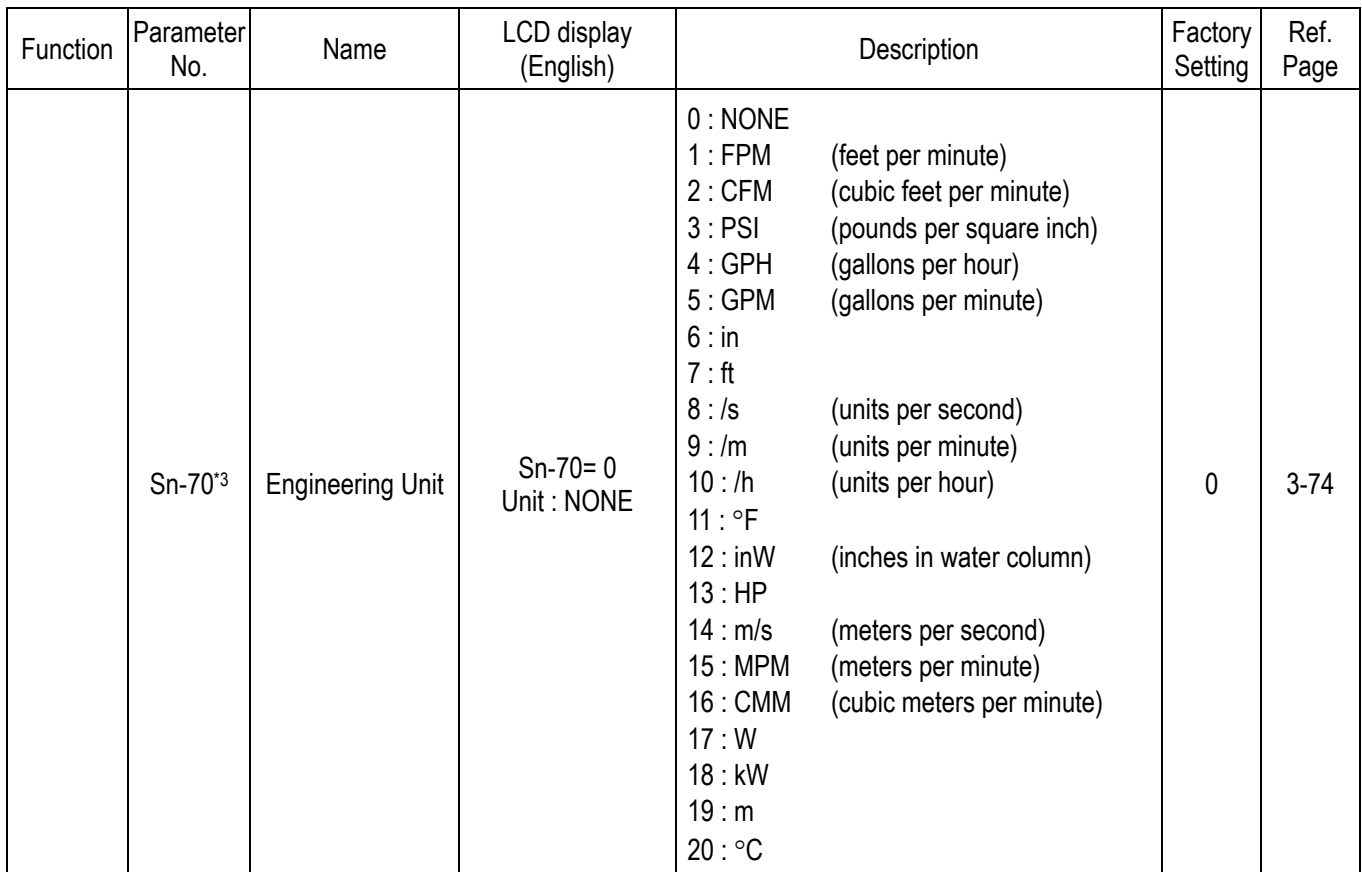

\*1. The default setting will depend upon the different inverter capacity.

\*2. Sensorless vector control is available after the version of 30.00.

\*3. These parameters are available for 74.03 and later software version only.

\*4. This parameter is not available after the version of 30.21.

- (3) Inverter capacity selection (Sn-01)
	- ‧The inverter capacity has already been set at factory according to the following tables. Whenever the control board is replaced, the setting Sn-01 must be set again according to the following tables.
	- ‧Whenever the setting Sn-01 has been changed, the inverter system parameter settings should be changed based upon the constant torque (CT) load (setting of Sn-61= 0) or variable torque (VT) load (Sn-61= 1).

|                                             |         |                                      | $1$ $101$ $10$ $200$ $r$ |                |                 |                 |                 | Chass Inventer Capacity |                 | polognom        |           |        |                |                 |  |
|---------------------------------------------|---------|--------------------------------------|--------------------------|----------------|-----------------|-----------------|-----------------|-------------------------|-----------------|-----------------|-----------|--------|----------------|-----------------|--|
| Sn-01 setting                               |         |                                      | 001                      |                |                 | 002             |                 | 003                     | 004             |                 |           | 005    |                | 006             |  |
| $CT(Sn-61=0)$<br>$VT(Sn-61=1)$<br>Item name |         |                                      | <b>CT</b>                | VT             | <b>CT</b>       | VT              | <b>CT</b>       | VT                      | <b>CT</b>       | VT              | <b>CT</b> | VT     | <b>CT</b>      | VT              |  |
|                                             |         | Inverter rated capacity<br>(KVA)     | $\overline{2}$           |                | 2.7             |                 |                 | 4                       |                 | 7.5             |           | 10.1   |                | 13.7            |  |
| Inverter rated current<br>(A)               |         |                                      | 4.8                      |                | 6.4             |                 |                 | 9.6                     |                 | 17.5            |           | 24     | 32             |                 |  |
| Max. applicable capacity<br>(HP)            |         |                                      | $\mathbf{1}$             | 1              | $\overline{2}$  | $\overline{2}$  | $\mathfrak{S}$  | $\mathfrak{S}$          | 5.4             | 7.5             | 7.5       | 10     | 10             | 10              |  |
|                                             | $Cn-09$ | Motor rated<br>current (A)           | 3.4                      | 3.4            | 6.1             | 6.1             | 8.7             | 8.7                     | 14.6            | 20.1            | 20.1      | 25.1   | 25.1           | 25.1            |  |
| Factory Setting                             | $Cn-12$ | Motor line<br>impedance $(\Omega)$   | 5.732                    | 5.732          | 2.407           | 2.407           | 1.583           | 1.583                   | 0.684           | 0.444           | 0.444     | 0.288  | 0.288          | 0.288           |  |
|                                             | $Cn-13$ | Core loss torque<br>compensation (W) | 64                       | 64             | 108             | 108             | 142             | 142                     | 208             | 252             | 252       | 285    | 285            | 285             |  |
|                                             |         | Cn-34 Carrier freq.(kHz)             | 10                       | 10             | 10              | $\overline{5}$  | $\overline{10}$ | 10                      | $\overline{10}$ | $\overline{5}$  | 10        | 10     | 10             | 10              |  |
|                                             | $Cn-37$ | Min. baseblock<br>time (sec)         | 0.5                      | 0.5            | 0.5             | 0.5             | 0.5             | 0.5                     | 0.5             | 0.7             | 0.7       | 0.7    | 0.7            | 0.7             |  |
|                                             |         | Sn-02   V/F curve                    | 01                       | $07*1$         | 01              | $07*1$          | 01              | $07*1$                  | 01              | $07*1$          | 01        | $07*1$ | 01             | $07*1$          |  |
| Max. carrier freq.<br>(kHz)                 |         |                                      | 15                       | 10             | 15              | 5               | 15              | 15                      | 15              | 5               | 15        | 10     | 15             | 15              |  |
|                                             |         |                                      |                          |                |                 |                 |                 |                         |                 |                 |           |        |                |                 |  |
| Sn-01 setting                               |         |                                      |                          | 007            |                 |                 | 008             |                         | 009             |                 | 010       |        |                | 011             |  |
| $CT(Sn-61=0)$<br>$VT(Sn-61=1)$<br>Item name |         |                                      | <b>CT</b>                |                | VT<br><b>CT</b> |                 | VT              | <b>CT</b>               | VT              | <b>CT</b>       |           | VT     | <b>CT</b>      | VT              |  |
| (KVA)<br>Inverter rated capacity            |         |                                      |                          | 20.6           |                 | 27.4            |                 | 34                      |                 |                 | 41        |        | 54             |                 |  |
| (A)<br>Inverter rated current               |         |                                      | 48                       |                |                 | 64              |                 | 80                      |                 |                 | 96        |        | 130            |                 |  |
| Max. applicable capacity<br>(HP)            |         |                                      | 15                       | 20             |                 | 20              | 25              | 25                      | 25              | 30              |           | 40     | 40             | 40              |  |
|                                             | $Cn-09$ | Motor rated<br>current (A)           | 36.7                     | 50.3           |                 | 50.3            | 62.9            | 62.9                    | 62.9            | 72.9            |           | 96.7   | 96.7           | 96.7            |  |
| Factory Setting                             | $Cn-12$ | Motor line<br>impedance $(\Omega)$   | 0.159                    | 0.109          |                 | 0.109           | 0.077           | 0.077                   | 0.077           | 0.060           |           | 0.041  | 0.041          | 0.041           |  |
|                                             | $Cn-13$ | Core loss torque<br>compensation (W) | 370                      | 471            |                 | 471             | 425             | 425                     | 425             | 582             |           | 536    | 536            | 536             |  |
|                                             |         | Cn-34 Carrier freq.(kHz)             | 10                       | $\overline{5}$ |                 | 10              | 5               | 10                      | 10              | 10              |           | 5      | 10             | 10              |  |
|                                             | $Cn-37$ | Min. baseblock<br>time (sec)         | 0.7                      | 0.7            |                 | 0.7             | 0.7             | 1.0                     | 1.0             | 1.0             |           | 1.0    | 1.0            | 1.0             |  |
|                                             | $Sn-02$ | V/F curve                            | $\overline{01}$          | $07*1$         |                 | 01              | $07*1$          | $\overline{01}$         | $07*1$          | $\overline{01}$ |           | $07*1$ | 01             | $07*1$          |  |
| May carrior fron<br>(kH <sub>2</sub> )      |         |                                      | 10 <sup>1</sup>          | Б.             |                 | 10 <sup>1</sup> | г.              | 10 <sup>1</sup>         | 10 <sup>1</sup> | 10              |           | Б.     | 1 <sub>0</sub> | 10 <sup>1</sup> |  |

Table 10 230V Class Inverter Capacity Selection

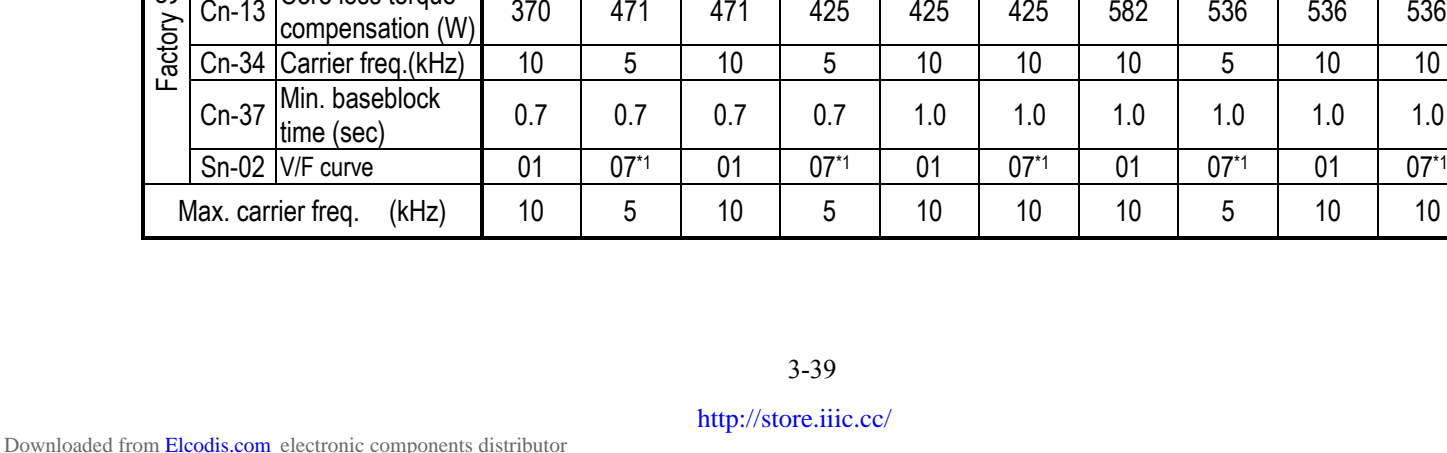

| LAUIT II<br>400 V CIASS ILIVULUU CAPACITY<br>perection |                                                 |           |                  |           |                |           |                 |           |                  |                 |                 |                 |                 |           |                 |  |
|--------------------------------------------------------|-------------------------------------------------|-----------|------------------|-----------|----------------|-----------|-----------------|-----------|------------------|-----------------|-----------------|-----------------|-----------------|-----------|-----------------|--|
|                                                        | Sn-01 setting                                   |           | 021              |           | 022            |           | 023             |           | 024              |                 | 025             |                 | 026             |           | 027             |  |
|                                                        | $CT(Sn-61=0)$<br>$VT(Sn-61=1)$<br>Item name     | <b>CT</b> | VT               | <b>CT</b> | VT             | <b>CT</b> | VT              | <b>CT</b> | VT               | <b>CT</b>       | VT              | <b>CT</b>       | VT              | <b>CT</b> | VT              |  |
|                                                        | Inverter rated capacity<br>(KVA)                | 2.2       |                  | 3.4       |                | 4.1       |                 | 7.5       |                  | 10.3            |                 | 12.3            |                 | 20.6      |                 |  |
|                                                        | Inverter rated current<br>(A)                   |           | $\overline{2.6}$ |           | 4              |           | 4.8             |           | $\overline{8.7}$ |                 | $\overline{12}$ |                 | $\overline{15}$ |           | $\overline{24}$ |  |
|                                                        | Max. applicable capacity (HP)                   | 1         | 1                | 2         | $\overline{2}$ | 3         | 3               | 5.4       | 7.5              | 7.5             | 10              | 10              | 15              | 15        | 20              |  |
|                                                        | Motor rated current<br>$Cn-09$<br>(A)           | 1.7       | 1.7              | 2.9       | 2.9            | 4         | 4               | 7.3       | 10.2             | 10.2            | 12.6            | 12.6            | 18.6            | 18.6      | 24.8            |  |
|                                                        | Motor line<br>$Cn-12$<br>impedance $(\Omega)$   | 22.927    | 22.927           | 9.628     | 9.628          | 6.333     | 6.333           | 2.735     | 1.776            | 1.776           | 1.151           | 1.151           | 0.634           | 0.634     | 0.436           |  |
| Factory Setting                                        | Core loss torque<br>$Cn-13$<br>compensation (W) | 64        | 64               | 108       | 108            | 142       | 142             | 208       | 252              | 252             | 285             | 285             | 370             | 370       | 471             |  |
|                                                        | Cn-34 Carrier freq. (kHz)                       | 10        | 5                | 10        | 5              | 10        | 10              | 10        | 5                | 10              | 10              | 10              | 5               | 10        | 5               |  |
|                                                        | Min. baseblock time<br>$Cn-37$<br>(sec)         | 0.5       | 0.5              | 0.5       | 0.5            | 0.5       | 0.5             | 0.5       | 0.7              | 0.7             | 0.7             | 0.7             | 0.7             | 0.7       | 0.7             |  |
|                                                        | Sn-02 V/F curve                                 | 01        | $07*1$           | 01        | $07*1$         | 01        | $07*1$          | 01        | $07*1$           | 01              | $07*1$          | 01              | $07*1$          | 01        | $07*1$          |  |
| Max. carrier freq. (kHz)                               |                                                 | 15        | 5                | 15        | 5              | 15        | 15              | 15        | 5                | 15              | 10              | 15              | 5               | 10        | 5               |  |
|                                                        |                                                 |           |                  |           |                |           |                 |           |                  |                 |                 |                 |                 |           |                 |  |
|                                                        | Sn-01 setting                                   |           | 028              | 029       |                |           | 030             | 031       |                  | 032             |                 | 033             |                 | 034       |                 |  |
|                                                        | $CT(Sn-61=0)$<br>$VT(Sn-61=1)$<br>Item name     | <b>CT</b> | VT               | <b>CT</b> | VT             | <b>CT</b> | VT              | <b>CT</b> | VT               | <b>CT</b>       | VT              | <b>CT</b>       | VT              | <b>CT</b> | VT              |  |
|                                                        | (KVA)<br>Inverter rated capacity                |           | 27.4             |           | 34             | 41        |                 | 54        |                  | 68              |                 | 82              |                 | 110       |                 |  |
|                                                        | Inverter rated current<br>(A)                   |           | 32               |           | 40             |           | $\overline{48}$ | 64        |                  | $\overline{80}$ |                 | $\overline{96}$ |                 | 128       |                 |  |
|                                                        | Max. applicable capacity (HP)                   | 20        | 25               | 25        | 30             | 30        | 30              | 40        | 50               | 50              | 50              | 60              | 75              | 75        | 100             |  |
|                                                        | Motor rated current<br>$Cn-09$<br>(A)           | 24.8      | 31.1             | 31.1      | 36.3           | 36.3      | 36.3            | 48.7      | 59.0             | 59.0            | 59.0            | 70.5            | 80.0            | 80.0      | 114             |  |
|                                                        | Motor line<br>$Cn-12$<br>impedance $(\Omega)$   | 0.436     | 0.308            | 0.308     | 0.239          | 0.239     | 0.239           | 0.164     | 0.133            | 0.133           | 0.133           | 0.110           | 0.074           | 0.074     | 0.027           |  |
|                                                        | Core loss torque<br>$Cn-13$<br>compensation (W) | 471       | 425              | 425       | 582            | 582       | 582             | 536       | 641              | 641             | 641             | 737             | 790             | 790       | 1800            |  |
|                                                        | Cn-34 Carrier freq. (kHz)                       | 10        | 5                | 10        | 5              | 10        | 10              | 10        | 5                | 10              | 10              | 10              | 5               | 10        | 5               |  |
| Factory Setting                                        | Min. baseblock time<br>$Cn-37$<br>(sec)         | 0.7       | 0.7              | 1.0       | 1.0            | 1.0       | 1.0             | 1.0       | 1.0              | 1.0             | 1.0             | 1.0             | 1.0             | 1.0       | 1.0             |  |
|                                                        | Sn-02 V/F curve                                 | 01        | $07*1$           | 01        | $07*1$         | 01        | $07*1$          | 01        | $07*1$           | 01              | $07*1$          | 01              | $07*1$          | 01        | $07*1$          |  |

Table 11 460V Class Inverter Capacity Selection

\*1 Use the variable torque patterns when there is a quadratic or cubic relationship between the speed and load, such as in fan or pump applications. The user can properly choose the desired  $(V/f)$ patterns (Sn-02=04, 05, 06, or 07) based upon the load torque characteristics.

\*2 In the fan or pump applications, the load torque have a quadratic or cubic relationship between the speed and load. The inverter capacity rating can be increased to a value that doubles its own specified capacity rating in some special case. But, due to the real hardware limitation, 230V 1HP, 2HP, 3HP, 10HP, 25HP, 40HP and 460V 1HP, 2HP, 3HP, 30HP, 50HP can not be adapted any larger capacity.

- (4) V/F curve selection (Sn-02)
	- ‧Set the inverter input voltage (Cn-01) first to match the power supply voltage. The V/f curve can be set to ant of the following.
		- Sn-02 =  $00$ ~14: one of 15 pre-set curve patterns

 $= 15$ : V/F pattern can be set by the user through setting of Cn-01~Cn-08

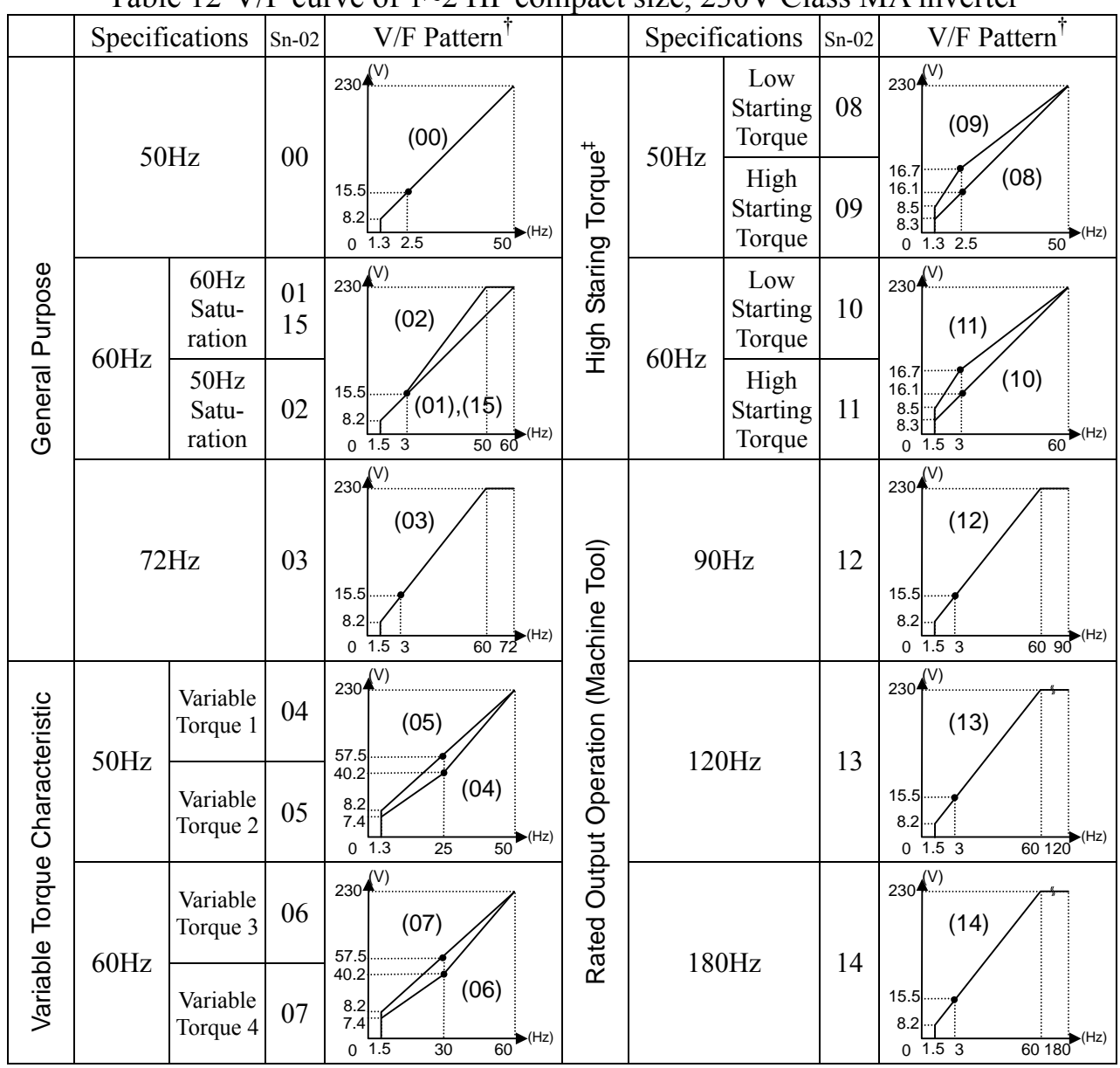

Table 12 V/F curve of 1~2 HP compact size, 230V Class MA inverter  $*$ 

- \* These values are for the 230V class; double the values for 460V class inverters.
- † Consider the following items as the conditions for selecting a V/f pattern. They must be suitable for
	- (1) The voltage and frequency characteristic of motor.
	- (2) The maximum speed of motor.
- <sup>‡</sup> Select high starting torque only in the following conditions.
	- (1) The power cable length is long [492ft (150m) and above].
	- (2) Voltage drop at startup is large.
	- (3) AC reactor is inserted at the input side or output side of the inverter.
	- (4) A motor with capacity smaller than the maximum applicable inverter capacity is used.

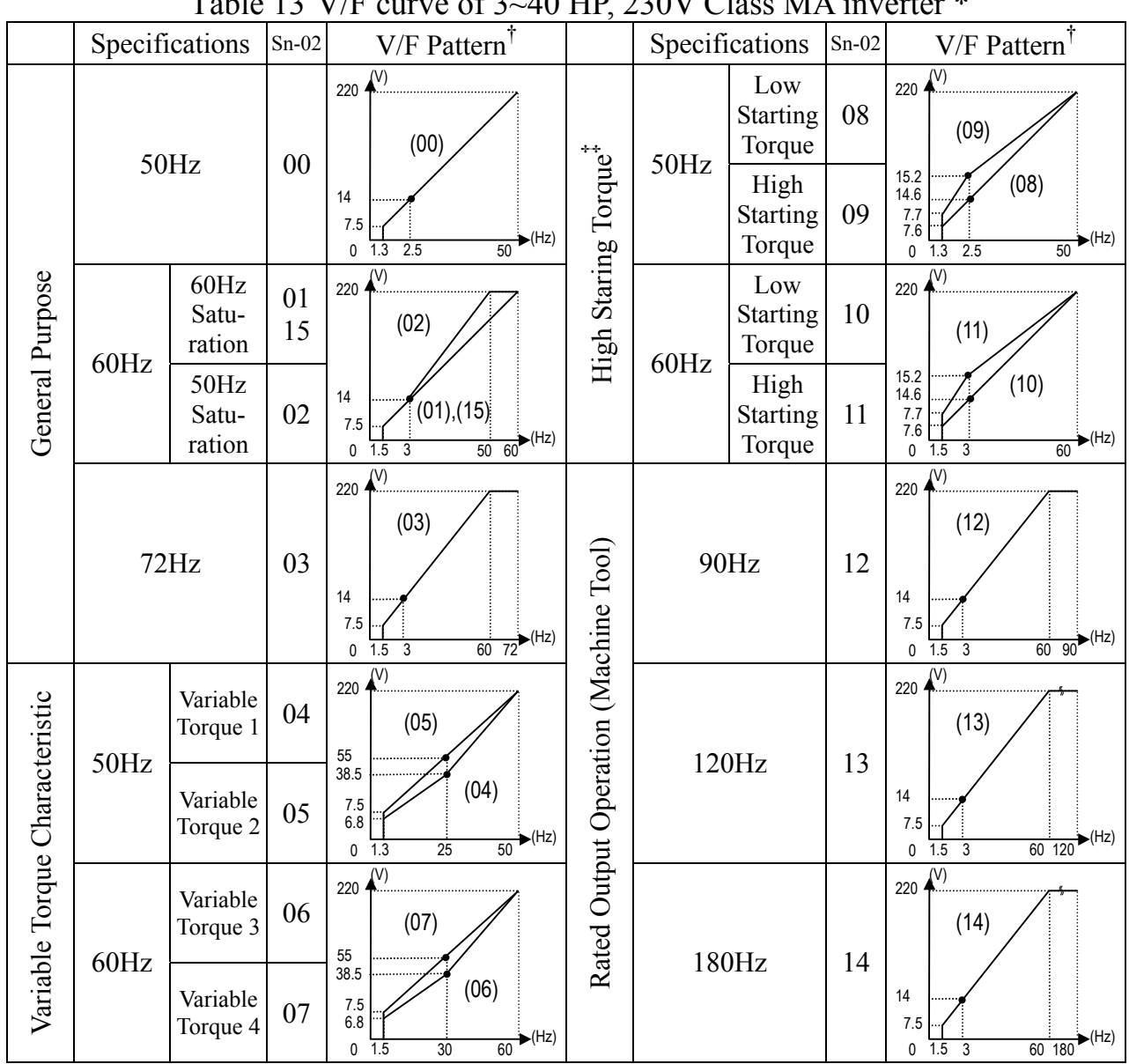

Table 13 V/F curve of 3~40 HP, 230V Class MA inverter \*

- \* These values are for the 230V class; double the values for 460V class 3~75HP inverters.
- † Consider the following items as the conditions for selecting a V/f pattern. They must be suitable for
	- (1) The voltage and frequency characteristic of motor.
	- (2) The maximum speed of motor.
- ‡ Select high starting torque only in the following conditions. Normally, the selection if not required.
	- (1) The power cable length is long [492ft (150m) and above].
	- (2) Voltage drop at startup is large.
	- (3) AC reactor is inserted at the input side or output side of the inverter.
	- (4) A motor with capacity smaller than the maximum applicable inverter capacity is used.
- (5) Operator Display (Sn-03)
	- Parameter code (Sn-03= 0 or 1)

Set the parameter Sn-03 as 0 or 1 to determine the access status as follows.

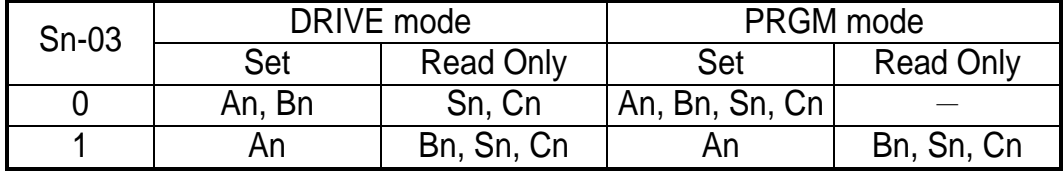

- Initialized setting of parameter (Sn-03=  $7 \sim 12$ ) Except the parameter of Sn-01~02 and Sn-61, the parameter groups of An- $\square$ . Bn- $\Box$ , Cn- $\Box$  and Sn- $\Box$  can be initialized as factory setting according to the different input voltage. At the same time, the terminal  $\mathcal{D}\sim\mathcal{D}$  can be set as 2-wire or 3-wire operation mode under different setting of Sn-03. Please see 2-/3-wire operation mode on page 3-53.
- (6) Run Source Selection (Sn-04)
	- ‧The parameter is used to select the source of run command.
		- Sn-04 =  $0:$  digital operator
			- $= 1$ : control circuit terminal
			- $= 2 : RS-485$  communication
	- ‧If Sn-04 is set as 1, the run source is from the control circuit terminal. Under the initial setting of 2-wire operation (through setting of Sn-03=7 or 9 or 11), the run source will be FWD/STOP, REV/STOP.
	- ‧If Sn-04 is set as 1, the run source is from the control circuit terminal. Under the initial setting of 3-wire operation (through setting of Sn-03=8 or 10 or 12), the run source will be RUN, STOP, FWD/ REV.
	- ‧For more details, see "2-/3- wire operation" on page 3-53.
- (7) Frequency Command Setting Method Selection (Sn-05)
	- ‧The parameter is used to select the source of frequency command.
		- $Sn-05 = 0$ : digital operator
			- $= 1$ : control circuit terminal
			- $= 2 : RS-485$  communication
- (8) Stopping Method Selection (Sn-06)
	- ‧Setting the stopping method used when a stop command is executed.

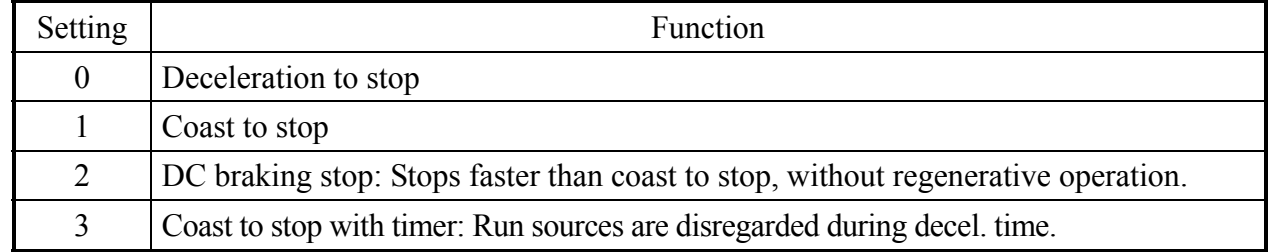

- ‧The following diagrams show the operation of each stopping method.
- a) Deceleration to Stop  $(Sn-06=0)$ Deceleration to a stop at a rate set with the selected deceleration time.
- b) Coast to Stop  $(Sn-06=1)$  After the stop command is executed, run source is disregarded until the Min. baseblock time Cn-37 has elapsed.

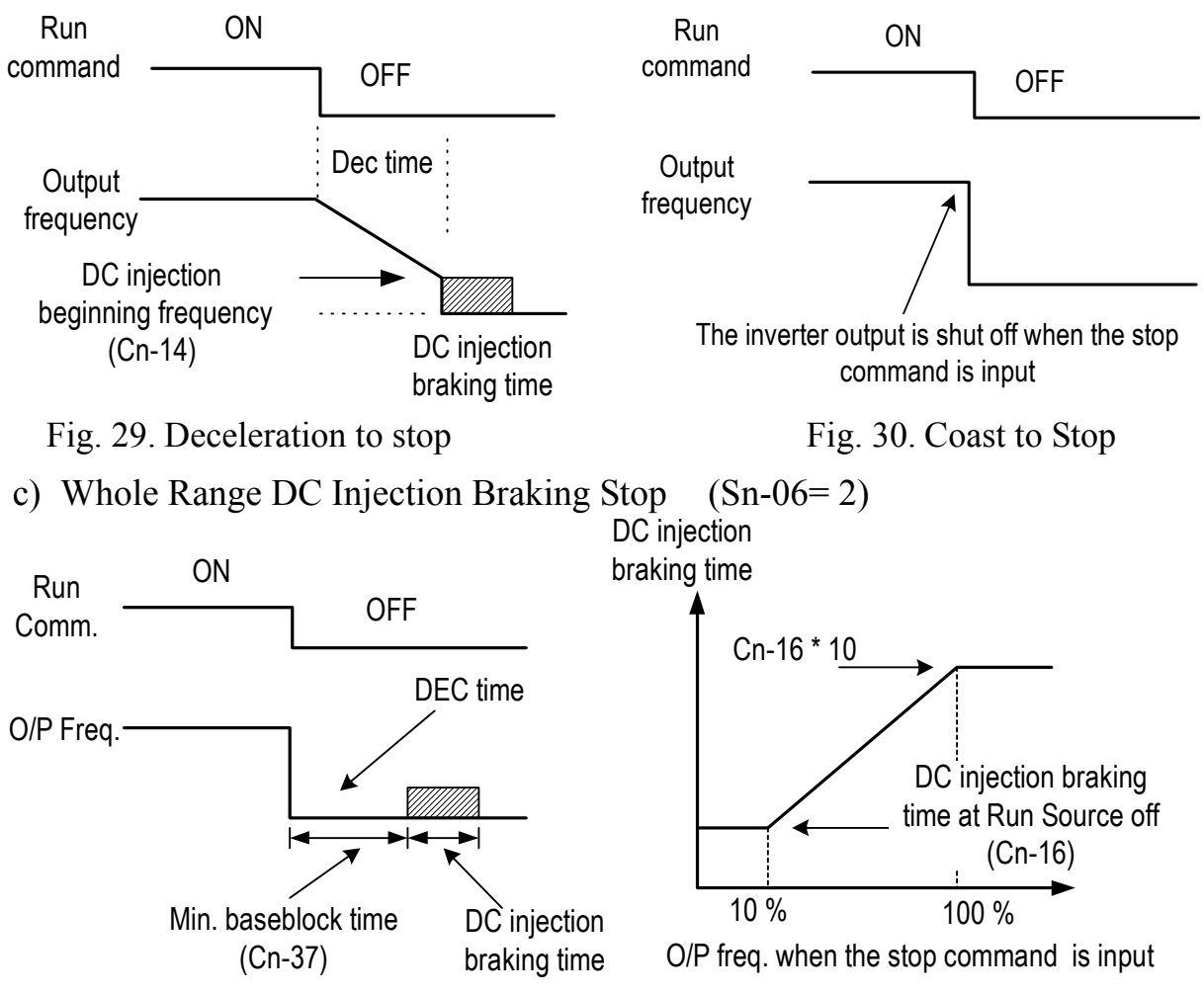

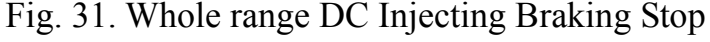

- ‧After the stop command is input and the minimum baseblock time (Cn-37) has elapsed, DC injection braking is applied and the motor stopped.
- The DC injection braking time depends upon the output frequency when the stop command is input and the "DC injection time at stop" setting (Cn-16) as shown in Fig. 31.
- Lengthen the minimum baseblock time (Cn-37) when an overcurrent (OC) occurs during stopping. When the power to an induction motor is turned OFF, the counter-electromotive force generated by the residual magnetic field in the motor can cause an overcurrent to be detected when DC injection braking stop is applied.

d) Coast to Stop with Timer (Sn-06= 3)

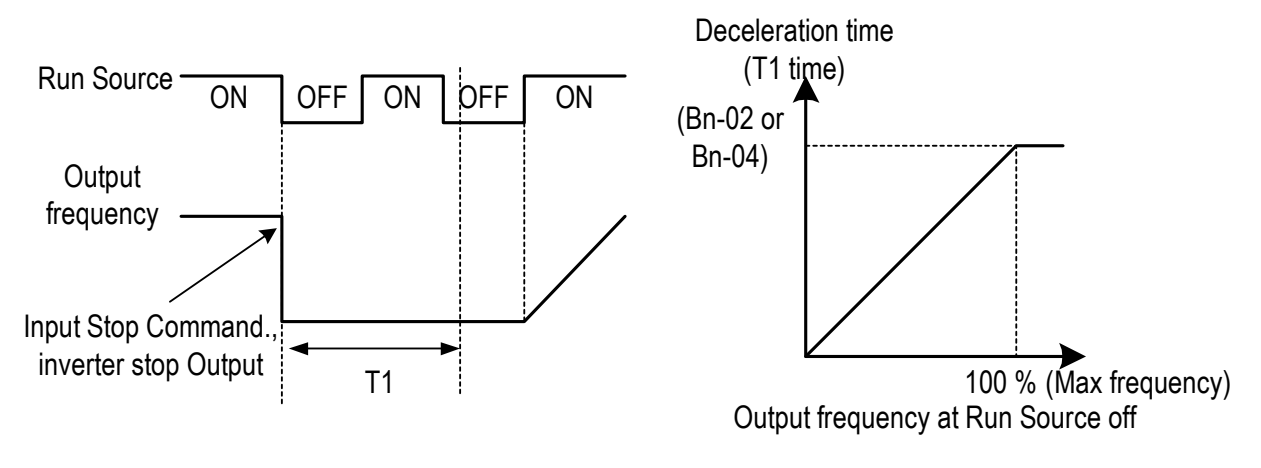

Fig. 32. Coast to Stop with Timer

- ‧After the stop command is executed, run sources are disregarded until the time T1 has elapsed. The time T1 depends upon the output frequency when the stop command is executed and upon the deceleration time (Bn-02 or Bn-04).
- (9) Priority of Stopping (Sn-07)
	- ‧This parameter enable or disable the STOP key on the digital operator when the run source is from an control circuit terminal or RS-485 communicate port while the motor is running.
		- $Sn-07 = 0$ : enabled. (The STOP key is enabled at all time during running)
			- $= 1$ : disabled (The STOP key is disabled when the run source is from control terminal or RS-485 port)
- (10) Prohibition of REV Run (Sn-08)
	- ‧While the parameter Sn-08 is set as 1. The reverse run of motor is not allowed
- (11) Output Frequency UP/DOWN Function (Sn-09)
	- ‧The output frequency can be increased or decreased (UP/DOWN) through digital operator
		- Sn-09 = 0 : Change output frequency through the  $(\Box \cup \Box)$  key. The

frequency command will be accepted only after the key  $\left(\frac{\text{EDIT}}{\text{ENTER}}\right)$  has been pressed.

- $= 1$  : Change output frequency through the ( $\langle \sqrt{2} \rangle / \langle \sqrt{2} \rangle$ ) key. The frequency command can be recalled even restarting the inverter if the  $\frac{EDIT}{EMTER}$  key has been pressed at that time.
- The output frequency can be changed (increasing (UP) or decreasing (DOWN)) through either the LCD digital operator or external multi-function input terminal (terminals  $\mathbb{S} \sim \mathbb{S}$ ).

(12) Frequency Command Characteristics Selection (Sn-10)

30.16 previous or later version set  $Sn-68=-0$  – –

The positive and negative characteristics of analog frequency command  $(0 \sim 10V/m$  $4\sim20$ mA) is as follow diagram:

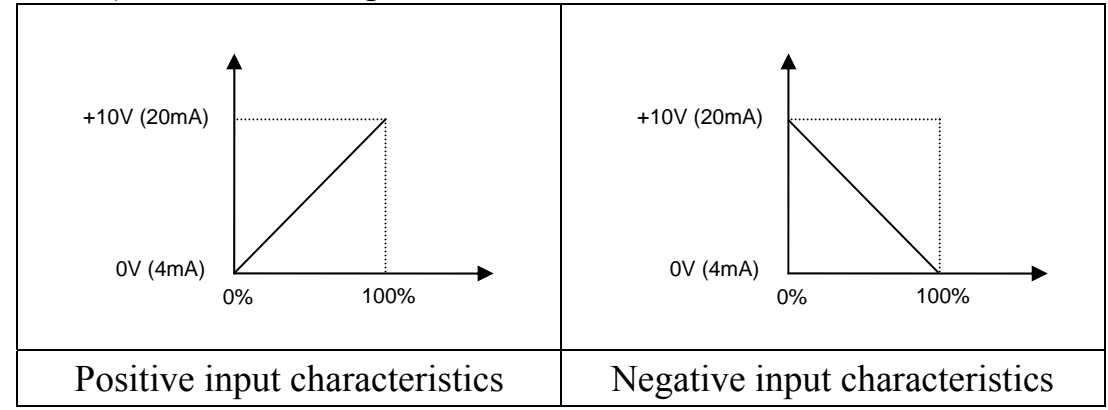

30.17 previous or later version set Sn- $68 = -1 - -$ :

The positive and negative characteristics of analog current input is similar to above description, while of analog voltage input is as follow diagram:

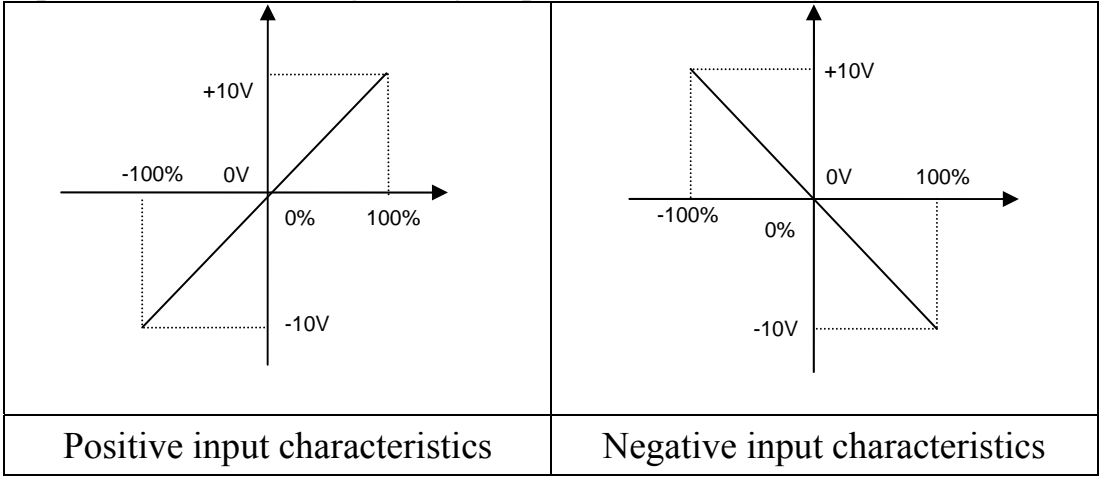

Among Sn-68 set, ' – ' represents 0 or 1.

Only 4P101C01301 control board supports input of -10V~+10V analog voltage.

- (13) Scan Time at Input Terminal (Sn-11)
	- ‧Setting of scan frequency of input terminal (Forward/Reverse, multi-function input)
		- $Sn-11 = 0$ : Scan input terminals every 5ms.
			- $= 1$  : Scan input terminals every 10ms.
- (14) Torque Detection 1 Selection (Sn-12)
- (15) Torque Detection 2 Selection (Sn-69)
	- ‧The parameter Sn-69 and settings 5-8 of Sn-12 are available for 74.03 and later software versions.
	- ‧The inverter supports 2 sets of torque detection function. Each of them can set as overtorque detection or undertorque detection.
	- ‧While Torque Detection 1 is enabled by Sn-12, be sure to set the values of the Torque Detection Level1 1 (Cn-32) and Torque Detection Time 1 (Cn-33). While Torque Detection 2 is enabled by Sn-69, be sure to set the values of the Torque Detection Level1 2 (Cn-62) and Torque Detection Time 2 (Cn-63).
	- ‧An overtorque condition is detected when the Overtorque Detection is enabled, and the current exceeds the Torque Detection Level for longer than the Torque Detection Time.
	- ‧An undertorque condition is detected when the Undertorque Detection is enabled, and the current is lower than the Torque Detection Level for longer than the Torque Detection Time.

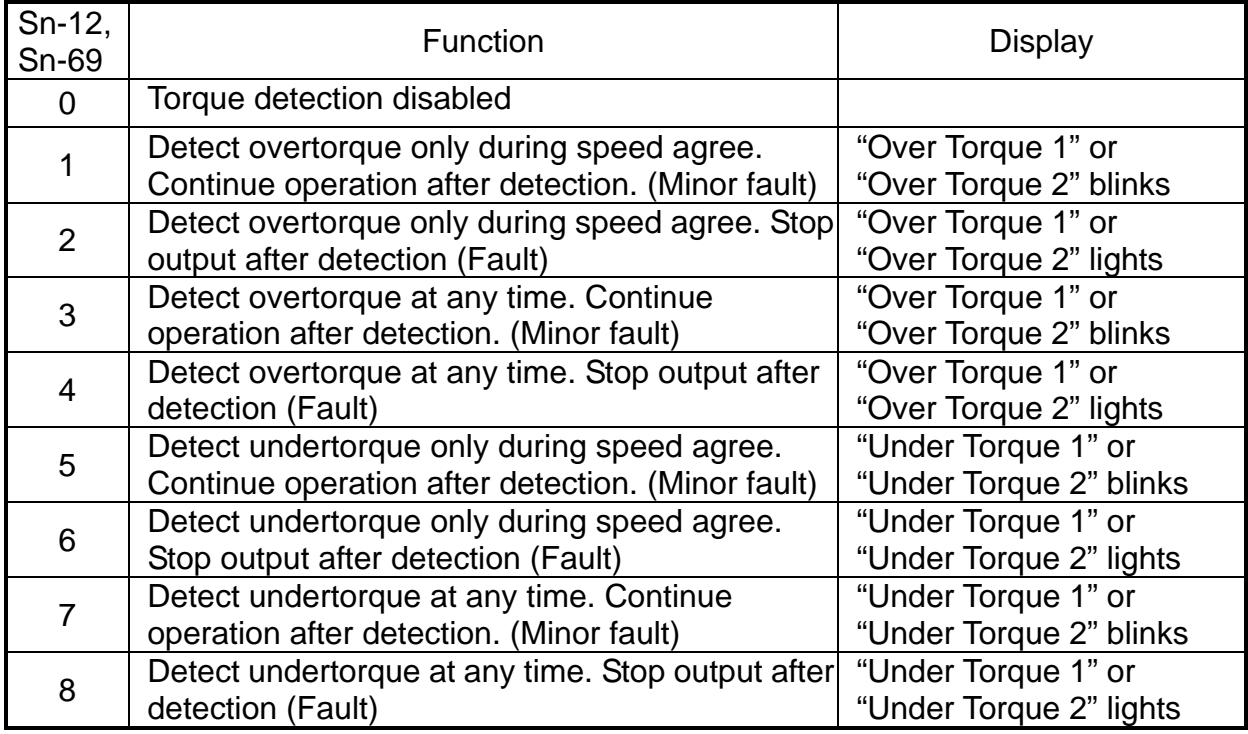

(16) Output Voltage Limitation Selection (Sn-13)

• In low speed region, if the output voltage from V/f pattern is too high, the inverter will be driven into fault status. As a result, the user can use this option to set the upper bound limit of output voltage.

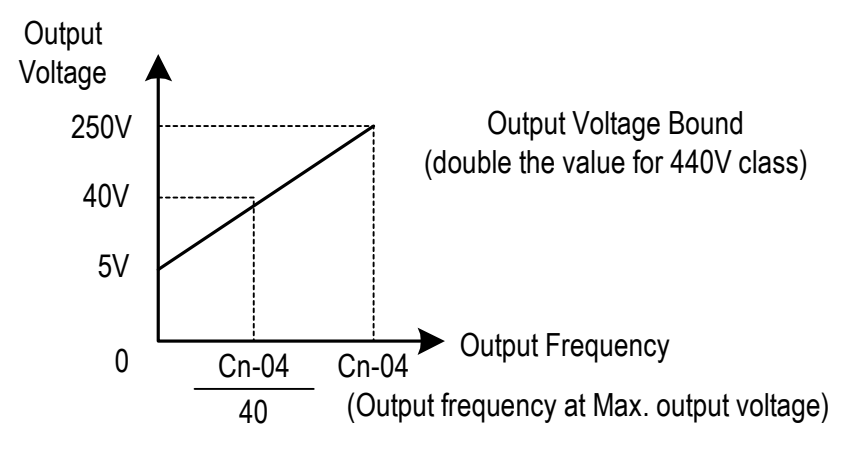

Fig. 33. Output voltage limit

- (17) Stall Prevention Selection During Acceleration (Sn-14)
	- $Sn-14 = 0$ : Disabled (Accelerate according to the setting. Stall may occurs with large load)
		- = 1 : Enabled (Stop acceleration if Cn-25 setting is exceeded. Accelerate again when current recovers)
	- Please refer to "Stall prevention level during acceleration" on page 3-20.
- (18) Stall Prevention Selection During Deceleration (Sn-15)
	- ‧If external braking resistor unit is installed, the Sn-15 setting must be disabled  $(Sn-15=0)$ .
	- ‧If no external braking resistor unit is installed, the inverter can provide about 20% regenerative braking torque. If the load inertia is so large that it exceeds the regenerative braking torque, the parameter Sn-15 is set as "1". When setting Sn-15= 1 (enabled) is selected, the deceleration time (Bn-02 or Bn-04) is extended so that a main circuit overvoltage does not occur.

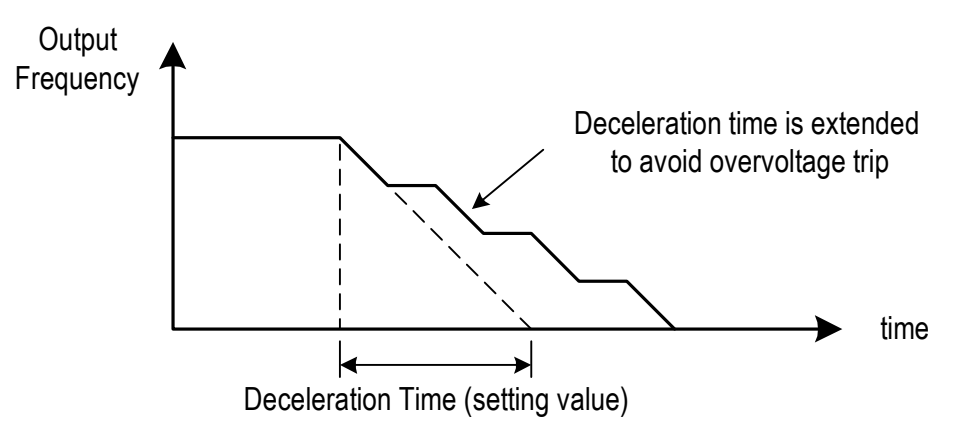

Fig. 34. Stall prevention function during deceleration (Sn-15= 1)

- (19) Stall Prevention Selection during Running (Sn-16)
	- Sn-16 = 0 : Disabled (Stall may occur when a large load is applied)
		- $= 1$ : Enabled (Deceleration will start if the motor current is larger than the stall prevention level during running and continues for more than 100ms. The motor is accelerated back to the reference frequency again when the current falls below this level Cn-26).
	- ‧Please refer to "Stall prevention level during running" on page 3-20.
- (20) Operation Selection at Fault Contact during Fault Retrying (Sn-17)
	- $Sn-17 = 0$ : Do not output fault restart. (The fault contact does not work)
		- $= 1$  : Output fault restart. (The fault contact operates)
	- ‧Please refer to "Number of auto restart attempt" on page 3-19.
- (21) Operation Selection at Power Loss (Sn-18)
	- ‧This parameter specifies the processing to be performed when a momentary power loss occurs (within 2 sec)
		- $Sn-18 = 0$ : When power loss ride through is enabled, operation will be restarted after a speed search envoked if the power is restored within the allowed time.
			- $= 1$ : When power loss ride-through is disabled the inverter will stop after a momentary power loss. An undervoltage fault will be detected then. If the power is interrupted for more than 2 seconds, the fault contact output will operate and the motor will coast to stop.
- (22) Zero Speed Braking Selection (Sn-19)
	- ‧The run-source and frequency command is input from control circuit under the setting of Sn-04=1 & Sn-05=1, If Sn-19 is enabled, the blocking torque will be generated in DC-braking mode when the frequency command is 0V and forward –run source is "ON".
	- ‧A time-chart shows the above action as below. The zero-braking selection Sn-19 is set to 1 and the DC-braking current Cn-15 is limited within 20% of rated current.

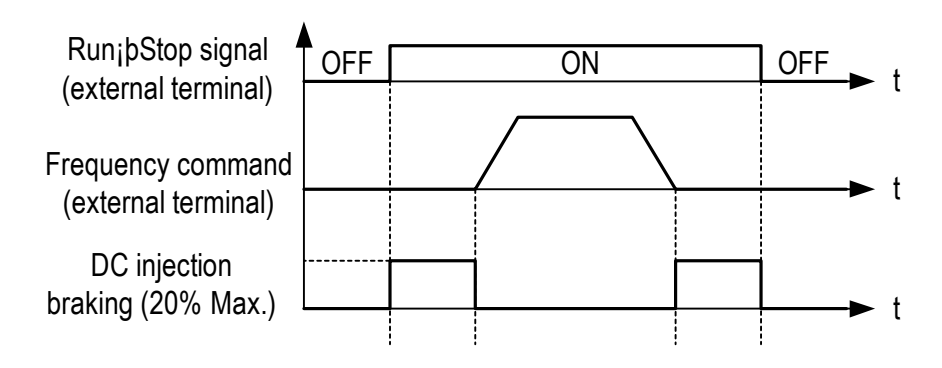

Fig. 35. Zero speed braking operation selection

 $(23)$  External Fault Contact  $\odot$  Contact Selection (Sn-20)

- = 1 : Input signal is from B-contact. (Normal-close contact)
- $(24)$  External Fault Contact  $\odot$  Detection Selection (Sn-21)
	- $Sn-21 = 0$ : Always detects.
		- $= 1$  : Detect only during running.
- (25) Detection Mode Selection of External Fault (Sn-22)
	- $\cdot$  An external fault is detected (at terminal  $\circled{3}$ ), the following operation will be performed based upon the setting of Sn-22
		- $Sn-22 = 0$ : Decelerate to stop with the specified deceleration time Bn-02.
			- $= 1$  : Coast to stop.
			- $= 2$ : Decelerate to stop with the specified deceleration time Bn-04.
			- = 3 : Continue running with no regard of external fault.
- (26) Motor Overload Protection Selection (Sn-23)
	- $Sn-23 = 0$ : Electronic overload protection disable.
	- $Sn-23 = 1-4$ : Electronic overload protection enabled. The electronic thermal overload is detected according to the characteristic curves of protection operating time. vs. motor rated current setting (Cn-09).
	- $Sn-23 = 1$ : The overload is detected according to the standard motor cold start curve.
		- $= 2$ : The overload is detected according to the standard motor hot start curve.
		- = 3 : The overload is detected according to the specific motor cold start curve.
		- = 4 : The overload is detected according to the specific motor hot start curve.
	- ‧Disable the motor protection function (setting 0) when 2 or more motors are connected to a single inverter. Use another method to provide overload protection separately to each motor, such as connecting a thermal overload relay to the power line of each motor.
	- The motor overload protection function should be set as Sn-23= 2 or 4 (hot start protection characteristic curve) when the power supply is turned on or off frequently, because the thermal values is reset each time when the power is turned off.
	- ‧For the motor without forced cooling fan, the heat dissipation capability is lower when in the low speed operation. The setting Sn-23 can be either '1' or '2'.
	- ‧For the motor with forced cooling fan, the heat dissipation capability is not dependent upon the rotating speed. The setting Sn-23 can be either '3' or '4'.
	- ‧To protect the motor from overload by use of electronic overload protection, be sure to set the parameter Cn-09 according to the rated current value shown on the motor nameplate.

 $Sn-20 = 0$ : Input signal is from A-contact. (Normal-open contact)

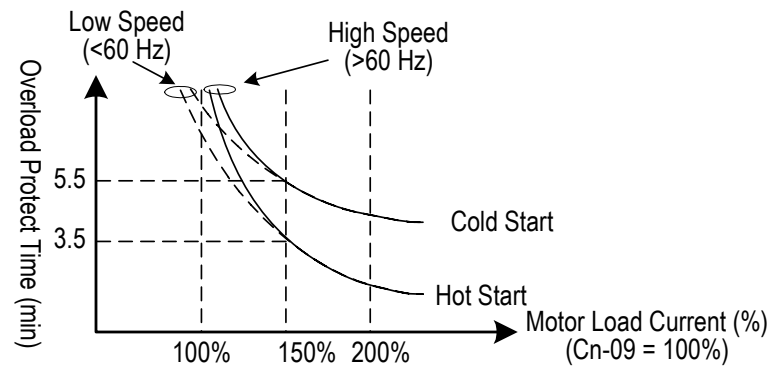

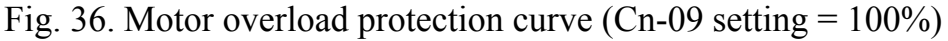

- (27) Frequency Characteristics Command Selection at External Analog Input Terminal (Sn-24)
	- Sn-24 = 0 : Frequency command is input at VIN terminal  $(0 \sim 10V)$ 
		- $= 1$ : Frequency command is input at AIN terminal (4~20mA)
		- $= 2$ : Frequency command is the addition (VIN + AIN) at VIN (0~10V) and AIN (4~20mA) terminal.
		- $= 3$ : Frequency command is the combination (VIN AIN) at VIN (0~10V) and AIN (4~20mA) terminal. If the value (VIN - AIN) is negative, the reference command will take '0' as a result.
	- On inverter with 4P101C01301control board, if Sn-68 =  $-1 -$  and Sn-05 = 1 VIN allowing input  $\pm 10V$ , set Sn-24 to select main frequency:
		- Sn-24 = 0 : frequency command is controlled by VIN(-10 $\rightarrow$ +10V) input. (Corresponding main frequency:  $-10V \sim +10V \rightarrow$  Reverse frequency  $100\%$  ~ forward frequency  $100\%$ )
			- $= 1$ : frequency command in controlled by AIN(4~20mA) input.
				- (the status of forward/ reverse is set by user)
			- $= 2$ : frequency command is controlled by VIN and AIN, the sum of both  $(VIN + AIN)$ .
			- $= 3$ : frequency command is controlled by VIN and AIN, the balance of both (VIN - AIN). (When  $(VIN + AIN) < 0$  or  $(VIN - AIN) < 0$ , main frequency switched to reverse status.
		- Sn-24 =  $0 \cdot 2 \cdot 3$ , forward or reverse is control by main frequency command polar.
- $(28)$  Multi-Function Input Terminal  $\circ$  Function Selection (Sn-25)
- (29) Multi-Function Input Terminal  $\circledcirc$  Function Selection (Sn-26)
- (30) Multi-Function Input Terminal  $\odot$  Function Selection (Sn-27)
- $(31)$  Multi-Function Input Terminal  $\circledR$  Function Selection (Sn-28)
	- ‧The settings and functions for the multi-function input are listed in Table 14.

## Table 14 Multi-Function Input Setting

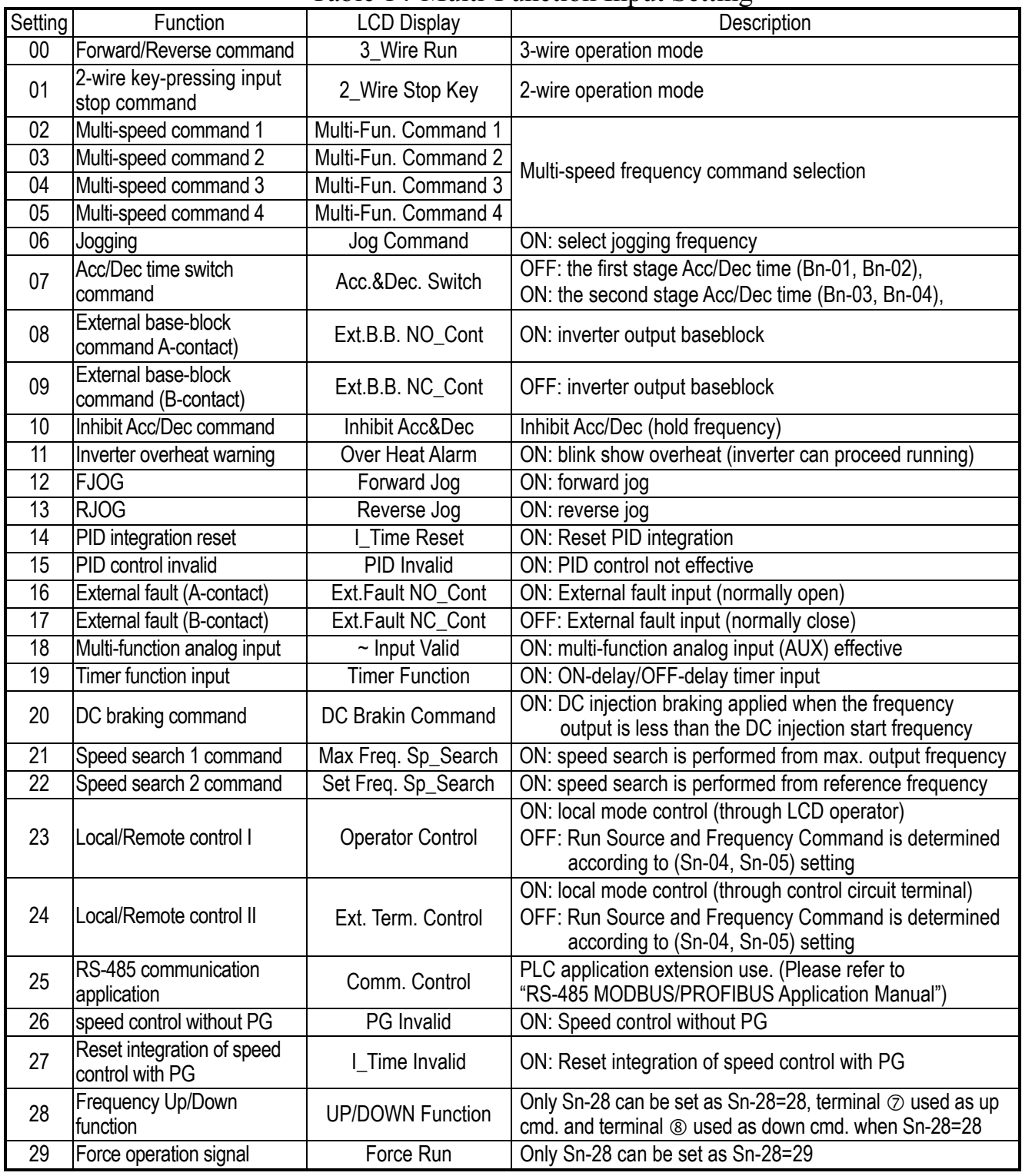

Note: An error message of "Multi-Fun. Parameter" / "Setting Error" will be displayed if:

- Setting combination of (Sn-25~Sn28) is not organized in monotonically increasing order.
- ‧Setting 21, 22 (both for speed search command) are set at the same time.

http://store.iiic.cc/

- Forward/Reverse Change (setting : 00)
	- Under 3-wire initialization mode  $(Sn-03= 8 \text{ or } 10 \text{ or } 12)$ , the multi-function input terminals  $\Im$   $\sim$  ® have setting "00", the inverter will be in the 3-wire mode operation. As shown in Fig. 37, the Forward/Reverse change mode is set at the terminal  $\circled{S}$ .

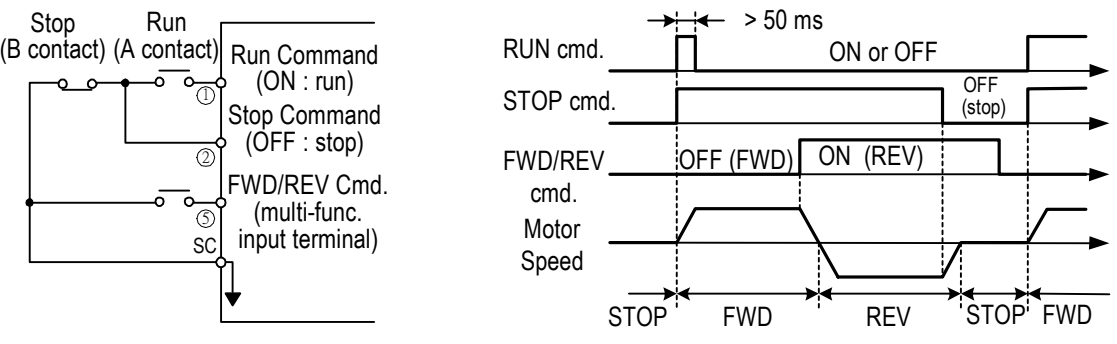

Fig. 37. 3-wire mode connection diagram Fig. 38. Operation sequence in 3-wire mode

- Input STOP Command during 2-Wire Mode Operation (setting : 01)
	- ‧Under a standard 2-wire initialization mode as shown in Fig. 39(a), S1 and S2 can not be both "ON" at the same time.

When S1= "ON" and S2= "OFF", the motor is FWD running. When S1="OFF" and S2= "ON", the motor is REV running. When S1= "OFF" and S2= "OFF", the motor stops running.

• When Sn-25= '01', the 2-wire operation mode has its self-sustaining function. Only through the multi-function input terminal $\circled{S}$ , the operator can stop the inverter after pressing the "STOP" key as shown in Fig. 39(b). As shown in Fig. 39(b), the switches S1, S2 and S3 do not need to be the self-sustaining switches. When S1 is depressed "ON", the motor will be forward running. After S3 is depressed "ON", the motor will stop. When S2 is depressed "ON", the motor will be reverse running. After S3 is depressed "ON", the motor will stop.

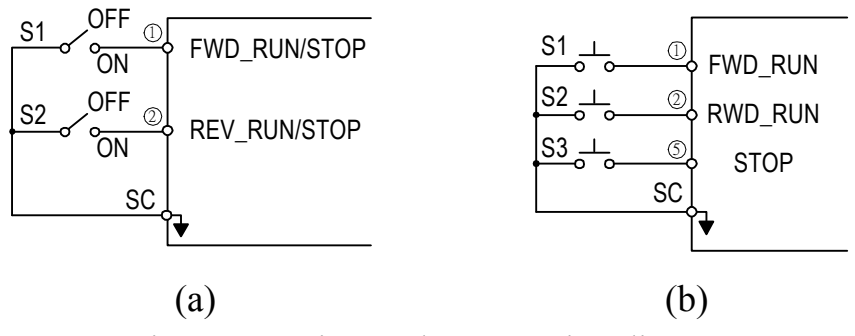

Fig. 39. 2-wire mode connection diagram

Note : 1. For the other setting value (except "00", "01"), the external operation mode is defaulted as 2-wire mode and no self-sustaining function. (that is, the inverter will stop when contact  $\odot$  and  $\odot$  are not close.)  $\circ$ 

- 2. Under the 2-wire mode, the error message "Freq. Comm. Error" will be displayed in the digital operator when terminal  $\odot$  and  $\odot$  are both ON at the same time, the inverter will stop. After the above case cleared, the inverter will return normal.
- Multi-Step Speed Command 1 (Setting : 02)
- Multi-Step Speed Command 2 (Setting : 03)
- Multi-Step Speed Command 3 (Setting : 04)
- Multi-Step Speed Command 4 (Setting : 05)
- Jog Frequency Selection (Setting : 06)
- ‧There are 16 (maximum) step speed command selection from the combination of the Multi-Step Speed Command and jog frequency command.
- Multi-Step Speed command 1~4 and Jog Frequency Selection Setting Table.

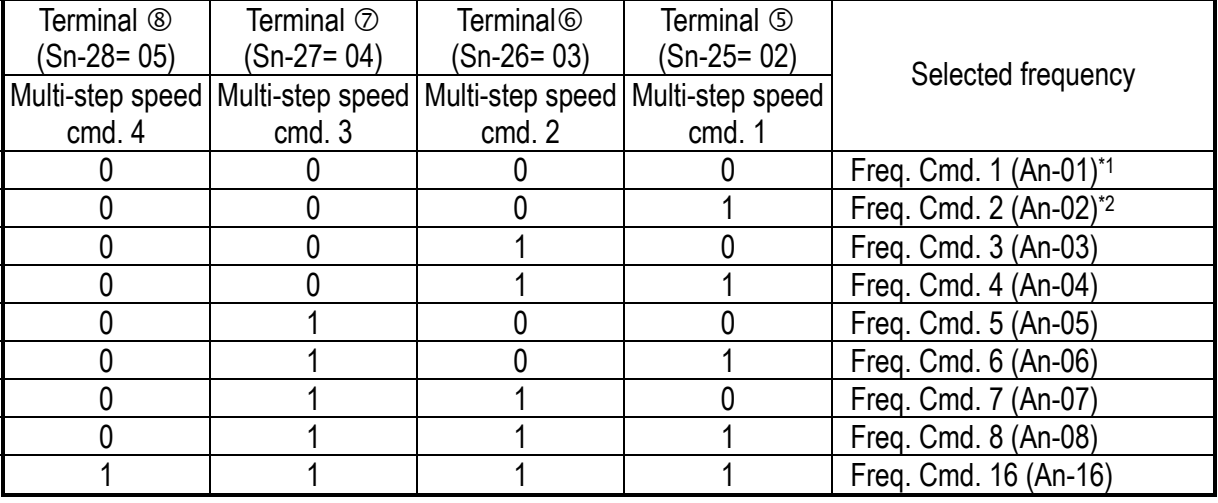

Note: "0" : terminal is "OFF" "1" : terminal is "ON"

• An example shows the operation sequence of a multi-step speed and jog command is as below.

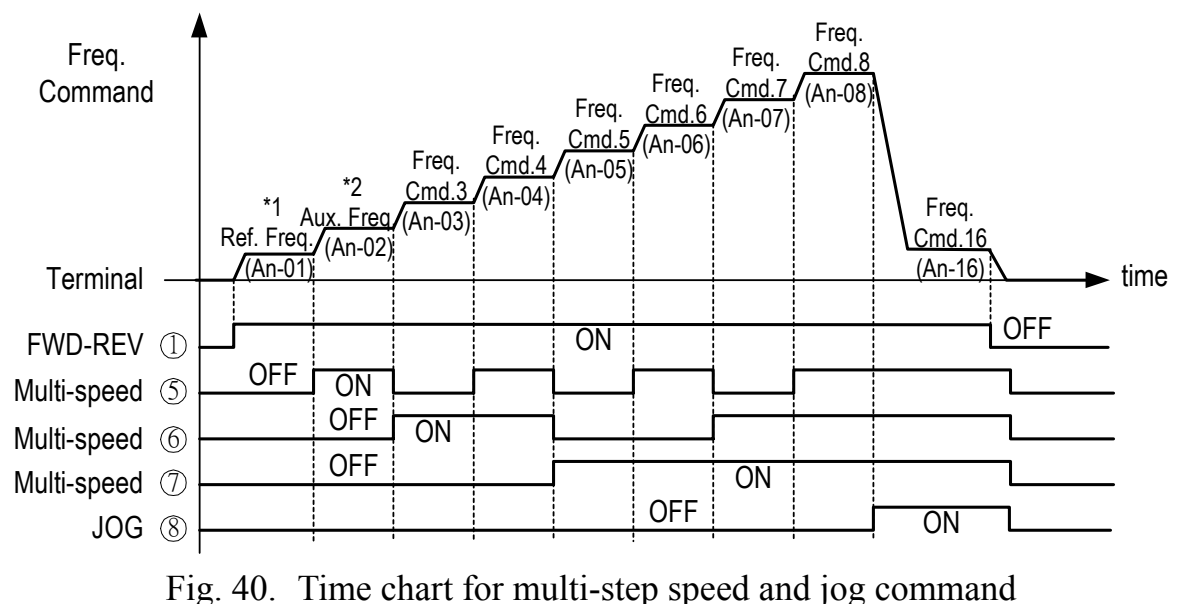

- \*1 When the parameter Sn-05= 0, the reference command is input by the setting of An-01. Instead, when the parameter  $Sn-05=1$ , the reference command is input from analog command through the terminal VIN and AIN.
- \*2 If the parameter Sn-29= 0, the auxiliary frequency (the 2nd step frequency setting: AUX frequency) is input from the AUX terminal. If the parameter Sn-29  $\neq$  0, the 2nd step frequency setting is determined by the parameter of An-02.
	- Acceleration Time And Deceleration Time Change (Setting : 07)
		- ‧The acceleration time and deceleration time can be changed through the control circuit terminal  $\mathbb{S} \sim \mathbb{S}$  as described on page 3-4.
	- External Baseblock (A Contact) (Setting : 08)
	- External Baseblock (B Contact) (Setting : 09)
		- ‧With either of these settings, the multi-function input terminal controls its inverter baseblock operation.
		- ‧During running: As an external baseblock signal is detected, the digital operator will display a "B.B. Alarm". Then, the inverter output is blocked. After the baseblock signal is cleared, the motor will resume running according to its then reference signal.
		- During deceleration : An external baseblock signal is input, the digital operator will display " B.B. Alarm", the inverter is blocked from output and the output frequency will drop to zero. The motor will then coast to stop freely. After this external baseblock signal is cleared, the inverter will stay in stop mode.
	- Acceleration and Deceleration Ramp Hold (Setting : 10)
		- ‧With this setting, the signal of Acceleration/deceleration ramp hold (input from the multi-function input terminals) will pause the Acceleration/deceleration of motor and maintain the then output frequency. The motor will coast to stop if an OFF command is input while the acceleration / deceleration ramp hold input is ON, the then output frequency will be memorized and the command of Acceleration/deceleration ramp hold is released.

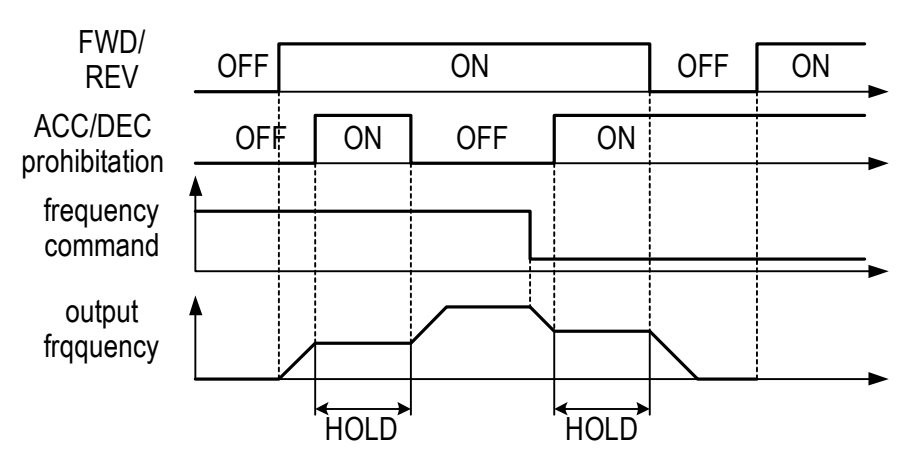

Fig. 41. Acceleration and deceleration ramp hold

- Inverter Overheat Alarm (Setting : 11)
	- When the inverter detects a overheat signal "ON", the digital operator will change its display as "Overheat Alarm". And the inverter still maintains its operation. When the overheat signal is "OFF", the digital operator will restore its previous display automatically. No RESET-key pressing is required.
- FJOG Command (Setting : 12)
- RJOG Command (Setting : 13)
	- ‧The jogging can be performed in forward or reverse rotation. Setting = 12: FJOG command "ON": Run forward at the jog frequency (An-17).  $= 13:$  RJOG command "ON": Run reverse at the jog frequency (An-17).
	- ‧The forward jog and reverse jog commands have priority over other frequency command commands.
	- ‧The inverter will stop running with the stopping method set by the setting of Sn-06 if the forward jog and reverse jog commands are both ON for more than 500 ms.
- PID Integral Reset (Setting : 14)
	- In the application of PID control, the integral can be reset to zero (ground) through the multi-function input terminal  $\Im$   $\Im$  (Sn-25 $\sim$ 28= 14).
- PID Control Invalid (Setting : 15)

OFF PID control valid (close-loop) ON PID control invalid (open-loop)

- ‧This setting can be used in the changeover of test run. To disable the PID function (PID control invalid is " $ON$ "), an open-loop operation or jog operation can be performed in the test. The system can be set up properly after some test runs. Then, the system can be changed into PID control mode. Moreover, if the feedback signal is not usable, the PID function is disabled through this setting.
- ‧The setting of Sn-64 can be used to enable or disable the PID function.
- External Fault Contact A (Setting : 16)
- External Fault Contact B (Setting : 17)
	- ‧The external fault input terminal is set to "ON", an external fault then occurs. If the external input terminal  $\odot$  is set for the external fault input terminal use, a message of "Fault Ext. Fault 6" will be displayed.
	- $\cdot$  There are 5 terminal to be assigned as external fault inputs, they are terminal  $\odot$ ,  $\circled{5}, \circled{6}, \circled{7}, \circled{8}$
	- ‧When an external fault occurs, the inverter will be blocked from output and the motor will coast to stop.
- Multi-Function Analog Input Setting (Setting : 18)
	- ‧To disable or enable the multi-function analog input at AUX terminal is controlled by the input signal at an external terminal. When the PID function is enabled, the original AUX function will be disabled.
- Timer Function Input Terminal (Setting : 19)
	- ‧Refer to the setting of timer function output terminal on page 3-66.
- DC Injection Braking Command (Setting : 20)
	- ‧DC injection braking is used to prevent the motor from rotating due to inertia or external forces when the inverter is stopped.
	- ‧The DC injection braking will be performed and the inverter will be stopped if the DC injection braking input is ON.

If a run source or jog command is input, the DC injection braking will be cleared and the motor will begin to run.

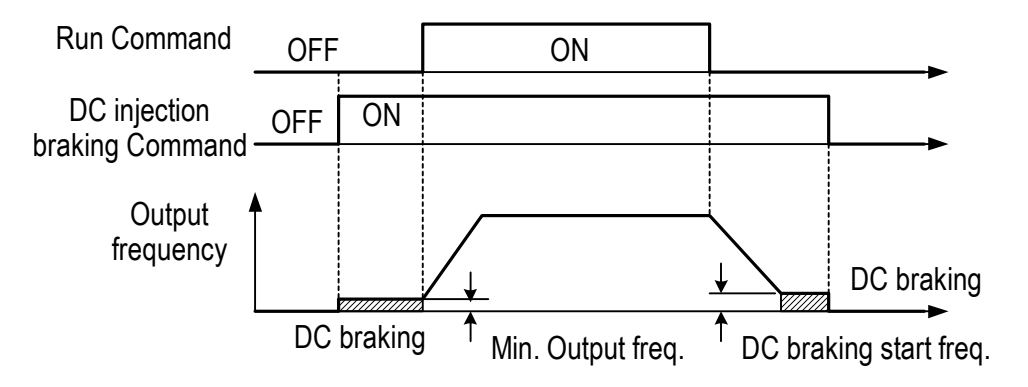

Fig. 42. Time chart for DC injection braking command

- Speed Search 1 (Setting : 21)
- Speed Search 2 (Setting : 22)
	- ‧Refer to 'speed search' function on page 3-24.

## • LOCAL/REMOTE Control 1 (setting : 23)

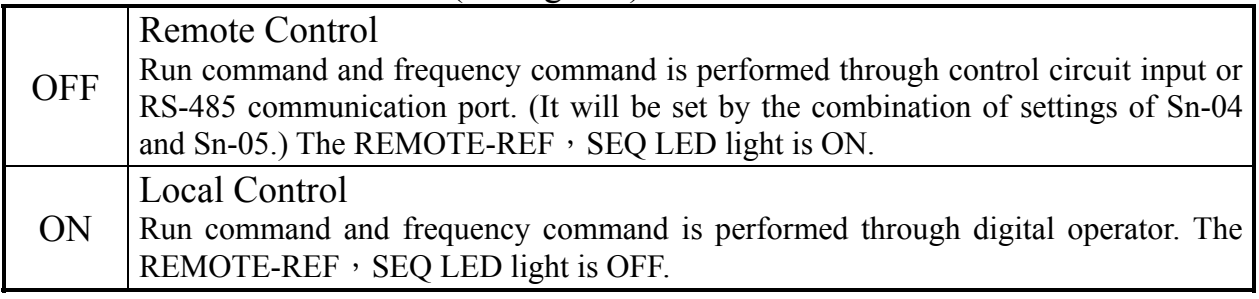

‧To change the operation mode from LOCAL to REMOTE mode is effective only when the inverter is in STOP mode.

• LOCAL/REMOTE Control 2 (setting : 24)

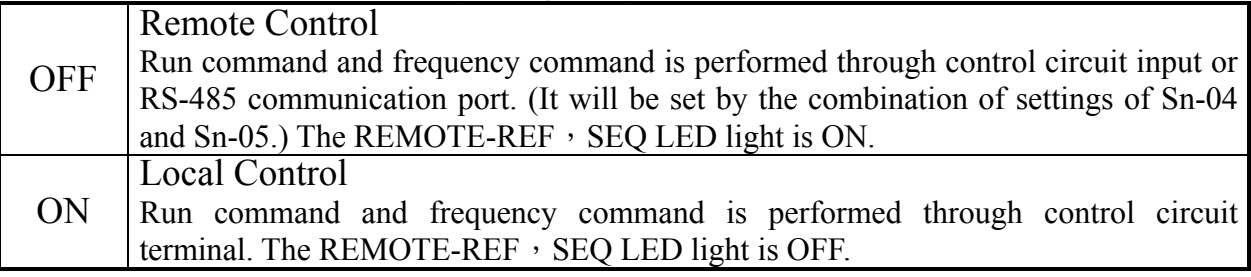

‧To change the operation mode from LOCAL to REMOTE mode is effective only when the inverter is in STOP mode.

- RS-485 Communication Application (Setting : 25)
	- The multi-function input terminals  $\mathbb{S} \sim \mathbb{S}$  can be used as the extension contact terminals of PLC with the command communicated through the RS-485 port. (Please refer to the "RS-485 MODBUS/PROFIBUS APPLICATION MANUAL")
- PG-Less Speed Control Action (Setting : 26)
- Reset Integration of Speed Control with PG (Setting : 27)
	- ‧When PG feedback is used, the integral control (to add the PG feedback compensation) can be disabled or enabled from the external terminals. And, user can use the external terminals to clear the integral value.

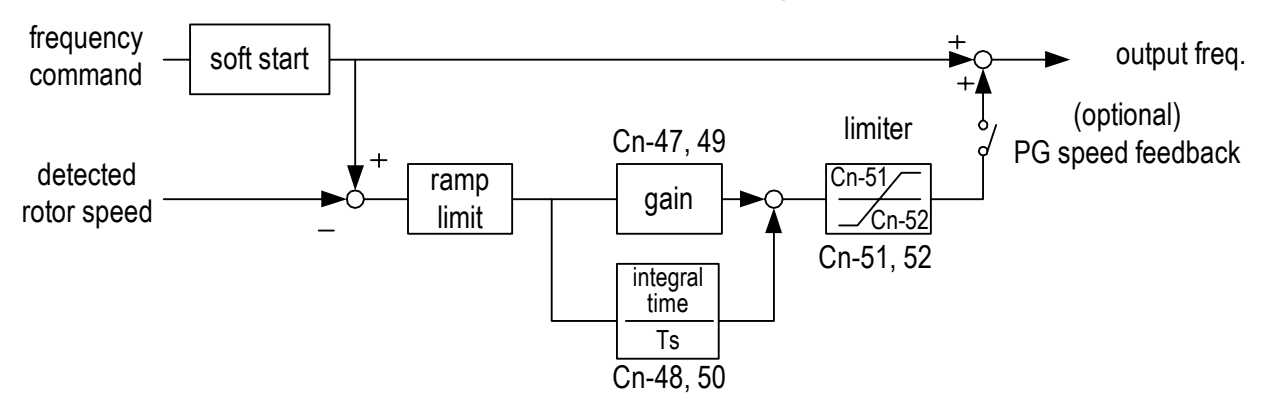

Fig. 43. PG speed control block diagram

- Frequency UP/DOWN Function (Setting : 28)
	- ‧The inverter can use either the digital operator or external multi-function input terminals (terminal  $\oslash$  or $\oslash$ ) to change the output frequency upward or downward.
	- By setting the parameters of  $(Sn-04= 1 \cdot Sn-05= 1)$ , firstly the run source and frequency command is set through the control circuit terminals. Secondly, set the parameter Sn-28 = 28 (terminal  $\odot$  will now have the function "UP", its original function is disabled). Then, terminal  $\oslash$  and  $\circledast$  can be used for "UP" and "DOWN" function to control /change the output frequency.
	- Operation sequence as below:

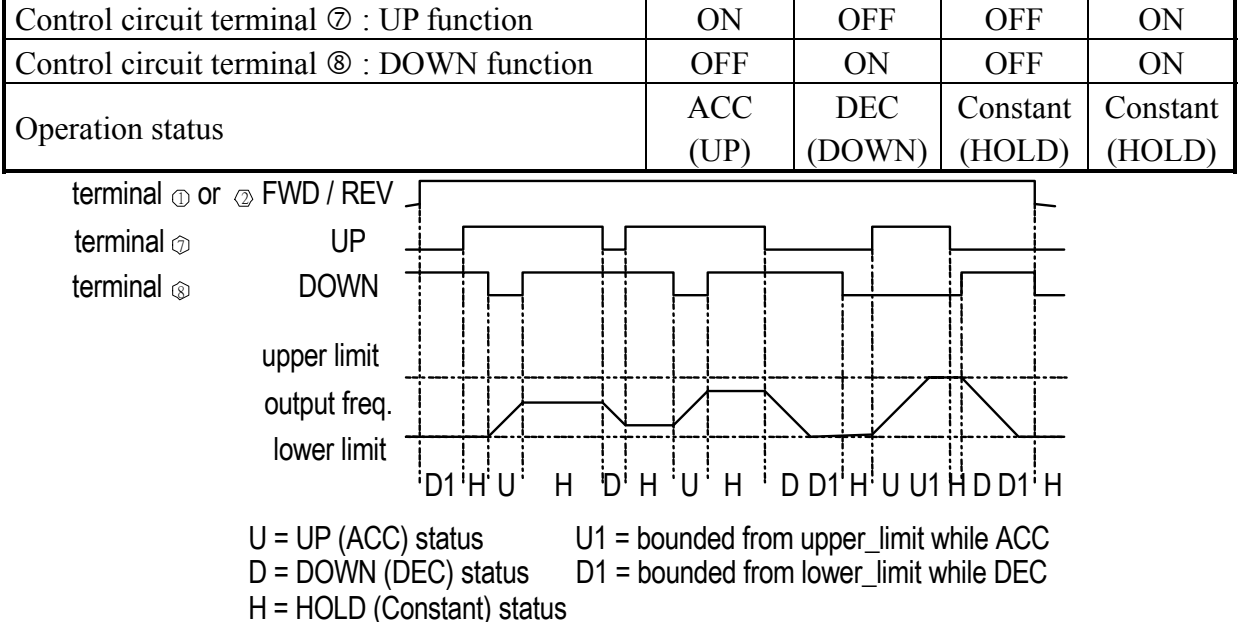

Fig. 44. Time chart of output frequency with the UP/DOWN function

- Only set through parameter Sn-28
- ‧When the frequency UP/DOWN function is being used, the output frequency will accelerate to the lower limit (Cn-19) if a run command is pressed.
- ‧If under HOLD state, 4th bit of Sn-68 is set to 1 power supply OFF, the inverter can remember output frequency as power supply OFF. When resupplying the power and operation command ON, the inverter will run at the remembered output frequency.
- ‧Under auto operation mode, UP/DOWN operation is unavailable.
- ‧When the UP/DOWN function and jog frequency command are both assigned to multi-function inputs, the jog frequency command input has the highest priority.
- ‧Under UP/DOWN operation, PID is unavailable.
- Forced Run (Setting : 29)
	- ‧Only set through parameter Sn-28. It is for special use (smoke fan, etc.)

(32) Multi-Function Analog Input Function Selection (Sn-29)

‧The settings and functions for the multi-function analog input (terminal AUX) are listed in Table 15.

| Setting | Function                                 | <b>LCD Display</b>             | Description (100% output corresponds to 10 V level)                                                                                                    |  |  |  |  |  |
|---------|------------------------------------------|--------------------------------|----------------------------------------------------------------------------------------------------|--|--|--|--|--|
| 00      | Auxiliary frequency<br>command           | Auxilary Freq.Cmd.             | (Max. output frequency)                                                                                                    |  |  |  |  |  |
| 01      | Frequency command<br>gain (FGAIN)        | Instruction gain 1             | Total gain $=$ (Bn-05, Bn-07) $\times$ FGAIN                                                                                                    |  |  |  |  |  |
| 02      | Frequency command bias<br>1 (FBIAS1)     | Cmd. Bias 1                    | Total bias $=$ (Bn-06, Bn-08) + FBIAS1                                                                                                    |  |  |  |  |  |
| 03      | Frequency command bias<br>2 (FBIAS2)     | Cmd. Bias 2                    | Total bias $=$ (Bn-06, Bn-08) + FBIAS2                                                                                                    |  |  |  |  |  |
| 04      | Torque detection level 1                 | Tq. Detect Level 1             | According to analog input voltage ( $0 \sim 10V$ ), change<br>torque detection 1 level (setting of Cn-32 is disabled)                                                                                                    |  |  |  |  |  |
| 04      | Overtorque detection<br>level            | Over Tq. Level                 | According to analog input voltage ( $0 \sim 10V$ ), change<br>overtorque detection level (setting of Cn-32 is<br>disabled)                                                                                                    |  |  |  |  |  |
| 05      | Output frequency bias<br>(VBIAS)         | <b>Output Voltage</b>          | Total output voltage= V/F pattern voltage + VBIAS                                                                                                    |  |  |  |  |  |
| 06      | Scaling of ACC/DEC<br>time(TK)           | Acc&Dec Coeff                  | Real ACC/DEC time= ACC/DEC time (Bn-0~24) / TK                                                                                                    |  |  |  |  |  |
| 07      | DC injection braking                     | DC Brakin current              | According to analog input voltage ( $0 \sim 10V$ ), change<br>the level of DC injection current (0-100 $\%$ ).<br>(inverter rated current=100%, the setting of DC<br>injection current Cn-15 is disabled                                                                                                    |  |  |  |  |  |
| 08      | Stall prevention level<br>during running | Run Still Level                | According to analog input voltage (1.5V $\sim$ 10V),<br>change the level of stall prevention during running<br>$(30\% \sim 200\%)$<br>(inverter rated current=100%, the setting Cn-26 is<br>disabled.)                                                                                                    |  |  |  |  |  |
| 09      | PID control reference<br>input           | <b>PID Command</b>             | Multi-function analog input (terminal AUX) used as PID<br>control reference input (0~10V). Please refer to "PID<br>CONTROL BLOCK DIAGRAM" on page 3-7.                                                                                                    |  |  |  |  |  |
| 10      | Frequency command<br>lower limit         | Freq. Cmd. Low<br><b>Bound</b> | Change the frequency command lower-limit (0-100%)<br>value according to the then analog input voltage<br>$(0 - 10V)$<br>(Max. output frequency (Cn-02) corresponds to the<br>100% analog output. The actual lower-limit is<br>determined by the maximum of Cn-19 and the value<br>corresponding to the multi-function analog input<br>terminal). |  |  |  |  |  |
| 11      | Jump frequency setting4                  | Freq Jump 4                    | Set the jump frequency 4, according to analog input<br>voltage $(0 \sim 10V)$ , while Cn-20 $\sim$ Cn-23 can be used to<br>set the jump frequency $1-3$ and their jump frequency<br>width.                                                                                                    |  |  |  |  |  |

Table 15 Multi-function analog input function list

http://store.iiic.cc/

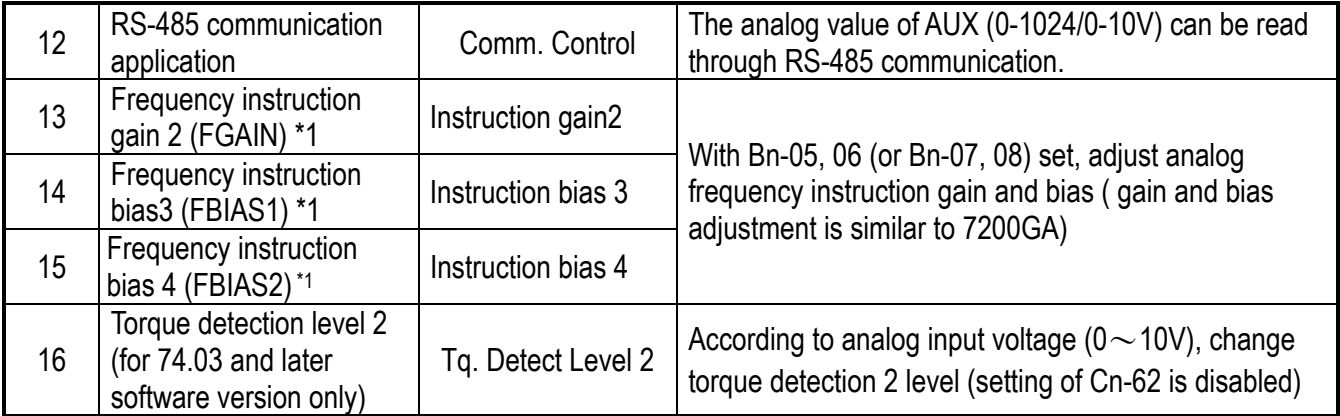

\*1: 30.14 later version software will provide such function.

• Analog input AUX can provided two groups of gain and bias as  $Sn-29 = 1~3$  and 13-15. When Sn-29 =  $13{\sim}15$ , the adjustment of gain and bias is similar to GA series. The following is the block diagrams: (Following is new diagram)

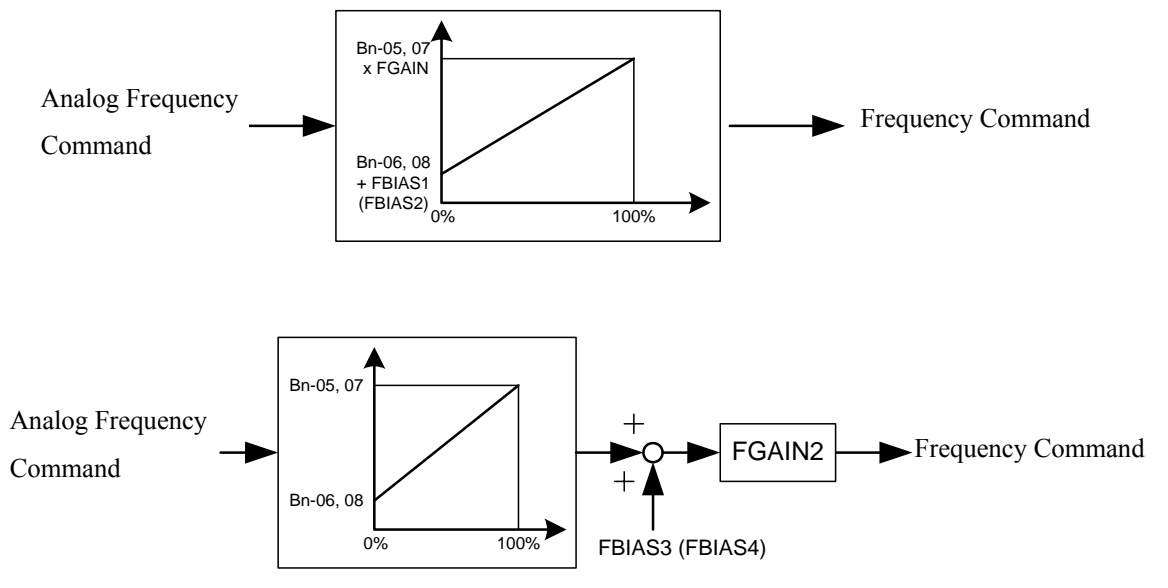

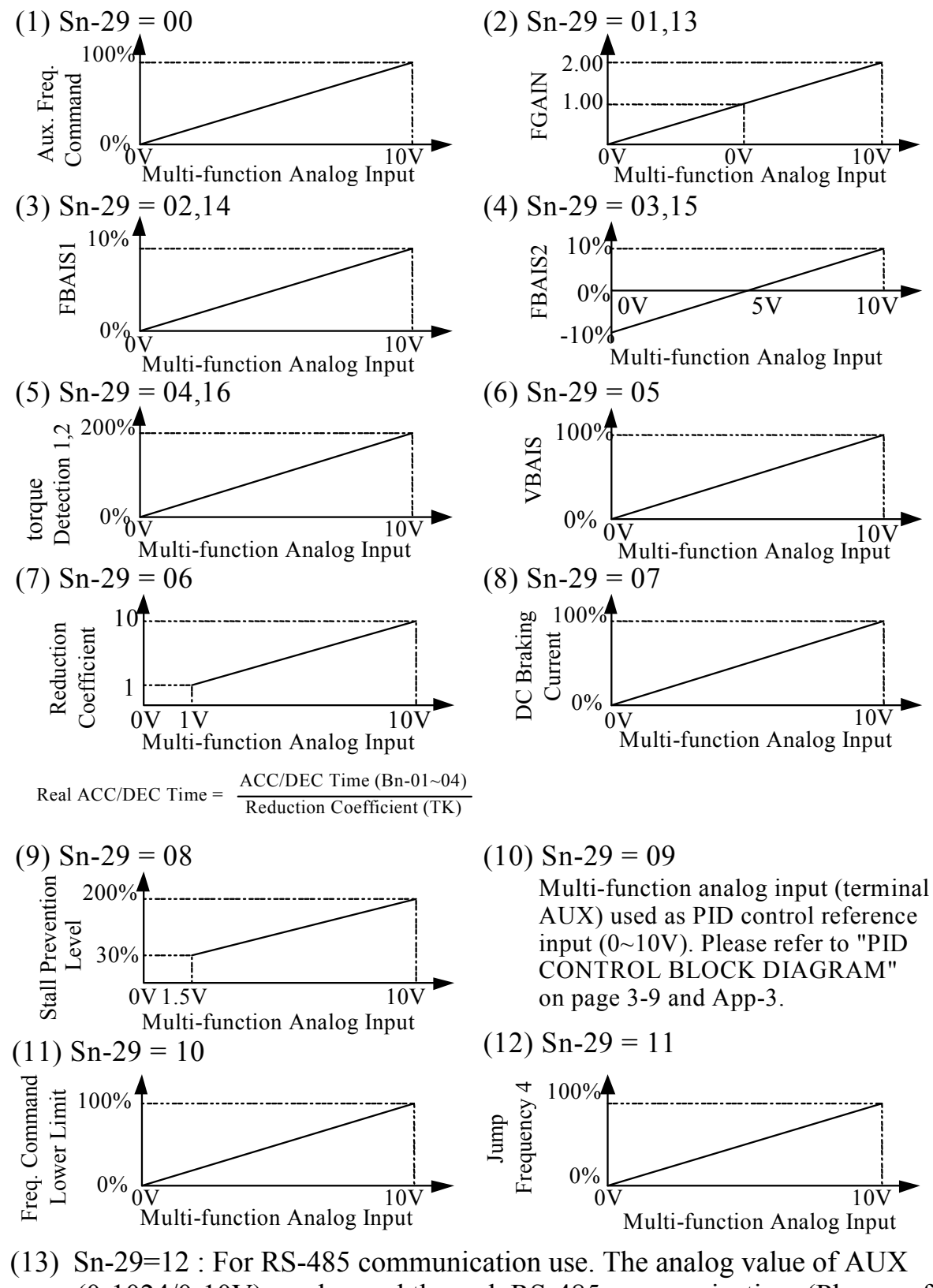

‧Multi-function analog input characteristics

(0-1024/0-10V) can be read through RS-485 communication. (Please refer to 'RS-485 MODBUS/PROFIBUS Application Manual')

- (14) Multi-Function Output Terminal (RA-RB-RC or R1A-R1B-R1C) Function Selection (Sn-30)
- (15) Multi-Function Output Terminal (DO1-DOG) Function Selection (Sn-31)
- (16) Multi-Function Output Terminal (DO2-DOG or R2A-R2C) Function Selection (Sn-32)

Multi-function output terminal setting and its function as shown in Table 16.

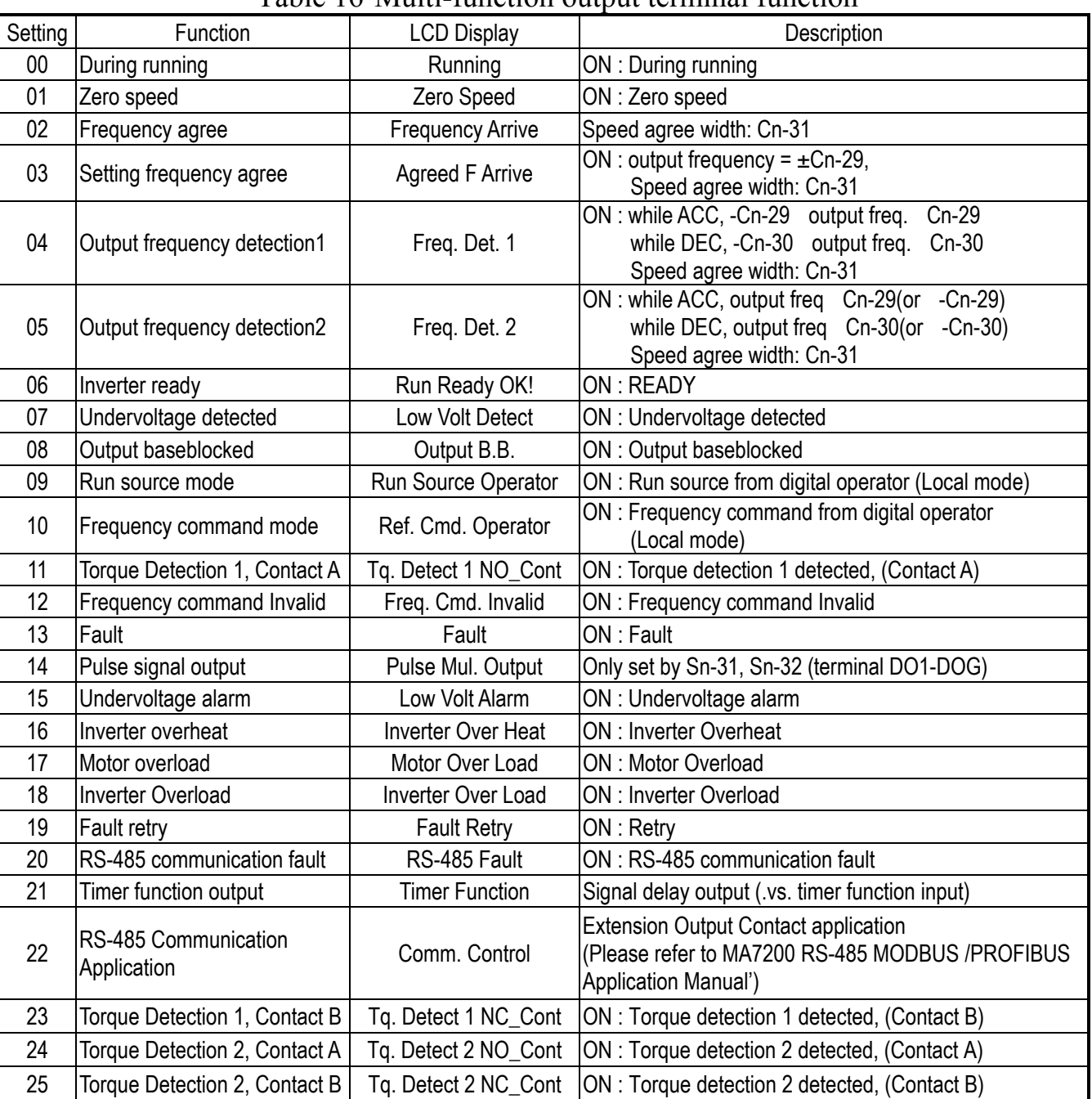

## Table 16 Multi-function output terminal function

## • During Running (Setting:00)

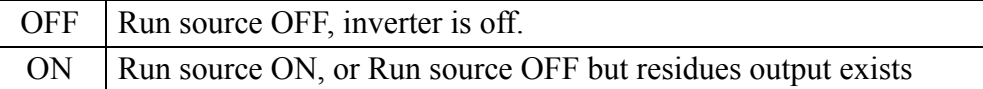

• Zero Speed (Setting : 01)

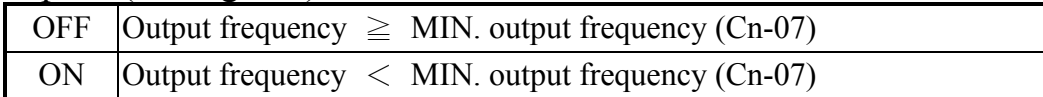

- Frequency Agree : (Setting : 02)
- Setting Frequency Agree : (Setting : 03)
- Output Frequency Detected 1 : (Setting : 04)
- Output Frequency Detected 2 : (Setting : 05)
	- ‧Refer frequency detection function on page 3-22.
- Inverter Ready (Setting : 06)
- Undervoltage Detected (Setting : 07)
	- ‧When the DC link voltage of main circuit is lower than the UNDERVOLTAGE DETECTION LEVEL (Cn-39), the output contact is in 'ON' state.
- Output Blocked (Setting : 08)
- Run Command Mode (Setting : 09)

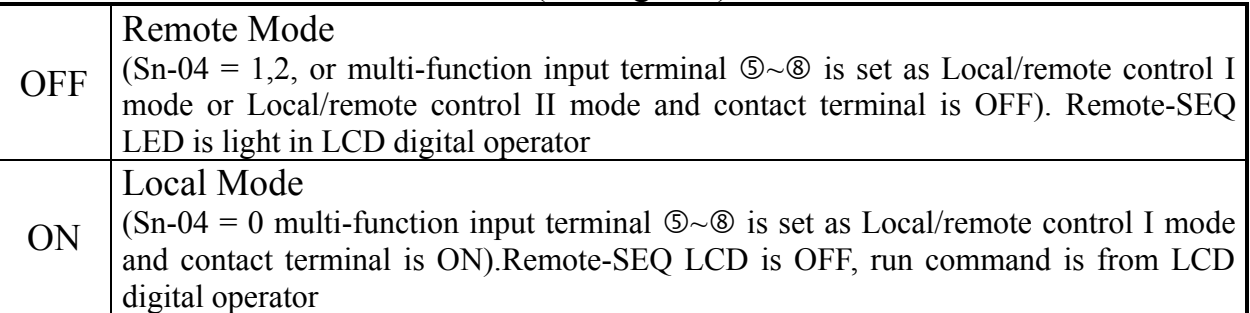

‧Frequency Command Mode (Setting : 10)

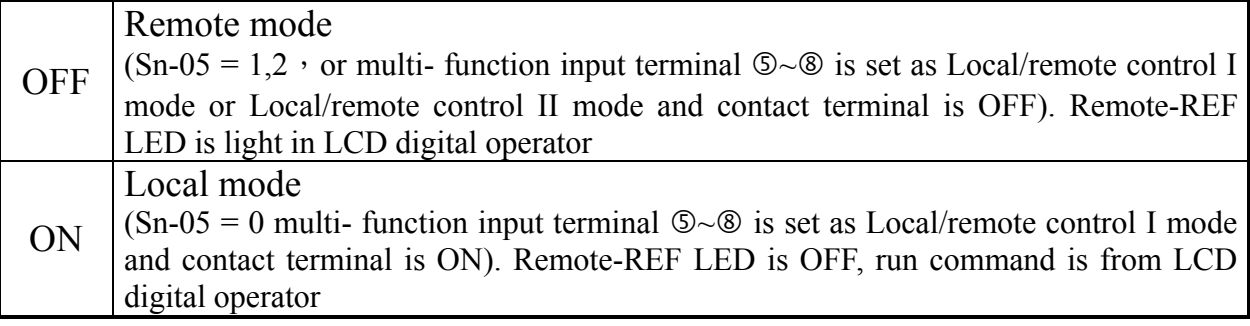

- Overtorque Detected (Setting : 11)
	- ‧See page 3-23,3-47 for torque detection function.
- Frequency Command Missing (Setting : 12)
	- ‧Run source is ON and frequency command is 0, the output at the multi-function output terminal is ON.
- Fault (Setting : 13)
	- ‧If a fault occurs, the multi-function output terminal is ON. However, no response will occur if a communication fault occurs.
- Pulse Signal Output (Setting : 14)
	- ‧Only multi-function output terminal DO1-DOG (Setting Sn-31) can be set as the pulse signal output.
	- DO1 is a photo-coupler output, its pulse output frequency is set by parameter Sn-35.
	- ‧Its wiring is:

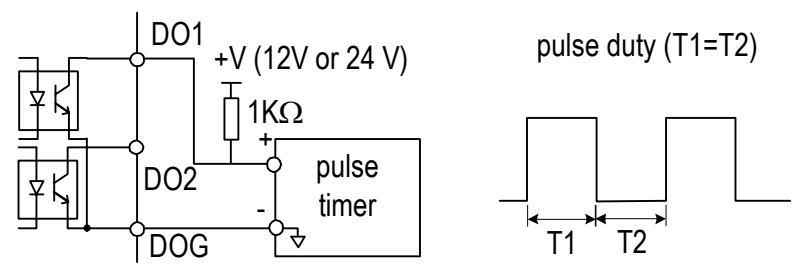

Fig. 45. Pulse signal output

- Undervoltage Alarm (Setting : 15)
	- ‧If the main circuit DC bus voltage is below the undervoltage alarm detected level, the multi-function output terminal is ON.
	- Undervoltage alarm detected level : 230V Class : 240VDC 460V Class : 460VDC
- Inverter Overheat (Setting : 16)
	- See Page 4-2. If the cooling fin is overheat, the multi-function output terminal is ON.
- Motor Overload (Setting : 17)
	- ‧See "Motor overload protection selection" on page 3-50. If the motor has overload fault, the multi-function output terminal is ON.
- Inverter Overload OL2 (Setting : 18)
	- ‧If the inverter has overload fault, the multi-function output terminal is ON. See page 4-2.
- Fault Retry (Setting : 19)
	- ‧See "Fault restart function" (Cn-24) on page 3-19. Upon restart, the multi-function output terminal is ON.
- RS-485 Communication Fault (Setting : 20)
	- See page 4-2.
- Timer Function Output (Setting : 21)
	- If the multi-function input terminals  $\mathbb{S} \sim \mathbb{S}$  are set as the timer input terminals  $(Sn-25 - 28 = 19)$ , the signal will be output through the corresponding multi-function output terminals with the specified ON-delay and OFF-delay, as shown below. See "Timer function" on page 3-9.

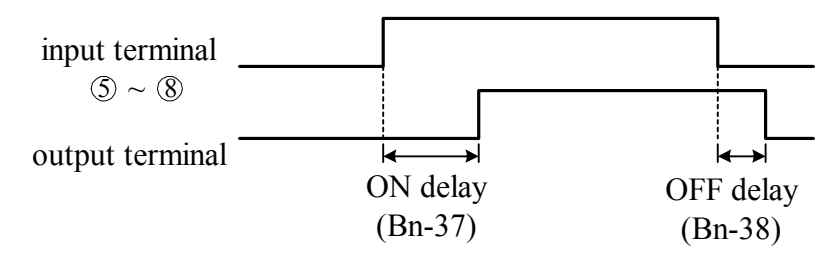

Fig. 46. The input/output signal in 'Timer' function application

- RS-485 Communication Application (Setting : 22)
	- In the application that the control commands are executed through the RS-485 communication port, the multi-function output terminals can be used as the PLC Extension Output Contact Terminals. For more details, Please refer to 'RS-485 MODBUS/PROFIBUS Application Manual'.
- Torque Detection 1, Contact B (Setting : 23)
- Torque Detection 2, Contact A (Setting : 24)
- Torque Detection 2, Contact B (Setting : 25)
	- ‧These settings are available for 74.03 and later software version only.
	- ‧See page 3-23, 3-47 for torque detection function.
- (33) Multi-Function Analog Output (Terminal AO1) Selection (Sn-33)
- (34) Multi-Function Analog Output (Terminal AO2) Selection (Sn-34)
	- ‧The multi-function analog output can be set to monitor the following 12 status items as shown below :

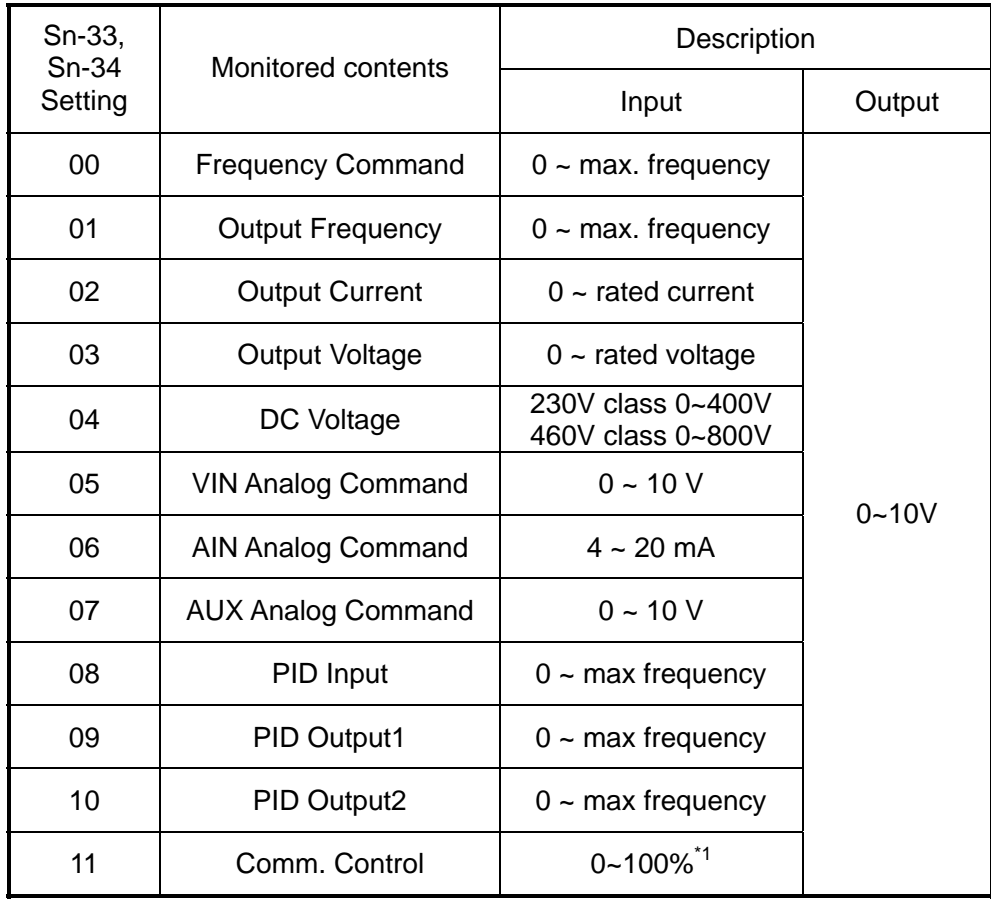

Note :

- \*1: When the setting of Sn-33~34= '11', the multi-function output terminals AO1, AO2 are controlled through RS-485 port either by MODBUS or PROFIBUS protocol. Please refer to "RS-485 MODBUS/PROFIBUS Application Manual"
- The output gain (Bn-14 and Bn-15) will determine the output voltage at multi-function analog output at AO1, AO2 terminal. The specified multiple of 10V will correspond to the 100% output monitored value.

(35) Pulse Output Multiplication-Gain Selection (Sn-35)

- ‧If the multi-function output terminal (DO1) be set as pulse output (when Sn-31 or Sn-32= 14), the final output pulse frequency is the multiple (according to Sn-35) of the inverter output frequency. Refer to Fig. 45 for pulse signal output.
- $\cdot$  Ex1: when Sn-35 = 0, the inverter output frequency is 60Hz, the output pulse frequency is 60 Hz (duty =  $50\%$ ).

• Different settings of Sn-35 and their corresponding multiple numbers as shown below :

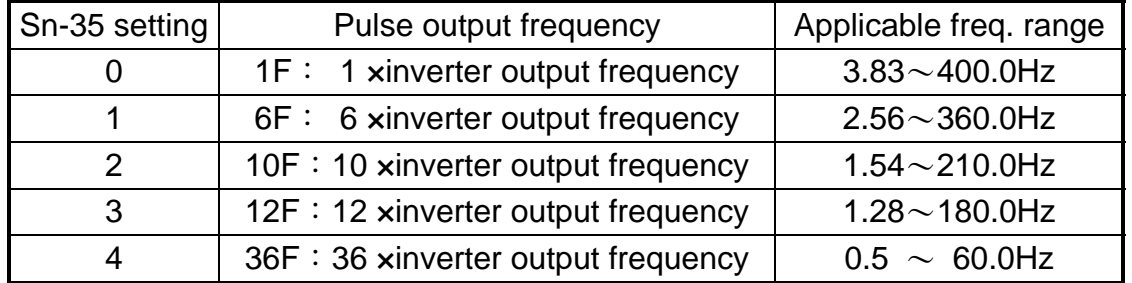

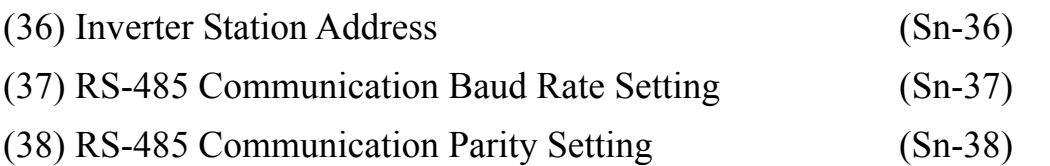

- (39) RS-485 Stopping Method After Communication Error (Sn-39)
	- ‧The MA7200 inverter has a built-in RS-485 port for monitoring inverter status and reading the parameter setting. Under the remote mode operation, the inverter status and the parameter settings can be monitored. Moreover, the user can change the parameters setting to control the motor operation.
	- ‧MA7200 will use MODBUS protocol to communicate with external units by means of the cable line form RS-485 port.
	- ‧Parameter definition is as follows:
		- Sn-36 : inverter station address, setting range  $1 \sim 31$ .
		- Sn-37 = 0: 1200bps (bps: bit / sec)
			- $= 1: 2400bps$  $= 2: 4800bps$  $= 3: 9600bps$
		- Sn-38 = 0: no parity
			- $= 1$ : even parity
			- $= 2$ : odd parity
		- Sn-39 = 0: Deceleration to stop with Bn-02 (deceleration time), when RS-485 has communication error.
			- $= 1$ : Coast to stop
			- $= 2$ : Deceleration to stop with Bn-04 (deceleration time), when RS-485 has communication error.
			- $= 3$ : Continue to run (will stop if the key stop is pressed)
	- Every data stream has a data length of 11 bits : 1 start bit, 8 data bits, 1 parity bit and 1 stop bit. If Sn-38=0, the parity bit is 1.
- ‧3 different commands are used for communication between the inverter and external units:
	- a. Read command: external units to read the memory address of the inverter.
	- b. Write command: external units to write the memory address of the inverter in order to control the inverter.
	- c. Circuit test command: To test the communication status between the inverter and external units.
- ‧The change of setting Sn-36, Sn-37, Sn-38 will be effective in the next start time after turning off the inverter.
- ‧Do not make the DRIVE/PRGM changeover while writing the date into the inverter through RS-485 port.
- ‧For more details of RS-485 communication, refer to "RS-485 MODBUS/PROFIBUS Communication Application Manual".
- (40) PG Speed Control Settings (Sn-40)
	- $Sn-40 = 0$ : Disable speed control function.
		- = 1 : Enable speed control.
		- = 2 : Enable speed control. No integral action during ACC/DEC.
		- = 3 : Enable speed control. Integral action is enabled.
- (41) Operation Selection at PG Opens (Sn-41)
	- $Sn-41 = 0$ : deceleration to stop (Bn-02)
		- $= 1$  : coast to stop > Display "PG Open" alarm.
		- $= 2$ : deceleration to stop (Bn-04) Blinking display "PG Open" alarm.
			- $= 3$   $\cdot$  continue to run
- (42) Operation Selection at PG Speed Deviation Over (Sn-42)
	- $Sn-42 = 0$ : deceleration to stop (Bn-02)  $= 1$  : coast to stop  $= 2$ : deceleration to stop (Bn-04)  $= 3$ : continue to run Display "Sp. Deviate Over" fault message.

Blinking display "Sp. Deviate Over" alarm

(43) Overspeed Detection (Sn-43)

- $Sn-43 = 0$ : deceleration to stop (Bn-02)
	- $= 1$  : coast to stop Display "Over Speed" fault message.
	- $= 2$ : deceleration to stop (Bn-04) Blinking display "Over Speed" alarm.
	- $= 3$ : continue to run
- (44) Auto\_Run Mode Selection (Sn-44)
- $(45)$  Auto Run Mode Setting Selection (Sn-45~Sn-60)
	- ‧A PLC operation mode is ready to use with the following setting of the multi-step frequency command $1~16$  (An-01~An-16), Auto Run mode time setting  $(Bn-21~Bn-36)$  under the auto run mode selection (Sn-44). The FWD/REV direction can be set with the setting of Sn45~60.
	- ‧Under auto operation mode, to set operation direction by operator, multi-function input terminal or RS-485 are all invalid.
	- Under auto operation mode, preset frequency by multifunction input terminal  $\circ \sim$ j, and frequency UP/DOWN function is invalid. But if input JOG command as FJOG, RJOG, they will be prior to others. (refer to  $Sn-25\sim28$ ).
	- Some example in auto run mode:

(A)Single Cycle Running (Sn-44= 1, 4)

The inverter will run for a single full cycle based upon the specified setting mode. Then, it will stop.

For example :

 $Sn-44=1$   $Sn-45-47=1(FWD)$   $Sn-48=2(REV)$   $Sn-49-60=0$ An-01 = 15Hz  $An-02 = 30$ Hz  $An-03 = 50$ Hz  $An-04 = 20$ Hz Bn-21=20s Bn-22=25s Bn-23=30s Bn-24=40s An-05~16=0Hz Bn-25~36=0s

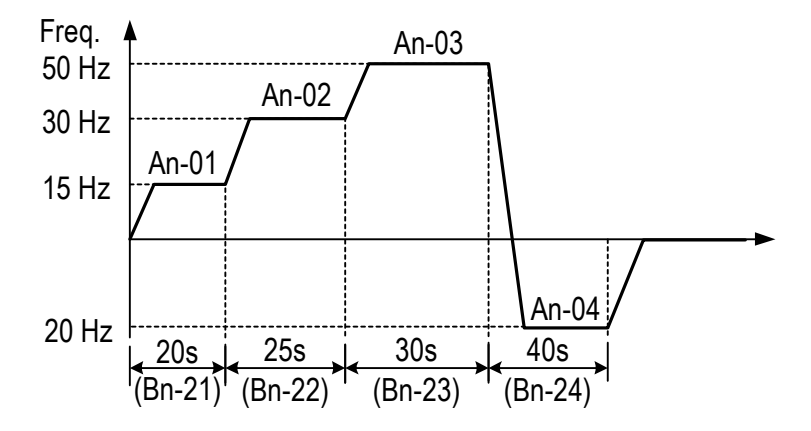

(B) Periodic Running  $(Sn-44=2, 5)$ 

The inverter will repeat the same cycle periodically. For example :  $Sn-44 = 2$ An-01 $\sim$ 16, Bn-21 $\sim$ 36, Sn-45-60 : same setting as the example (A)

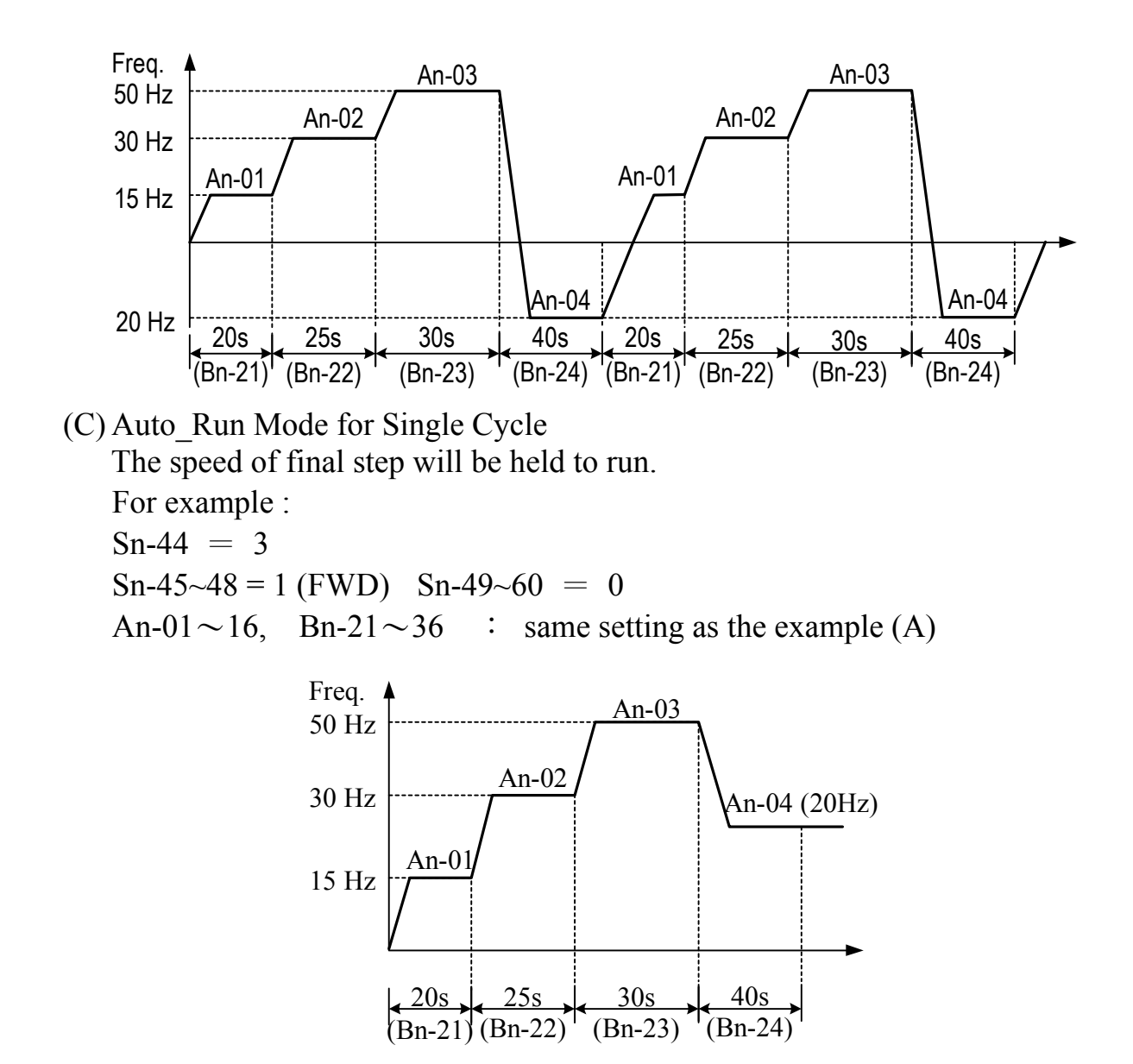

- Sn-44 =  $1 \sim 3$ : If the inverter stops and re-starts again, it will continue running from the unfinished step, according to the setting of Sn-44.
	- $= 4~6$ : If the inverter stops and re-starts again, it will begin a new cycle and continue running according to the setting of Sn-44.

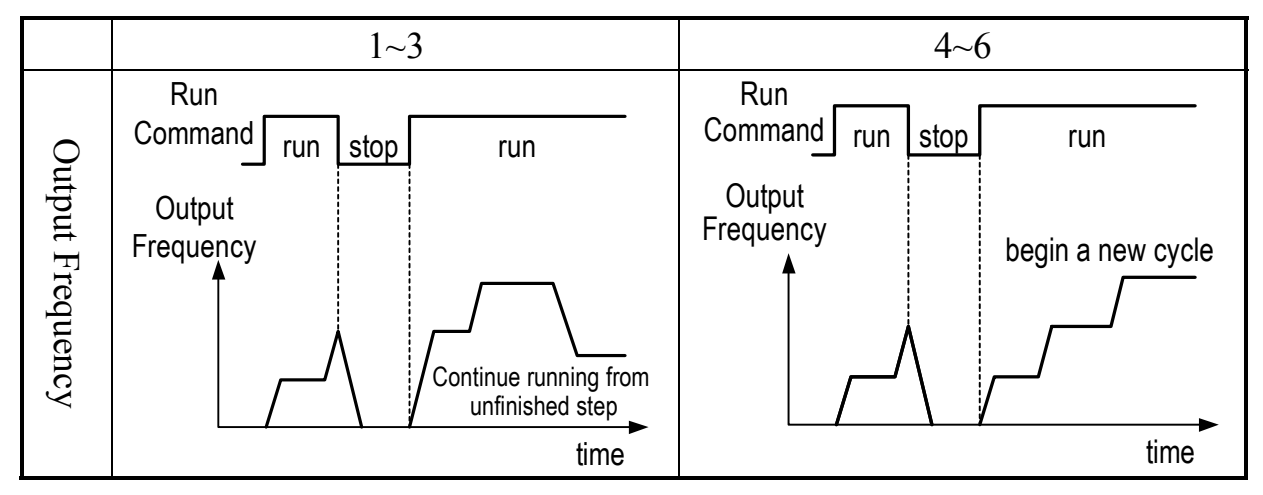

- ACC/DEC time follow the setting of Bn-01, Bn-02 in Auto Run Mode.
- If the setting values of Bn-21 $\sim$ Bn-36 are all zero, the Auto Run Mode is disabled.
- (46) Applied Torque Load (Sn-61)
	- Select either the constant torque load (Sn-61=0) or varied torque load (Sn-61=1). The inverter will automatically choose the proper V/F pattern and change the inverter overload protection curve. (See page 3-39 for 'INVERTER CAPACITY SELECTION').
- (47) LCD Language Displayed Selection (Sn-62)
	- Sn- $62 = 0$ : English
		- $= 1$  : Chinese
- (48) Parameter Copy (Sn-63)
	- JNEP-31 LCD digital operator can upload the parameter settings from the LCD digital operator to inverter and download parameter settings from the inverter to the LCD digital operator.
	- ‧LCD digital operator will check its EEPROM or the inverter's EEPROM under the following settings.
	- Sn-63 = 0 : NO action
		- $= 1$  : Upload data (LCD digital operator  $\rightarrow$ inverter). During this period, the LED on the LCD digital operator will light sequentially in the CW sense.
		- $= 2$ : Download data (inverter  $\rightarrow$  LCD digital operator). During this period, the LED on the LCD digital operator will light sequentially in the CCW sense.
		- $= 3$ : Verification check on LCD's EEPROM; during this period the LED will be switch-on between 2 groups.
		- $= 4$ : Verification check on inverter's EEPROM; during this period the LED will not light.
- Please follow the below steps to implement the action of parameter copy between different inverters (either upload or download).
	- Step 1: Check the contents of (LCD) digital operator EEPROM (Sn-63='03'), then check the contents of inverter's EEPROM (Sn-63='04'). Make sure that both EEPROM function properly.
	- Step 2: Download and copy the inverter's parameter settings to LCD digital operator EEPROM (Sn-63=2).
	- Step 3: Upload and copy the parameter settings of LCD digital operator to other inverter's EEPROM (Sn-63=1).
- (49) PID Function Selection (Sn-64)
	- ‧To enable PID control, set Sn-64=1. Otherwise, set Sn-64=0 to disable PID control function. Moreover, it is possible to use the multi-function terminals  $\mathcal{F}(\mathcal{S})$  to enable/disable PID control.
- (50) Braking Resistor Protection Selection (Sn-65)
	- Sn- $65 = 0$ : External braking resistor protection invalid = 1 : External braking resistor protection valid
	- Whenever the external braking resistor is used, be sure that the parameter 'Sn- $65 =$ 1' is set.
- (51) Motor Parameter Autotuning Selection (Sn-66)
	- ‧The AUTOTUNE feature can be used to identify and store the motor's parameters
	- Sn-66 = 0 : Autotuning Disable  $= 1$ : Autotuning Enable
- (52) Control Mode Selection (Sn-67)
	- Select one of the two control modes
	- Sn-67 = 0 :  $V/F$  Control Mode (include  $V/F$  control with PG feedback)
		- = 1 : Sensorless Vector Control Mode \*1

# Sensorless Control

- 1. Set  $Sn-67 = 1$  for sensorless vector control.
- 2. Set Sn- $66 = 1$  for autotuning.
- \*1. For output frequency less than 1.5Hz in sensorless vector control, set Sn-02=15 and then change Cn-07 to required frequency.
- (53) Control selection (Sn-68)
	- ‧The set method adopts bit edit, each bit represents one item of function. One bit is set to 0 indicates such function is unavailable, while 1 is available.
	- Bit 1(——Y) is corresponding to phase lose protection function. If ON the function, the inverter will stop output when output terminals phase-lose.
	- $\cdot$  Bit 2 (—Y–) is reversed with no function.
- Bit 3( $-Y$ ) is set to allow  $\pm 10V$  analog voltage input. If the bit is set to 1, the analog voltage input terminal (Vin) can input  $-10V \rightarrow +10V$ . If it is set to 0, the analog input terminal (Vin) is default as 0V, that is the voltage is less that 0V is not acceptable. Start PID control (Sn-64=1~8), to set the bit, feedback signal  $\pm 10V$  is acceptable. The function on 30.16 later versions and with 4P101C01301 control board is available. The previous version or with not 4P101C01301, the bit is without such function.
- Bit 4(Y—) is set to remember output frequency UP/DOWN function under HOLD state. If the bit is set to 1, to remember the output frequency the latest OFF the inverter. If 0, the function is available. Please refer to Sn-28=28 parameters description for frequency UP/DOWN function
- (54) Torque Detection 2 Selection (Sn-69)- See Page 3-47
- (55) Engineering Unit (Sn-70)
	- ‧The parameter is available for 74.03 and later software version only.
	- ‧The inverter supports following engineering unit for frequency command, frequency display and PID feedback display.
	- Sn-70 =

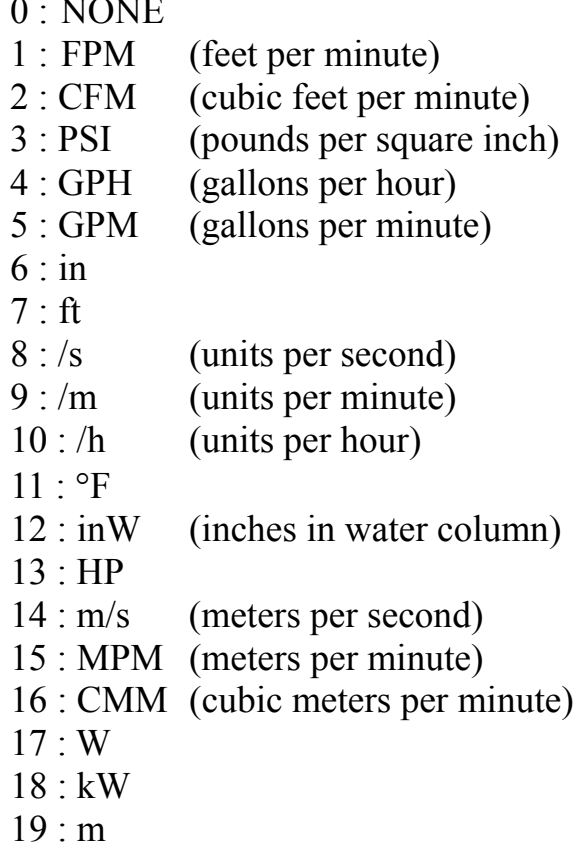

- $20:$  °C
- ‧The function is enabled while LCD Digital Operator Display (Cn-28) is in the range from 40 to 39999.

## 3.5 Monitoring parameters Un-□□

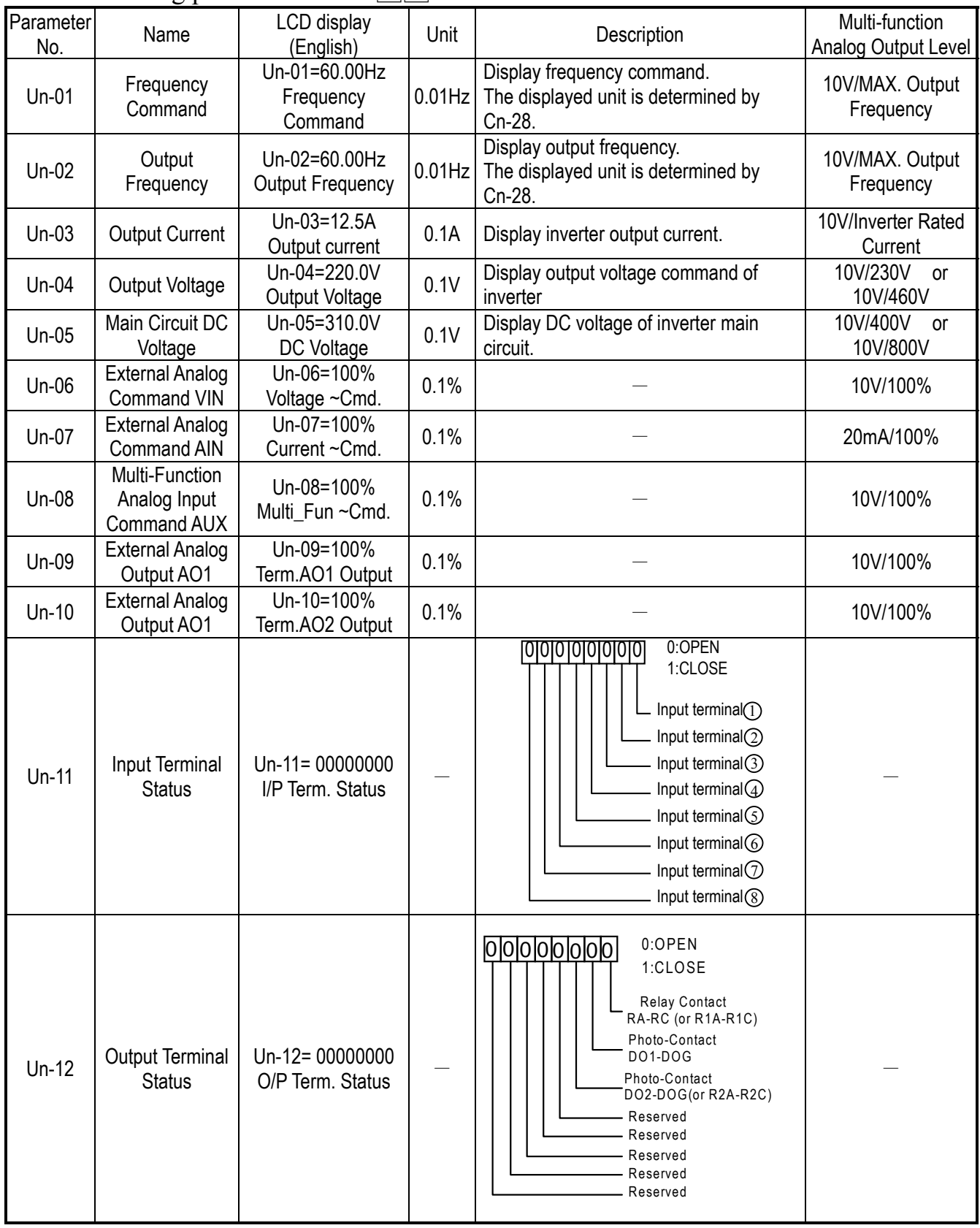

Note : Term. is terminal abbrev.

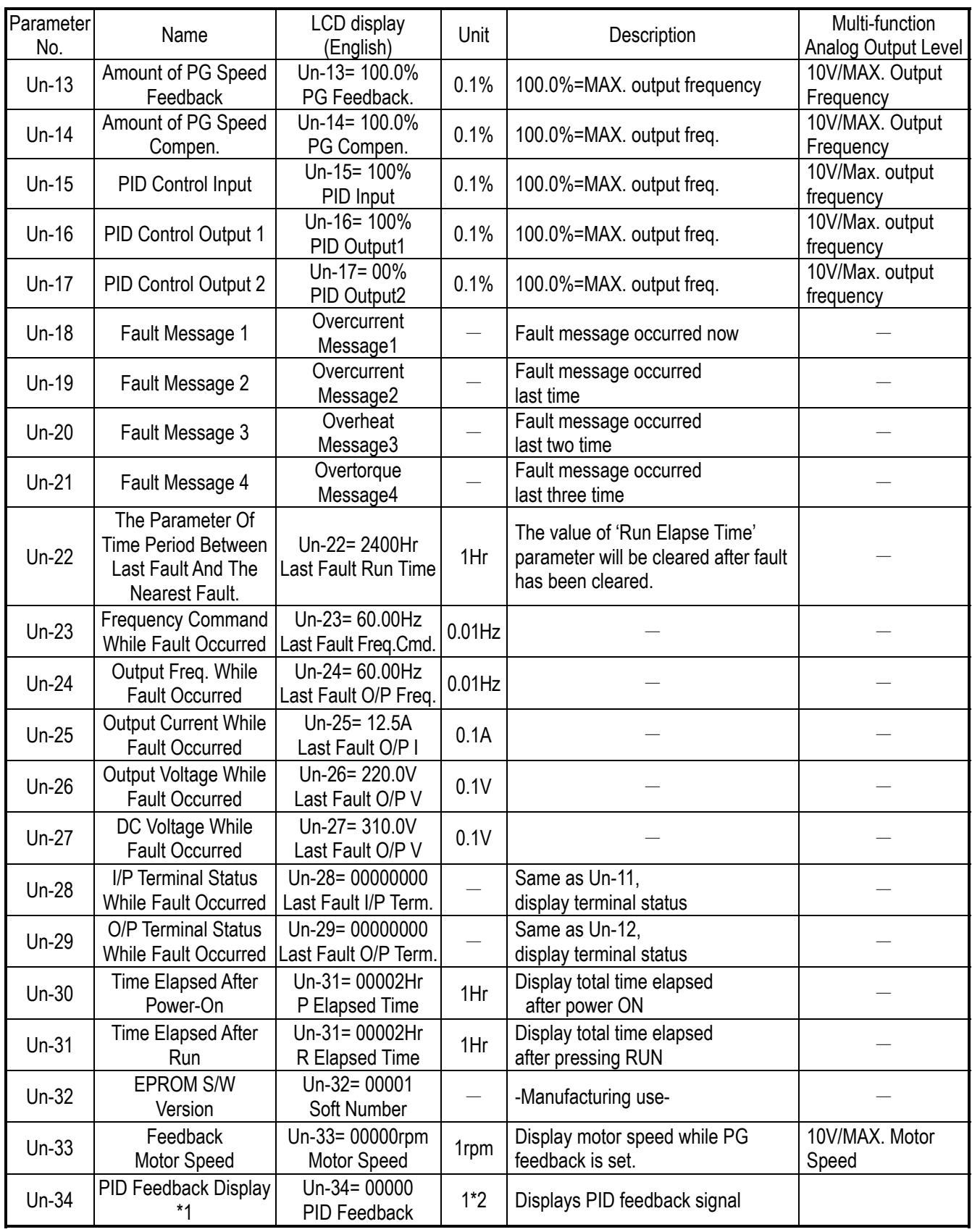

\*1. The parameters are available for 74.03 and later software version only.

\*2. The unit can be changed through parameter Cn-28 and Sn-70.

- (1) Frequency Command (Un-01)
- (2) Output Frequency (Un-02)
- (3) Output Current (Un-03)
- (4) Output Voltage (Un-04)
- (5) Main Circuit DC Voltage (Un-05)
	- ‧Through the settings of Sn-33, Sn-34, the above contents can be displayed at the multi-function analog output terminals (AO1, AO2) in different voltage level of  $(0 \sim 10V)$
- (6) External Analog Command VIN (Un-06)
	- The parameter can monitor the external analog terminal voltage VIN  $(0~100\%/0~10V)$ . The voltage can be output through the multi-function analog output terminal AO1, AO2 (Sn-33=05 or Sn-34=05). The output voltage is the PID feedback voltage when the PID function is used. Please refer to page 3-7, "PID controller block diagram".
- (7) External Analog Command AIN (Un-07)
	- The parameter can monitor the external analog terminal current AIN  $(0~100\%/0~20$ mA). The current can be output through the multi-function analog output terminal AO1, AO2 (Sn-33=06 or Sn-34=06). The output current is the PID feedback voltage when the PID function is used. Please refer to page 3-7, "PID controller block diagram".
- (8) Multi-Function Analog Input Command AUX (Un-08)
	- ‧The parameter can monitor the multi-function analog input terminal AUX voltage  $(0~100\%/0~20$ mA). The voltage can be output through the multi-function analog output terminal AO1, AO2 (Sn-33=07 or Sn-34=07). The output voltage is the PID target voltage (reference) when the PID function is used. Please refer to page 3-7, "PID controller block diagram".
- (9) External Analog Output AO1, AO2 (Un-09, Un-10)
	- The parameter can monitor analog output terminal AO1, AO2 voltage (0~10V). Their output gain can be adjusted through the setting of parameters Bn-14 or Bn-15. Their outputs are determined and varied proportionally according to the setting of (Sn-33 or Sn-34).
- (10) Input Terminal Status (Un-11)
	- The parameter will monitor the status of input terminal  $\mathbb{O}\sim\mathbb{S}$ : 'ON' or 'OFF'.
- (11) Output Terminal Status (Un-12)
	- ‧The parameter will monitor the status of input terminal RA-RC or R1A-R1C, DO1-DOG, DO2-DOG or R2A-R2C : 'ON' or 'OFF'.
- (12) PG Speed Feedback and PG Speed Compensation (Un-13, Un-14)
	- ‧These parameters will monitor the PG speed feedback and PG speed compensation signal if PG feedback function is used.
- $(13)$  PID Control Input  $(Un-15)$
- (14) PID Control Output1 (Un-16)
- (15) PID Control Output2 (Un-17)
	- The values in Fig. 12 (on page 3-7) can be monitored through the parameters of Un-15, Un-16 and Un-17. Moreover, the multi-function analog output terminal AO1, AO2 can be used to monitor the output value through the proper setting of Sn-33 and Sn-34.
- (16) Message 1 (Un-18)
- (17) Message 2 (Un-19)
- (18) Message 3 (Un-20)
- (19) Message 4 (Un-21)
	- These parameters are used to display the fault messages whenever the fault occurred. The user can take proper action for trouble-shooting based upon the displayed message.
- (20) The Cumulative Operation Time Setting (Un-22)
	- ‧The parameter is used to count the elapsed time from the previous fault to the latest fault occurred recently. Its setting range is 0~65536 Hr. After the fault have been cleared and system reset again, the Un-22 will be cleared to zero and counted again.

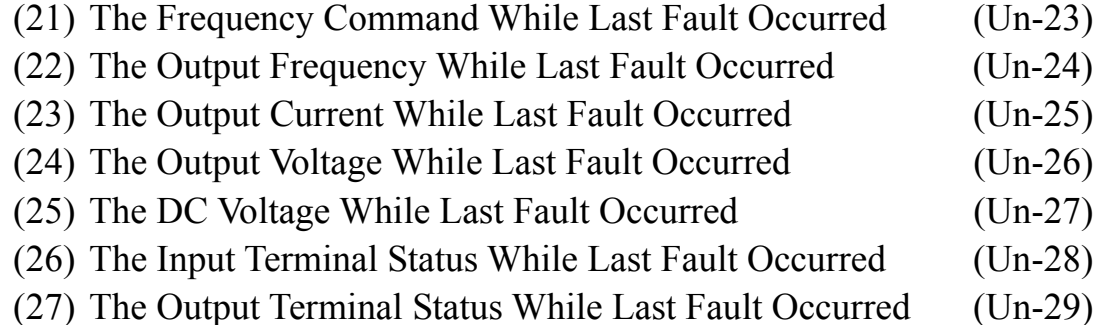

- ‧The above parameters will display the inverter status when the fault occurred lately. The contents of parameters Un-23~29 will be cleared after the faults have been cleared and the system reset again.
- (28) The Cumulative Time Whenever The Input Power Is On (Un-30)
	- ‧The parameter will record the cumulative operation time from power-on to power-off. Its value is 0~65535 Hr. If the value exceed 65535, it will restart from 0 again.
- (29) The Cumulative Run Time Whenever The Output Power Is On (Un-31)
	- ‧The parameter will record the cumulative operation time from power-on to power-off. Its value is 0~65535 Hr. If the value exceeds 65535, it will restart from 0 again.
- (30) The EPROM Software Version (Un-32)
	- ‧The parameter will specify the updated software version in this inverter.
- (31) Motor Speed While PG Feedback Is Set. (Un-33)
	- While PG feedback control is set, the motor speed can be monitored through Un-33.
- (32) PID Feedback Display (Un-34)
	- While PID Function is enabled, the PID feedback signal can be monitored through Un-34. While PID Function is not enabled, the Un-34 will be zero.
	- ‧The display content can be set by Cn-28, Sn-70, Bn-45 and Bn-46.

Cn-28 sets the decimal point position of Un-34.

Sn-70 sets the unit of Un-34.

Bn-45 is the equivalent value displayed for 0% PID Feedback.

Bn-46 is the equivalent value displayed for 100% PID Feedback.

• Before monitoring PID feedback signal, be sure to set the value of Cn-28, Sn-70, Bn-45 and Bn-46.

# **4. Fault display and troubleshooting**

### 4.1 General

The MA7200 have the protective and warning self-diagnostic functions. If fault occurs, the fault code is displayed on the digital operator. The fault contact output (RA-RB-RC or R1A-R1B-R1C, DO1, DO2 or R2A-R2C) operates, and the inverter shut off to stop the motor. If warning occurs, the digital operator will display the warning code. However, the fault-contact output does not operate. (Except some certain cases, see page on 'Warning and Self-Diagnosis Functions'). The digital operator will return to its previous status when the above warning is clear.

- ‧When a fault has occurred, refer to the following table to identify and to clear the cause of the fault.
- ‧Use one of the following methods to reset the fault after restarting the inverter.
- 1. Stop the inverter.
- 2. Switch the fault reset input at terminal  $\Phi$  signal or press the RESET key on the digital operator.
- 3. Turn off the main circuit power supply and turn on again.

# 4.2 Error Message and Troubleshooting

#### (A) Protective Function

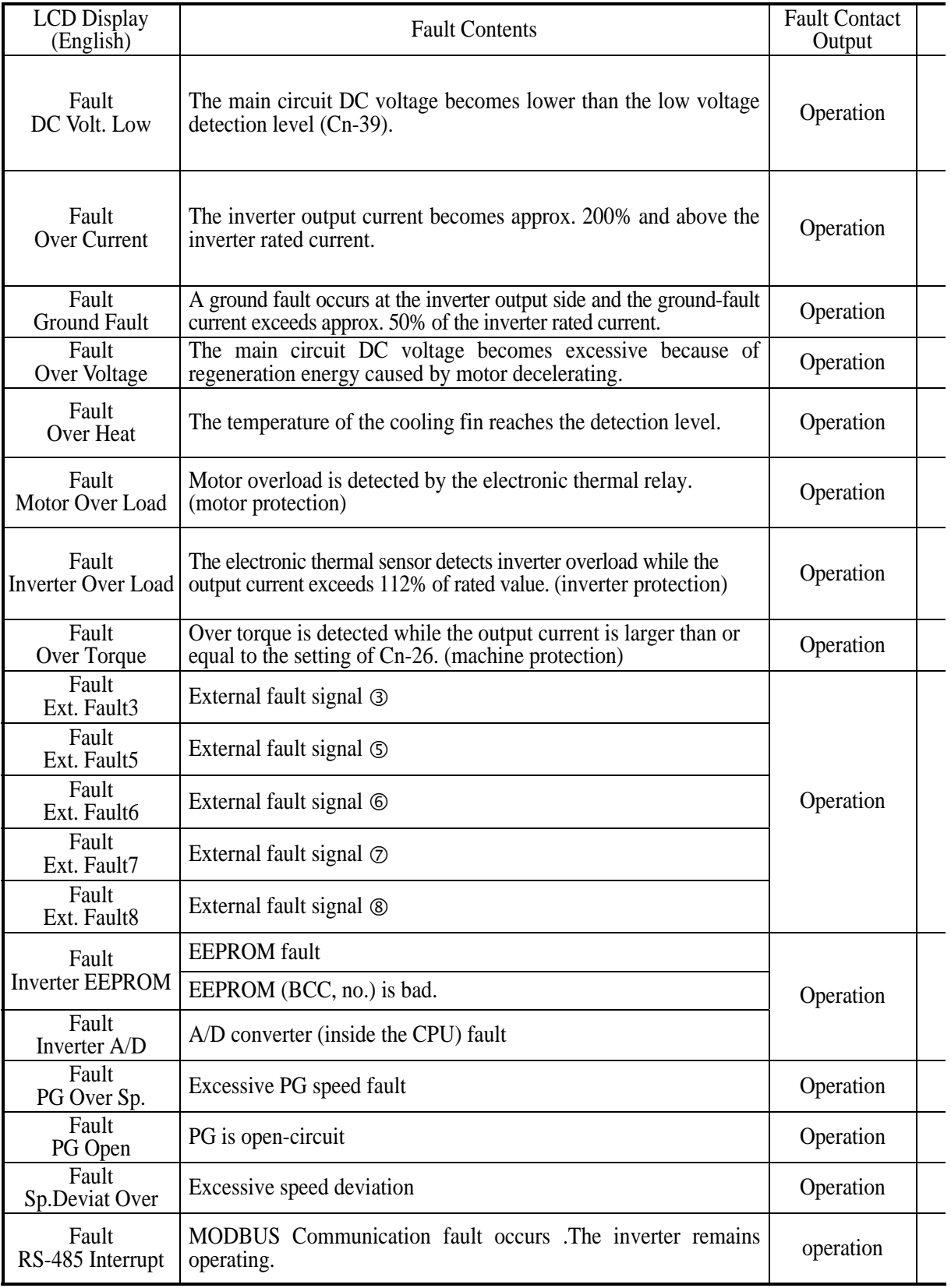

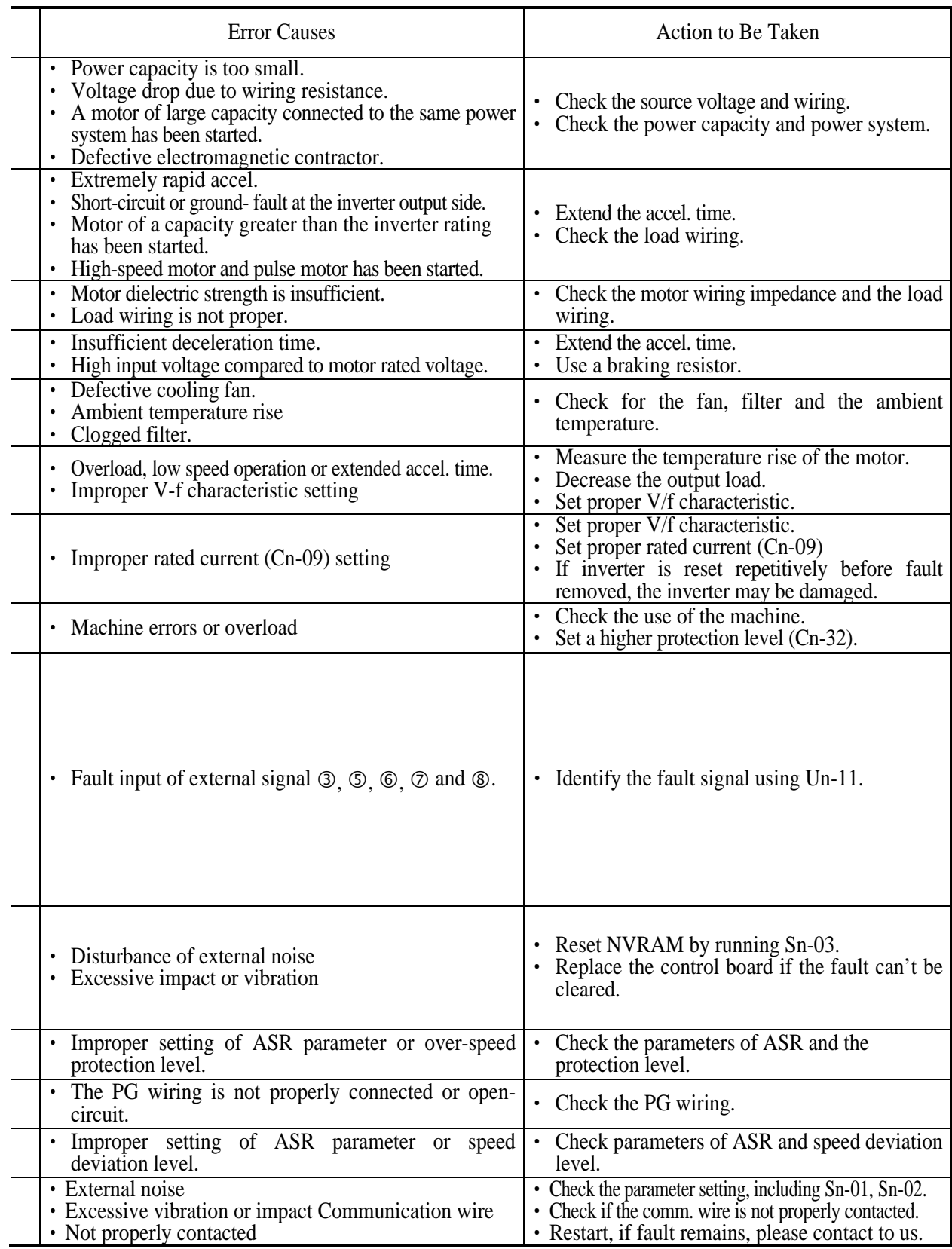

# (B). Warning and Self-Diagnosis Functions

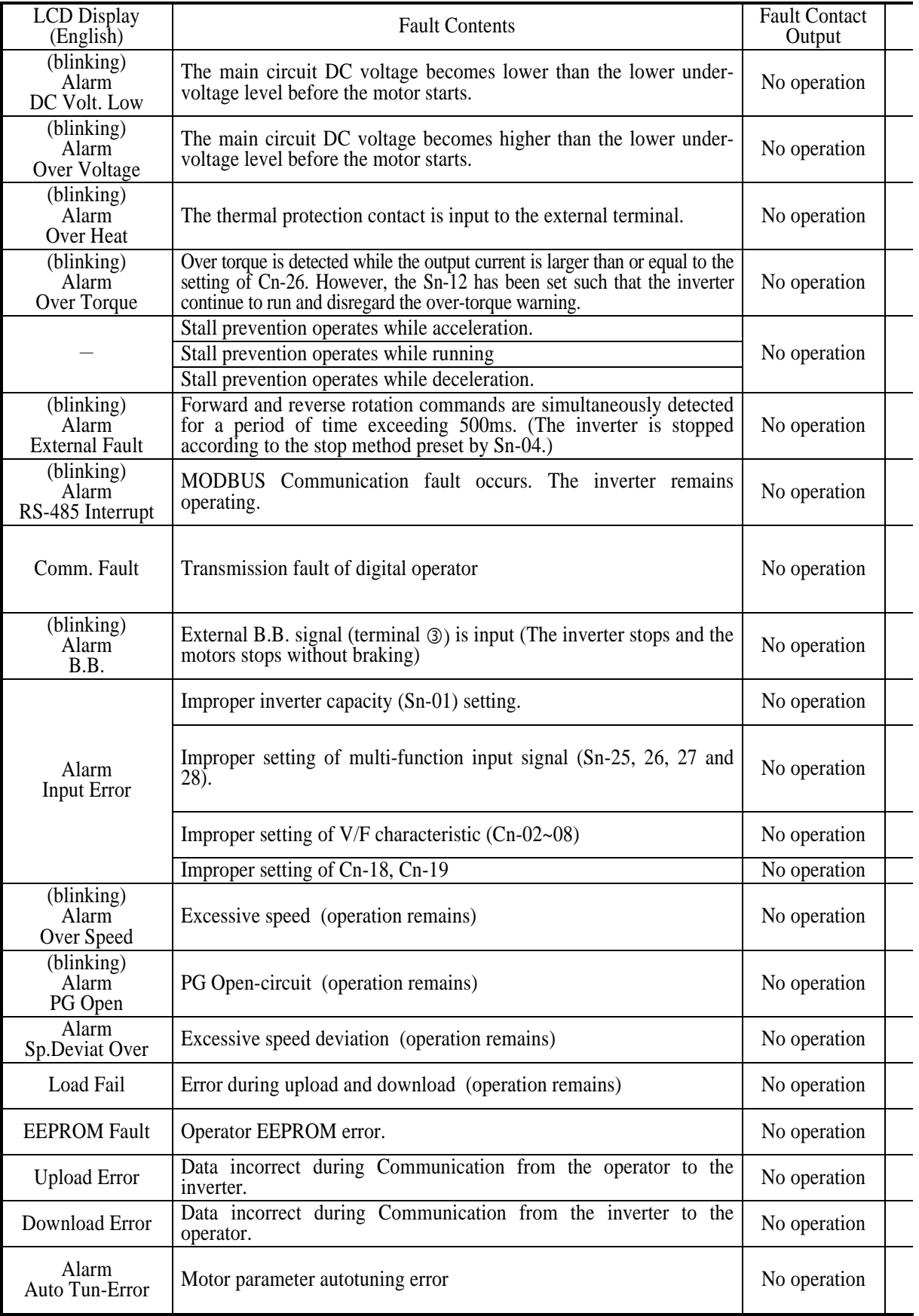

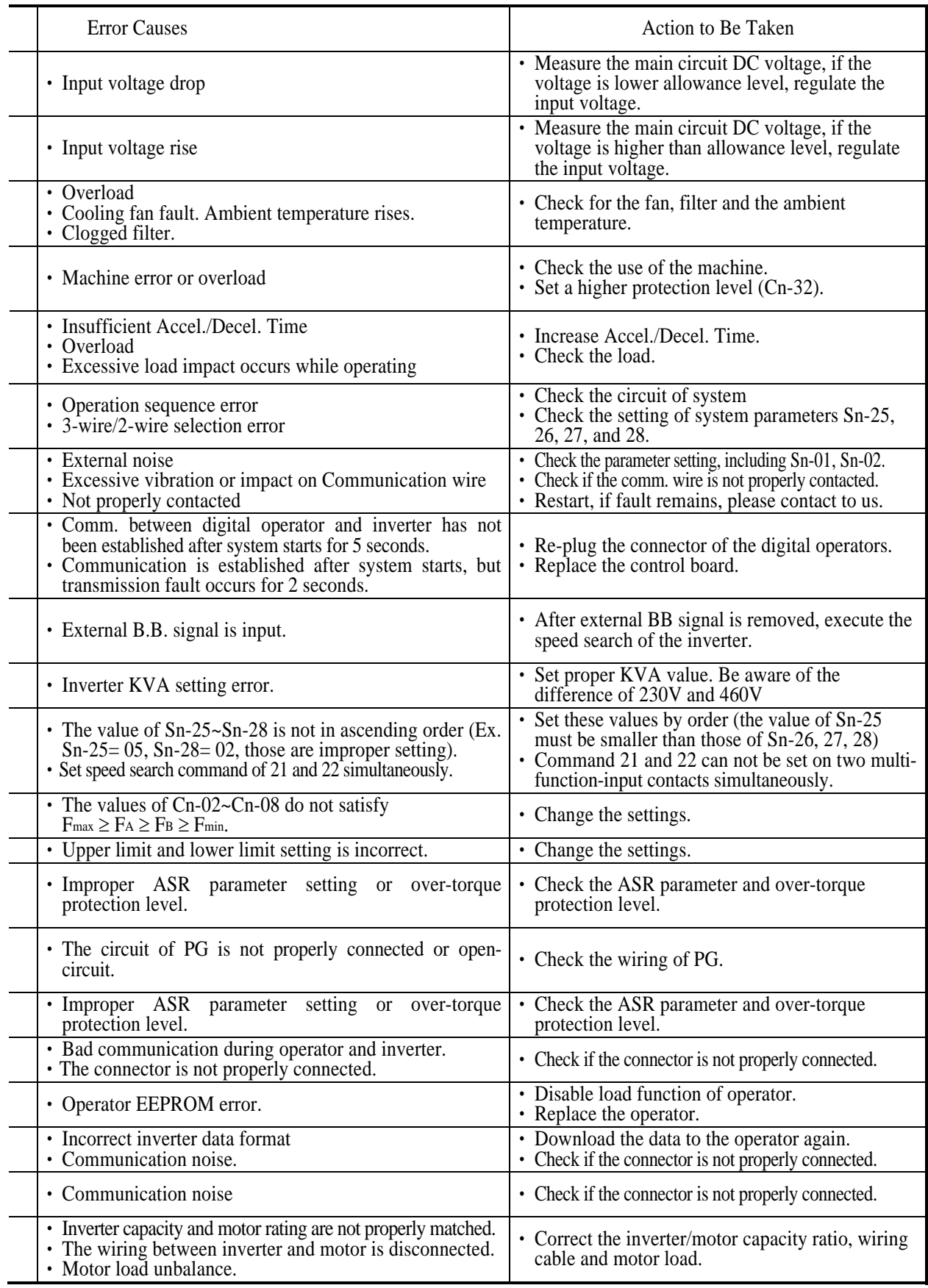

# **APPENDIX**

A. Adjusting PID Controller

Use the following procedure to activate PID control and then adjust it while monitoring the response.

- 1. Enable PID control.  $(Sn-64 = 1)$
- 2. Increase the Proportional gain Bn-17 as far as possible without creating oscillation.
- 3. Decrease the Integral Time Bn-18 as far as possible without creating oscillation.
- 4. Increase the Derivative Time Bn-19 as far as possible without creating oscillation.

The Proportional, Integral and Derivative control function provides closed-loop control, or regulation, of a system process variable (pressure, temperature, etc.). This regulation is accomplished by comparing a feedback signal with a reference signal, which results in an error signal. The PID control algorithm then performs calculations, based upon the PID parameter settings (Bn-16 through Bn-20 on Page 3-2), on this error signal. The result of the PID algorithm is then used as the new frequency reference, or is added to the existing speed reference.

The PID target value can come from the frequency command (from operator) or a Multi-Function Analog Input.

Select the PID Control Feedback signal from external terminal AIN for a current signal (4-20mA DC) or from VIN for a voltage (0-10 VDC).

The Proportional Gain is the value by which the error signal is multiplied to generate a new PID controller output. A higher setting will result in a system with quicker response. A lower setting will result in a more stable yet slower system.

The Integral Time is a parameter that determines how fast the PID controller will seek to eliminate any steady-state error. The smaller the setting, the faster the error will be eliminated. To eliminate the integral function entirely, set this parameter to 0.0 seconds. A lower setting will result in a more responsive system. A higher setting will result in a more stable yet slower system.

The Integral Upper Limit parameter will limit the effect that the integrator can have. It works if the PID controller output is positive or negative. It can also be used to prevent integrator "wind-up."

The Derivative Time is a parameter that can be adjusted to increase system response to fast load or reference changes, and to reduce overshoot upon startup. To eliminate the differential function entirely, set this parameter to 0.00 seconds.

The PID Output Limit (Cn-51, Cn-52) parameter can be used to set the maximum effect the PID controller will have on the system. It will also limit the PID output when it is either positive or negative.

#### **NOTE : When the PID output limit is reached, the integrator will hold and not change in value until the PID output is less than the PID output limit.**

The PID Bias (Bn-20) parameter will add a fixed percentage to the PID output. It can be used to tune out small system offsets.

#### **NOTE : This parameter is set as a percentage of maximum output frequency.**

The above parameters are factory set for optimum results for most applications, and generally do not need to be changed.

The PID Primary Delay Time parameter adds a filter to the PID output to keep it from changing too quickly. The higher the setting, the slower the PID output will change.

All of these parameters are interactive, and will need to be adjusted until the control loop is properly tuned, i.e. stable with minimal steady-state error. A general procedure for tuning these parameters is as follows:

- 1. Adjust Proportional Gain until continuous oscillations in the Controlled Variable are at a minimum.
- 2. The addition of Integral Time will cause the steady-state error to approach zero. The time should be adjusted so that this minimal error is attained as fast as possible, without making the system oscillate.
- 3. If necessary, adjust Derivative Time to reduce overshoot during startup. The inverter's acceleration and deceleration rate times can also be used for this purpose.

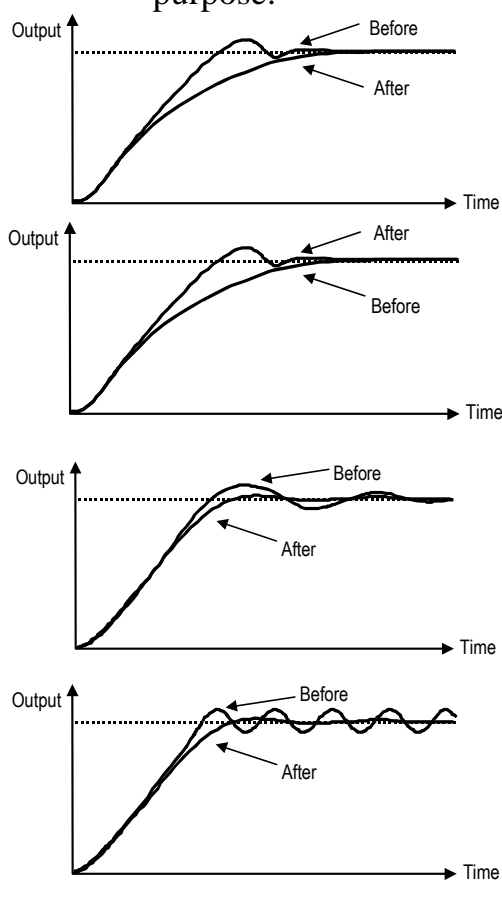

If overshoot occurs, shorten the derivative time (D) and lengthen the integral time (I).

After To rapidly stabilize the control conditions even when overshooting occurs, shorten the integral time (I) and lengthen the derivative time (D).

> If oscillation occurs with a longer cycle than the integral time (I) setting, then the integral operation is strong. The oscillation will be reduced as the integral time (I) is lengthened.

> If oscillation cycle is short and approx. the same as the derivative time (D) setting, then the derivative operation is strong. The oscillation will be reduced as the derivative time (D) is shortened. If even setting the derivative time (D) to 0.00 cannot reduce oscillation, then either decreases the proportional gain (P) or raise the PID primary delay time constant.

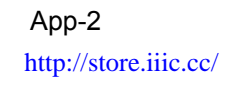

#### B. Supplementary on PID Control Block Diagram

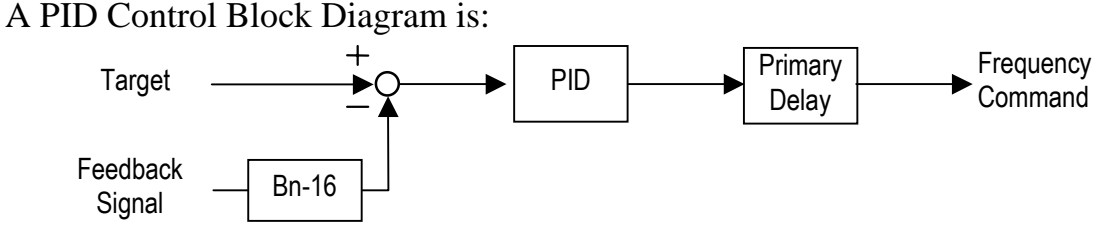

Fig. 47. PID Control Block Diagram

Note :

- 1. A target signal may come from the LCD Digital Operator, RS-485 Port or Multi-Function Analog Input Terminal-AUX Setting. (upon Sn-05 setting).
- 2. The detected signal can be input either from terminal VIN (Sn-24=0, Voltage Command 0~10V) or from terminal AIN (Sn-24=1, Current Command 4~20mA).
- 3. If the target signal is from the terminal AUX, please use the wiring diagram indicated below: (Sn-05=01, Sn-29=09).

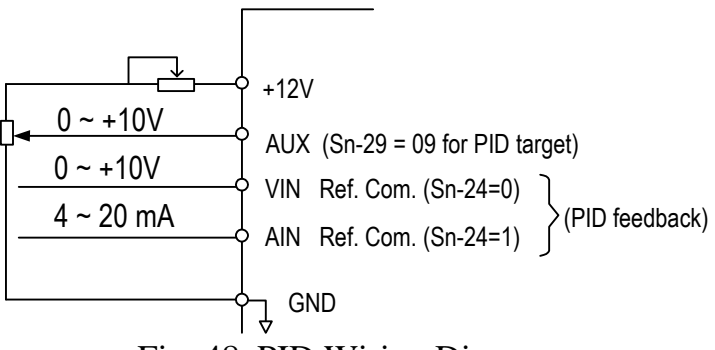

Fig. 48. PID Wiring Diagram

4. Refer to Pages 3-7 to 3-9 for more details about PID use.

#### C. Wiring for PG Feedback Use

The MA7200 inverter has a built-in PG interface, no external PG feedback option card is needed. An independent DC source of  $+12V$  should be provided from an external source.

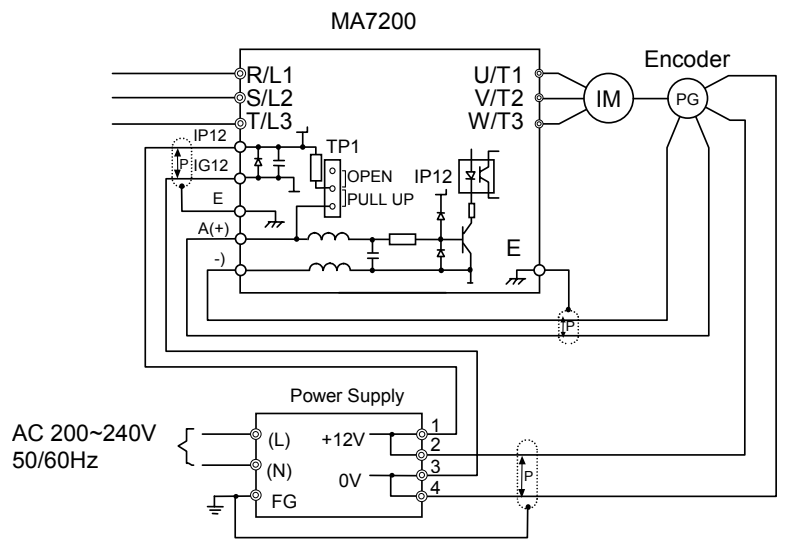

Fig. 49. Wiring of PG feedback

Note :

P

- 1. : Isolated twisted cable wire.
- 2. Notation for PG terminals

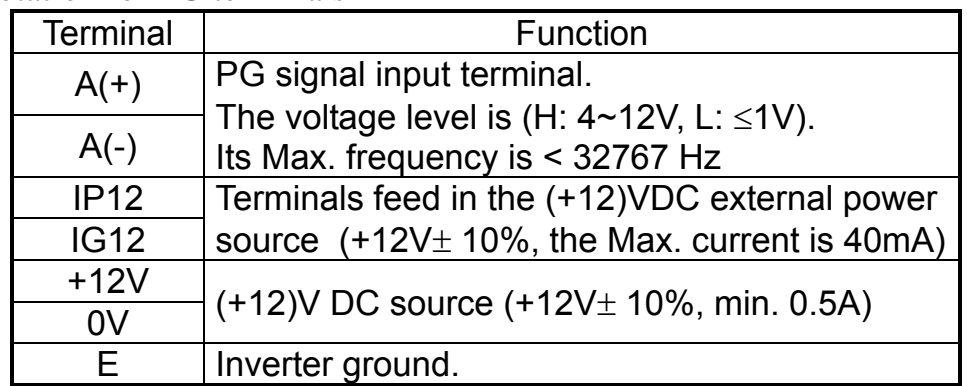

- 3. Please refer to page 3-27 and 3-69 for more details on PG feedback.
- 4. The A(+), A(-), IP12, IG12 terminals are integrated as CN2 in compact version. (see page 1-9~1-10). The code No. of the wire is 4H339D0250001.
- 5. The PG interface only allows the open-collector interface drive or complementary interface drive.
- 6. The short pin of TP1 set to PULL UP position for open-collector interface (factory setting) and set to OPEN position for complementary interface. The PG interface only allows the open-collector interface drive or complementary interface drive.
- 7. The shielded twisted-pair cable wire should be used between the inverter and PG, its length should be less than 150 feet.
- D. RS-485 Communication Interface
	- MA7200 RS-485 interface (terminal  $S(+)$ ,  $S(-)$ ) can provide MODBUS protocol for communication. PROFIBUS protocol for communication is possible with an optional PROFIBUS Communication Card (MA-SP).
	- ‧Wiring diagram of MODBUS and PROFIBUS-DP:
	- (a) MODBUS Protocol Communication

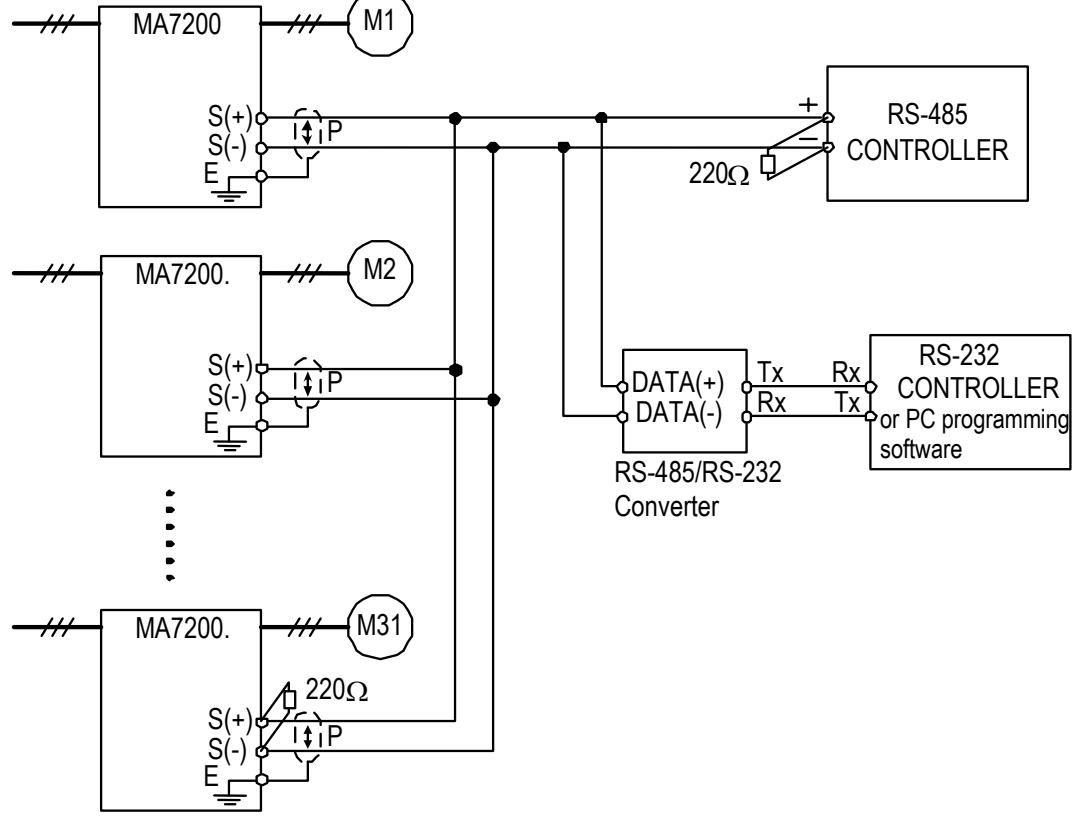

Fig. 50. Wiring for MODBUS Protocol Communication

- Note : 1. A Host Controller with RS-485 interface can communicate with the MA7200 unit through RS-485 interface connection directly. If the Host Controller does not provide the RS-485 port and its RS-232 port is available (such as PC programming), an RS-485/RS-232 conversion card should be used to connect between this Host Controller and the MA7200 unit.
	- 2. A MODBUS Host Controller can drive the network with no more than 31 inverters connected, using MODBUS communication standard. If the inverter (e.g., MA7200) is at the end of the network, it must have terminating resistors  $220\Omega$  at both terminals. All other inverters in the system should not have terminators.
	- 3. Please refer to "MA7200 RS-485 MODBUS Communication Application Manual".

#### (b) PROFIBUS Protocol Communication

The optional MA-SP PROFIBUS Communication Card supports the PROFIBUS protocol. The optional MA-SP PROFIBUS Communication Card can be placed at the control board. An independent 24V DC Power Supply is needed for all MA-SP option cards.

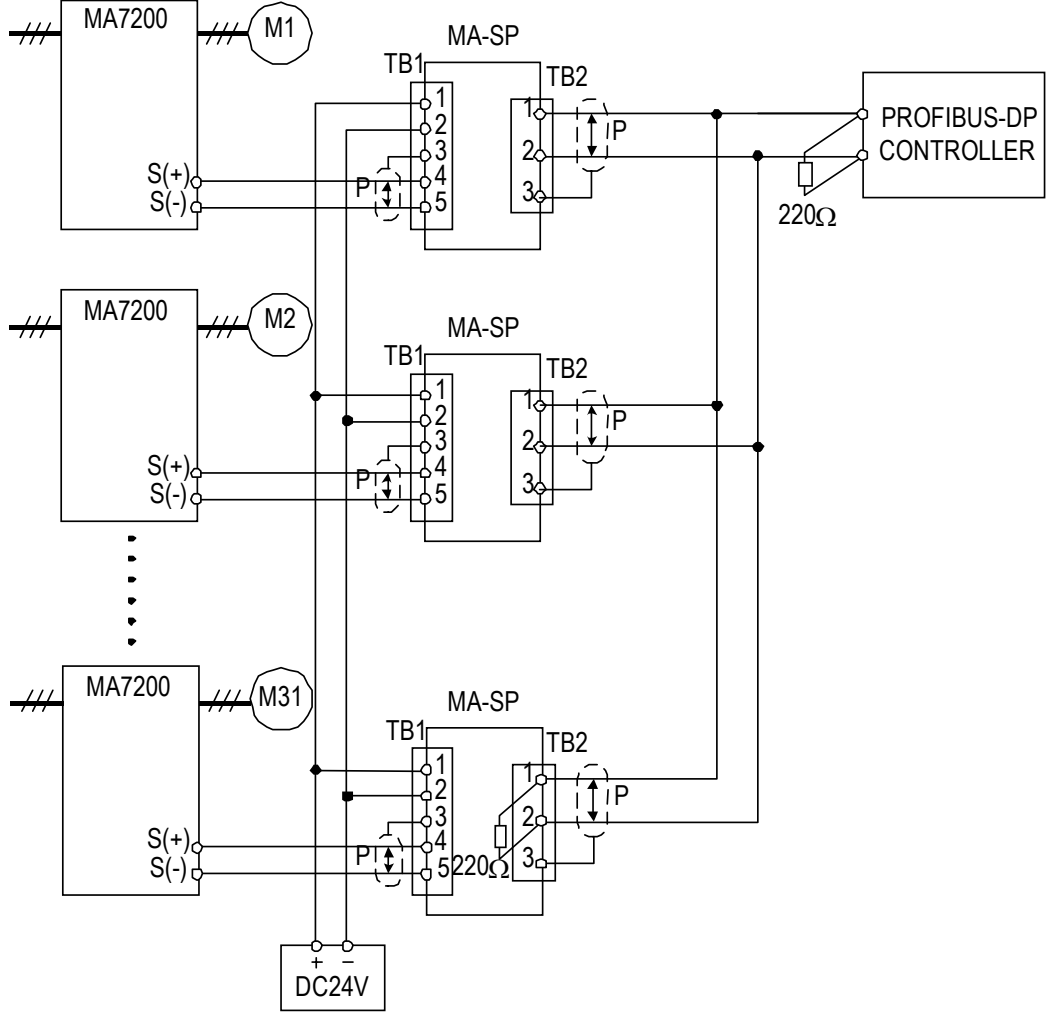

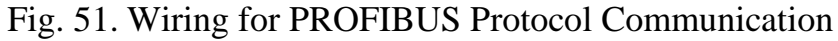

- Note : 1. Code No. : 4H300D0290009
	- 2. The optional MA-SP card will consume about 2.4W(=24.0V\*0.1A). Select the proper DC power supply to meet your system capacity based upon the station number.
	- 3. A maximum of 31 PROFIBUS-DP stations (nodes) may be contained within a single network segment. If the drive is at the end of the network, it must have  $220\Omega$  between terminals (S-, S+).
	- 4. For more details, refer to the "MA7200 PROFIBUS-DP Communication Application Manual".

### E. SINK/SOURCE Typical Connection Diagram

- ‧The UL/CUL Standard Type Control Board (Code No. : 4P101C0060002) Terminal  $\mathbb{O}\sim\mathbb{O}$  can be set as Sink or Source Type Input Interface. Typical connection examples are shown below.
- (a) SINK Type Input Interface: The short pin of TP2 is set to SINK position.
	- Transistor (Open-collector) used for operation signal.

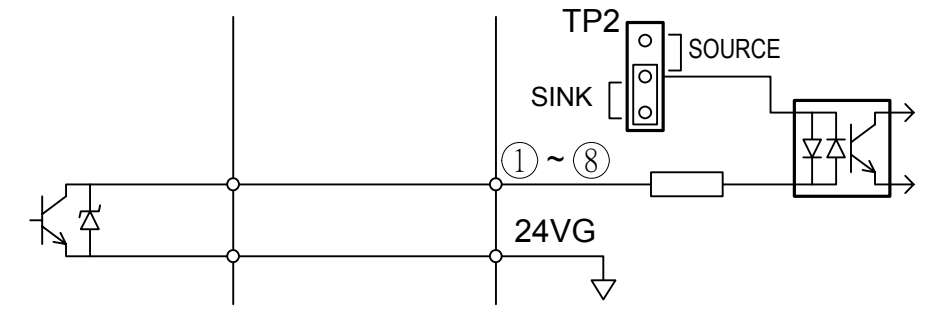

• NPN Sensor (Sink) used for operation signal.

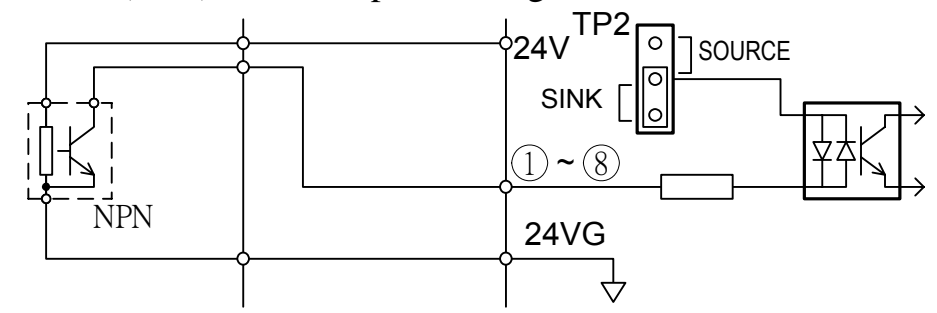

- (b) SOURCE Type Input Interface : The short pin of TP2 is set to SINK position.
	- Transistor (Open-collector) used for operation signal.

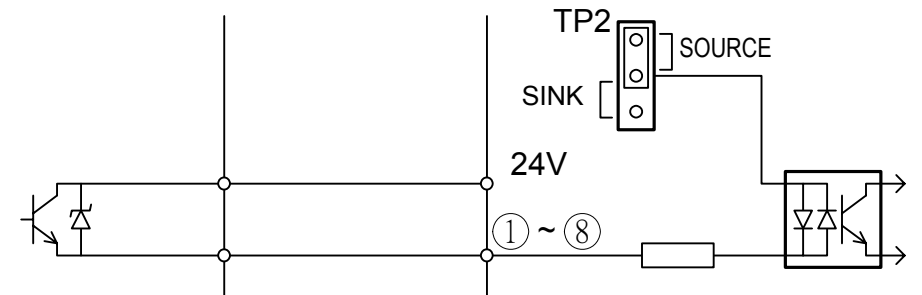

• PNP Sensor (Source) used for operation signal.

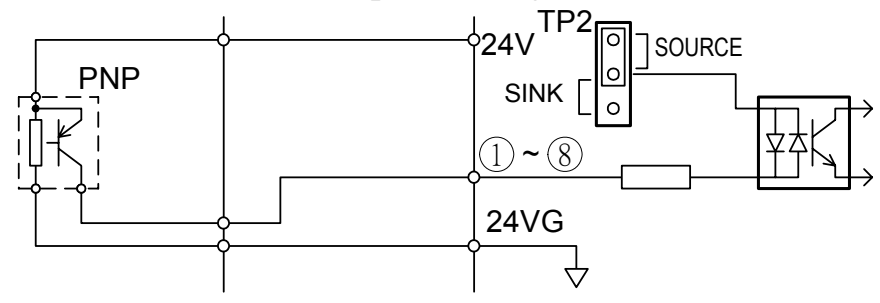

 App-7 http://store.iiic.cc/

#### F. Sensorless Vector Control Set-up

The MA7200 has two standard two selectable control modes, V/F Control Mode (Sn-67=0) and Sensorless Vector Control Mode (Sn-67=1). When the Sensorless Vector Control Mode is selected, be sure that the inverter capacity and the motor rating are suitably matched.

The AUTOTUNE feature can be used to identify and store the important motor parameters for the Sensorless Vector Control Mode.

Refer to pages 3-28, 3-29 and 3-73 for more details about Sensorless Vector Control.

- ‧The Sequence of Motor Parameter Autotuning:
- 1. Disconnect the motor load and make sure that the wiring between the inverter and the motor is suitable. The difference between inverter capacity and motor rating should not be greater than two frame sizes.
- 2. Switch to PRGM operation mode by pressing the Digital Operator  $\left(\frac{PRCM}{DRVE}\right)$  key.
- 3. Input the Motor Rated Voltage Data to parameter Cn-03 (Max. Output Voltage) and the Motor Rated Frequency to parameter Cn-04 (Max. Voltage Frequency) using data from motor's nameplate. Enable Sensorless Vector Control Mode (Sn-67= 1).
- 4. Enable the Autotuning Function by setting Sn-66= 1.
- 5. Switch to DRIVE operation mode by pressing the  $\left(\frac{PRGM}{DRNE}\right)$  key, then run the inverter by pressing the  $(\text{RUN})$  key.
- 6. The inverter system immediately enters into the autotuning operation until completing the autotuning procedure (normally about 25 seconds). The inverter then returns to a stopped condition. Press the  $\left[57OP\right]$  key to stop the parameter autotuning operation if an abnormality occurs during autotuning operation.
- 7. Finally, press the [STOP] key to return the system to normal operation mode. The value of motor parameter will be automatically stored in these parameters: Cn-57 (Motor Line-to-Line Resistance R1), Cn-58 (Motor Rotor Equivalent Resistance R2), Cn-59 (Motor Leakage Inductance Ls) and Cn-60 (Mutual Inductance Lm).
- ‧The Operations and Adjustments of Sensorless Vector Control :
- 1. Make sure the inverter capacity and motor rating is suitably matched. Use the AUTOTUNE feature to identify and store the motor parameters in the first time sensorless vector operation after installation, and key in the Motor Rated Voltage data into Cn-03 and the Motor Rated Frequency into Cn-04 according to the motor nameplate.
- 2. Enable the Sensorless Vector Control Mode by setting Sn-67= 1.
- 3. Increase setting Cn-57 to increase the generating torque at low speed. Decrease setting Cn-57 to reduce the generating torque to avoid overcurrent trip at low speed.
- 4. Adjust setting Cn-61 if the speed accuracy needs to improve. When the actual speed is low, increase the set value and when the actual speed is high, decrease the set value.
- 5. If the motor speed is not stable or the load inertia is too large, increase the Cn-40 (Slip Compensation Primary Delay Time) setting. If the speed response is slow, decrease the setting of Cn-40.

## G. Notes for Circuit Protection and Environmental Ratings

#### Circuit Protection

The MA7200 is "suitable for use in a circuit capable of delivering not more than\_\_\_rms symmetrical amperes\_\_\_V maximum." Where the rms value symmetrical amperes and V maximum are to be as follows:

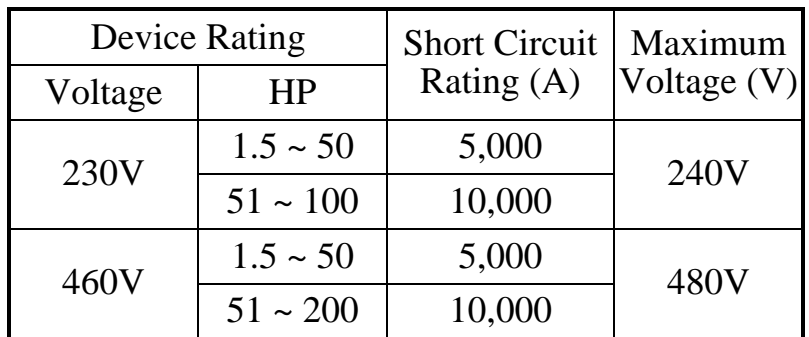

### ■ Environmental Ratings

The MA7200 is intended for use in pollution degree 2 environments.

■ Field Wiring Terminals and Tightening Torque

The wiring terminals and tightening torque are listed as follows. (Main Circuit Terminal Specifications – use 140/167°F(60/75°C) copper wire only).

#### Inverter **Tightening** Terminals Mark Cable Size **Terminals Torque Circuit** Rating (HP) (Pound-inch) 1  $\boxed{\begin{array}{c|c|c|c|c|c|c|c|c} \hline \text{L1, L2, L3, T1, T2, T3, B1/P, B2,} & \multicolumn{3}{c|}{\text{14} \sim 10} & \text{M4} & \multicolumn{3}{c|}{\text{M4}} & \multicolumn{3}{c|}{\text{10}} \\ \hline \hline \text{A} & & & & & 10 \\ \hline \end{array}}$  $14 - 10$ 2 14 ~ 10 M4 10<br>  $\frac{11}{2}$  14 ~ 10 M4 10  $12 - 10$ 3 12 ~ 10 M4 10<br>  $\frac{\boxed{11, 12, 13, 71, 72, 73, 81/P, 81/R, 82, }{12 \times 10}$  M4 10 5 **L1, L2, L3, T1, T2, T3, B1/P, B1/R, B2,** 12 ~ 10 M4 10 M4 7.5  $\boxed{\begin{array}{c|c|c|c|c|c|c|c} \text{L1, L2, L3, T1, T2, T3, B1/P, B1/R, B2,} & & 8 & \text{M4} & 10 \\ \hline \end{array}}$  $10 - 8$ 10 L1, L2, L3, T1, T2, T3, B1/P, B1/R, B2,  $\ominus$  8 M4 10<br>10 ~ 8 M4 10 Main **Circuit**  $10 - 8$ 15 **L1, L2, L3, T1, T2, T3, B1/P B2,** 8  $\sim$  6 M6 30  $10 - 8$ 20  $\boxed{\begin{array}{ccc} \text{L1, L2, L3, T1, T2, T3, B1/P, B2, \bigoplus \text{ } & 8 \sim 6 & \text{M6} \\ \text{L1, L2, L3, T1, T2, T3, B1/P, B2, \bigoplus & 10 \sim 8 & \text{M6} \\ \end{array}}$  $10 - 8$ 25 **L1, L2, L3, T1, T2, T3,**  $\bigoplus$ **,**  $\bigoplus$  4 M6 35 M6 30 **L1, L2, L3, T1, T2, T3,**  $\bigoplus$ **, C** 2 M8 78<br>6 M10 156 L1, L2, L3, T1, T2, T3,  $\bigoplus$   $\bigoplus$  2/0  $\bigoplus$  M8  $\bigoplus$  78 40  $\bigoplus$ 4 | M10 | 156 ①~⑧, 15V, VIN, AIN, AUX, AO1, AO2 **Control** All RA, RB, RC, DO1, DO2, (or R2A, R2C)  $24-14$  M2.6 4 **Circuit** series

#### (A) 230V Class (NEMA1)

## (B) 460V Class (NEMA1)

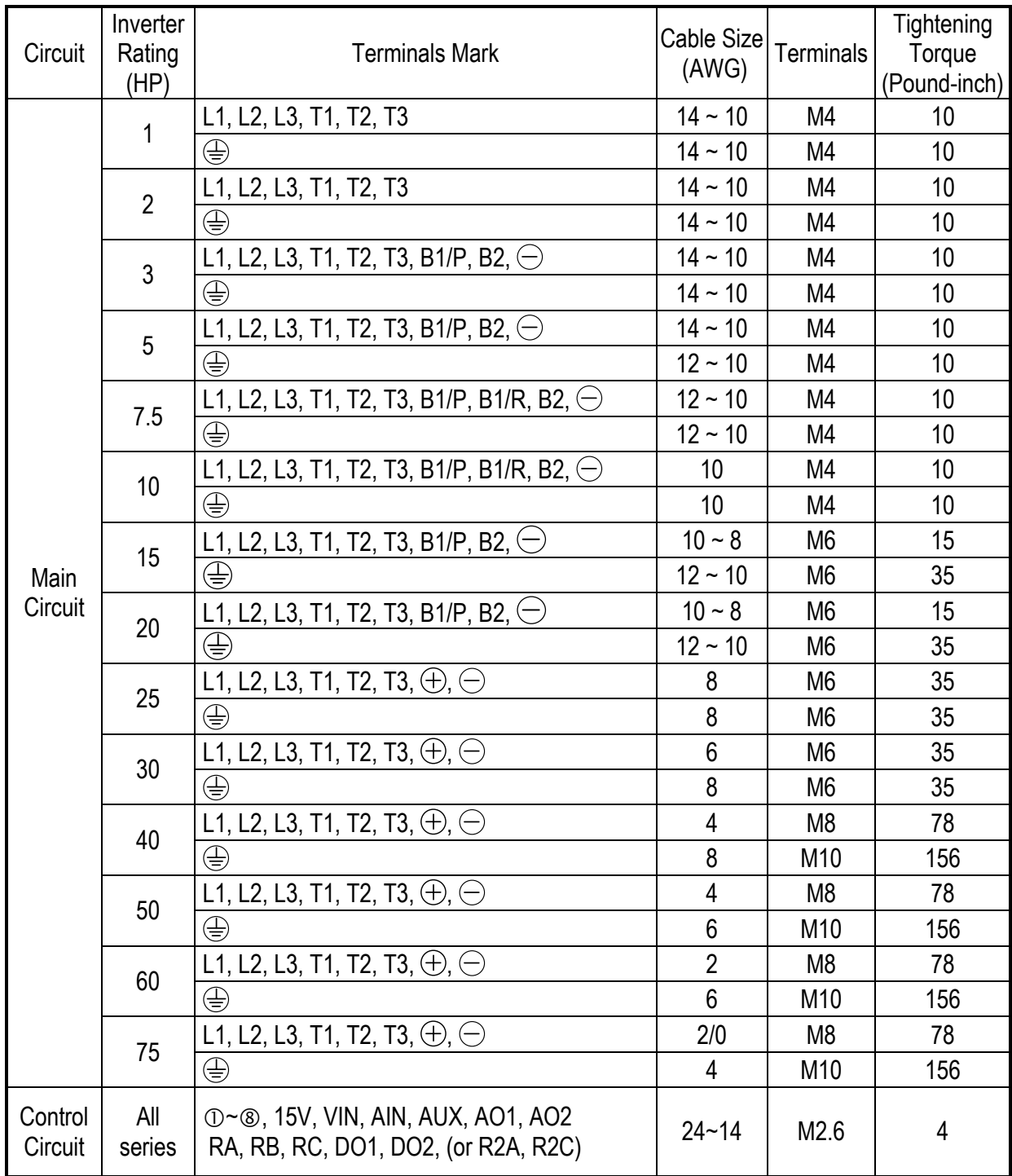

(C) 230V Class (NEMA4)

| Circuit            | Inverter<br>Rating<br>(HP) | <b>Terminals Mark</b>                                                                              | Cable Size<br>(AWG) | <b>Terminals</b> | Tightening<br>Torque<br>(Pound-inch) |
|--------------------|----------------------------|----------------------------------------------------------------------------------------------------|---------------------|------------------|--------------------------------------|
|                    | 1                          | L1, L2, L3, T1, T2, T3, B1/P, B1/R, B2, $\ominus$                                                  | $14 - 10$           | M4               | 10                                   |
|                    |                            | ⊜                                                                                                  | $14 - 10$           | M4               | 10                                   |
|                    | $\overline{2}$             | L1, L2, L3, T1, T2, T3, B1/P, B1/R, B2, $\ominus$                                                  | $14 - 10$           | M4               | 10                                   |
|                    |                            | ⊕                                                                                                  | $12 - 10$           | M4               | 10                                   |
|                    | 3                          | L1, L2, L3, T1, T2, T3, B1/P, B1/R, B2, $\ominus$                                                  | $12 - 10$           | M4               | 10                                   |
|                    |                            | ⊕                                                                                                  | $12 - 10$           | M4               | 10                                   |
|                    | 5                          | L1, L2, L3, T1, T2, T3, B1/P, B1/R, B2, $\ominus$                                                  | $12 - 10$           | M4               | 10                                   |
| Main               |                            | €                                                                                                  | 10                  | M4               | 10                                   |
| Circuit            | 7.5                        | L1, L2, L3, T1, T2, T3, B1/P, B1/R, B2, $\ominus$                                                  | 8                   | M4               | 10                                   |
|                    |                            | ⊕                                                                                                  | $10 - 8$            | M4               | 10                                   |
|                    | 10                         | L1, L2, L3, T1, T2, T3, B1/P, B1/R, B2, $\ominus$                                                  | 8                   | M4               | 10                                   |
|                    |                            | ⊕                                                                                                  | $10 - 8$            | M4               | 10                                   |
|                    | 15                         | L1, L2, L3, T1, T2, T3, B1/P B2, $\ominus$                                                         | 4                   | M6               | 35                                   |
|                    |                            | ⊕                                                                                                  | 8                   | M6               | 35                                   |
|                    | 20                         | L1, L2, L3, T1, T2, T3, B1/P, B2, $\ominus$                                                        | $\overline{2}$      | M <sub>6</sub>   | 35                                   |
|                    |                            | ⊜                                                                                                  | 8                   | M6               | 35                                   |
| Control<br>Circuit | All<br>series              | $\mathbb{O}$ ~ $\circledast$ , 15V, VIN, AIN, AUX, AO1, AO2<br>RA, RB, RC, DO1, DO2, (or R2A, R2C) | $24 - 14$           | M2.6             | 4                                    |

(D) 460V Class (NEMA4)

| Circuit            | Inverter<br>Rating<br>(HP) | <b>Terminals Mark</b>                                               | Cable Size<br>(AWG) | Terminals      | Tightening<br>Torque<br>(Pound-inch) |
|--------------------|----------------------------|---------------------------------------------------------------------|---------------------|----------------|--------------------------------------|
| Main<br>Circuit    | 1                          | L1, L2, L3, T1, T2, T3, B1/P, B1/R, B2, $\ominus$                   | $14 - 10$           | M4             | 10 <sup>1</sup>                      |
|                    |                            | ⊜                                                                   | $14 - 10$           | M4             | 10                                   |
|                    | $\overline{2}$             | L1, L2, L3, T1, T2, T3, B1/P, B1/R, B2, $\ominus$                   | $14 - 10$           | M4             | 10                                   |
|                    |                            | ⊕                                                                   | $14 - 10$           | M4             | 10                                   |
|                    | 3                          | L1, L2, L3, T1, T2, T3, B1/P, B1/R, B2, $\ominus$                   | $14 - 10$           | M4             | 10                                   |
|                    |                            | ⊕                                                                   | $14 - 10$           | M4             | 10                                   |
|                    | 5                          | L1, L2, L3, T1, T2, T3, B1/P, B1/R, B2, $\ominus$                   | $14 - 10$           | M4             | 10                                   |
|                    |                            | ⊜                                                                   | $12 - 10$           | M4             | 10                                   |
|                    | 7.5                        | L1, L2, L3, T1, T2, T3, B1/P, B1/R, B2, $\ominus$                   | $12 - 10$           | M4             | 10                                   |
|                    |                            | ⊕                                                                   | $12 - 10$           | M4             | 10                                   |
|                    | 10                         | L1, L2, L3, T1, T2, T3, B1/P, B1/R, B2, $\ominus$                   | 10                  | M4             | 10                                   |
|                    |                            | ⊕                                                                   | 10                  | M4             | 10                                   |
|                    | 15                         | L1, L2, L3, T1, T2, T3, B1/P, B1/R, B2, $\ominus$                   | $12 - 10$           | M <sub>6</sub> | 35                                   |
|                    |                            | ⊜                                                                   | $12 - 10$           | M <sub>6</sub> | 35                                   |
|                    | 20                         | L1, L2, L3, T1, T2, T3, B1/P, B1/R, B2, $\ominus$                   | 10                  | M <sub>6</sub> | 35                                   |
|                    |                            | ⊕                                                                   | 10                  | M6             | 35                                   |
| Control<br>Circuit | All<br>series              | 15V, VIN, AIN, AUX, AO1, AO2<br>RA, RB, RC, DO1, DO2, (or R2A, R2C) | $24 - 14$           | M2.6           | 4                                    |

 App-13 http://store.iiic.cc/

# H. Spare Parts

(A) 230V Class (NEMA1)

| <b>INVERTER &amp; PARTS NAME</b> |                |                                     | <b>CONTROL PC</b>           | <b>POWER</b>       | Power Module                    | Diode Module                        |  |
|----------------------------------|----------------|-------------------------------------|-----------------------------|--------------------|---------------------------------|-------------------------------------|--|
| <b>HP</b>                        | <b>MODEL</b>   | SPEC.                               | <b>BOARD</b>                | <b>BOARD</b>       | (IGBT)                          |                                     |  |
| 1                                | MA7200-2001-N1 | <b>MODEL</b><br>CODE<br>Q'TY        | 4P101C0120005 *1            | 4P106C01600A1      | CM15MDL-12H<br>277830540        |                                     |  |
| $\overline{2}$                   | MA7200-2002-N1 | <b>MODEL</b><br>CODE<br>Q'TY        | 4P101C0120005 *1            | 4P106C0160003      | CM20MDL-12H<br>3K3A2471         |                                     |  |
| 3                                | MA7200-2003-N1 | <b>MODEL</b><br>CODE<br>Q'TY        | 4P101C0130001 <sup>*2</sup> | 4P106C01800B1      | 7MBR30SA060<br>3K3A2624         |                                     |  |
| 5                                | MA7200-2005-N1 | <b>MODEL</b><br>CODE<br>Q'TY        | 4P101C0130001*2             | 4P106C01800C9      | 7MBR50SA060<br>3K3A2627         |                                     |  |
| 7.5                              | MA7200-2007-N1 | <b>MODEL</b><br>CODE<br>Q'TY        | 4P101C0130001*2             | 4P106C0210001      | 7MBP50RA060<br>277831660        | DF75LA80<br>4M903D1480016           |  |
| 10                               | MA7200-2010-N1 | <b>MODEL</b><br>CODE<br>Q'TY        | 4P101C0130001*2             | 4P106C0220006      | 7MBP75RA060<br>277831678        | DF75LA80<br>4M903D1480016           |  |
| 15                               | MA7200-2015-N1 | <b>MODEL</b><br><b>CODE</b><br>Q'TY | 4P101C0130001*2             | 4P106C01500A6      | 7MBP100RTA060<br>277831694      | DF100BA80<br>277192209<br>1         |  |
| 20                               | MA7200-2020-N1 | <b>MODEL</b><br>CODE<br>Q'TY        | 4P101C0130001*2             | 4P106C01500B4      | 7MBP160RTA060<br>277831708      | DF150BA80<br>277192179<br>1         |  |
| 25                               | MA7200-2025-N1 | <b>MODEL</b><br>CODE<br>Q'TY        | 4P101C0130001*2             | 4P106C03300B2      | MIG200J6CMB1W<br>277830086      | <b>SKKH42/16E</b><br>277112311<br>3 |  |
| 30                               | MA7200-2030-N1 | <b>MODEL</b><br>CODE<br>Q'TY        | 4P101C0130001*2             | 4P106C04000A2      | SKM195GB063DN<br>277810654<br>3 | <b>SKKH57/16E</b><br>277112329<br>3 |  |
| 40                               | MA7200-2040-N1 | <b>MODEL</b><br>CODE<br>Q'TY        | 4P101C0130001*2             | 4P106C04000A2<br>1 | SKM300GB063DN<br>277810662<br>3 | <b>SKKH72/16E</b><br>277112337<br>3 |  |

\*1 : For old version, code no. is 4P101C0040001.

\*2 : For old version, code no. is 4P101C0060002.

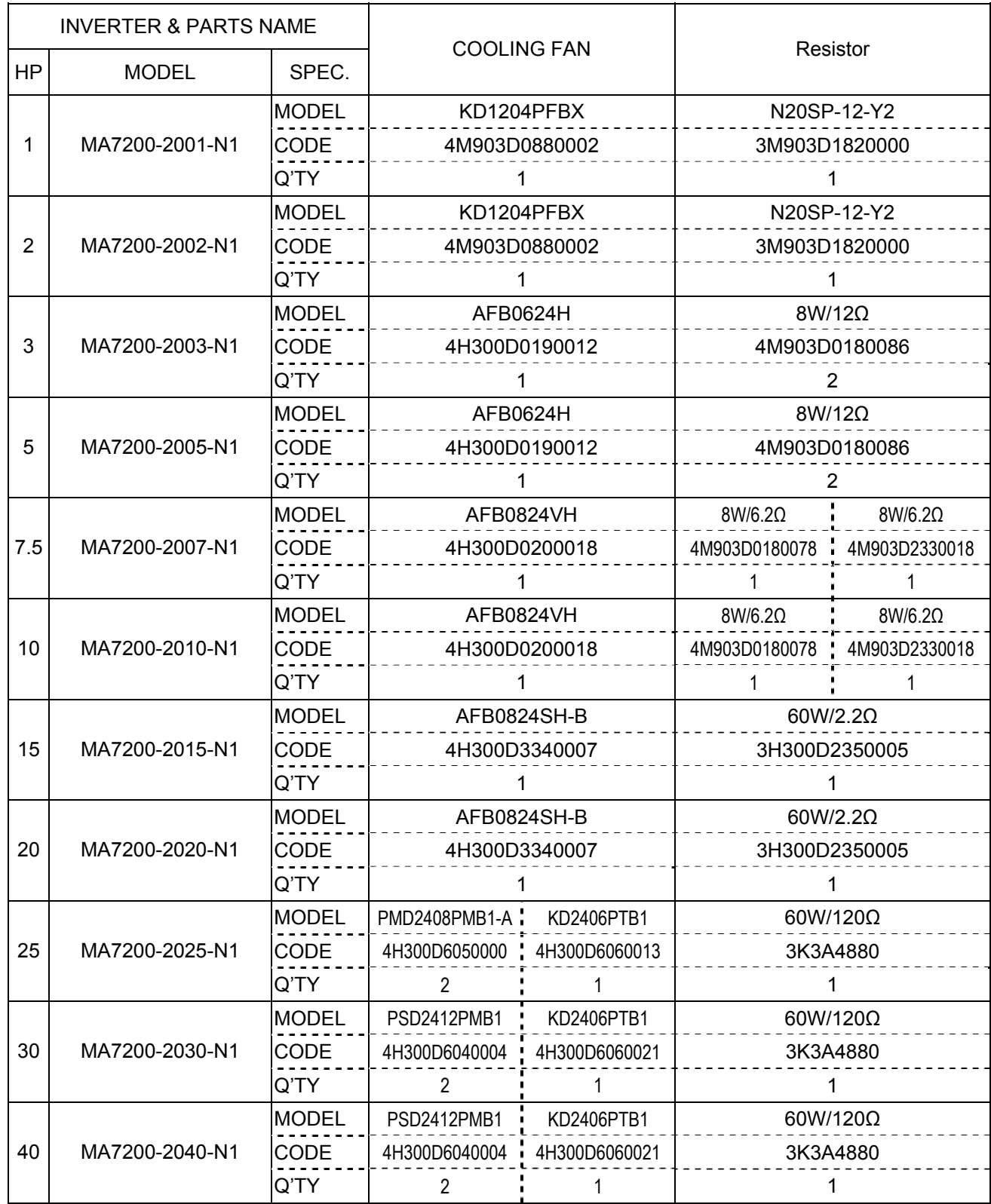

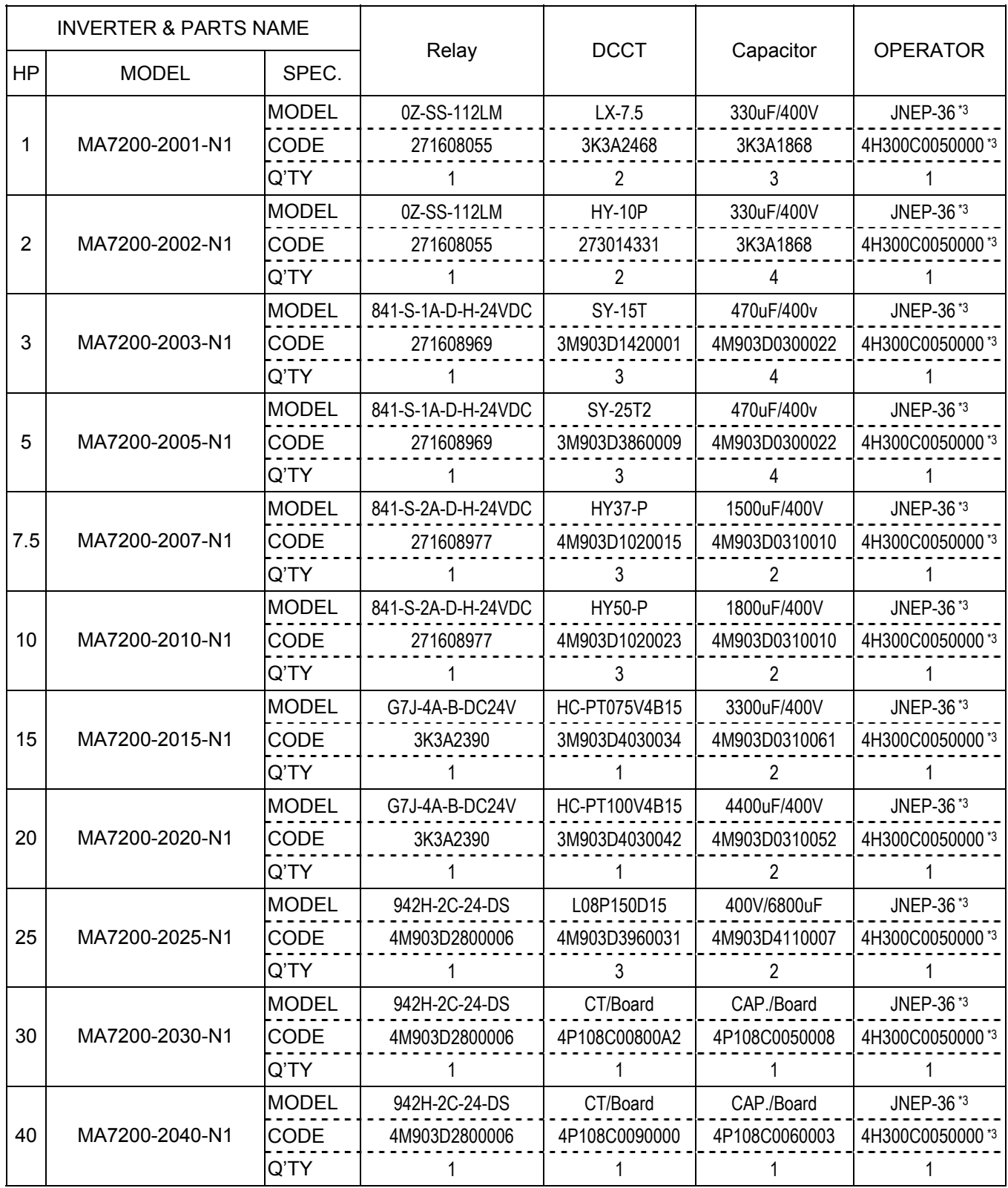

\*3 : For old version, code no. is 4H300C0020003 (JNEP-31V).

#### (B) 460V Class (NEMA1)

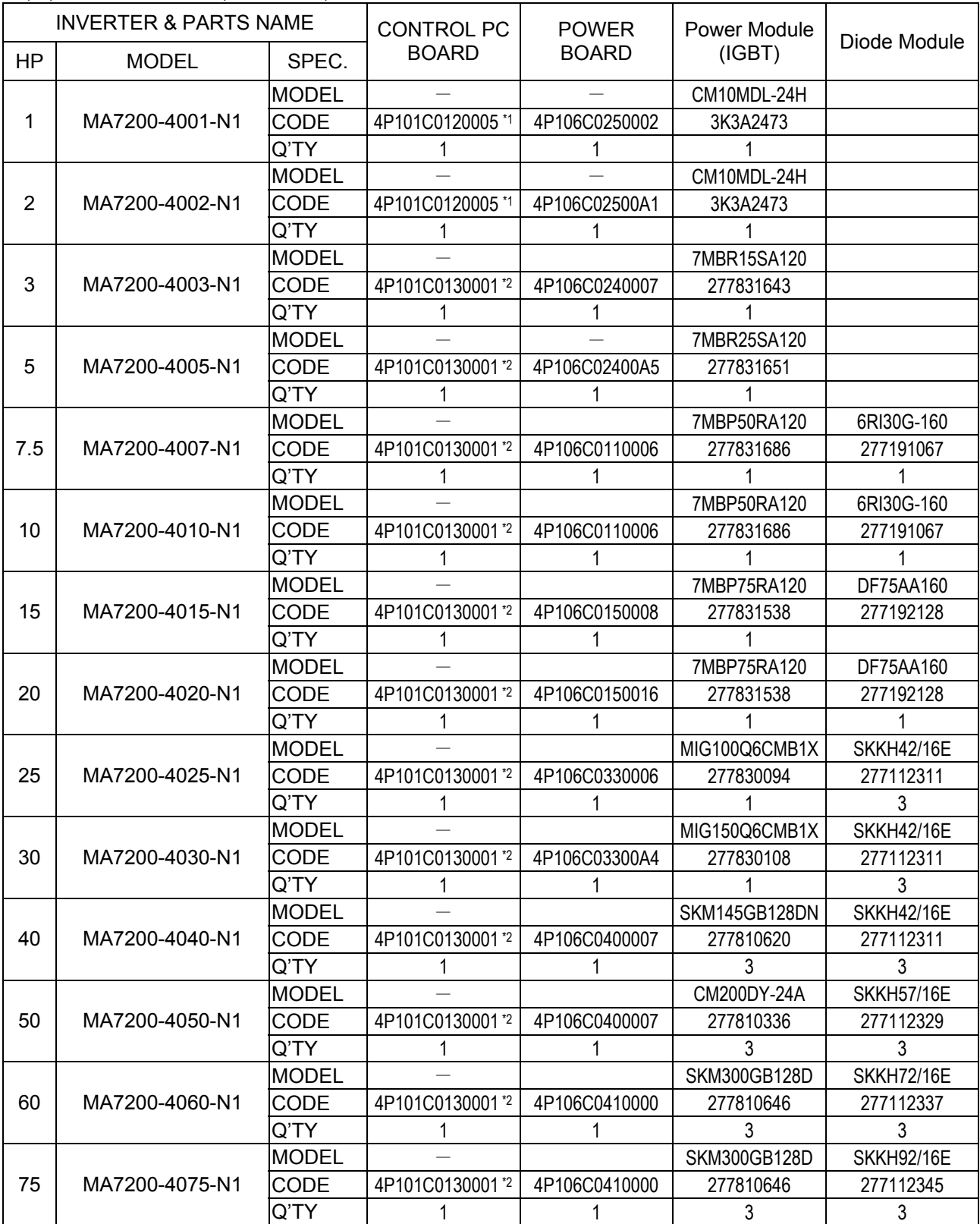

\*1 : For old version, code no. is 4P101C0040001.

\*2 : For old version, code no. is 4P101C0060002.

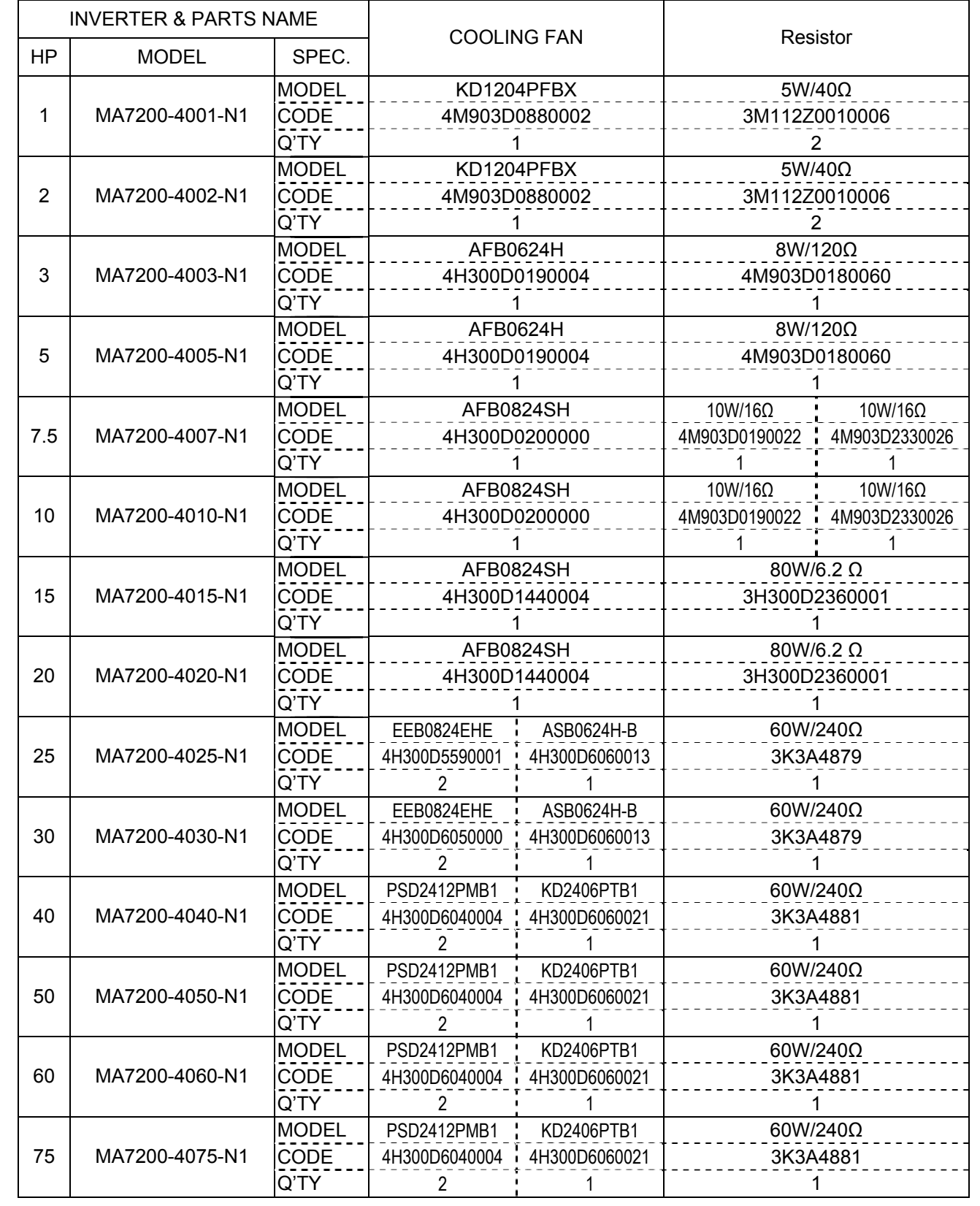

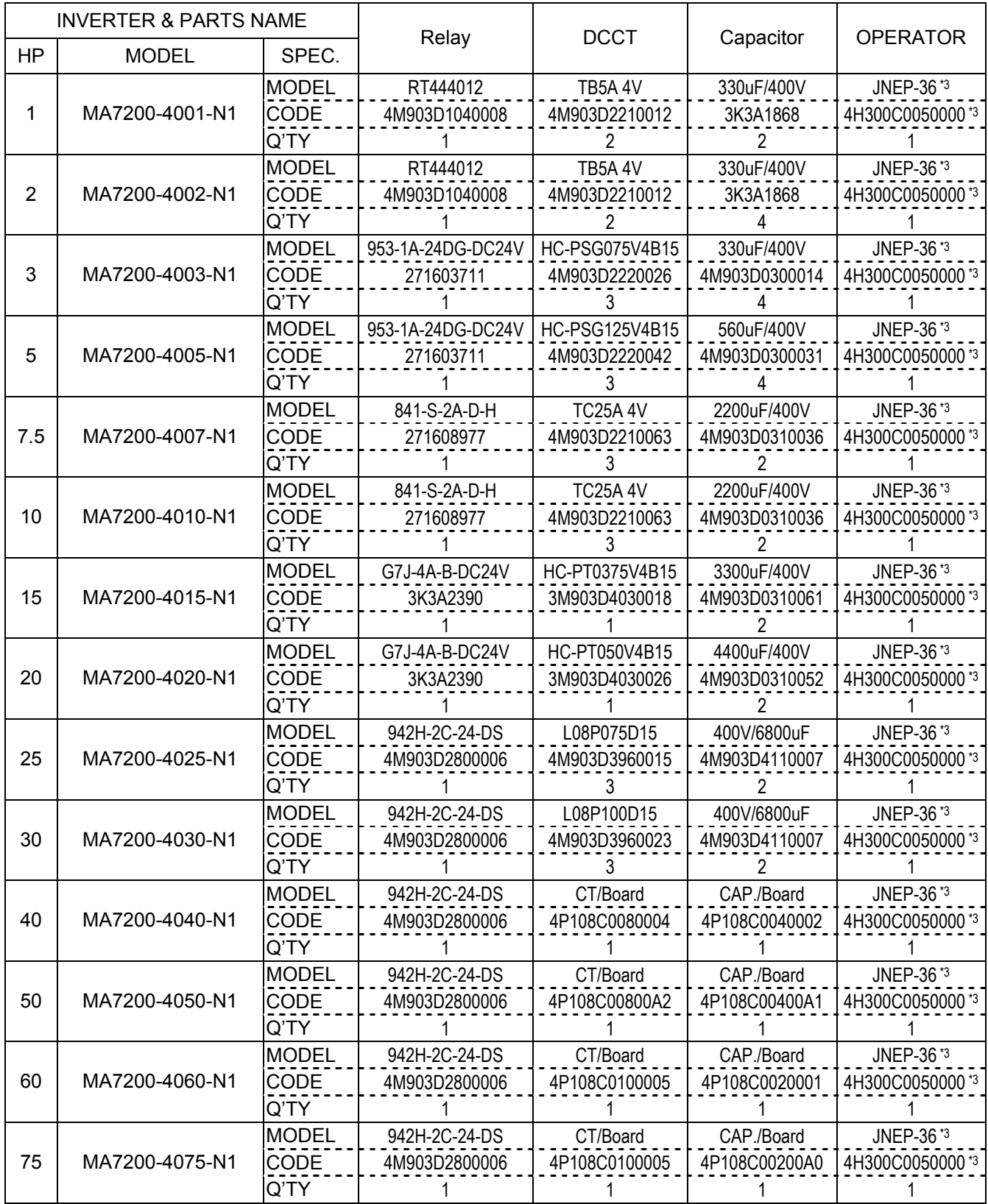

\*3 : For old version, code no. is 4H300C0020003 (JNEP-31V).

### (C) 230V Class (NEMA4)

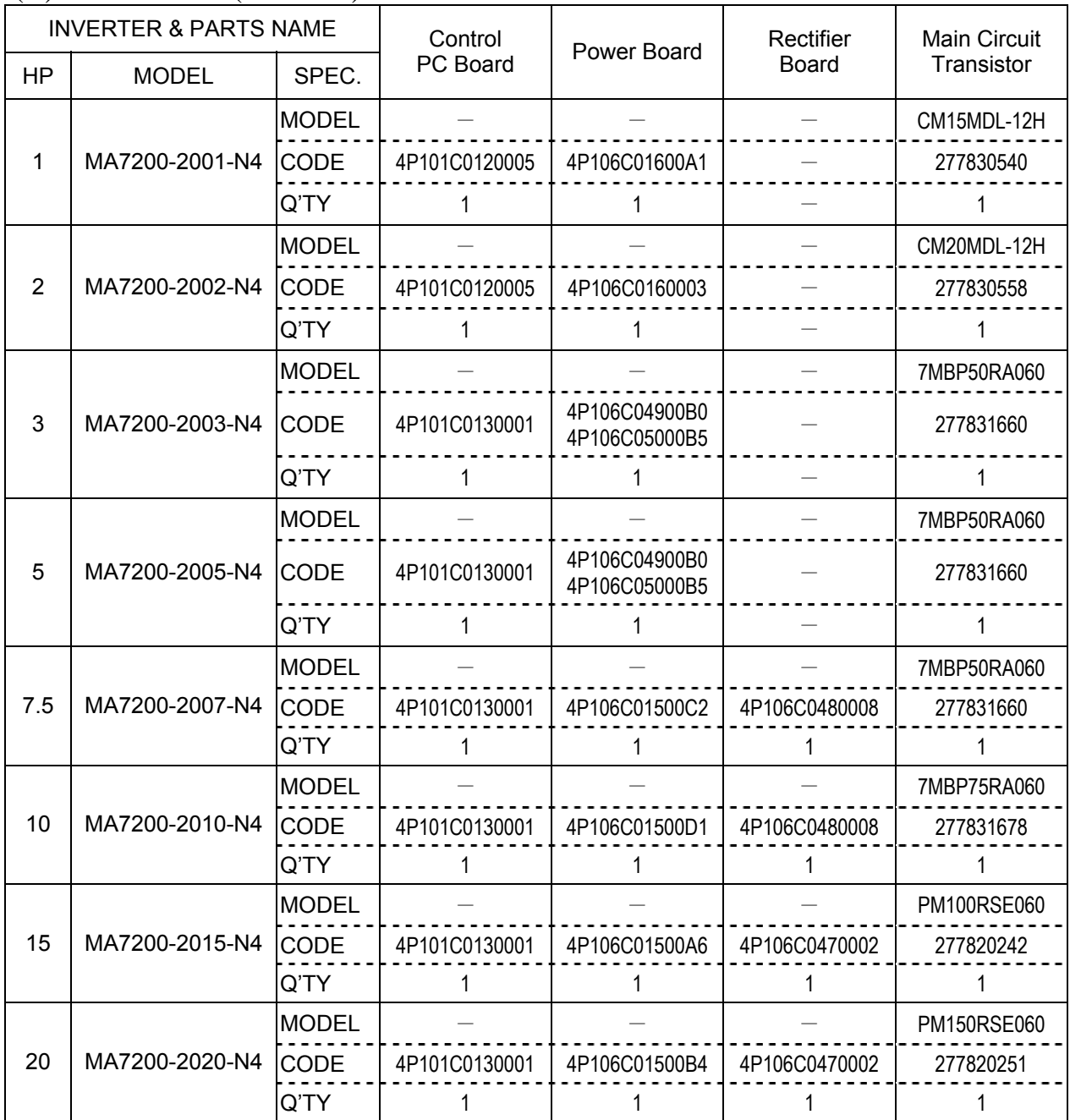
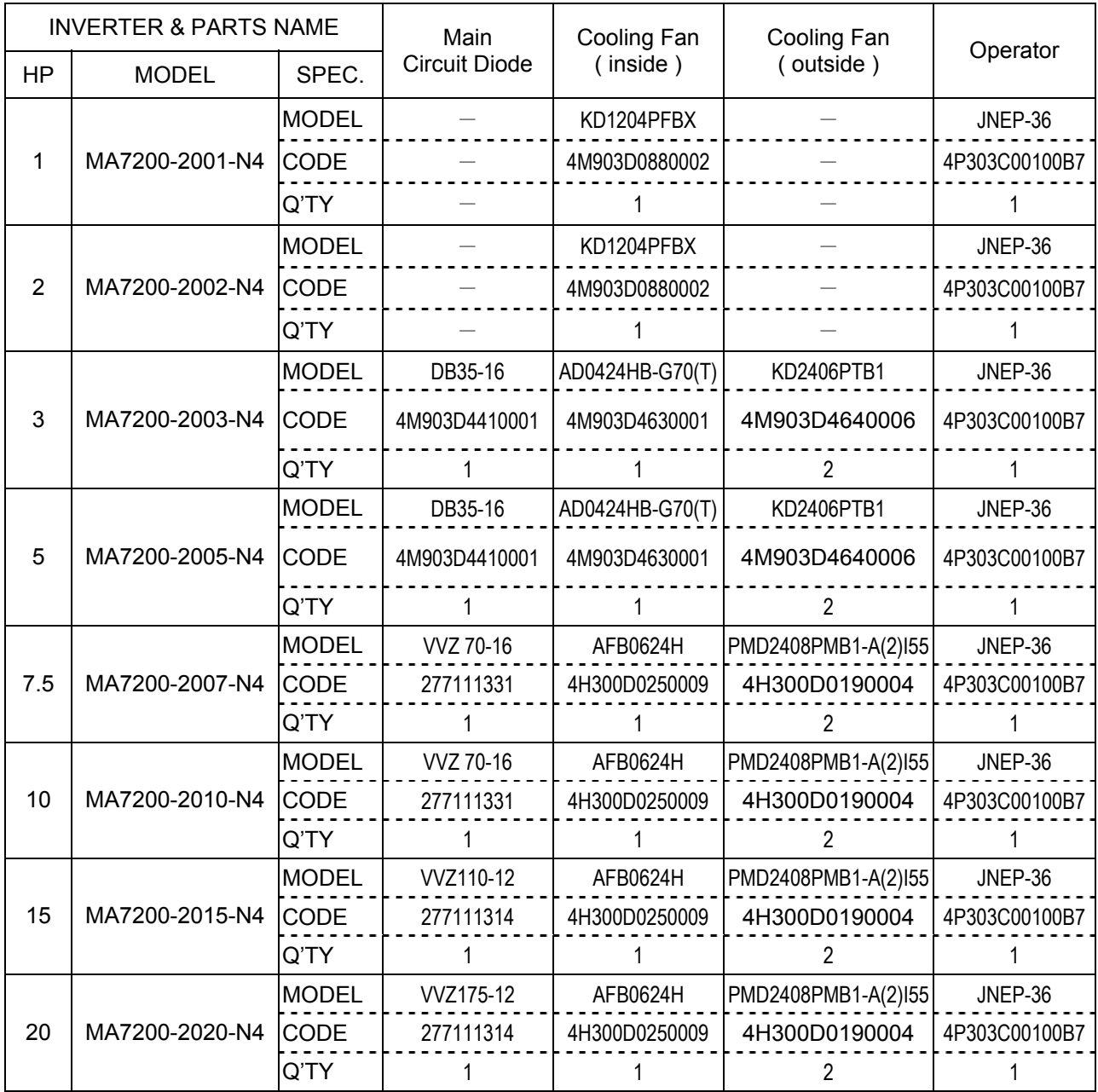

#### (D) 460V Class (NEMA4)

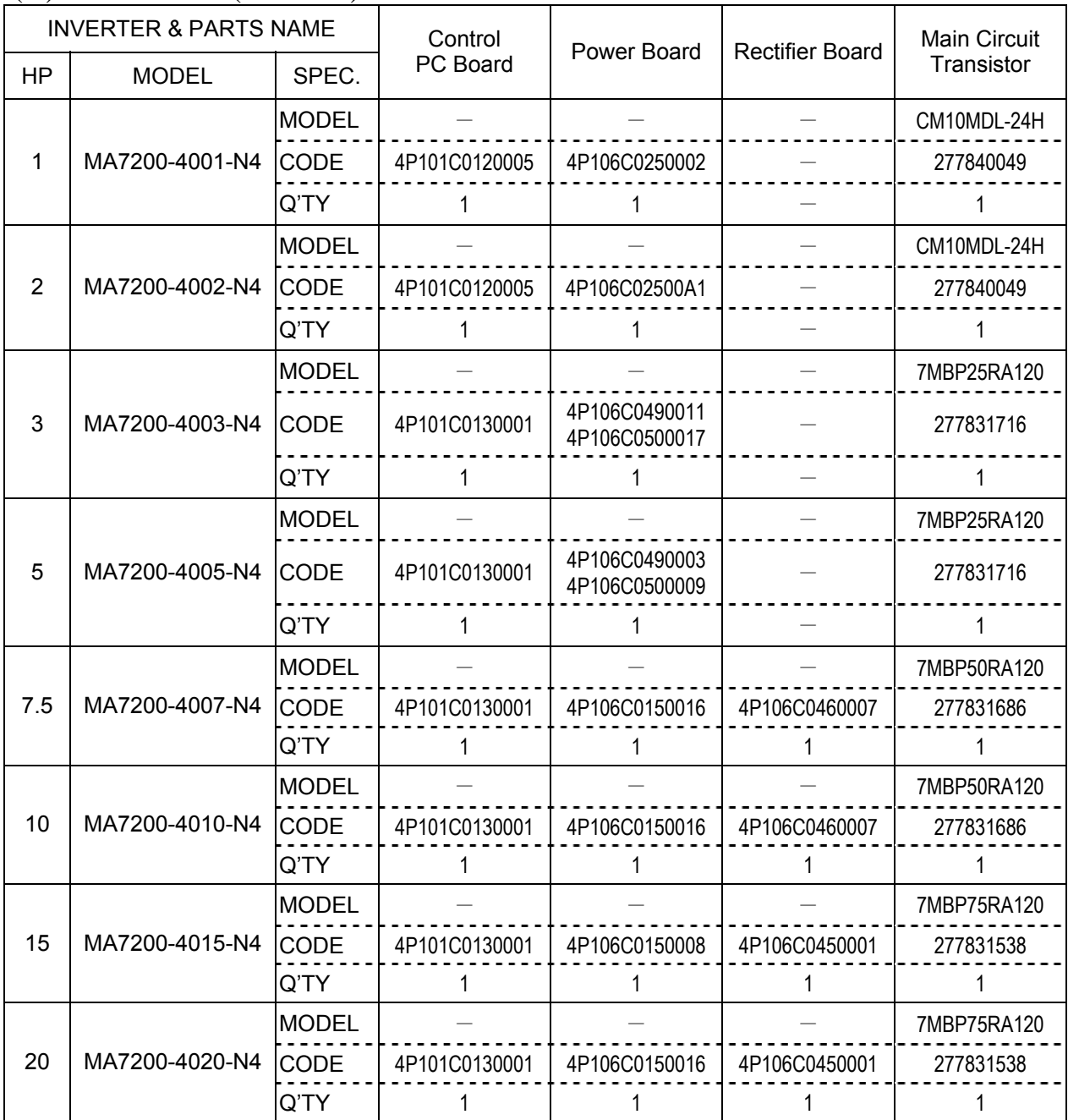

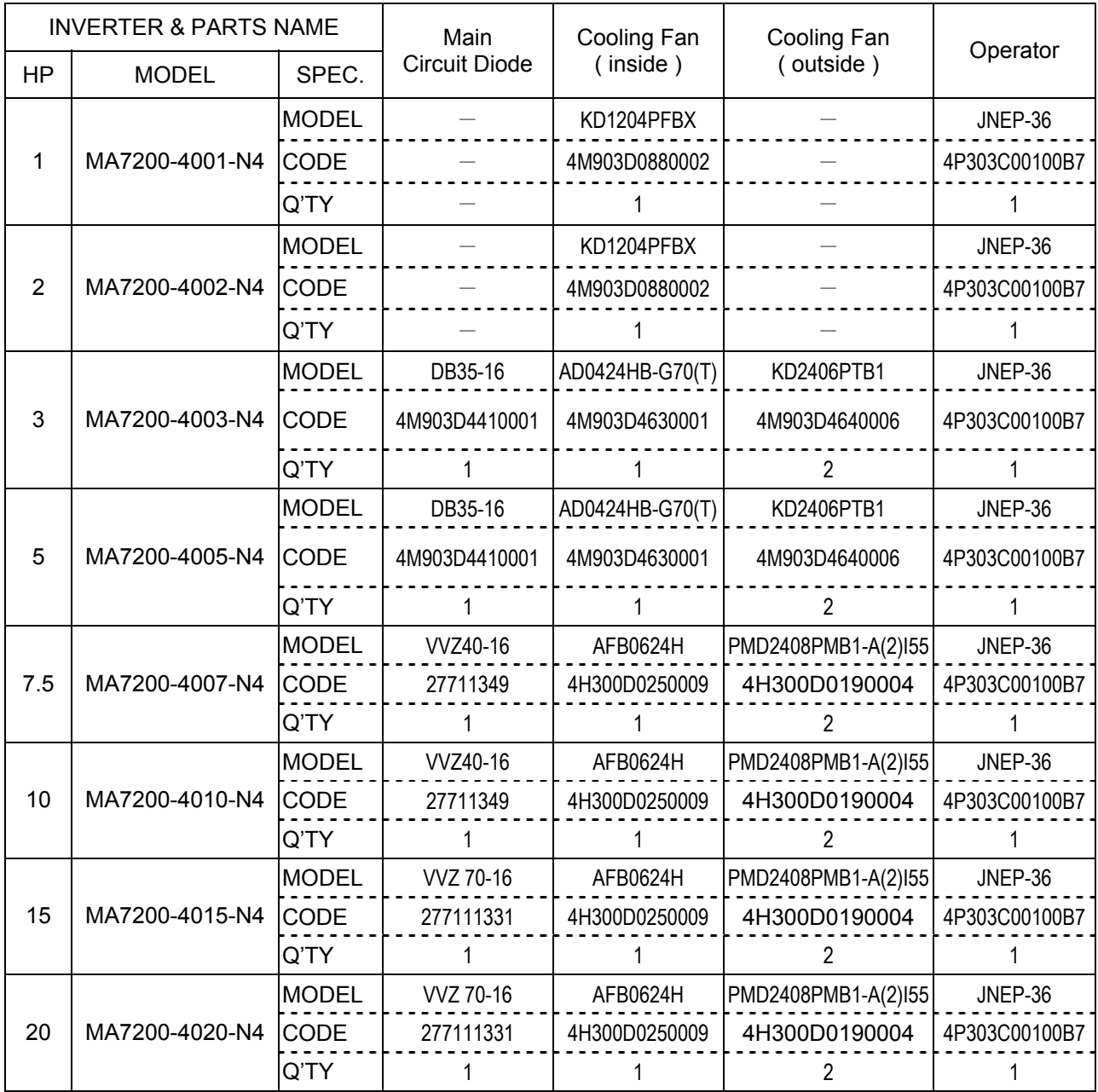

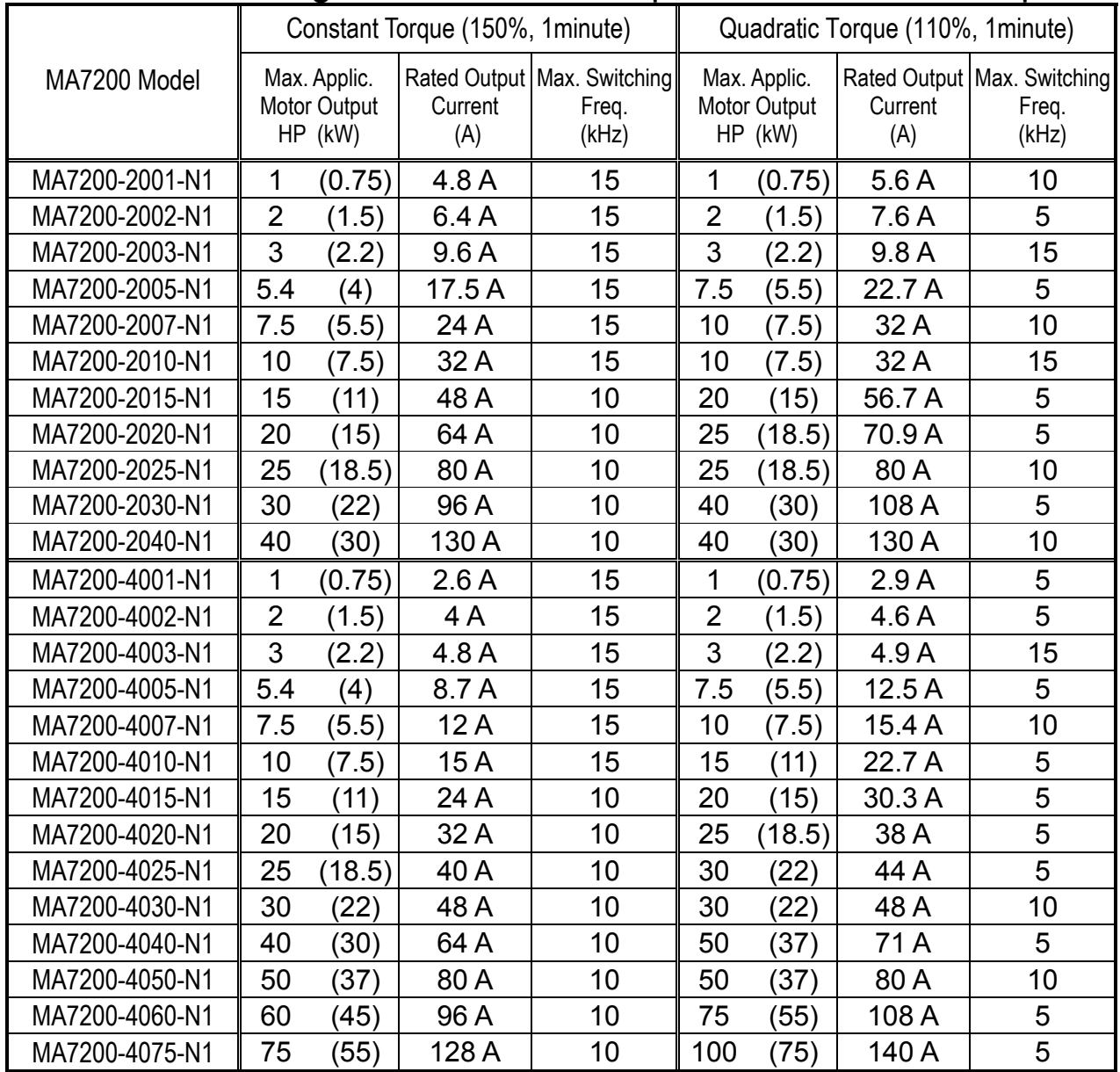

# I. Electrical Ratings For Constant Torque and Quadratic Torque

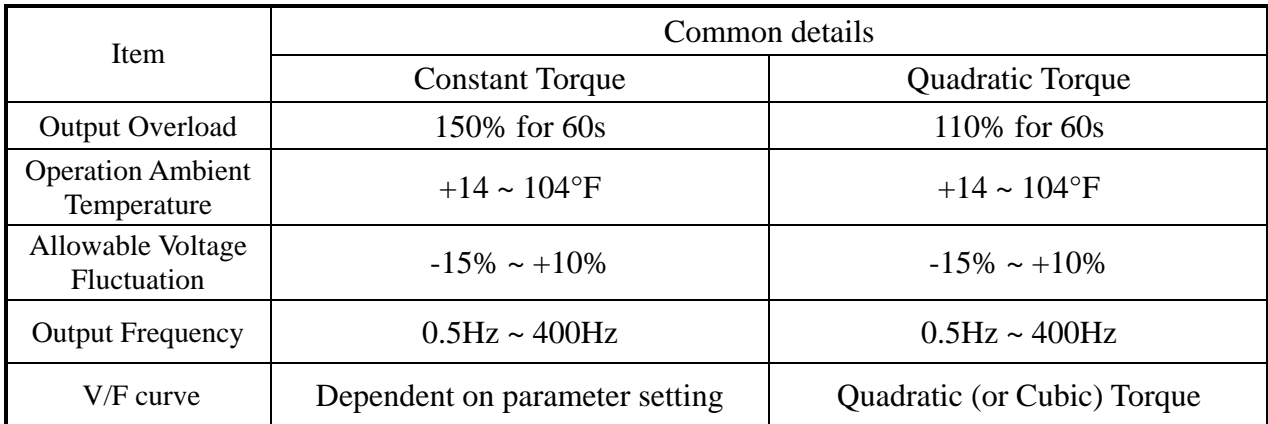

## J. Inverter Heat Loss

### (A) 200 to 230V

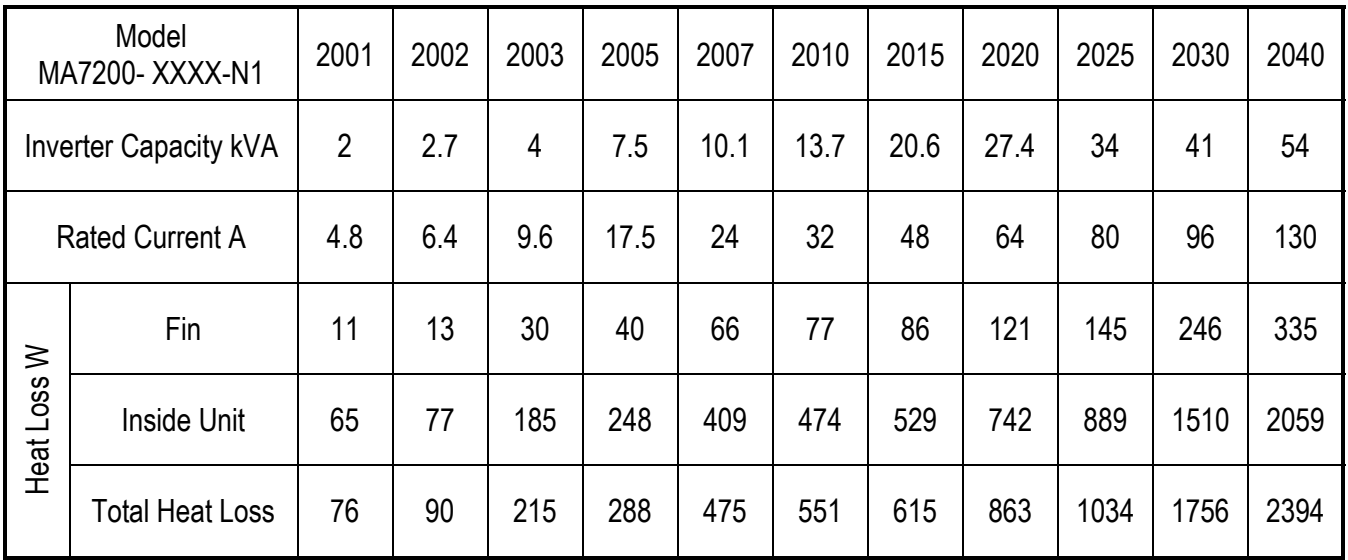

### (B) 380 to 460V

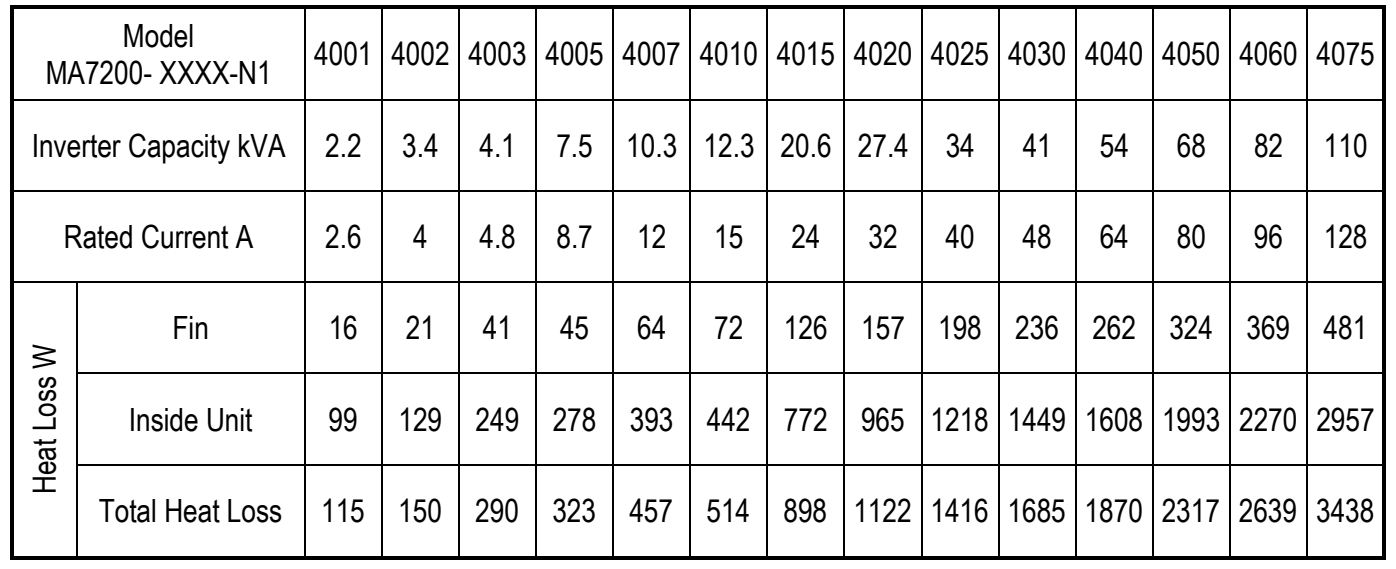

# **DISTRIBUTED BY:**

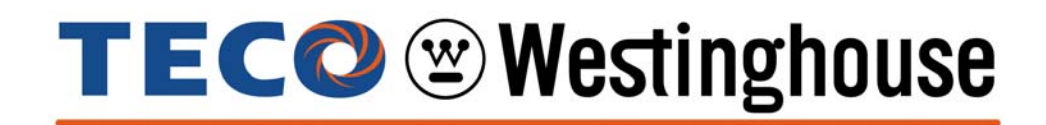

## **5100 NORTH IH-35, ROUND ROCK, TEXAS 78681 www.tecowestinghouse.com 03/01/2006**

Downloaded from [Elcodis.com](http://elcodis.com/parts/6264381/CM15MDL-12H.html) electronic components distributor

http://store.iiic.cc/